# **Regarding the change of names mentioned in the document, such as Hitachi Electric and Hitachi XX, to Renesas Technology Corp.**

The semiconductor operations of Mitsubishi Electric and Hitachi were transferred to Renesas Technology Corporation on April 1st 2003. These operations include microcomputer, logic, analog and discrete devices, and memory chips other than DRAMs (flash memory, SRAMs etc.) Accordingly, although Hitachi, Hitachi, Ltd., Hitachi Semiconductors, and other Hitachi brand names are mentioned in the document, these names have in fact all been changed to Renesas Technology Corp. Thank you for your understanding. Except for our corporate trademark, logo and corporate statement, no changes whatsoever have been made to the contents of the document, and these changes do not constitute any alteration to the contents of the document itself.

Renesas Technology Home Page: http://www.renesas.com

Renesas Technology Corp. Customer Support Dept. April 1, 2003

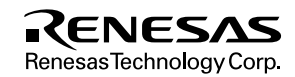

#### **Cautions**

Keep safety first in your circuit designs!

1. Renesas Technology Corporation puts the maximum effort into making semiconductor products better and more reliable, but there is always the possibility that trouble may occur with them. Trouble with semiconductors may lead to personal injury, fire or property damage.

Remember to give due consideration to safety when making your circuit designs, with appropriate measures such as (i) placement of substitutive, auxiliary circuits, (ii) use of nonflammable material or (iii) prevention against any malfunction or mishap.

Notes regarding these materials

- 1. These materials are intended as a reference to assist our customers in the selection of the Renesas Technology Corporation product best suited to the customer's application; they do not convey any license under any intellectual property rights, or any other rights, belonging to Renesas Technology Corporation or a third party.
- 2. Renesas Technology Corporation assumes no responsibility for any damage, or infringement of any third-party's rights, originating in the use of any product data, diagrams, charts, programs, algorithms, or circuit application examples contained in these materials.
- 3. All information contained in these materials, including product data, diagrams, charts, programs and algorithms represents information on products at the time of publication of these materials, and are subject to change by Renesas Technology Corporation without notice due to product improvements or other reasons. It is therefore recommended that customers contact Renesas Technology Corporation or an authorized Renesas Technology Corporation product distributor for the latest product information before purchasing a product listed herein.

The information described here may contain technical inaccuracies or typographical errors.

Renesas Technology Corporation assumes no responsibility for any damage, liability, or other loss rising from these inaccuracies or errors.

Please also pay attention to information published by Renesas Technology Corporation by various means, including the Renesas Technology Corporation Semiconductor home page (http://www.renesas.com).

- 4. When using any or all of the information contained in these materials, including product data, diagrams, charts, programs, and algorithms, please be sure to evaluate all information as a total system before making a final decision on the applicability of the information and products. Renesas Technology Corporation assumes no responsibility for any damage, liability or other loss resulting from the information contained herein.
- 5. Renesas Technology Corporation semiconductors are not designed or manufactured for use in a device or system that is used under circumstances in which human life is potentially at stake. Please contact Renesas Technology Corporation or an authorized Renesas Technology Corporation product distributor when considering the use of a product contained herein for any specific purposes, such as apparatus or systems for transportation, vehicular, medical, aerospace, nuclear, or undersea repeater use.
- 6. The prior written approval of Renesas Technology Corporation is necessary to reprint or reproduce in whole or in part these materials.
- 7. If these products or technologies are subject to the Japanese export control restrictions, they must be exported under a license from the Japanese government and cannot be imported into a country other than the approved destination. Any diversion or reexport contrary to the export control laws and regulations of Japan and/or the country of destination is prohibited.
- 8. Please contact Renesas Technology Corporation for further details on these materials or the products contained therein.

# Hitachi Microcomputer H8/300H Series Application Notes for CPU

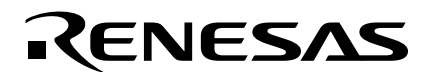

ADE-502-033

# **Notice**

When using this document, keep the following in mind:

- 1. This document may, wholly or partially, be subject to change without notice.
- 2. All rights are reserved: No one is permitted to reproduce or duplicate, in any form, the whole or part of this document without Hitachi's permission.
- 3. Hitachi will not be held responsible for any damage to the user that may result from accidents or any other reasons during operation of the user's unit according to this document.
- 4. Circuitry and other examples described herein are meant merely to indicate the characteristics and performance of Hitachi's semiconductor products. Hitachi assumes no responsibility for any intellectual property claims or other problems that may result from applications based on the examples described herein.
- 5. No license is granted by implication or otherwise under any patents or other rights of any third party or Hitachi, Ltd.
- 6. MEDICAL APPLICATIONS: Hitachi's products are not authorized for use in MEDICAL APPLICATIONS without the written consent of the appropriate officer of Hitachi's sales company. Such use includes, but is not limited to, use in life support systems. Buyers of Hitachi's products are requested to notify the relevant Hitachi sales offices when planning to use the products in MEDICAL APPLICATIONS.

# Contents

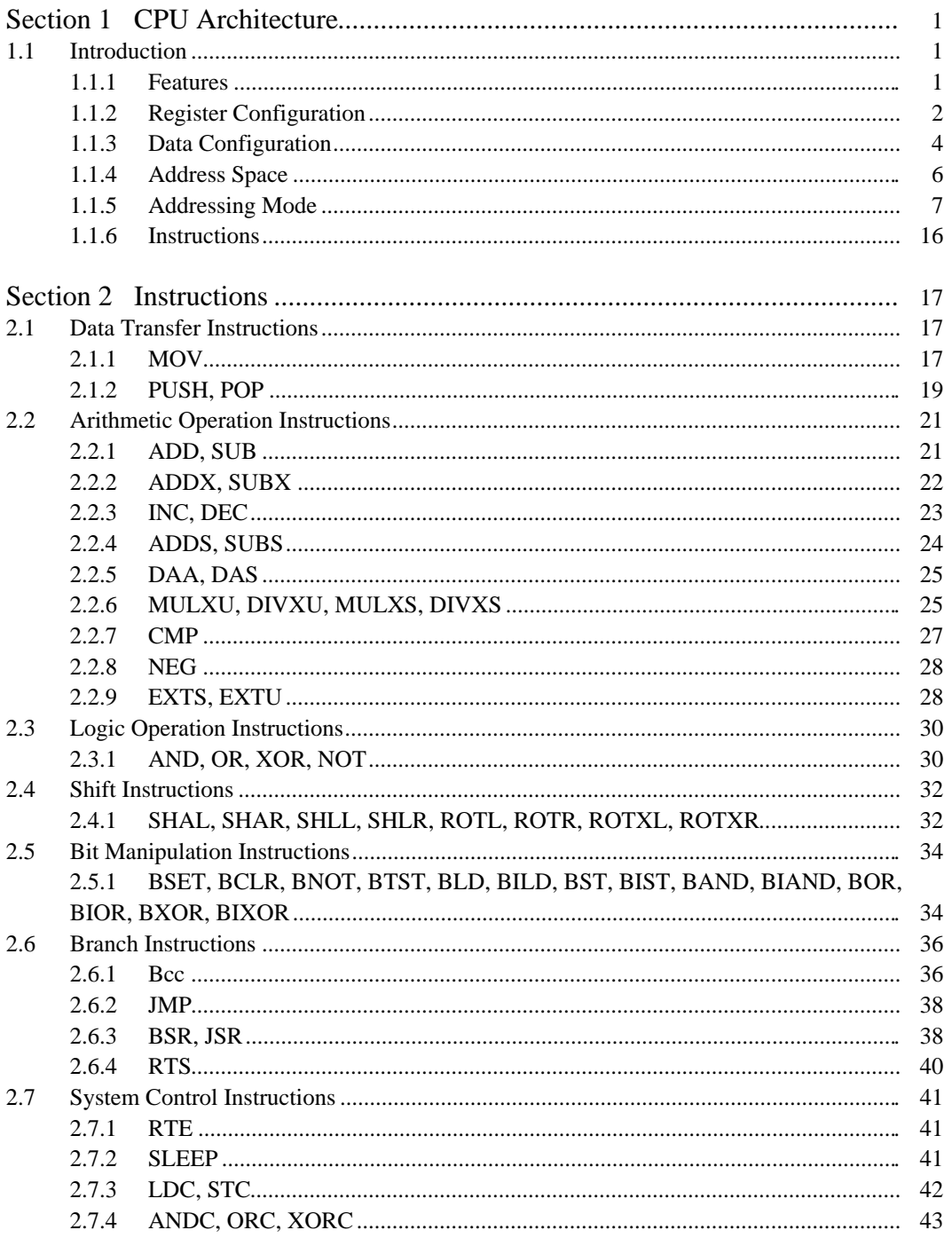

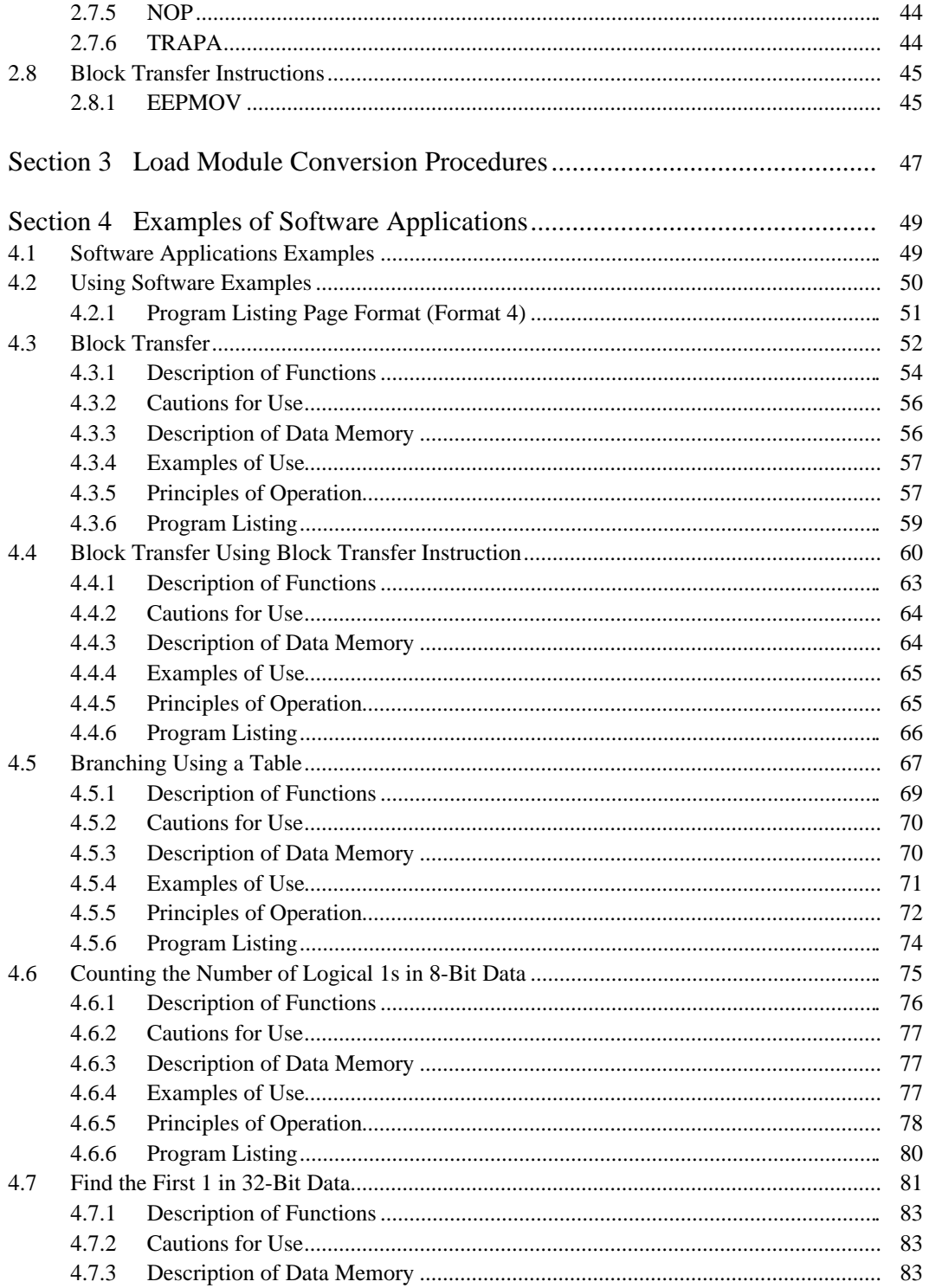

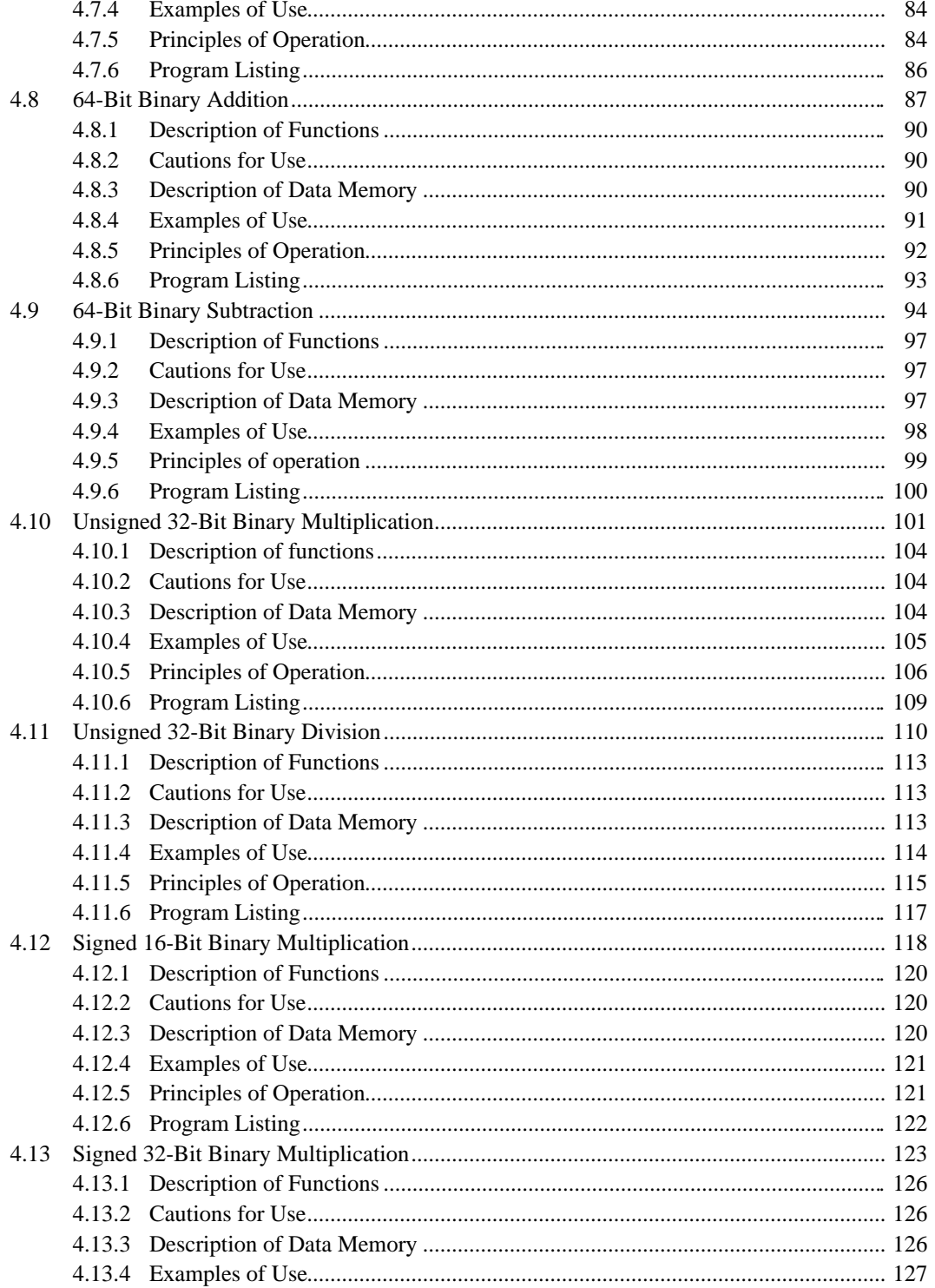

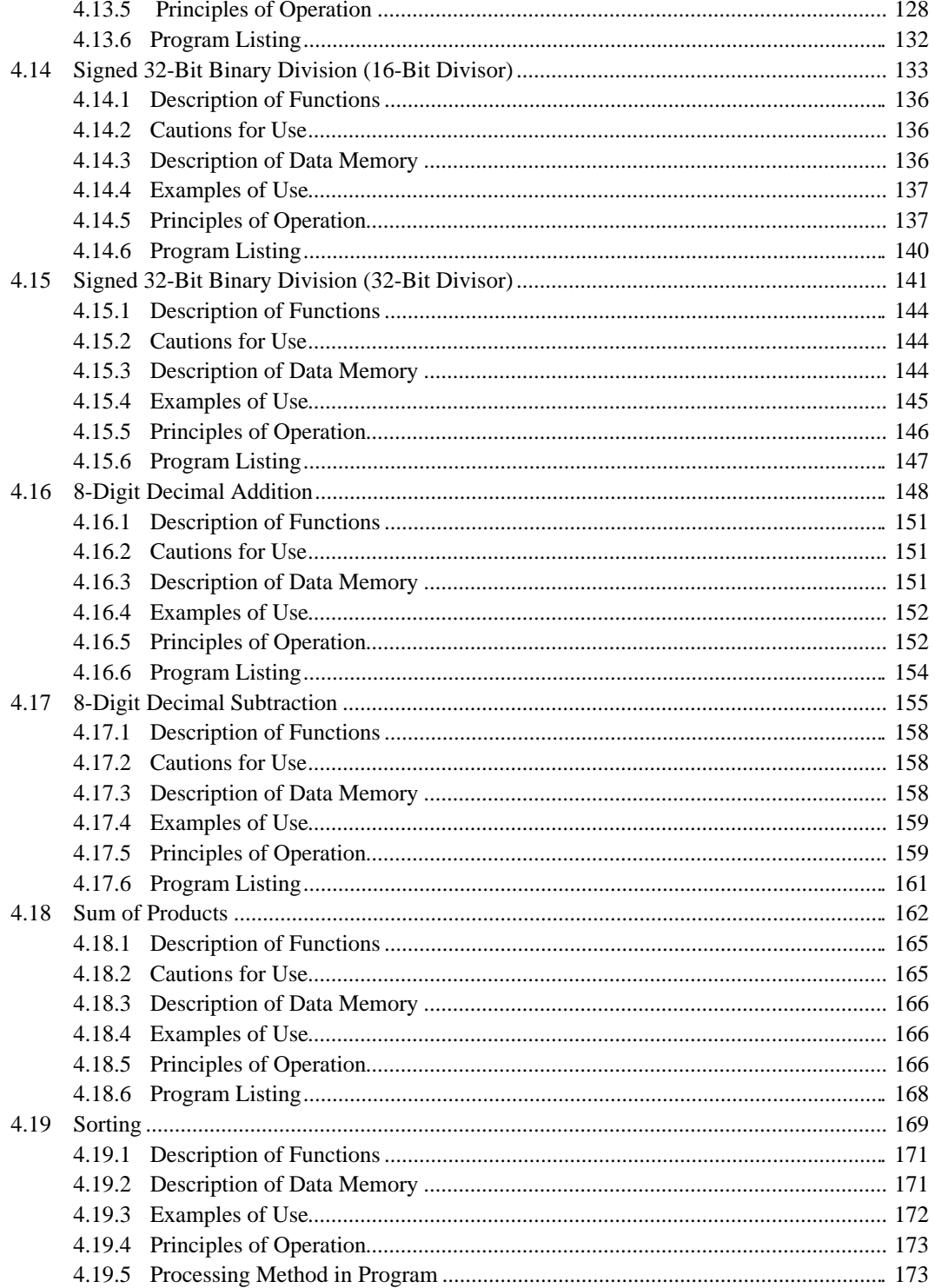

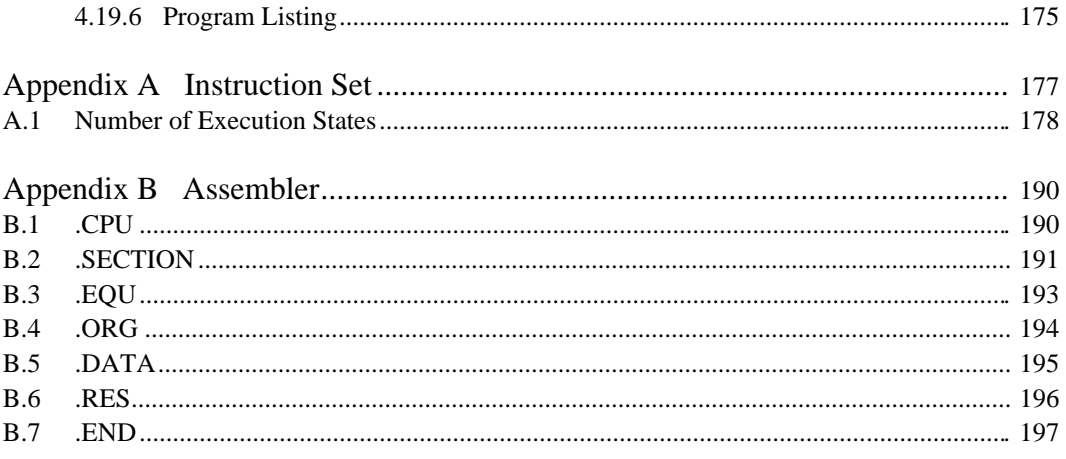

# Section 1 CPU Architecture

# **1.1 Introduction**

The H8/300H is a high-speed CPU with an internal 32-bit configuration and architecture that is upward-compatible with the H8/300. The H8/300H CPU has sixteen 16-bit general registers, can handle 16 Mbyte of linear address space, and is ideal for realtime control.

#### **1.1.1 Features**

The H8/300H has the following features:

- Upward compatibility with the H8/300: H8/300 object programs can be run without any changes
- Sixteen 16-bit general registers (can also be used as a sixteen 8-bit registers or eight 32-bit registers)
- Sixty two basic instructions: 8/16/32 bit operation instructions, multiplication/division instructions, powerful bit-manipulation instructions
- Eight types of addressing modes:
	- Register direct (Rn)
	- Register indirect (@ERn)
	- Register indirect with displacement  $(\mathcal{Q}(d:16, ERn)/\mathcal{Q}(d:24, ERn))$
	- Post-increment/pre-decrement register indirect (@ERn+/@-ERn),
	- Absolute addressing (@aa:8/@aa:16/@aa:24)
	- Immediate  $(\#xx:8/\#xx:16/\#xx:32)$
	- Program counter relative (d:8, d:16)
	- Memory indirect (@@aa:8)
- 16 Mbyte address space
- High-speed operation:
	- Almost all common instructions executed in 2, 4, or 6 states
	- Maximum operating frequency: 16 MHz
	- Addition/subtraction between 8/16/32-bit registers: 0.17 µs
	- Multiplication of two 8-bit registers:  $1.2 \mu s$
	- Division of a 16-bit by an 8-bit register:  $1.2 \mu s$
	- Multiplication of two 16-bit registers: 1.8 µs
	- Division of a 32-bit by a 16-bit register: 1.8 µs
- Two CPU operating modes: Normal mode/advanced mode
- Power-down mode: SLEEP instruction activates power-down mode

#### **1.1.2 Register Configuration**

Figure 1.1 shows the register configuration for the H8/300H. The H8/300H CPU is composed of sixteen 8-bit general register (R0H/R0L–R7H/R7L), eight 16-bit extended registers (E0–E7), one 24-bit program counter (PC) and one 8-bit condition code register (CCR), which are used as control registers.

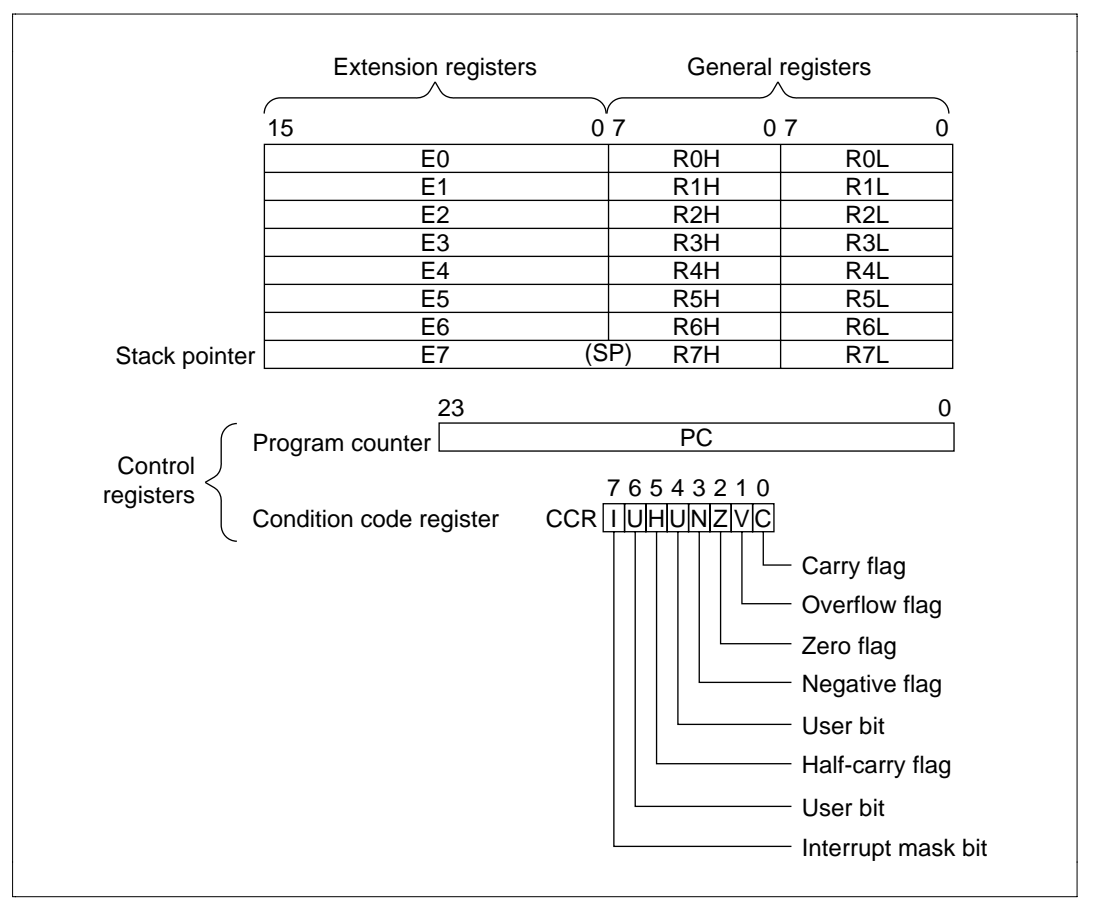

**Figure 1.1 Composition of Registers**

**Extended Registers:** There are two ways of using extended registers:

- When working with 32-bit data and addresses (24 bits), 16-bit general registers (R0–R7) are combined as shown in table 1.1 and used as the upper 16 bits of 32-bit registers (ERn).
- They can also be used as independent 16-bit registers (En).
- Note: The function of E7 as the upper 16 bits of the stack pointer (SP) is already allocated and is used implicitly in exception processing and subroutine calls.

#### **General Registers:**

- General registers can be used as independent 8-bit registers (R0H/R0L–R7H/R7L).
- 8-bit registers can be combined with each other as shown in figure 1.2 for use as 16-bit registers (Rn).
- When working with 32-bit data and addresses (24 bits) and combining extended registers (E0– E7) as shown in figure 1.3, general registers can be used as the lower 16 bits of 32-bits registers (ERn).
- Note: The function of R7 as the lower 16 bits of the stack pointer (SP) is already allocated and is used implicitly in exception processing and subroutine calls.

| R <sub>0</sub> | <b>R0H</b>       | <b>ROL</b>       | E <sub>0</sub> |
|----------------|------------------|------------------|----------------|
| R <sub>1</sub> | R <sub>1</sub> H | R <sub>1</sub> L | E1             |
| R <sub>2</sub> | R <sub>2</sub> H | R <sub>2</sub> L | E <sub>2</sub> |
| R <sub>3</sub> | R <sub>3</sub> H | R <sub>3</sub> L | E <sub>3</sub> |
| R4             | R <sub>4</sub> H | R4L              | E4             |
| R <sub>5</sub> | R <sub>5</sub> H | R <sub>5</sub> L | E <sub>5</sub> |
| R <sub>6</sub> | R6H              | R6L              | E <sub>6</sub> |
| R7             | R7H              | R7L              | E7             |

**Figure 1.2 16-Bit Registers (Rn)**

| ER <sub>0</sub> | E <sub>0</sub> | : RO           |  |
|-----------------|----------------|----------------|--|
| ER <sub>1</sub> | E <sub>1</sub> | R <sub>1</sub> |  |
| ER <sub>2</sub> | E2             | R <sub>2</sub> |  |
| ER <sub>3</sub> | E <sub>3</sub> | R <sub>3</sub> |  |
| ER4             | E4             | R <sub>4</sub> |  |
| ER <sub>5</sub> | E <sub>5</sub> | R <sub>5</sub> |  |
| ER <sub>6</sub> | E <sub>6</sub> | R <sub>6</sub> |  |
| ER7             | E7             | R7             |  |

**Figure 1.3 32-Bit Registers (ERn)**

**Program counter (PC):** The PC is a 24-bit counter that indicates the address of the next instruction to be executed by the CPU.

**Condition Code Register (CCR):** The CCR is an 8-bit register that indicates the internal status of the CPU (table 1.1).

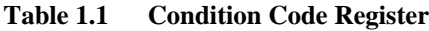

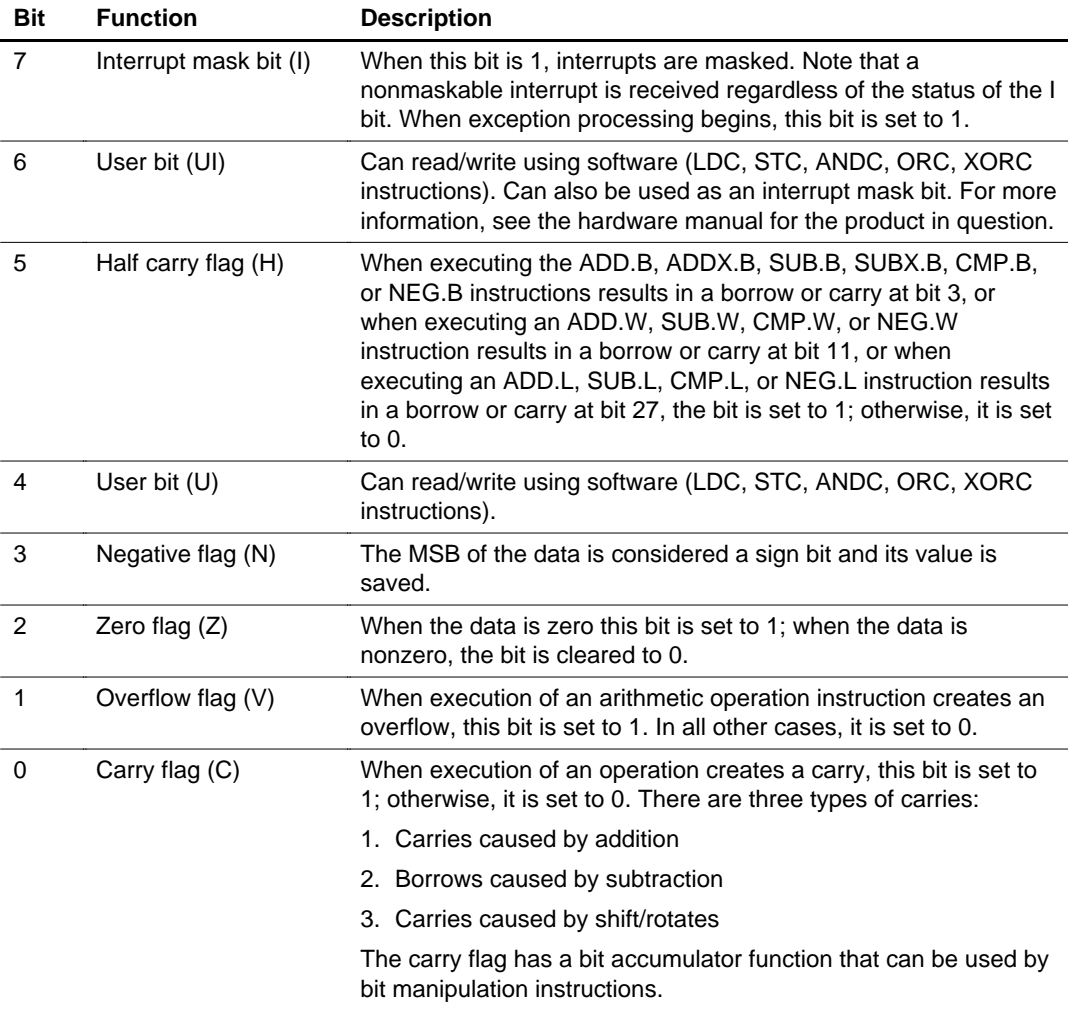

#### **1.1.3 Data Configuration**

The H8/300H can work with 1-bit, 4-bit BCD, 8-bit (byte), 16-bit (word), and 32-bit (longword) data. 1-bit data is handled with bit manipulation instructions and accessed as the nth bit ( $n = 0, 1$ ,

2, …, 7) of the operand data (byte). In the DAA and DAS decimal adjust instructions, byte data is two columns of 4-bit BCD data.

**Data Configuration of Registers:** Table 1.2 shows the configuration of data in the registers.

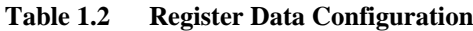

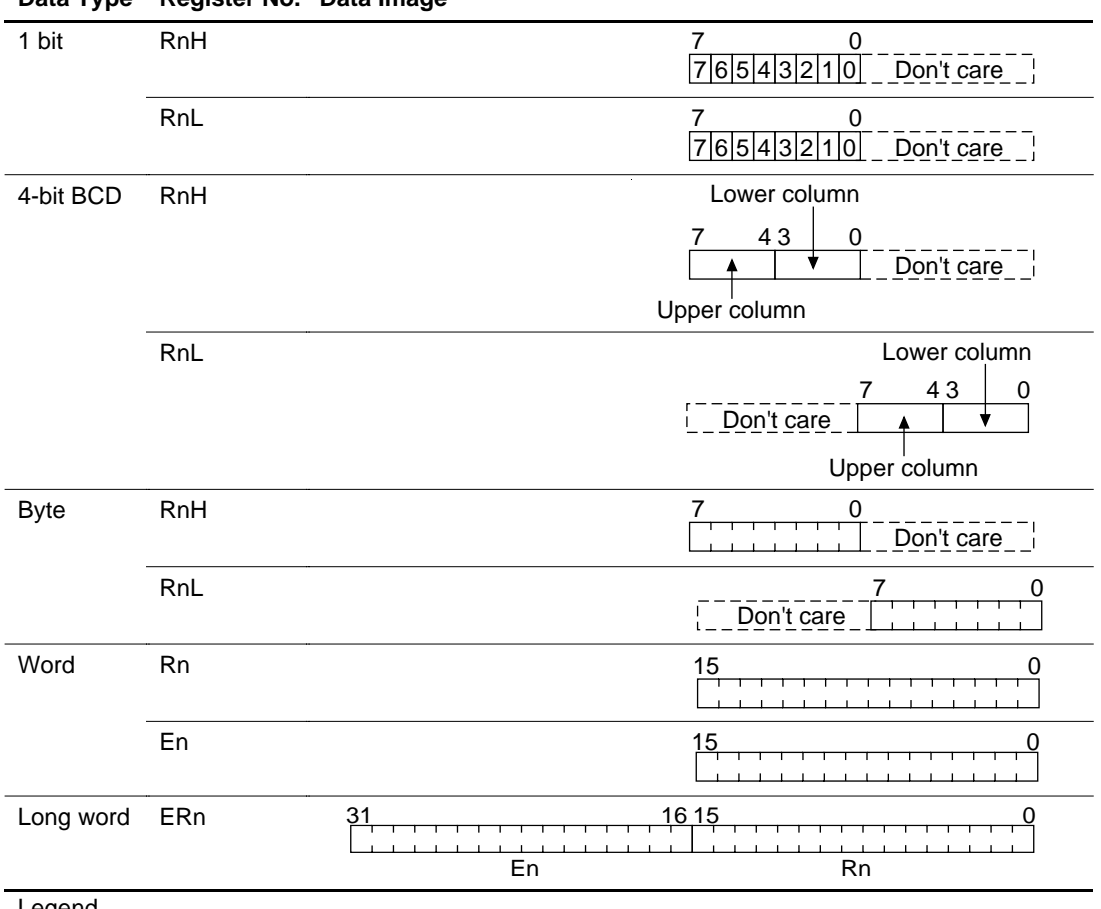

#### **Data Type Register No. Data Image**

Legend

ERn: General register (long word size)

RnH: Top of general register

RnL: Bottom of general register

MSB: Most significant bit

LSB: Least significant bit

**Data Configuration in Memory:** Table 1.3 shows the configuration of data in memory. The H8/300H CPU can access word and longword data in memory. The MOV.W and MOV.L instructions are limited to data that starts from even addresses. When accessing word or long word

data that starts from odd addressees, the LSB of the address is considered 0 and data is accessed starting from the address one before. In such cases, no address errors are produced. The same applies to instruction code.

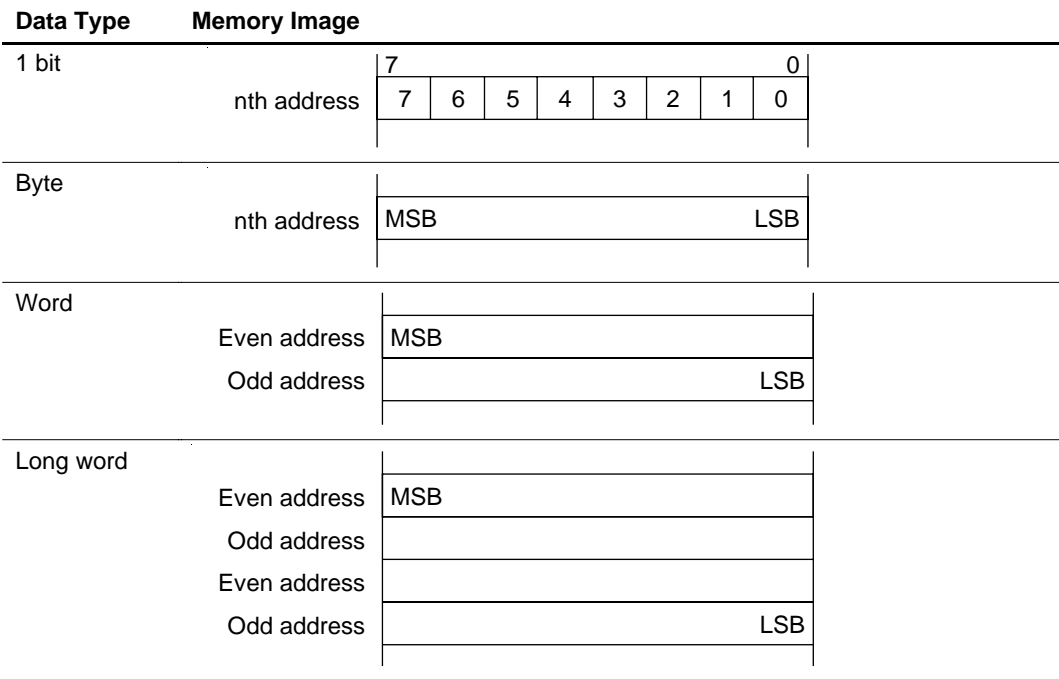

#### **Table 1.3 Memory Data Configuration**

#### **1.1.4 Address Space**

There are two H8/300H operating modes: normal mode and advanced mode. Table 1.4 describes the operating modes and figure 1.4 shows the memory maps for these two modes. The mode pin of the LSI is used to select the mode. See the hardware manual of the product in question for more information.

#### **Table 1.4 Address Space for Normal and Advanced Operating Modes**

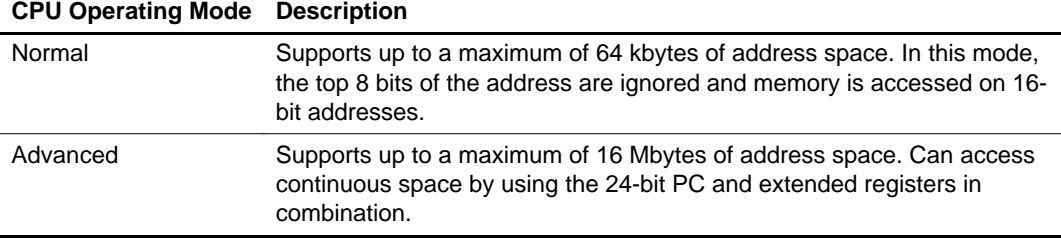

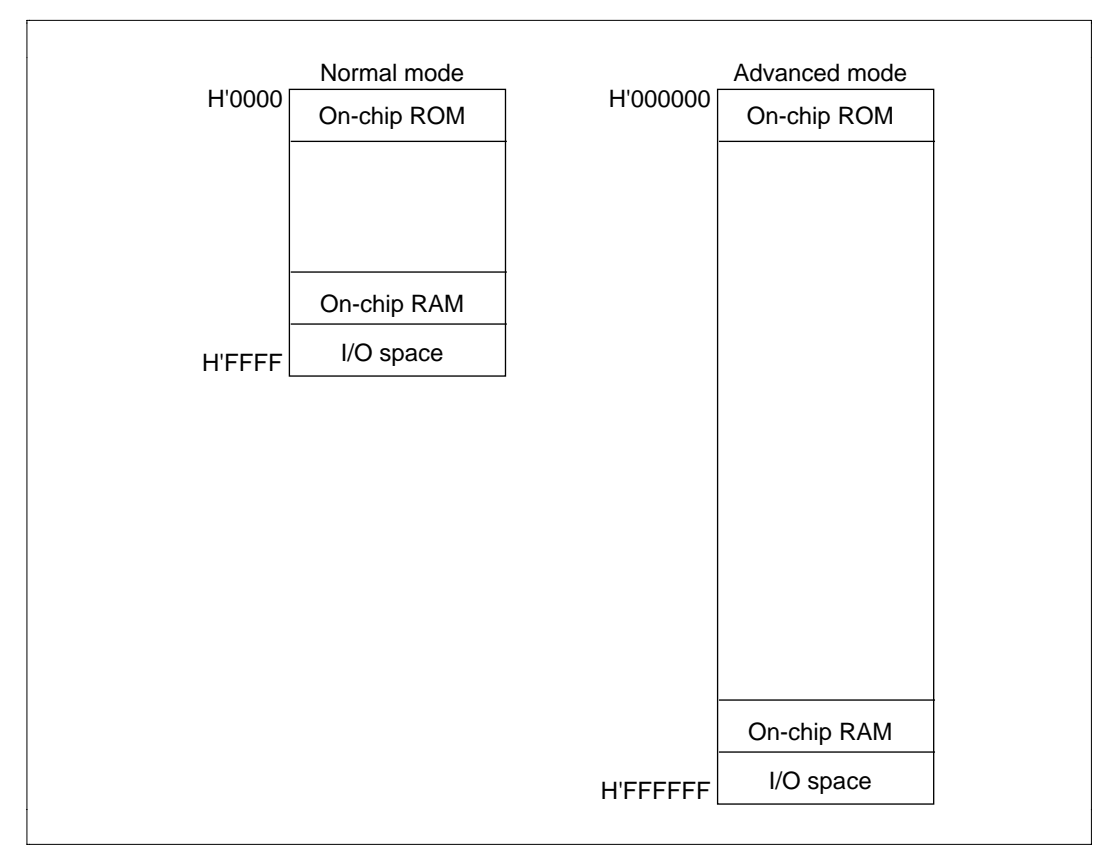

**Figure 1.4 Memory Map**

#### **1.1.5 Addressing Mode**

The H8/300H supports the eight addressing modes shown in table 1.5. The usable addressing modes vary for each instruction. Addressing modes are explained below using the various MOV commands as the primary example.

#### **Table 1.5 Addressing Modes**

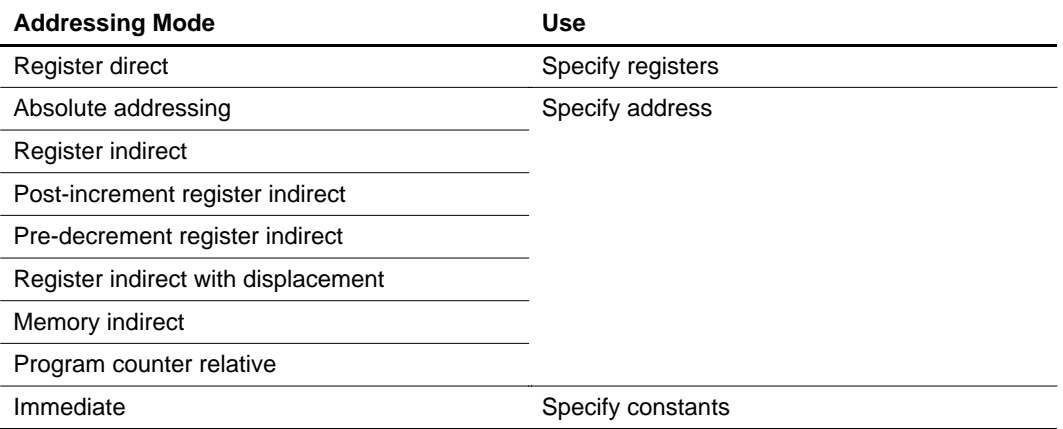

**Register Direct:** The register name (ER0–ER7, R0–R7, E0–E7, R0H/R0L–R7H/R7L) is written in the operand and the contents of that register become the subject of the instruction (figure 1.5).

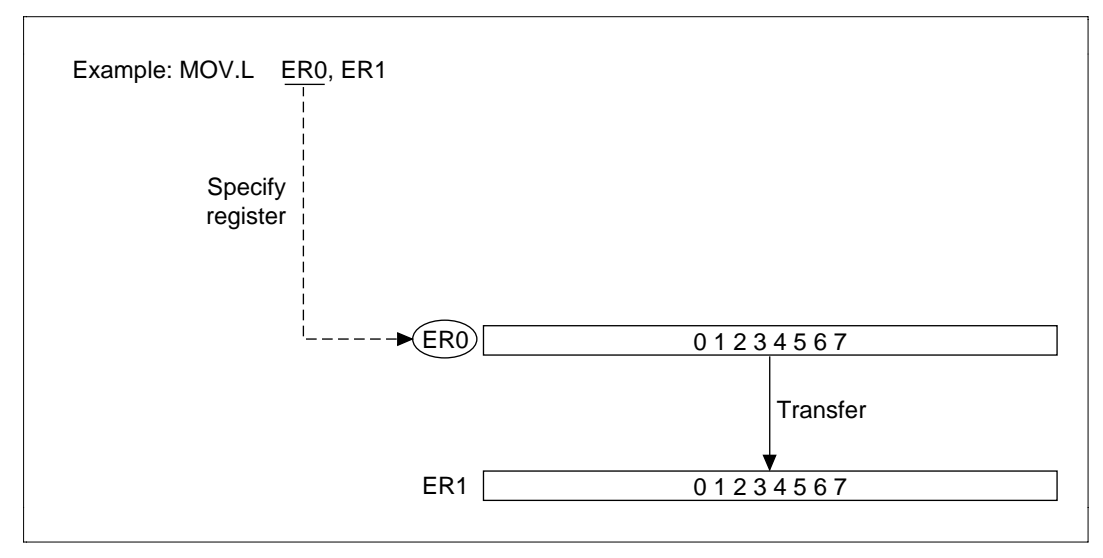

**Figure 1.5 Register Direct**

**Absolute Addressing:** Specifies the address directly. Addresses are usually specified as 24 bits in advanced mode and 16 bits in normal mode, but can be accessed by specifying only the lowest 16 bits or 8 bits when the absolute address area is 16 bits (H'000000–H'007FFF, H'FF8000– H'FFFFFF) or 8 bits (H'FFFF00–H'FFFFFF) (figure 1.6).

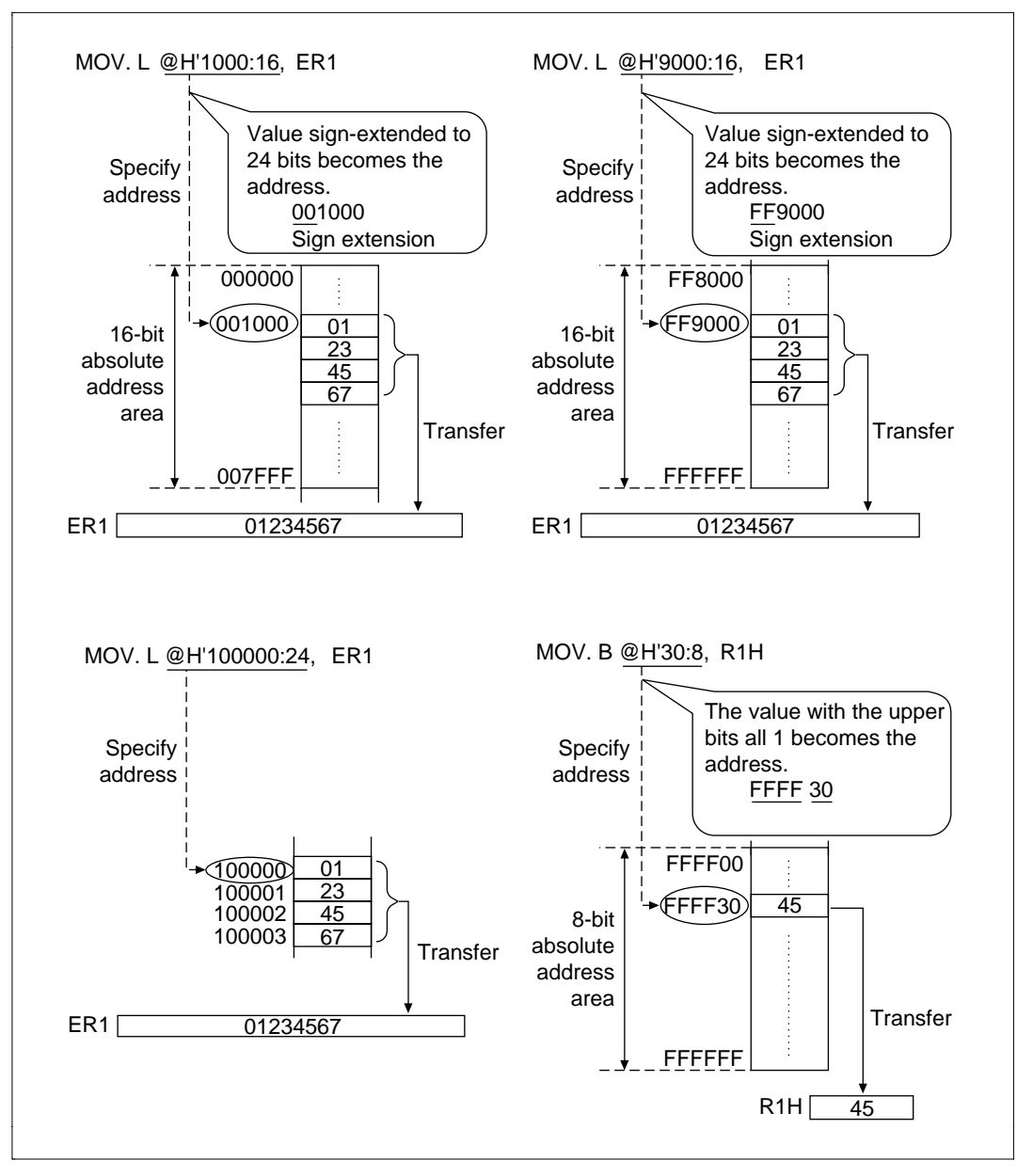

**Figure 1.6 Absolute Addressing**

**Register Indirect:** The address is specified by the lowest 24 bits of the 32 bit register (figure 1.7).

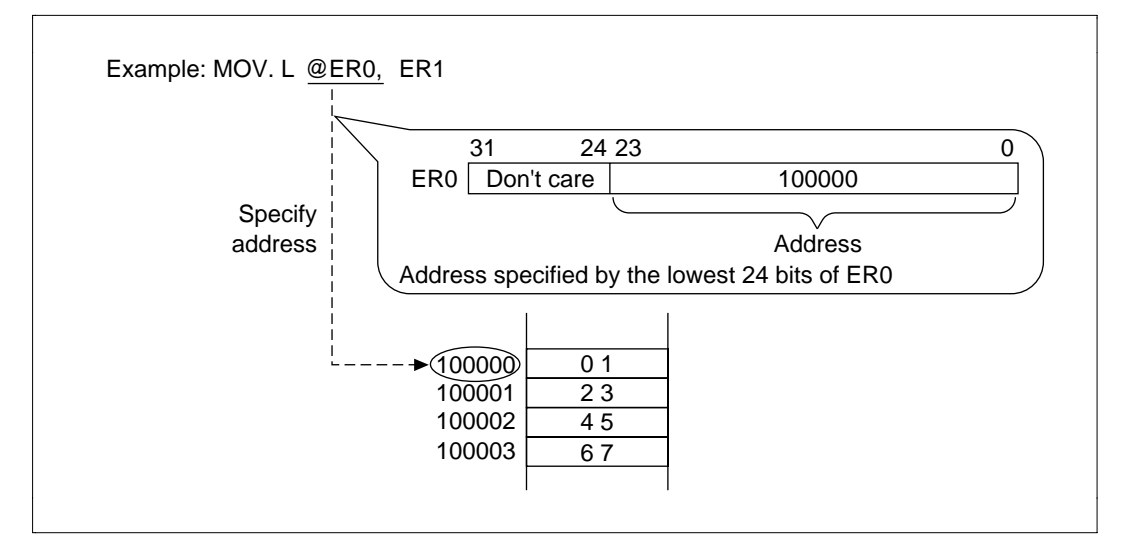

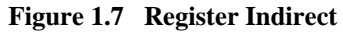

**Post-Increment Register Indirect:** The address is specified by the lowest 24 bits of the 32 bit register ERn. After instruction execution, the operand size value (B: 1, W: 2, L: 4) is added to the contents of the 32-bit register ERn (figure 1.8).

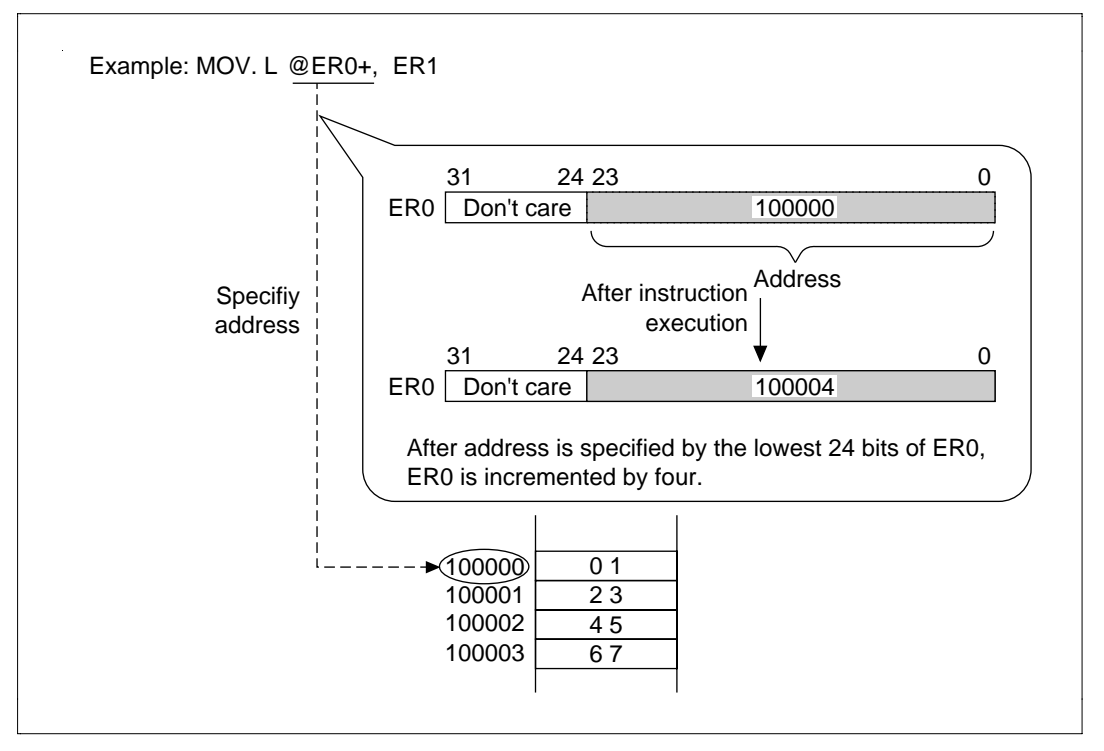

**Figure 1.8 Post-Increment Register Indirect**

**Pre-Decrement Register Indirect:** The address is specified by the lowest 24 bits of the 32 bit register ERn. Before instruction execution, the operand size value (B: 1, W: 2, L: 4) is subtracted from the contents of the 32-bit register ERn (figure 1.9).

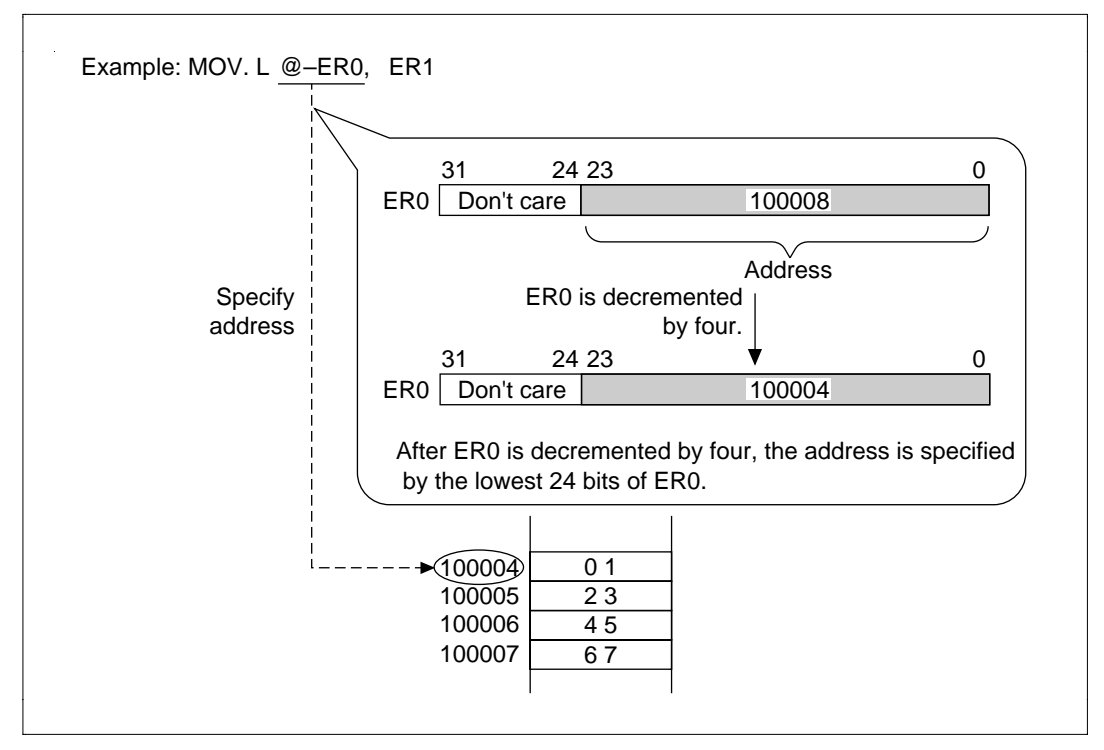

**Figure 1.9 Pre-Decrement Register Indirect**

**Register Indirect with Displacement:** The address is specified by the lowest 24 bits of the 32 bit register ERn plus a signed displacement of 16 bits or 24 bits. The results of this addition are not saved in the 32-bit register ERn (figure 1.10).

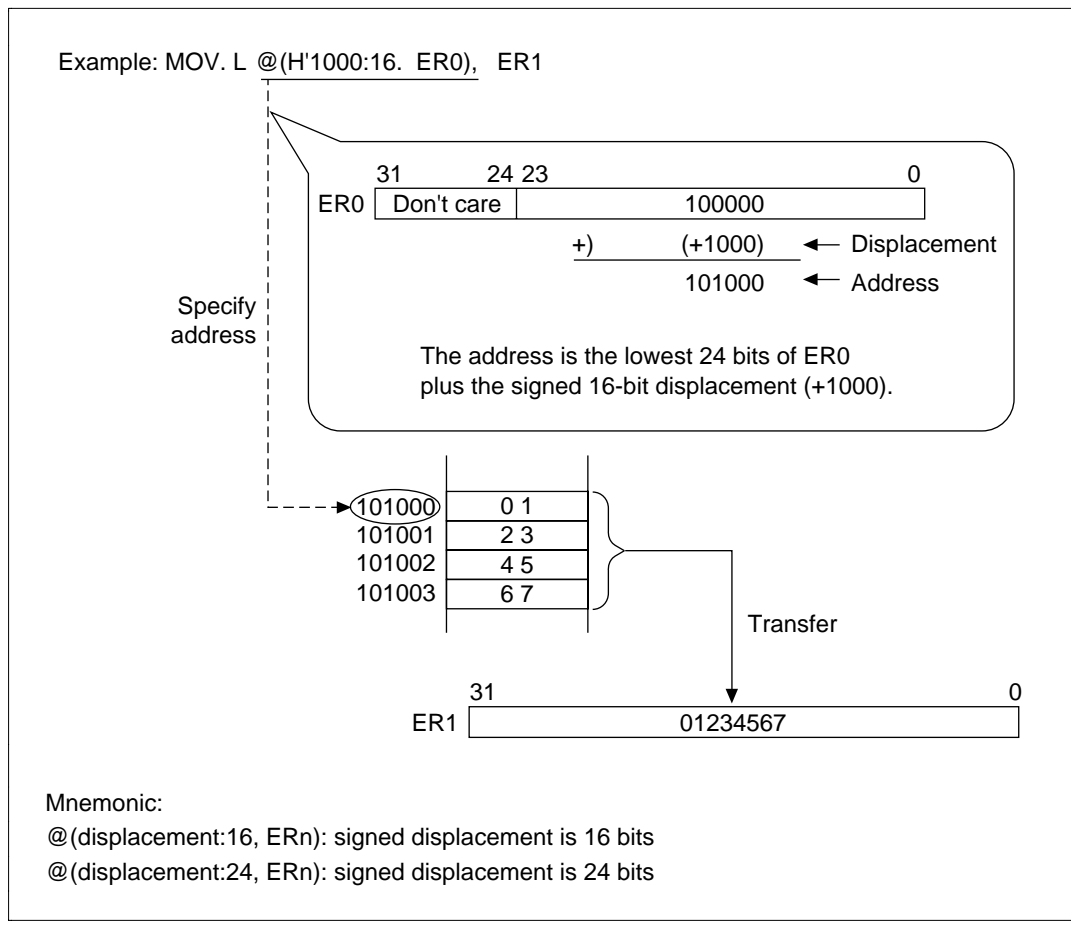

**Figure 1.10 Register Indirect with Displacement**

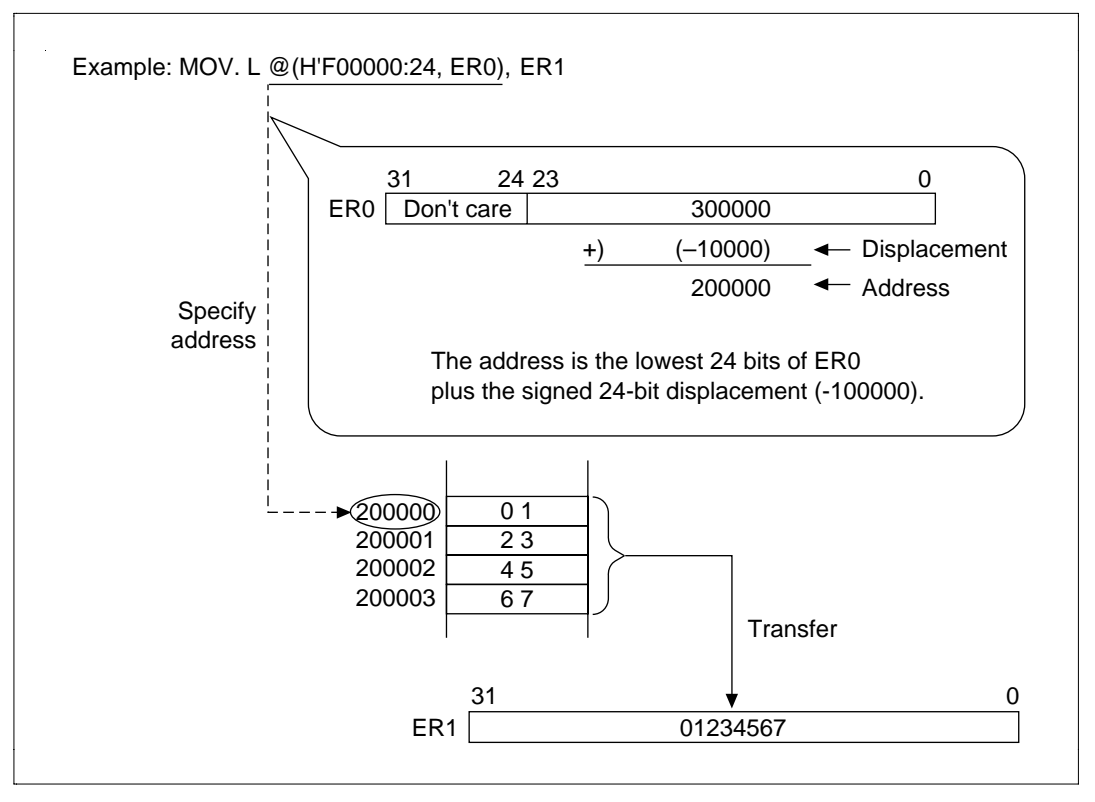

**Figure 1.10 Register Indirect with Displacement (cont)**

**Memory Indirect:** Uses branch address specification with the JSR and JMP instructions. The branch address is on the 8-bit memory indirect address area (advanced mode: H'000000– H'0000FF, normal mode: H'0000–H'00FF). To specify the branch address, specify the lower 8 bits of the address that stores the branch address. The address is stored in 2-byte units in normal mode and in 4-byte units for advanced mode (the first byte is ignored). Note that the top region of the 8 bit memory indirect address area is shared with the exception processing vector area. For more information, see the hardware manual for the LSI in question (figure 1.11).

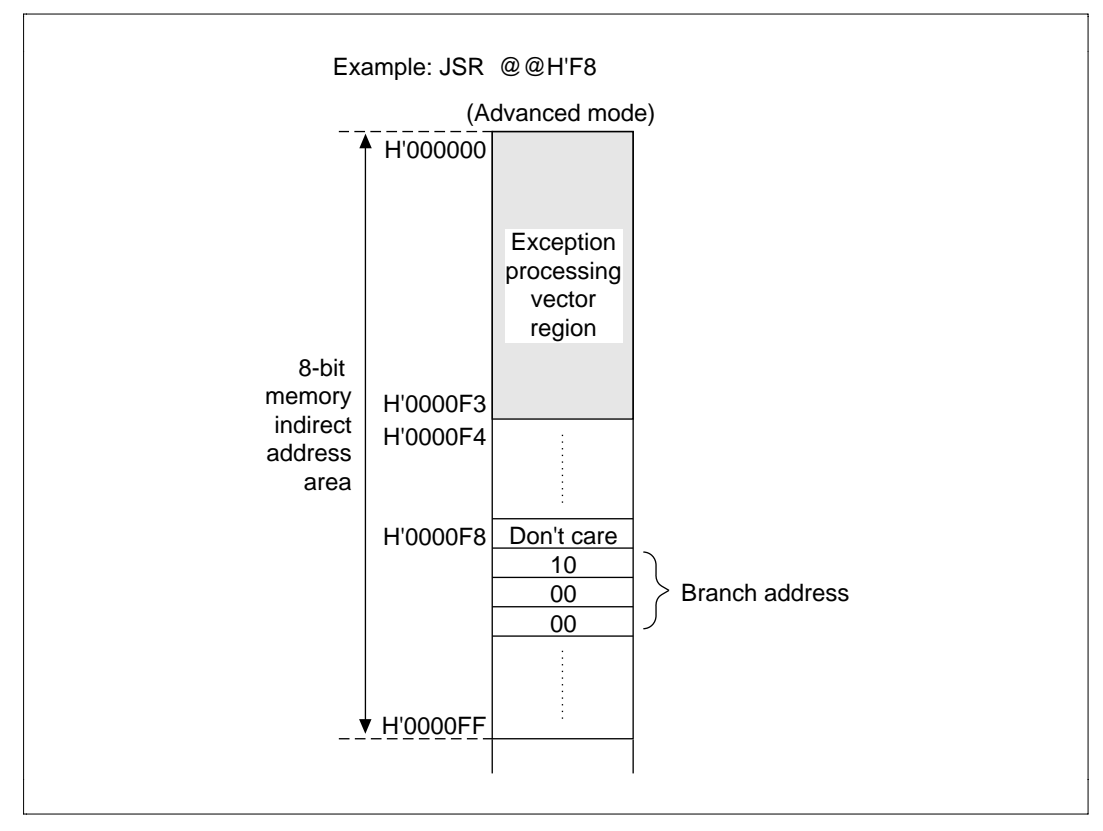

**Figure 1.11 Memory Indirect**

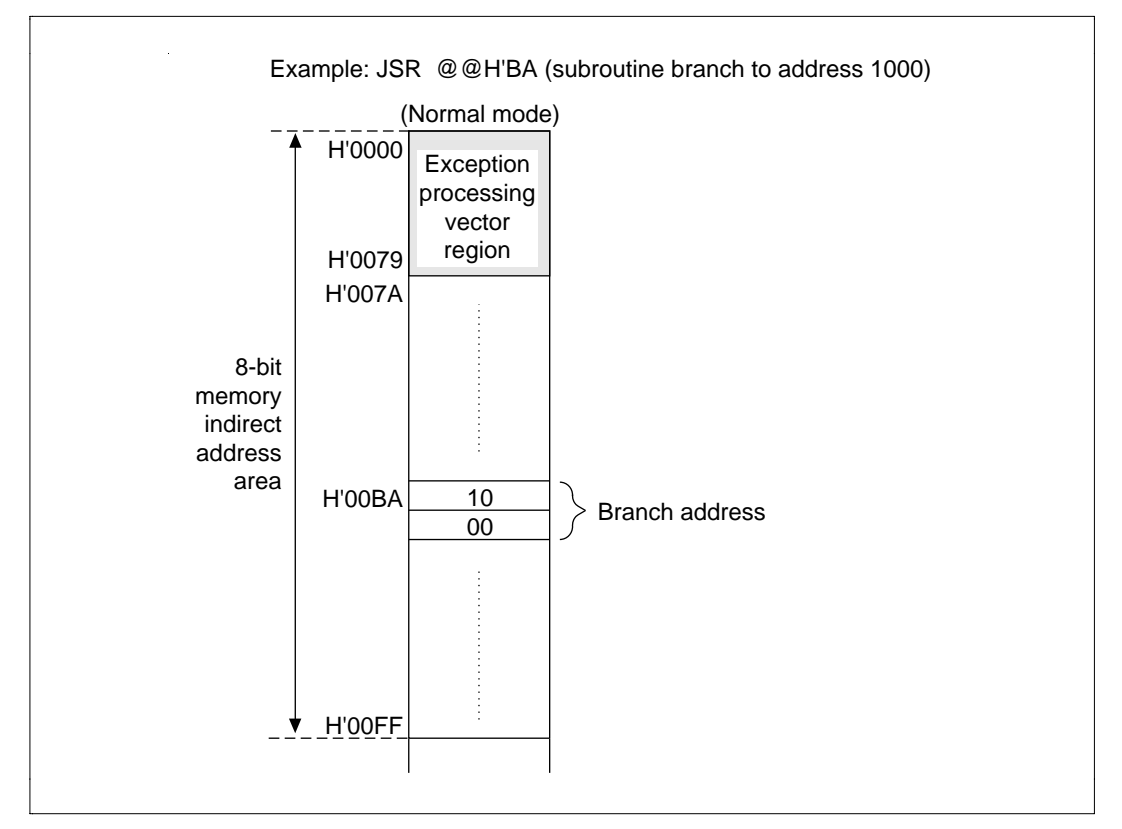

**Figure 1.11 Memory Indirect (cont)**

**Program Counter Relative:** Used to specify branch addresses using the Bcc or BSR instructions. It specifies the displacement of the branch address (signed 8-bit or signed 16-bit). Displacement is added to the contents of the PC and the address at the branch destination is generated. The PC contents become the start address of the next instruction, so the branchable area for the Bcc and BSR instructions are –126 to +128 bytes or –32766 to +32678 bytes. Normally, the branch destination symbol is specified rather than the displacement (figure 1.12).

|  | <b>BSR</b><br>$\sim$                                         | ABC |
|--|--------------------------------------------------------------|-----|
|  | ABC: ADD. W R0, E1<br>14.1<br>$\sim$<br>$\sim$<br>14.1<br>14 |     |

**Figure 1.12 Program Counter Relative**

**Immediate:** Directly specifies the data on the instruction (figure 1.13).

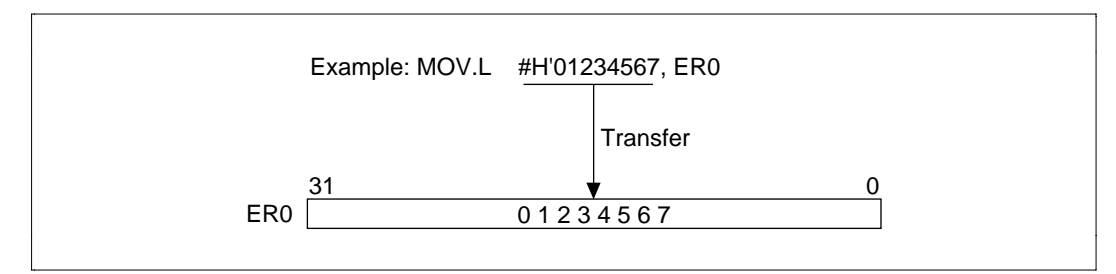

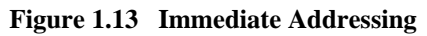

#### **1.1.6 Instructions**

H8/300H CPU instructions have the following features:

- Instructions use a general register architecture
- A simplified and optimized 62-instruction basic set
- The common instruction length is 2 or 4 bytes
- High-speed executable multiplication and division instructions and powerful bit manipulation instructions
- 8 types of addressing modes

**Instruction Types:** There are a total of 62 H8/300H CPU instructions that are categorized according to function (table 1.6).

#### **Table 1.6 Instruction Categories**

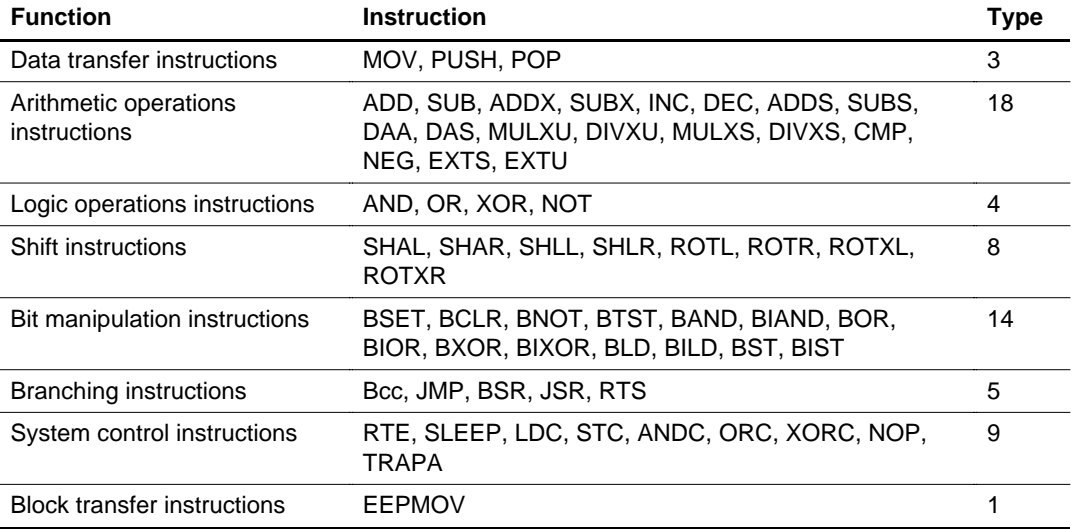

# Section 2 Instructions

# **2.1 Data Transfer Instructions**

#### **2.1.1 MOV**

MOV (Move): Transfers 8-bit, 16-bit or 32-bit data (figure 2.1).

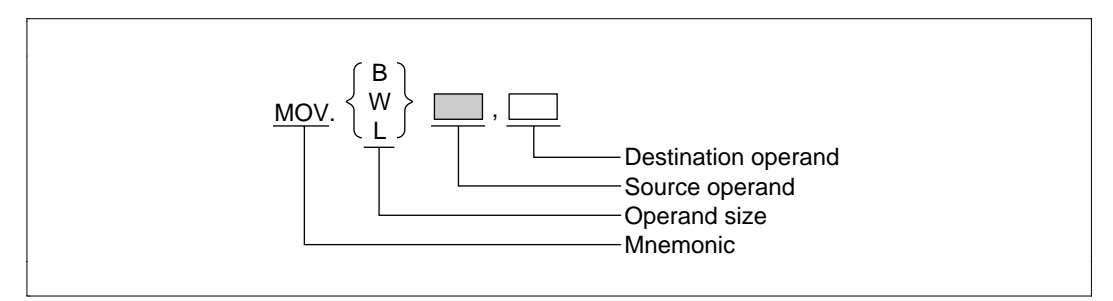

**Figure 2.1 MOV**

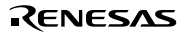

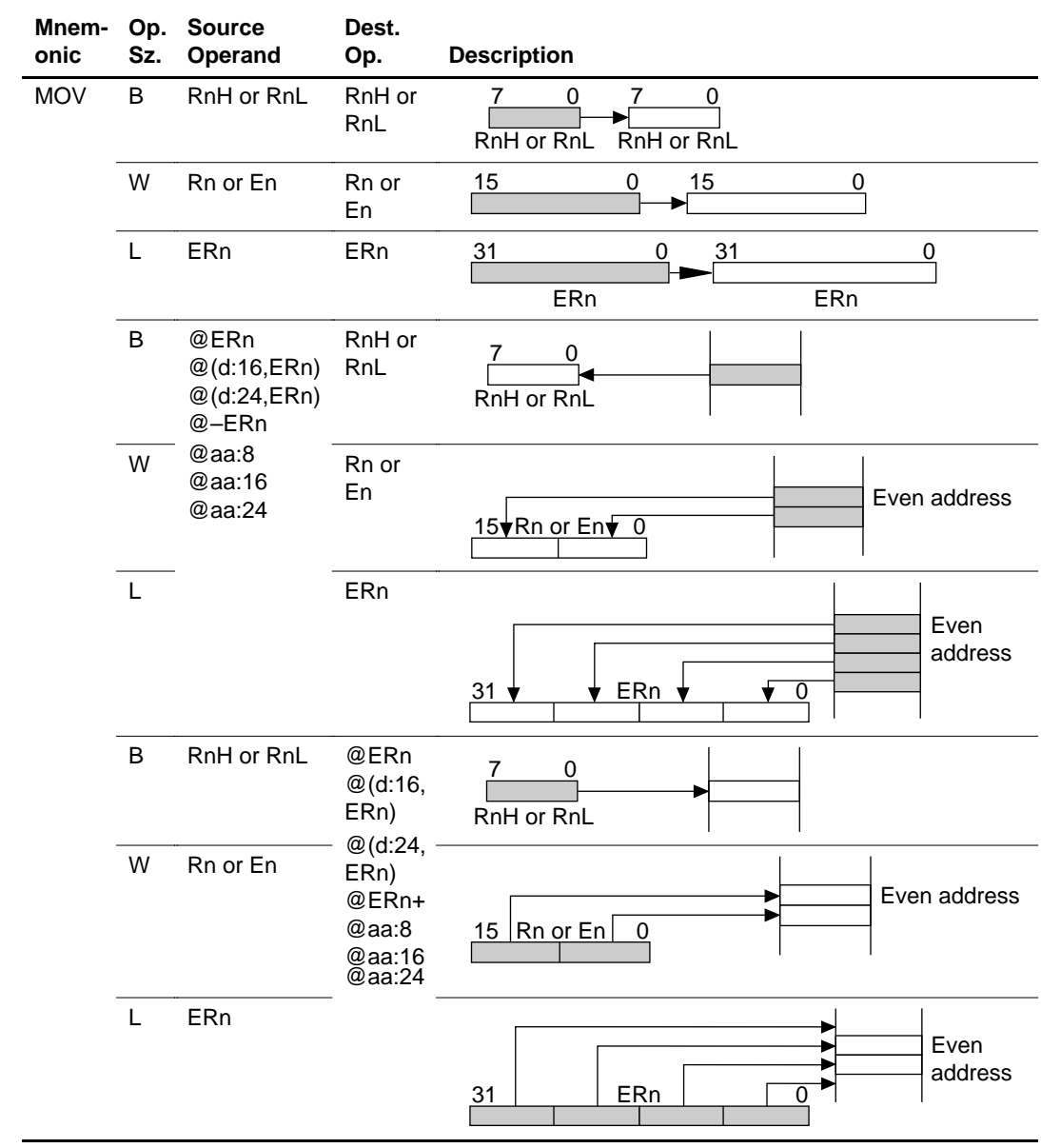

#### RENESAS

**Table 2.1 MOV**

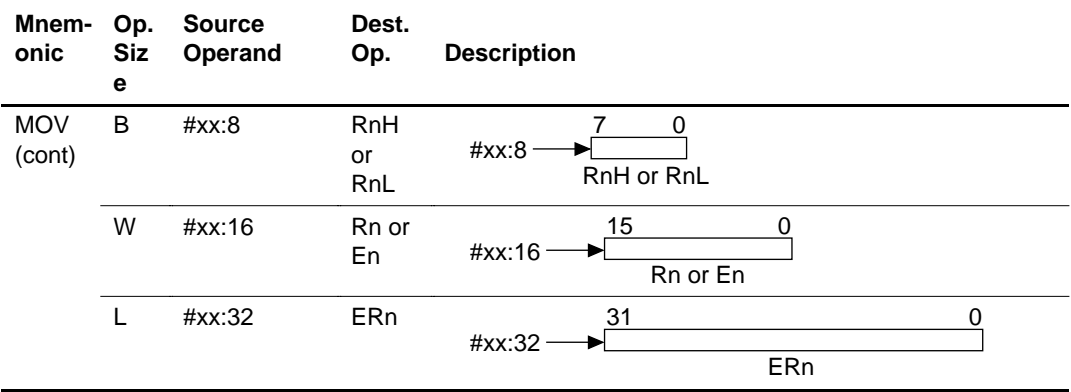

#### **Table 2.1 MOV (cont)**

#### **2.1.2 PUSH, POP**

PUSH (Push Data): Saves the contents of register to stack (figure 2.2).

POP (Pop Data): Recovers the contents of register from stack (figure 2.2).

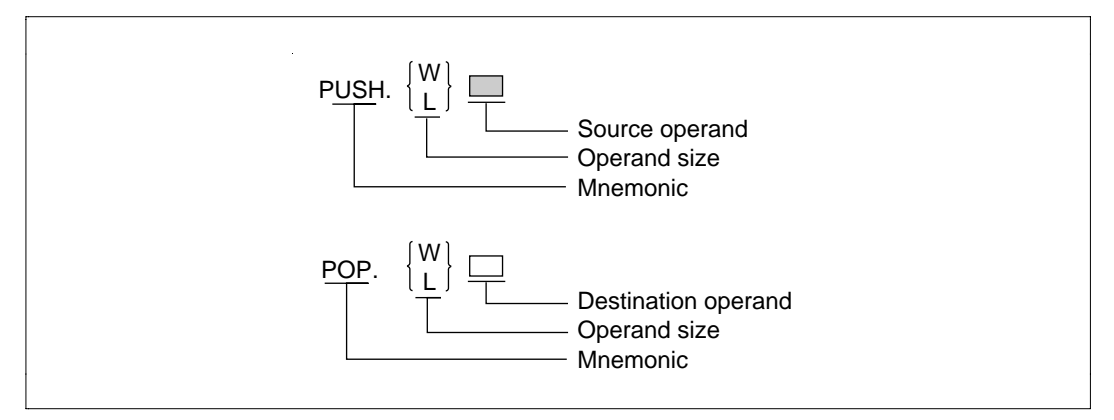

**Figure 2.2 PUSH, POP**

#### **Table 2.2 PUSH, POP**

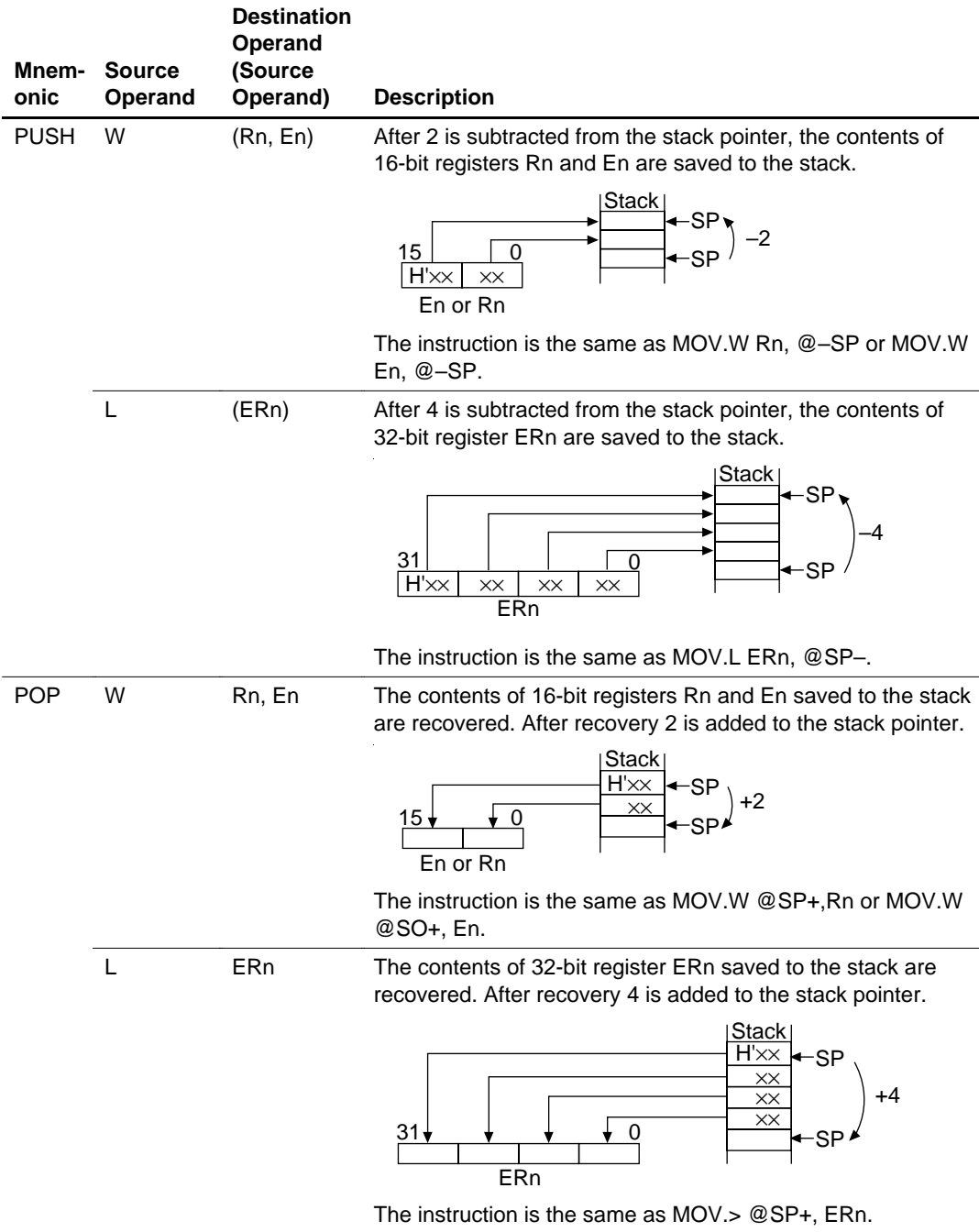

# **2.2 Arithmetic Operation Instructions**

#### **2.2.1 ADD, SUB**

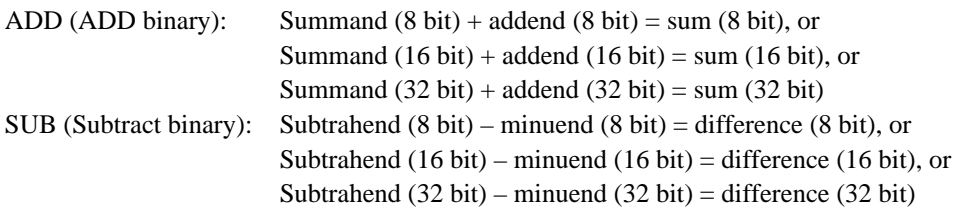

Figure 2.3 shows examples of ADD and SUB.

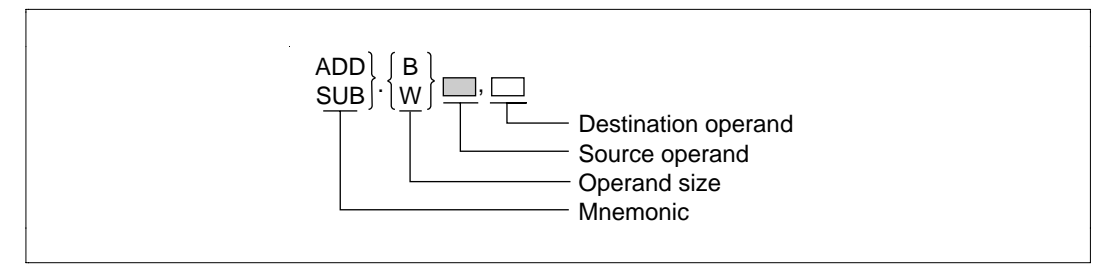

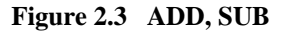

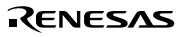

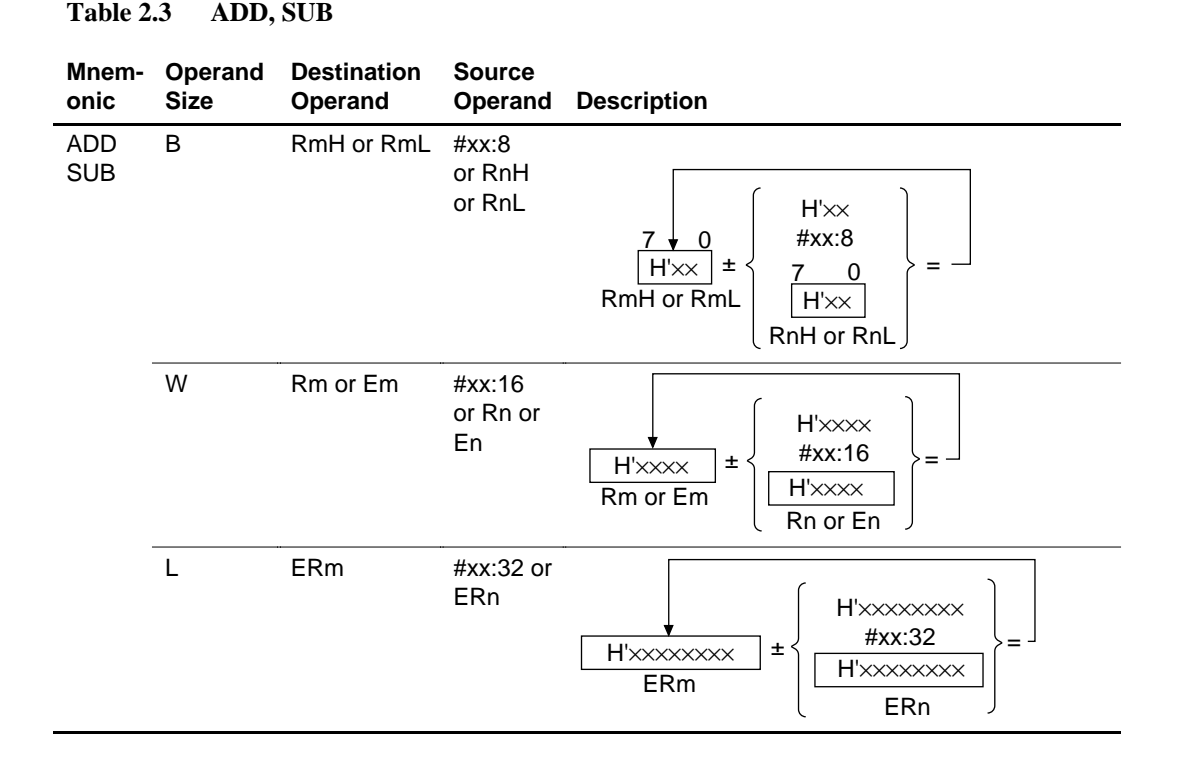

#### **2.2.2 ADDX, SUBX**

ADDX (ADD with Extend Carry): Adds with C flag (carry from bottom) included (figure 2.4).

SUBX (Subtract with Extend Carry): Subtracts with C flag (borrow from bottom) included (figure 2.4).

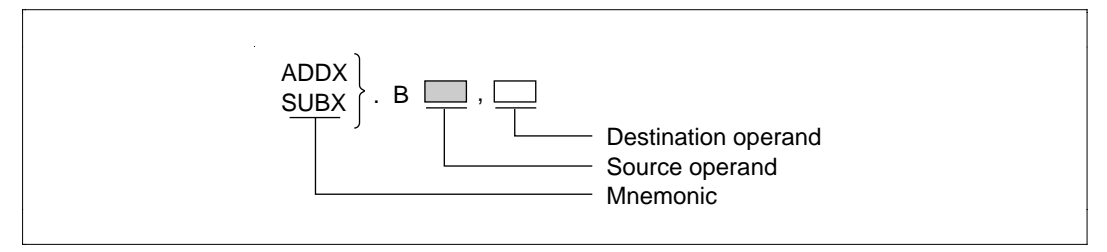

**Figure 2.4 ADDX, SUBX**

#### **Table 2.4 ADDX, SUBX**

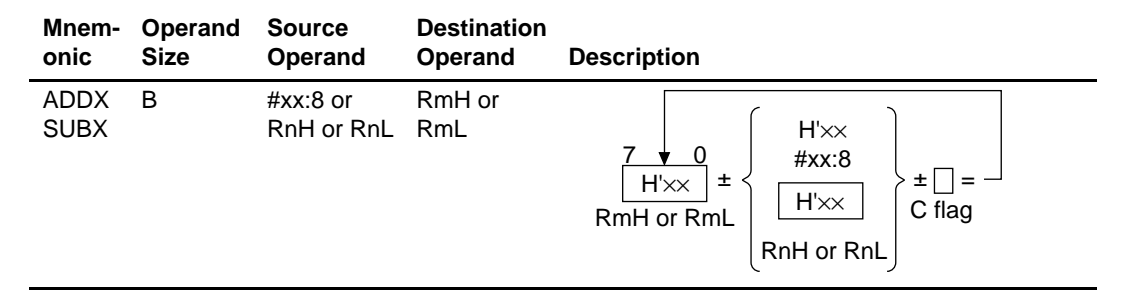

#### **2.2.3 INC, DEC**

INC (Increment): Adds 1 to contents of 8-bit, registers RnH or RnL (figure 2.5). Adds 2 to the contents of 16-bit registers Rn or En and 32-bit register ERn.

DEC (DECrement): Subtracts 1 from contents of 8-bit, registers RnH or RnL (figure 2.5). Subtracts 2 from the contents of 16-bit registers Rn or En and 32-bit register ERn.

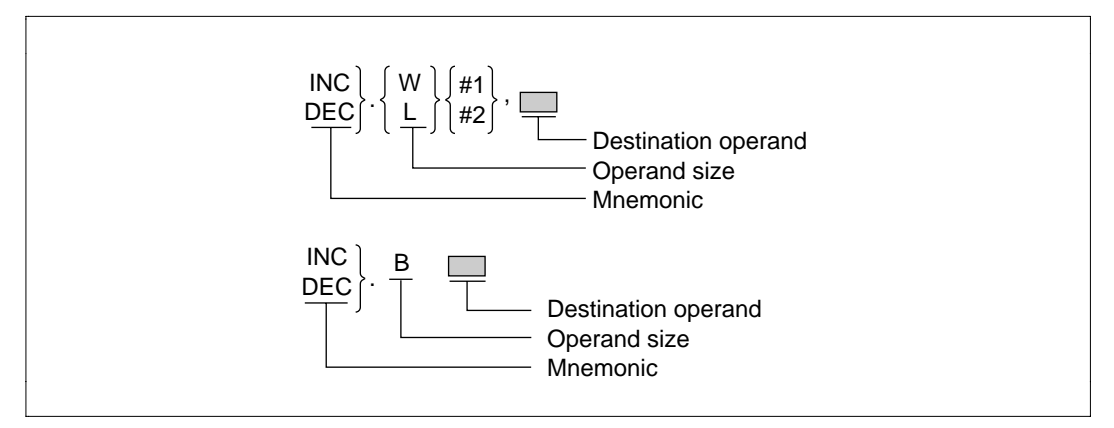

**Figure 2.5 INC, DEC**

**Table 2.5 INC, DEC**

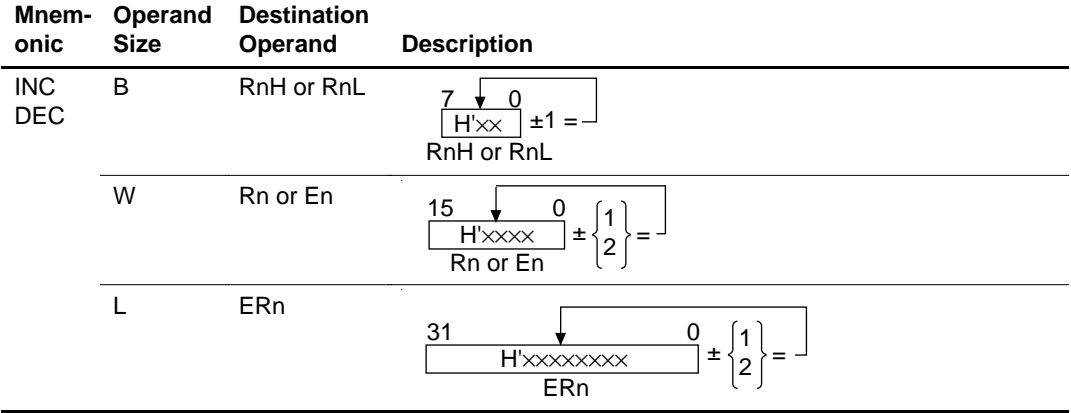

#### **2.2.4 ADDS, SUBS**

ADDS (Add with Sign Extension): Adds 1, 2 or, 4 to the contents of the 32-bit register ERn (figure 2.6).

SUBS (Subtract with Sign Extension): Subtracts 1, 2 or 4, from the contents of the 32-bit register ERn (figure 2.6).

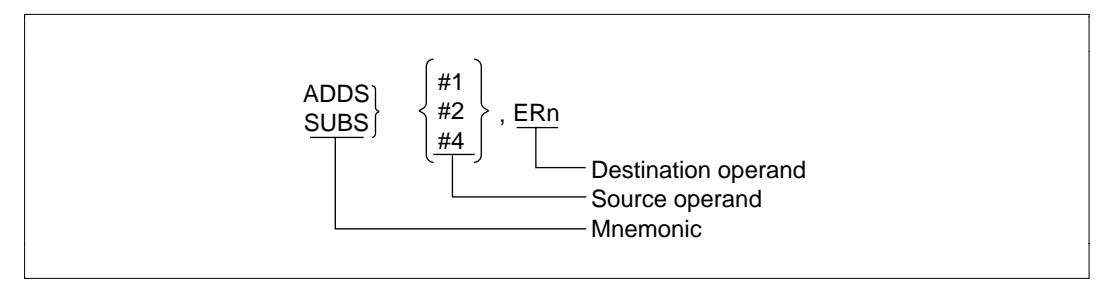

**Figure 2.6 ADDS, SUBS**

#### **Table 2.6 ADDS, SUBS**

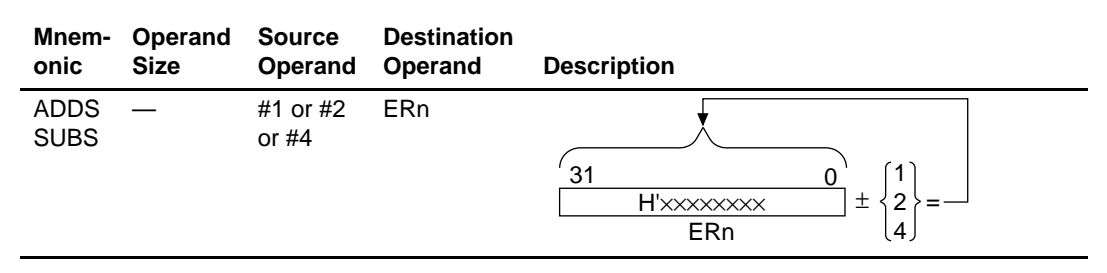

#### **2.2.5 DAA, DAS**

DAA (Decimal Adjust Add): Adjusts the sum from binary addition of 2 columns of 4-bit BCD data to 4-bit BCD data (figure 2.7).

DAS (Decimal Adjust Subtract): Adjusts the difference from binary subtraction of 2 columns of 4 bit BCD data to 4-bit BCD data (figure 2.7).

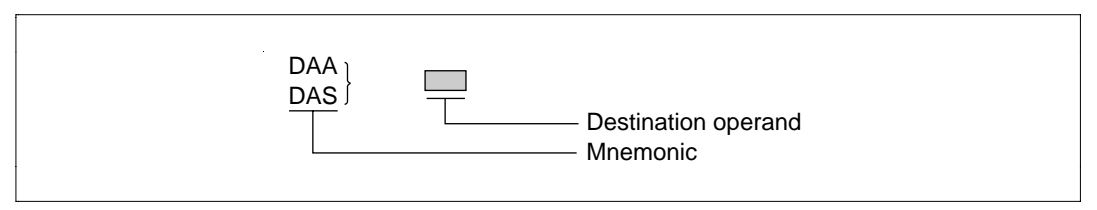

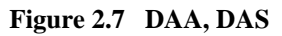

#### **Table 2.7 DAA, DAS**

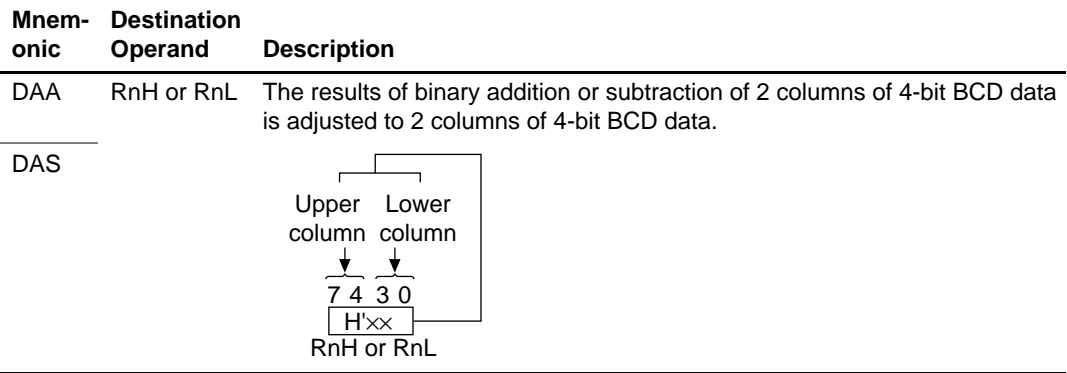

#### **2.2.6 MULXU, DIVXU, MULXS, DIVXS**

MULXU (Multiply Extended Unsigned): Multiplicand  $(8 \text{ bit})$  + multiplier  $(8 \text{ bit})$  = Product  $(16 \text{ ft})$ bit), or Multiplicand (16 bit) + multiplier (16 bit) = Product (32 bit)

DIVXU (Divide Extended Unsigned): Dividend (16 bit) + divisor (8 bit) = Quotient (8 bit), Remainder (8 bit), or Dividend (32 bit) + divisor (16 bit) = Quotient (16 bit), Remainder (16 bit)

MULXS (Multiply Extended Signed): Multiplicand  $(8 \text{ bit})$  + multiplier  $(8 \text{ bit})$  = Product  $(16 \text{ bit})$ , or Multiplicand (16 bit) + multiplier (16 bit) = Product (32 bit)

DIVXS (Divide Extended Signed): Dividend (16 bit) + divisor (8 bit) = Quotient (8 bit), Remainder (8 bit), or Dividend (32 bit) + divisor (16 bit) = Quotient (16 bit), Remainder (16 bit)

Figure 2.8 shows examples of MULXU, DIVXU, MULXS, and DIVXS.

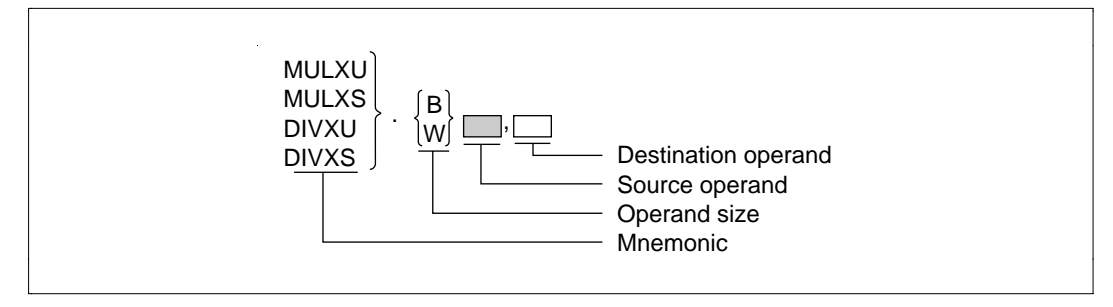

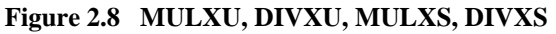

#### **Table 2.8 MULXU, DIVXU, MULXS, DIVXS**

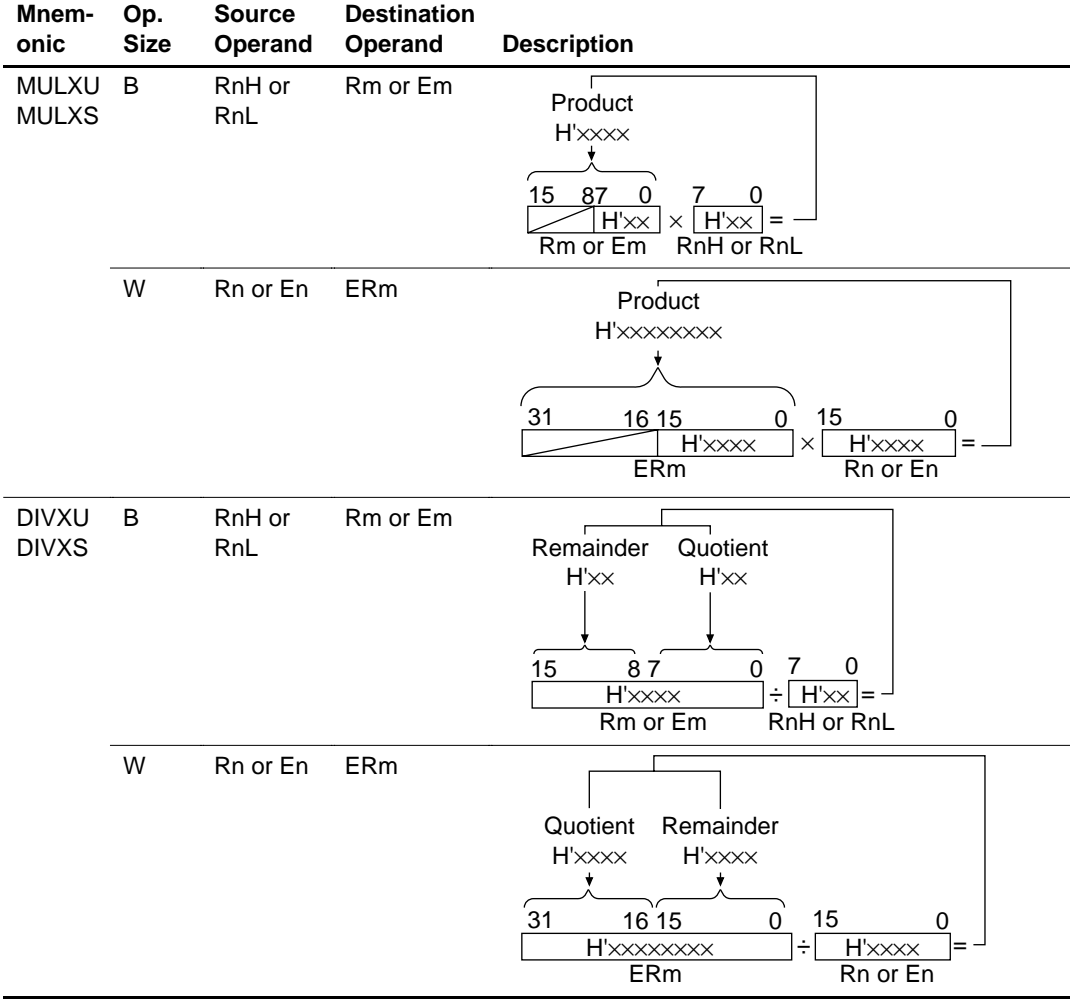
#### **2.2.7 CMP**

CMP (Compare): Compares pairs of 8-bit, 16-bit, or 32-bit data (figure 2.9).

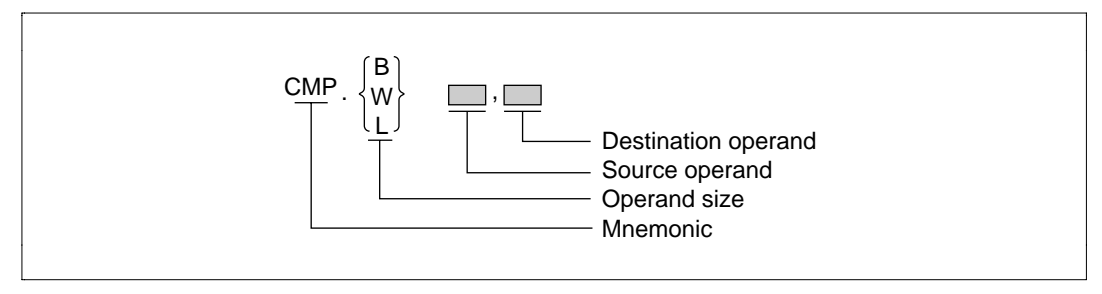

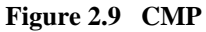

#### **Table 2.9 CMP**

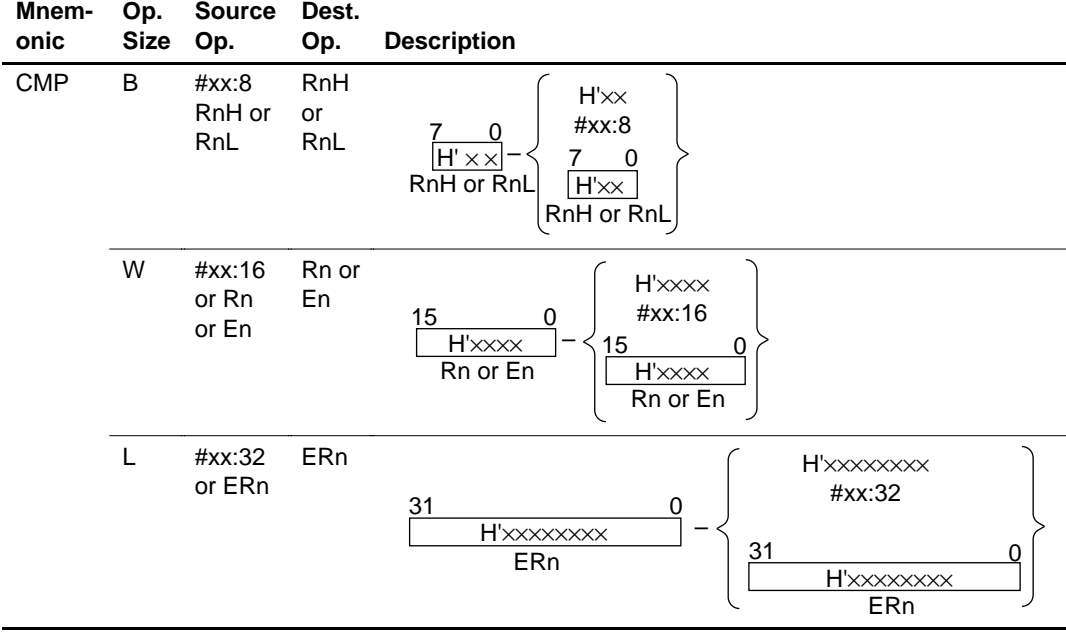

### **2.2.8 NEG**

NEG (Negate): Takes the two complement of 8-bit registers RnH and RnL, 16-bit registers Rn and En, and 32-bit register ERn. (figure 2.10)

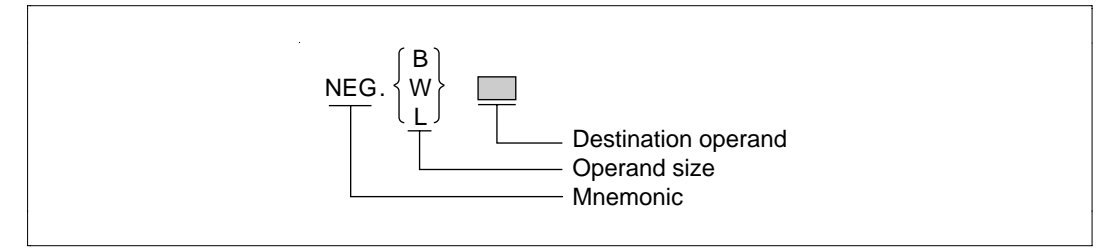

**Figure 2.10 NEG**

#### **Table 2.10 NEG**

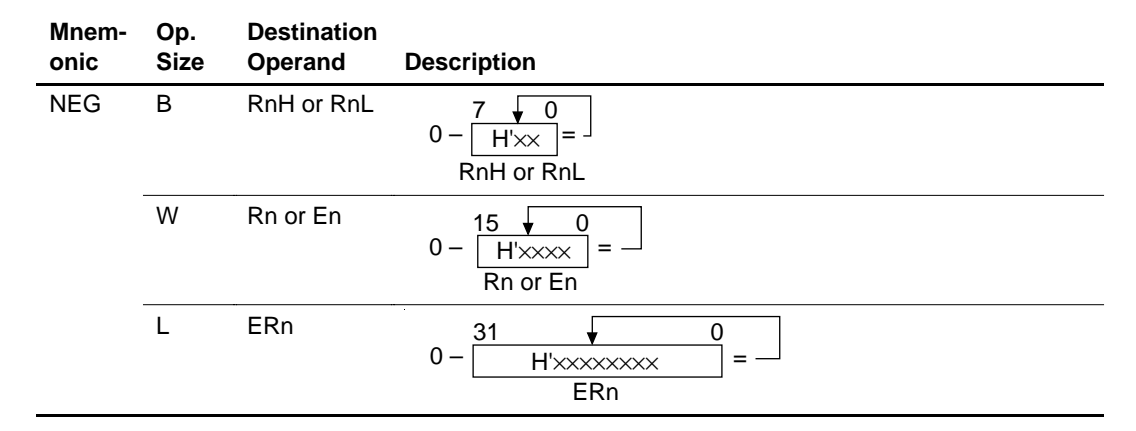

### **2.2.9 EXTS, EXTU**

EXTS (Extend as Signed): Sign-extends from 8 bit to 16 bit or from 16 bit to 32 bit (figure 2.11).

EXTU (Extend as Unsigned): Zero-extends from 8 bit to 16 bit or from 16 bit to 32 bit (figure 2.11).

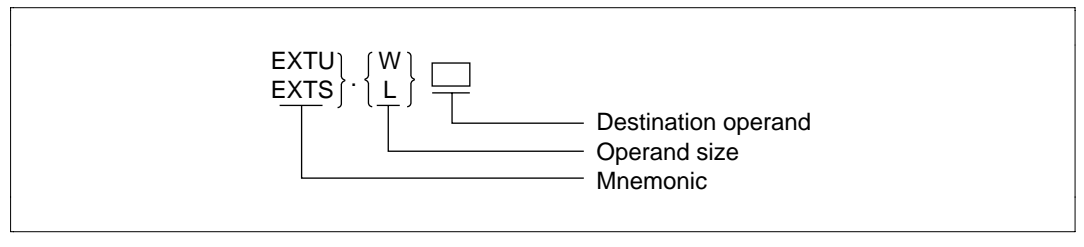

**Figure 2.11 EXTS, EXTU**

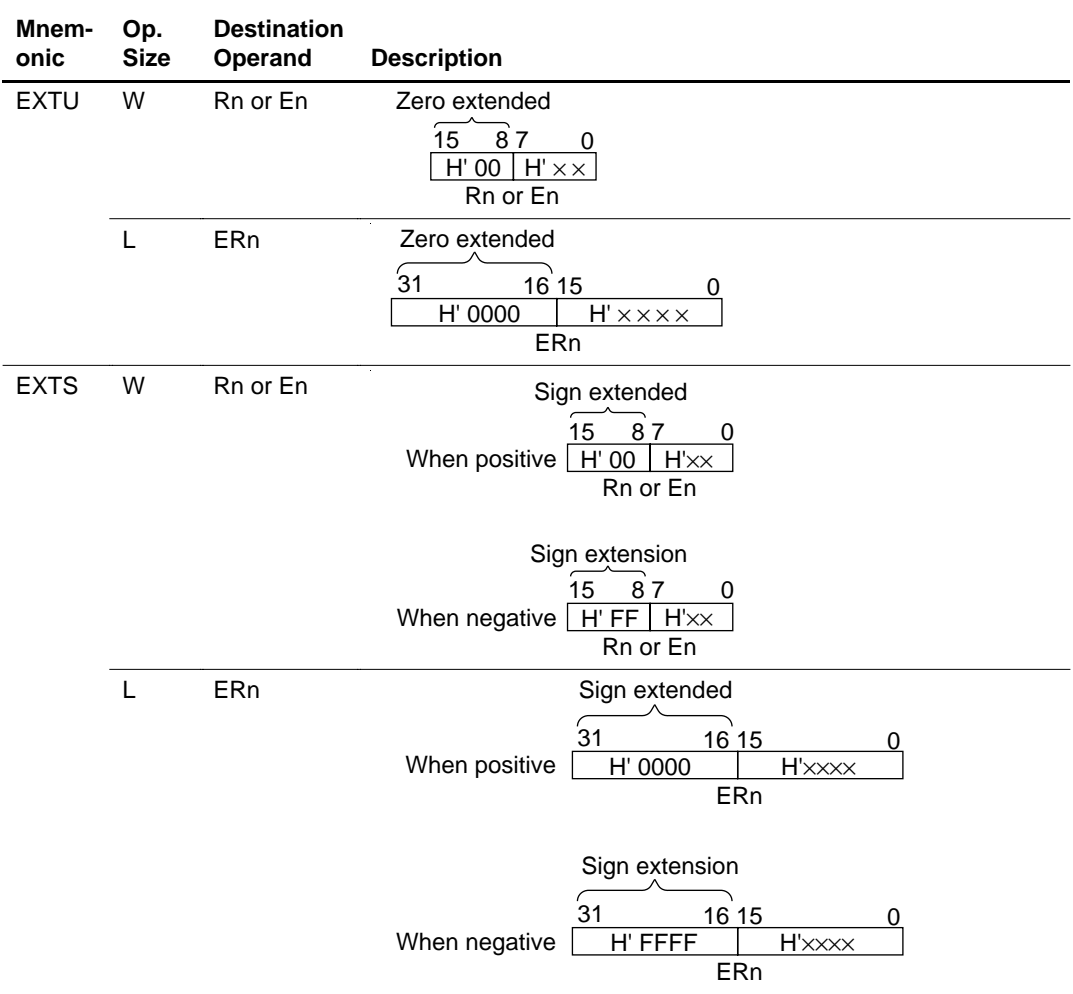

#### **Table 2.11 EXTS, EXTU**

## **2.3 Logic Operation Instructions**

# **2.3.1 AND, OR, XOR, NOT**

AND (And logical): Takes the logical product of pairs of 8-bit, 16-bit, or 32-bit data (figure 2.12).

OR (Inclusive Or Logical): Takes the logical sum pairs of 8-bit, 16-bit, or 32-bit data (figure 2.12).

XOR (Exclusive Or Logical): Takes the exclusive logical sum of pairs of 8-bit, 16-bit, or 32-bit data (figure 2.12).

NOT (NOT = Logical Complement): Logically inverts pairs of 8-bit, 16-bit, or 32-bit data(figure 2.12).

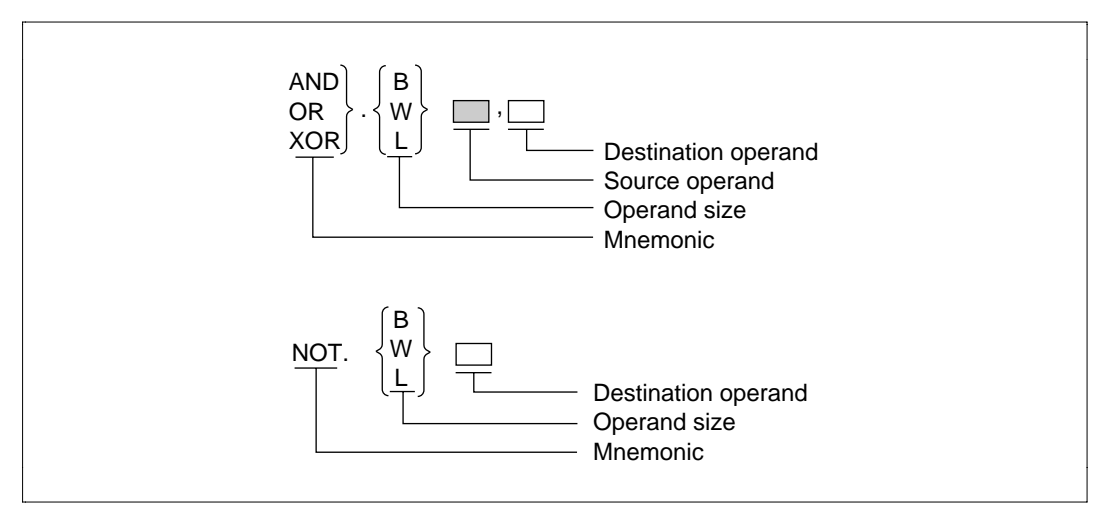

**Figure 2.12 AND, OR, XOR, NOT**

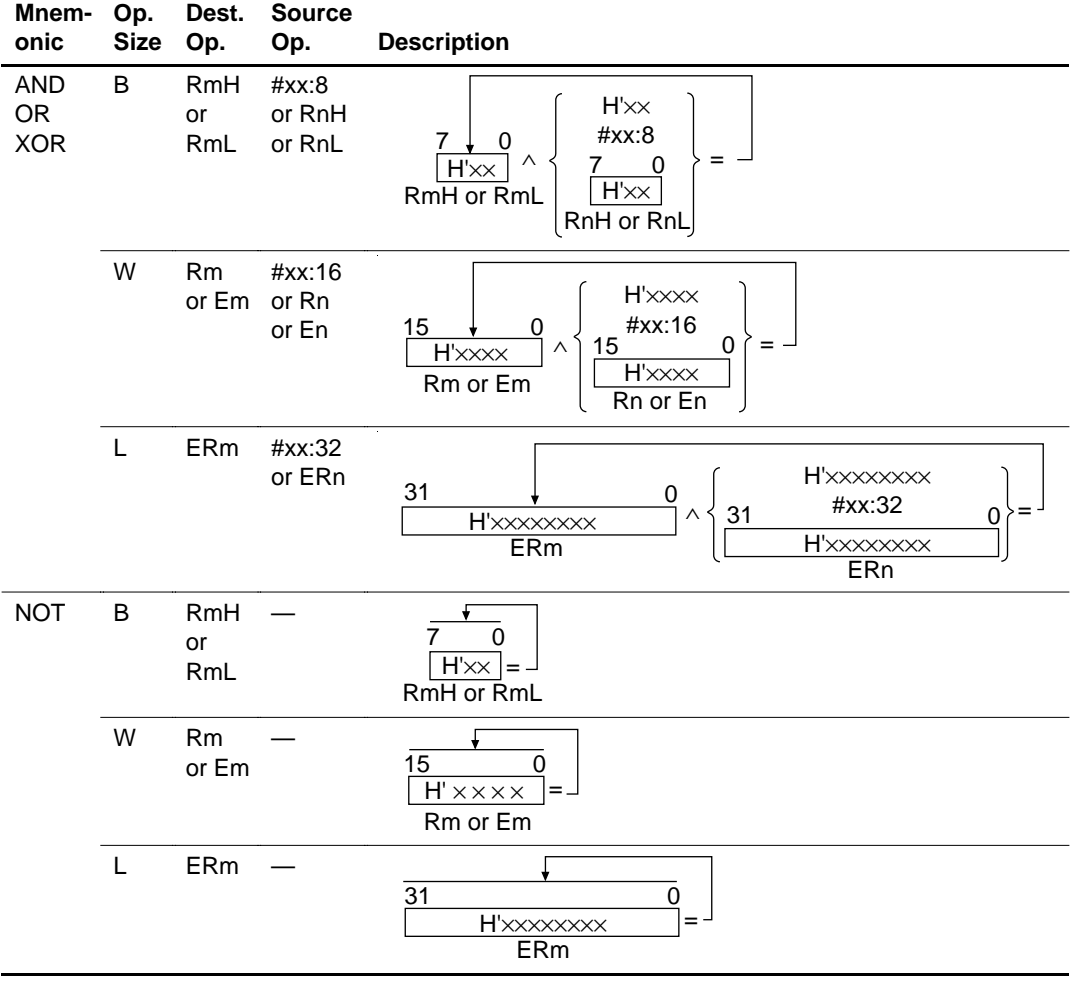

## **Table 2.12 AND, OR, XOR, NOT**

## **2.4 Shift Instructions**

# **2.4.1 SHAL, SHAR, SHLL, SHLR, ROTL, ROTR, ROTXL, ROTXR**

The contents of 8-bit, 16-bit, and 32-bit registers can be shifted in the eight ways shown below (figure 2.13).

SHAL (Shift Arithmetic Left): Does an arithmetic shift 1 bit left.

SHAR (Shift Arithmetic Right): Does an arithmetic shift 1 bit right.

SHLL (Shift Logical Left): Does a logical shift 1 bit left.

SHLR (Shift Logical Right): Does a logical shift 1 bit right.

ROTL (Rotate Left): Rotates 1 bit left.

ROTR (Rotate Right): Rotates 1 bit right.

ROTXL (Rotate with eXtend carry Left): Rotates 1 bit left including the C flag.

ROTXR (Rotate with eXtend carry Right): Rotates 1 bit right including the C flag.

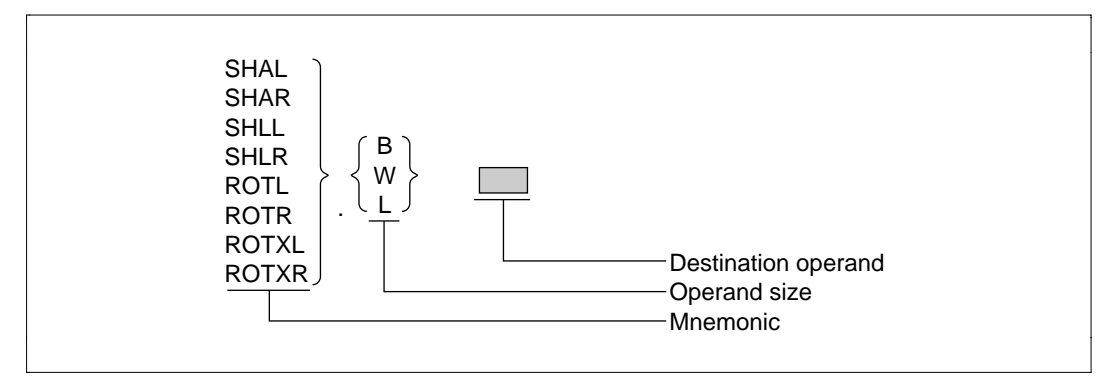

**Figure 2.13 SHAL, SHAR, SHLL, SHLR, ROTL, ROTR, ROTXL, ROTXR**

### **Table 2.13 SHAL, SHAR, SHLL, SHLR, ROTL, ROTR, ROTXL, ROTXR**

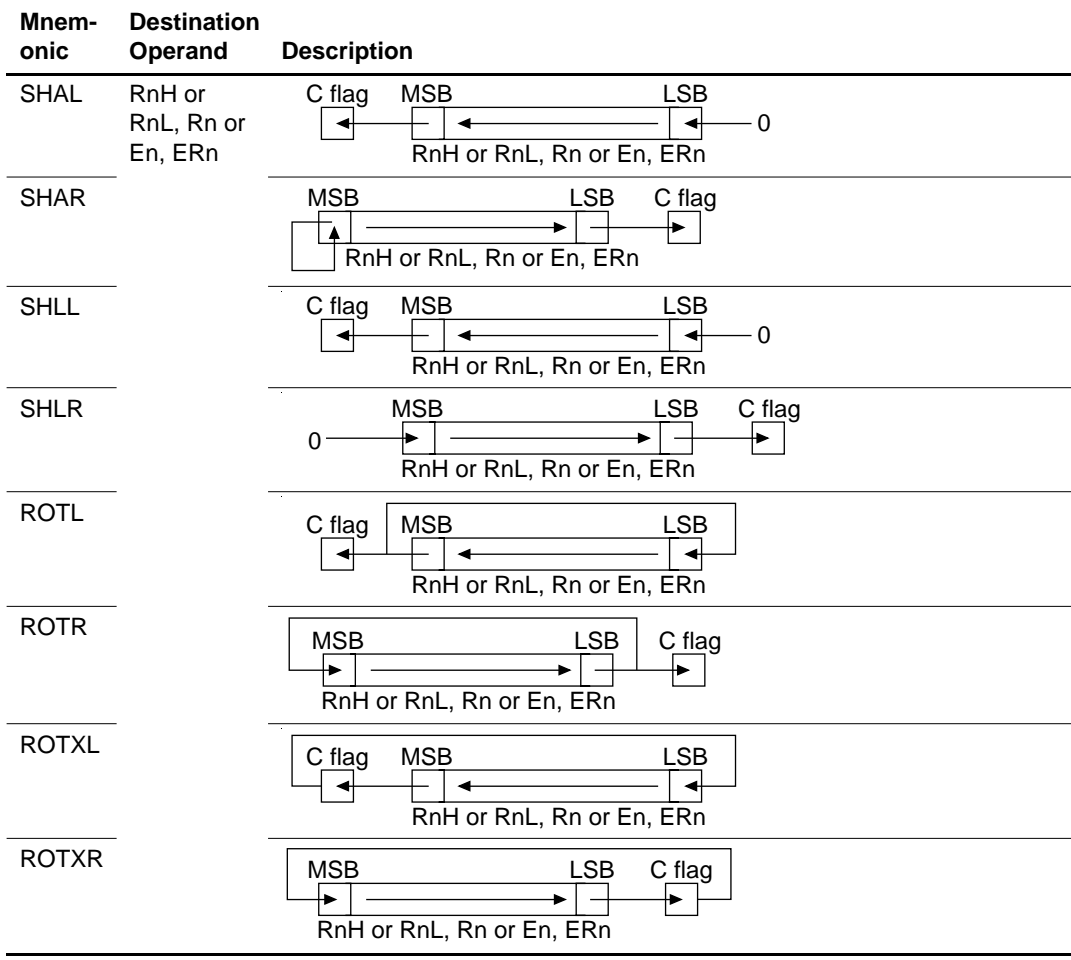

## **2.5 Bit Manipulation Instructions**

## **2.5.1 BSET, BCLR, BNOT, BTST, BLD, BILD, BST, BIST, BAND, BIAND, BOR, BIOR, BXOR, BIXOR**

Bit data can be accessed in the format of the nth bit  $(n = 0, 1, 2, \ldots, 7)$  of the 8-bit data in the 8-bit registers (R0H–R7H, R0L–R7L) or on memory. The bit numbers for such accesses are specified as 3-bit immediate data or 8-bit register contents (lower 3 bits) (figure 2.14).

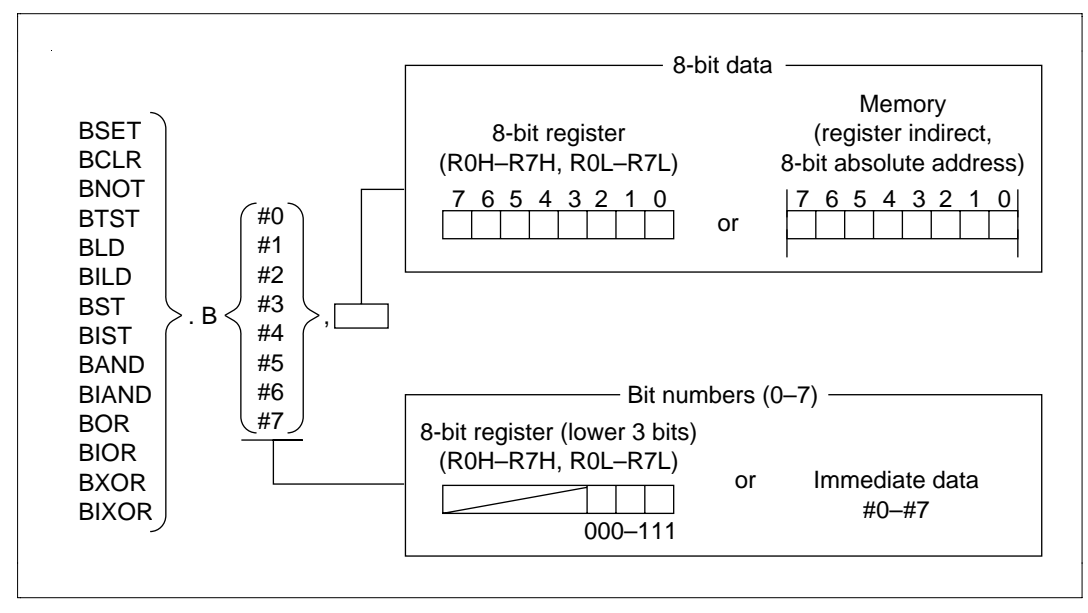

**Figure 2.14 BSET, BCLR, BNOT, BTST, BLD, BILD, BST, BIST, BAND, BIAND, BOR, BIOR, BXOR, BIXOR**

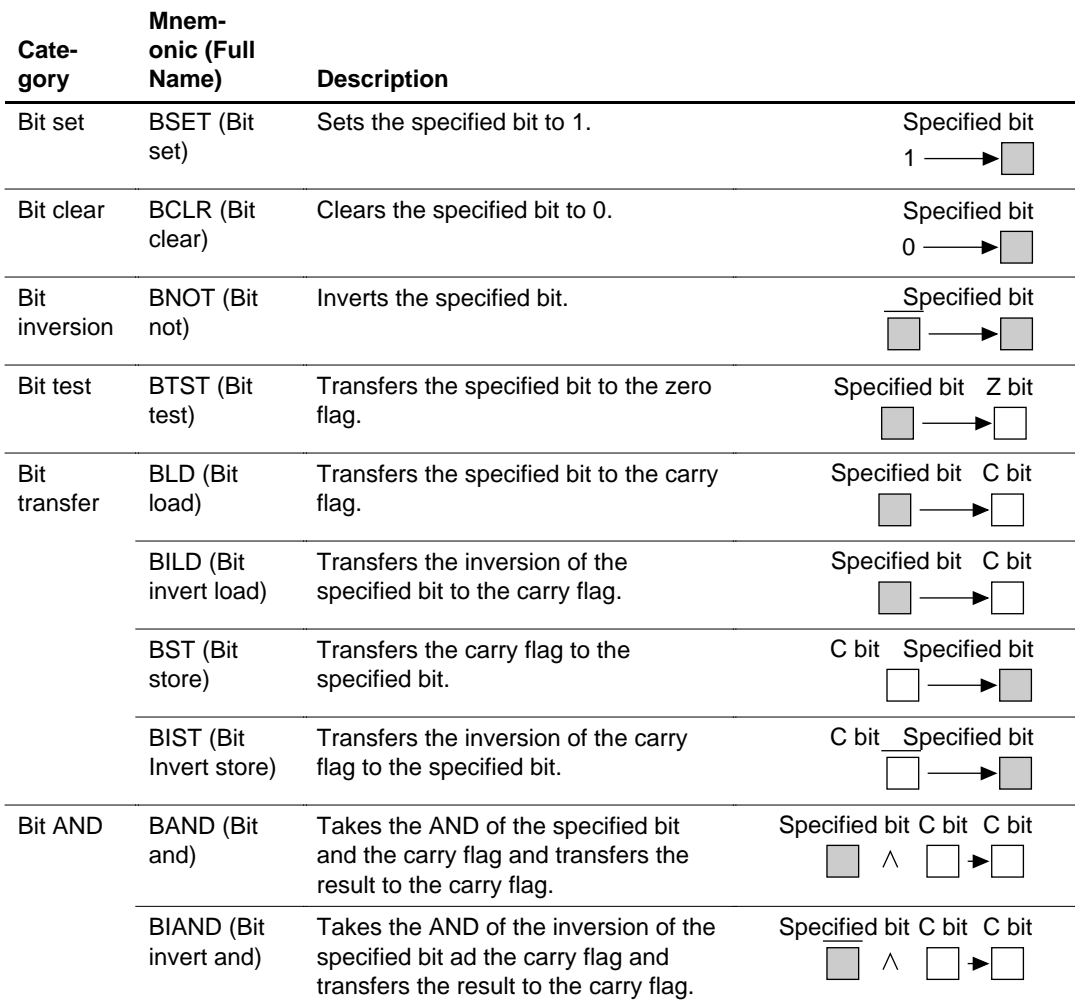

## **Table 2.14 BSET, BCLR, BNOT, BTST, BLD, BILD, BST, BIST, BAND, BIAND, BOR, BIOR, BXOR, BIXOR**

## **Table 2.14 BSET, BCLR, BNOT, BTST, BLD, BILD, BST, BIST, BAND, BIAND, BOR, BIOR, BXOR, BIXOR (cont)**

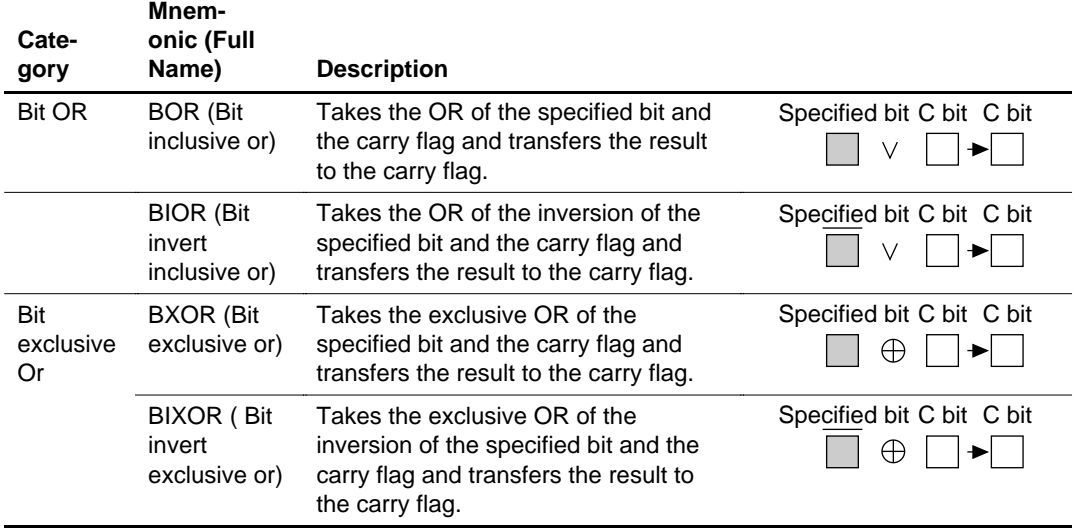

# **2.6 Branch Instructions**

#### **2.6.1 Bcc**

Bcc (Branch Conditionally): This instruction branches when a condition is met (figure 2.15).

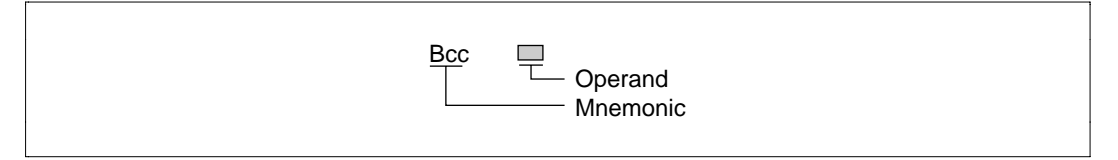

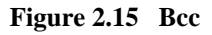

#### **Table 2.15 Bcc**

#### **Mnem-**

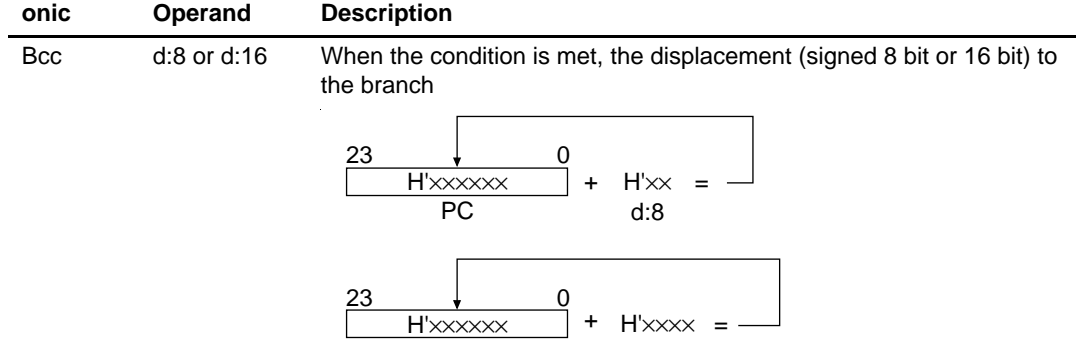

PC

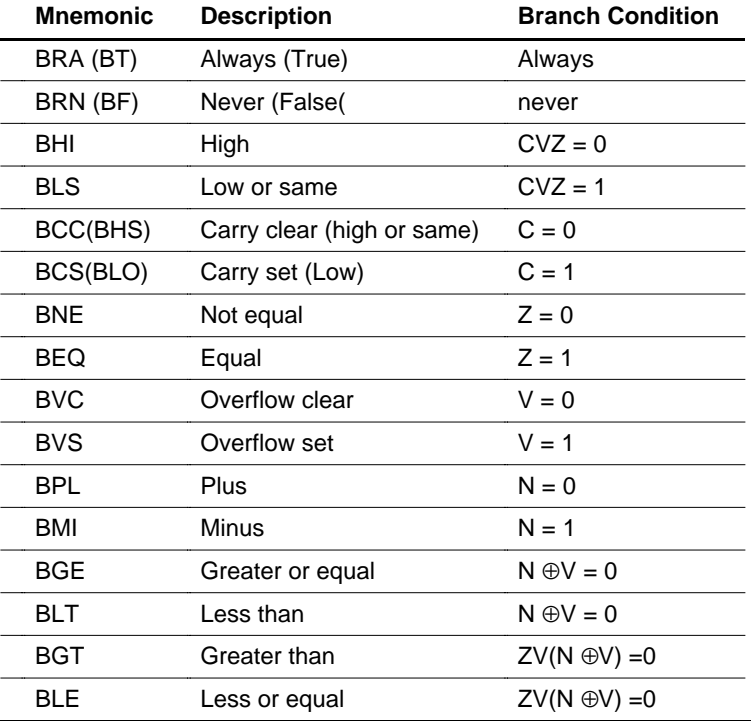

d:16

#### **2.6.2 JMP**

JMP (Jump): Jumps unconditionally to branch destination (figure 2.16).

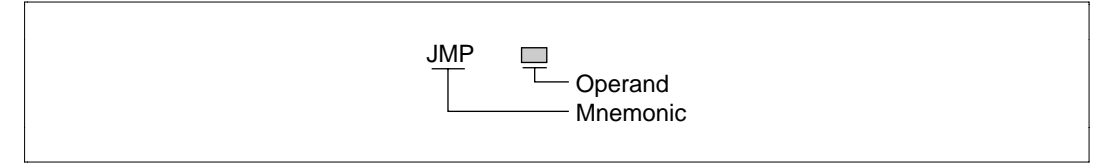

**Figure 2.16 JMP**

#### **Table 2.16 JMP**

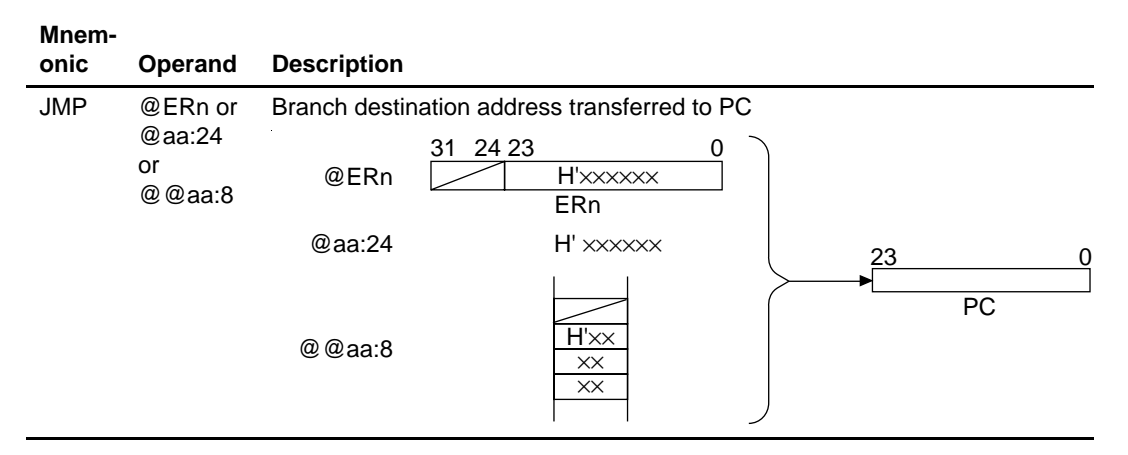

#### **2.6.3 BSR, JSR**

JSR (Jump to Subroutine, BSR (Branch to Subroutine): Instructions that jump to subroutines (figure 2.17).

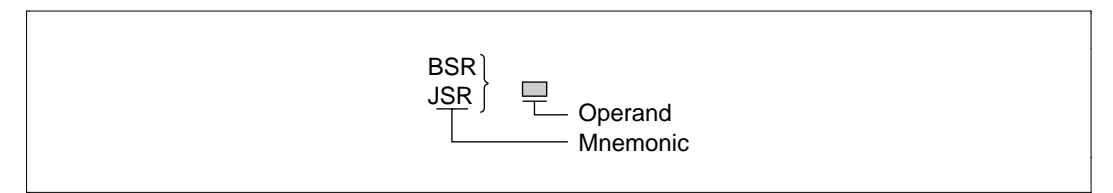

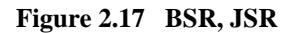

#### **Table 2.17 BSR, JSR**

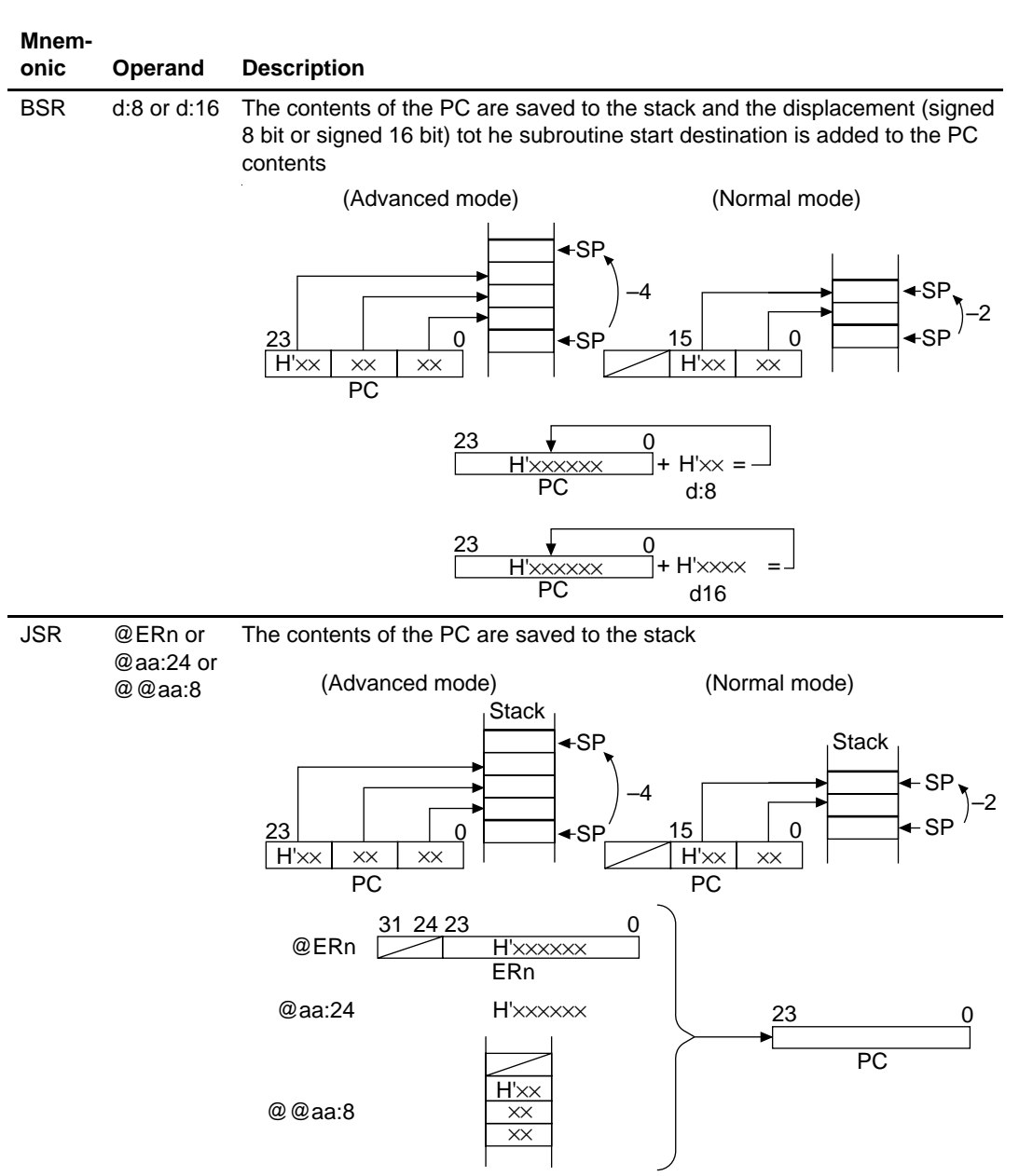

#### **2.6.4 RTS**

RTS (Return from Subroutine): Returns from a subroutine (figure 2.18).

l. RTS - Mnemonic

## **Figure 2.18 RTS**

**Table 2.18 RTS**

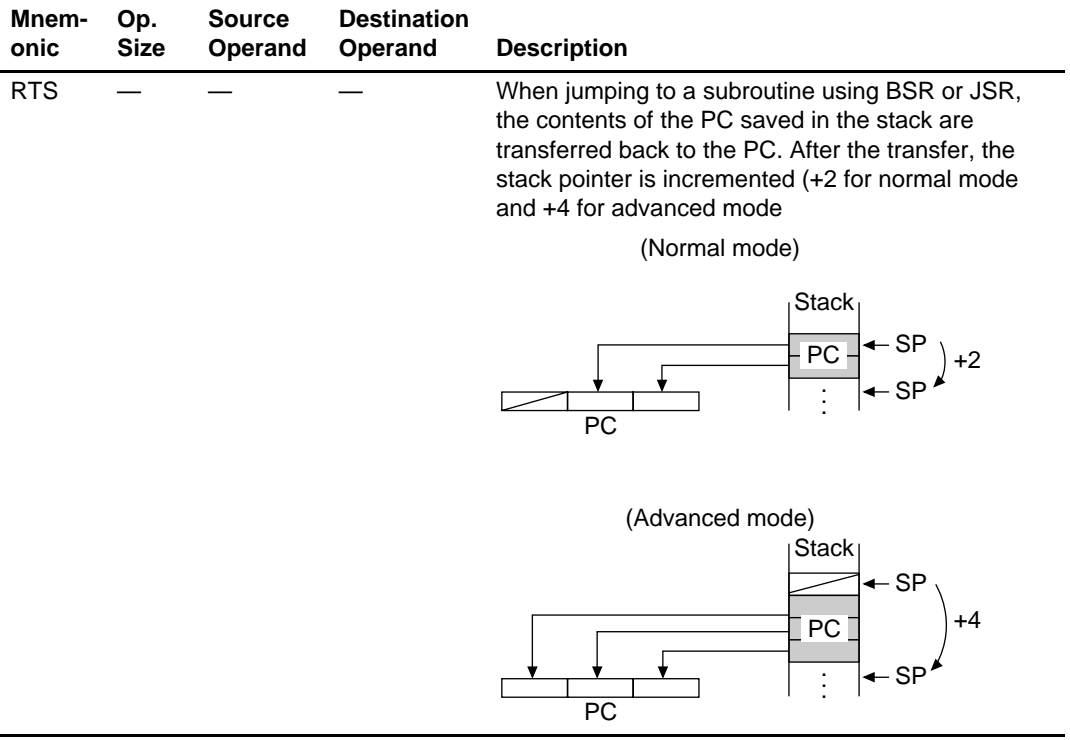

# **2.7 System Control Instructions**

## **2.7.1 RTE**

RTE (Return from Exception): Returns for exception processing program. (figure 2.19)

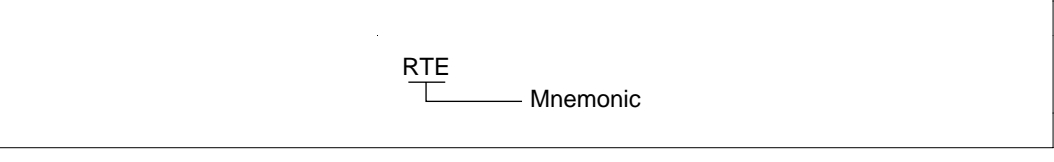

**Figure 2.19 RTE**

#### **Table 2.19 RTE**

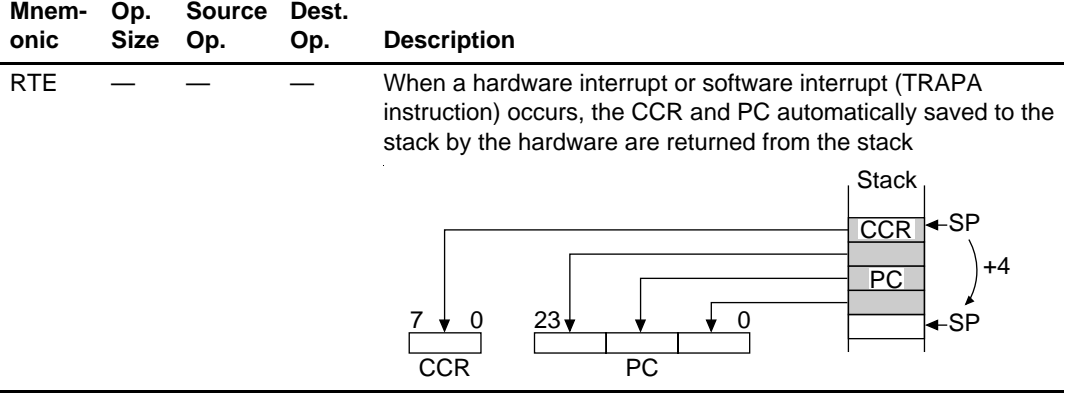

#### **2.7.2 SLEEP**

SLEEP (Sleep): The SLEEP instruction places the CPU in power-down status (figure 2.20). In power-down status, the internal state of the CPU is maintained and instruction execution halted to wait for a request for exception processing to occur. When a request for exception processing does occur, the power-down state is cleared and the CPU begins exception processing. Any interrupt requests other than NMI will be masked on the CPU side at this time so the power-down status will not be cleared.

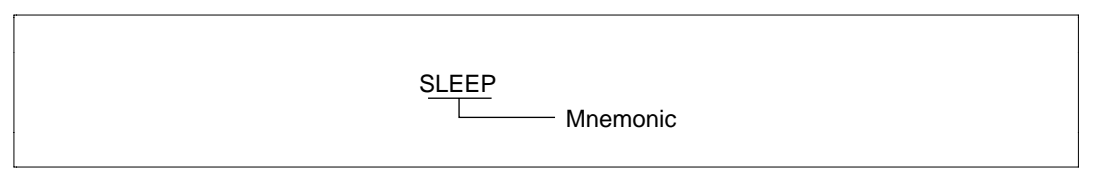

#### **Figure 2.20 SLEEP**

#### **2.7.3 LDC, STC**

LDC (LodD to Control Register): Transfers 8-bit data to the CCR (figure 2.21).

STC (Store from Control Register): Transfers the contents of the CCR to register or memory (figure 2.21).

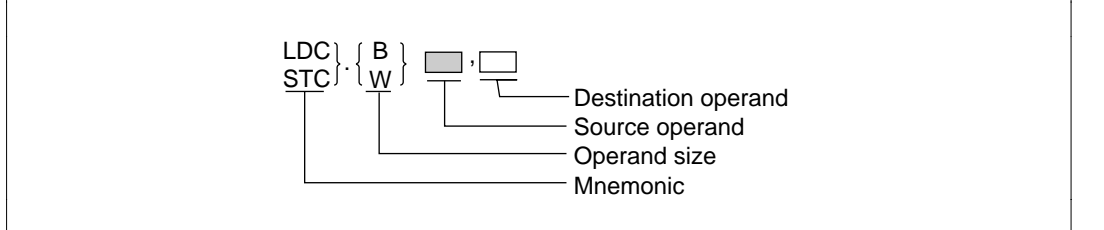

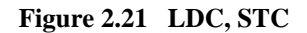

#### **Table 2.20 LDC, STC**

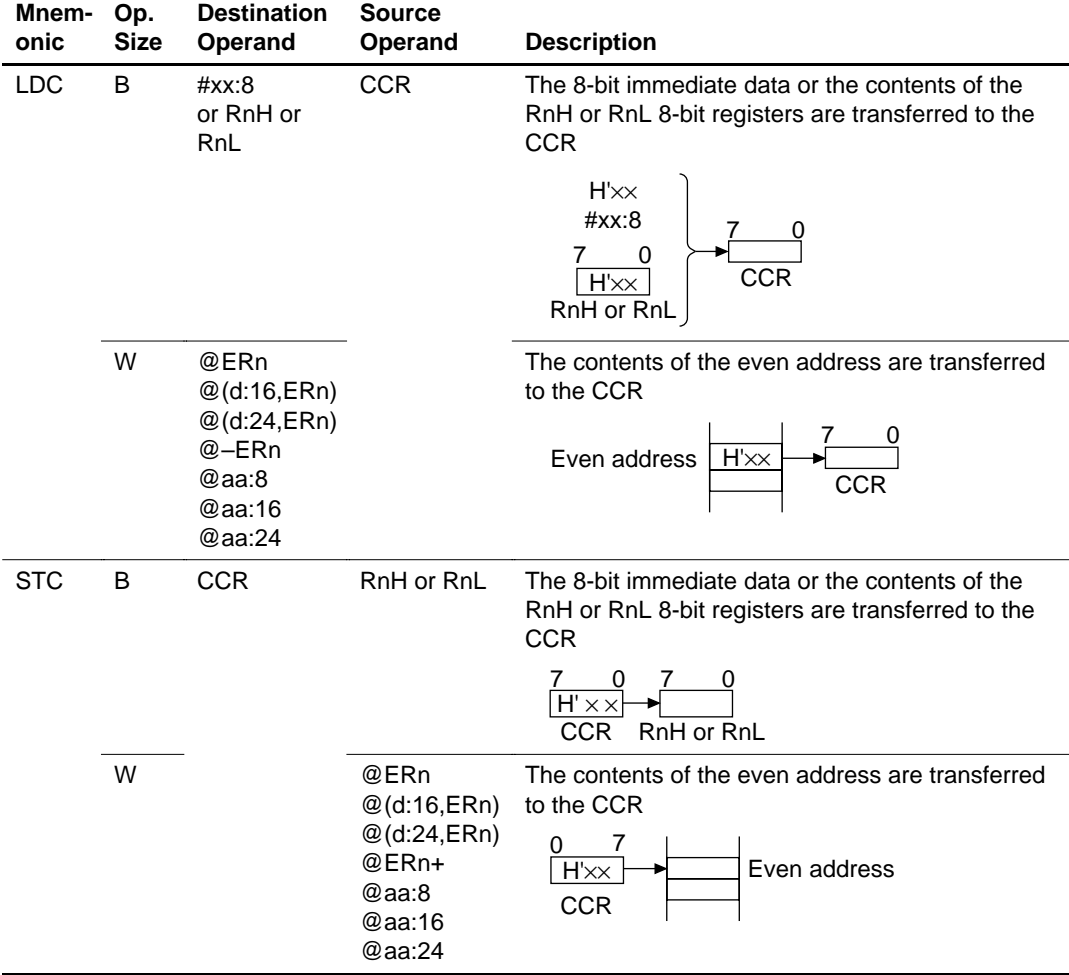

## **2.7.4 ANDC, ORC, XORC**

These instructions do logical operations with the contents of the CCR (figure 2.22).

ANDC (AND Control Register): Takes the logical product.

ORC (Inclusive OR Control Register): Takes the logical sum.

XORC (Exclusive OR Control Register): Takes the exclusive logical sum.

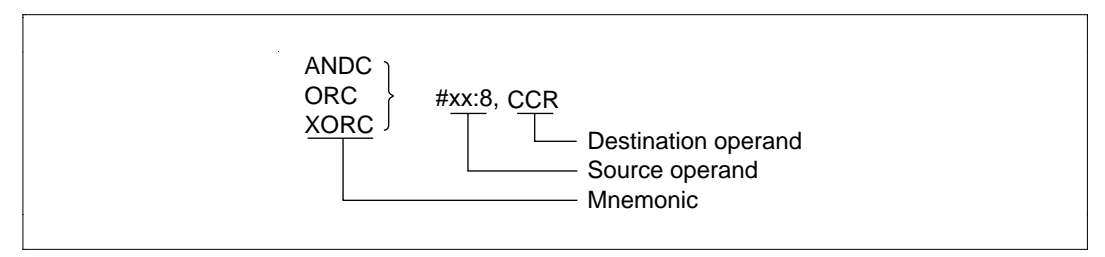

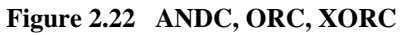

## **Table 2.21 ANDC, ORC, XORC**

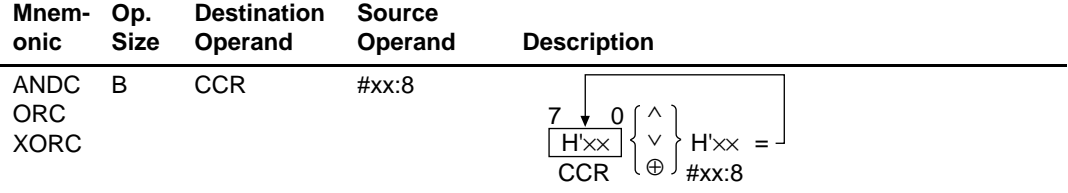

#### **2.7.5 NOP**

NOP (No Operation): Only increments the PC by 2. No effect on the internal status of the CPU (figure 2.23).

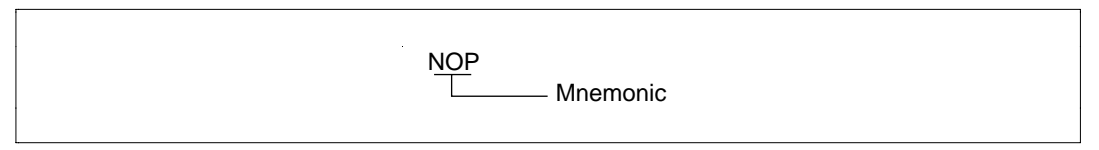

**Figure 2.23 NOP**

### **2.7.6 TRAPA**

TRAPA (Trap Always): Generates a software interrupt (figure 2.24).

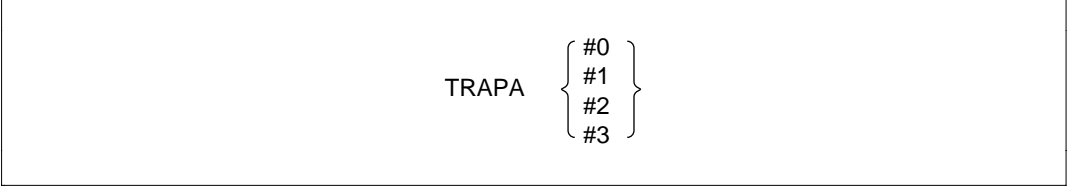

## **Figure 2.24 TRAPA**

#### **Table 2.22 TRAPA**

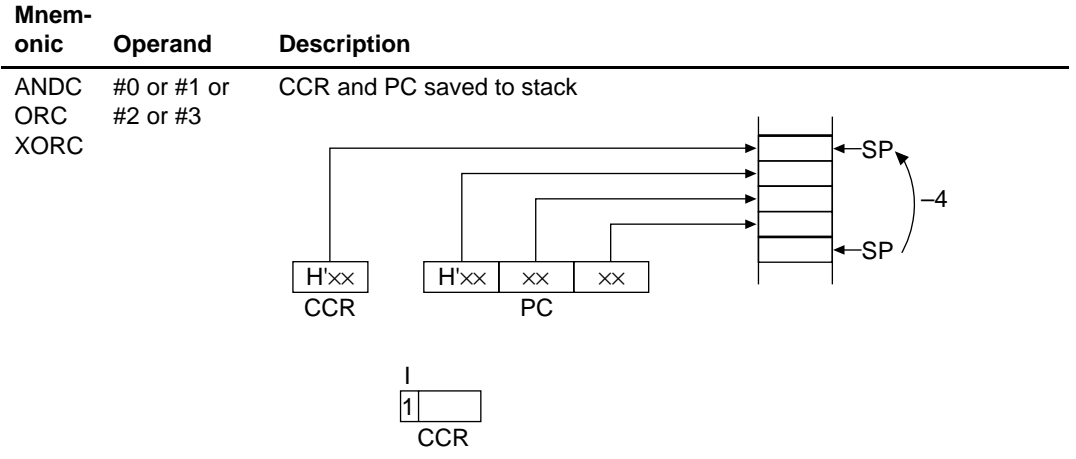

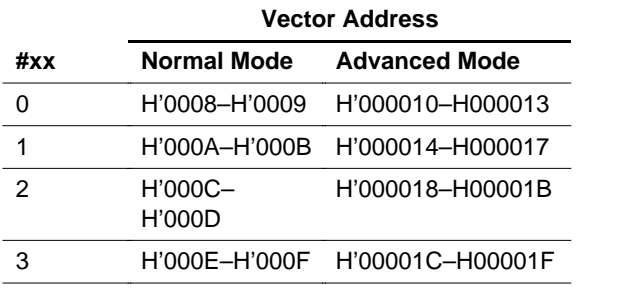

# **2.8 Block Transfer Instructions**

#### **2.8.1 EEPMOV**

EEPMOV (Move data to EEPROM): Transfer block data to any address. No interrupts will be detected during the data transfer (figure 2.25).

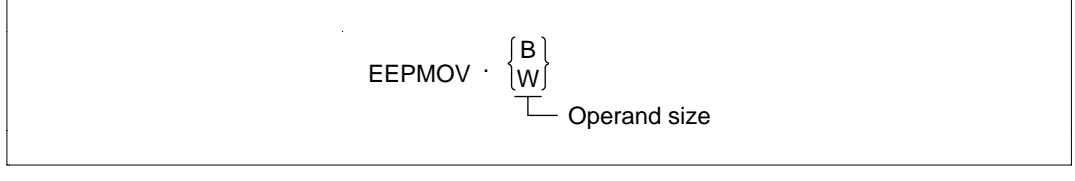

#### **Figure 2.25 EEPMOV**

#### **Table 2.23 EEPMOV**

#### **Mnem-Op. onic Size Description** EEP-MOV B Transfers the block data that starts at the address in ER5 to the address in ER6. The maximum block data length is 255 bytes. H'xxxxxx H'∆∆∆∆∆∆ H'xxxxxx Transfer source address Transfer destination address R<sub>4</sub> ER5 ER6 Number of bytes to transfer  $|H' \square \square|$ . . . . . . . . . . . . H'∆∆∆∆∆∆  $H' \square \square$  byte  $H' \square \square$  byte

W Transfers the block data that starts at the address in ER5 to the address in ER6. The maximum block data length is 65535 bytes.

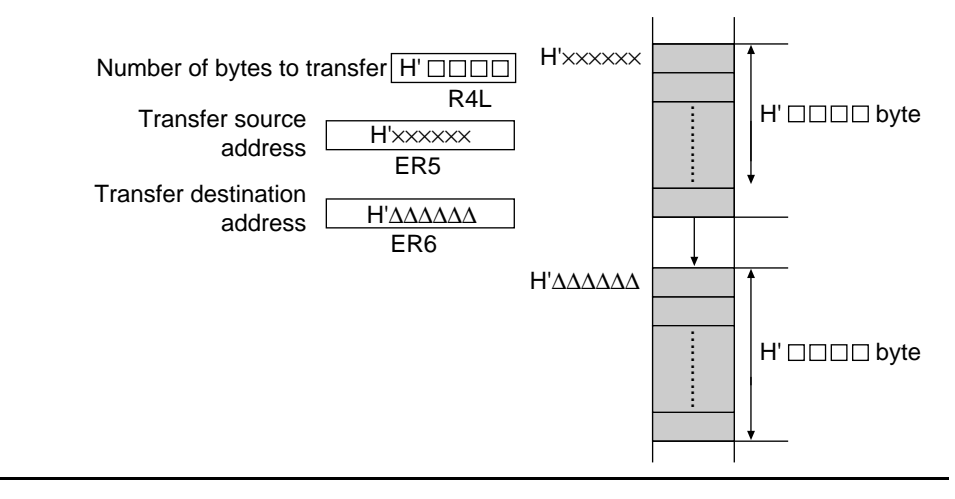

# Section 3 Load Module Conversion Procedures

Figures 3.1 through 3.4 show the load module conversion procedures for the H8/300H.

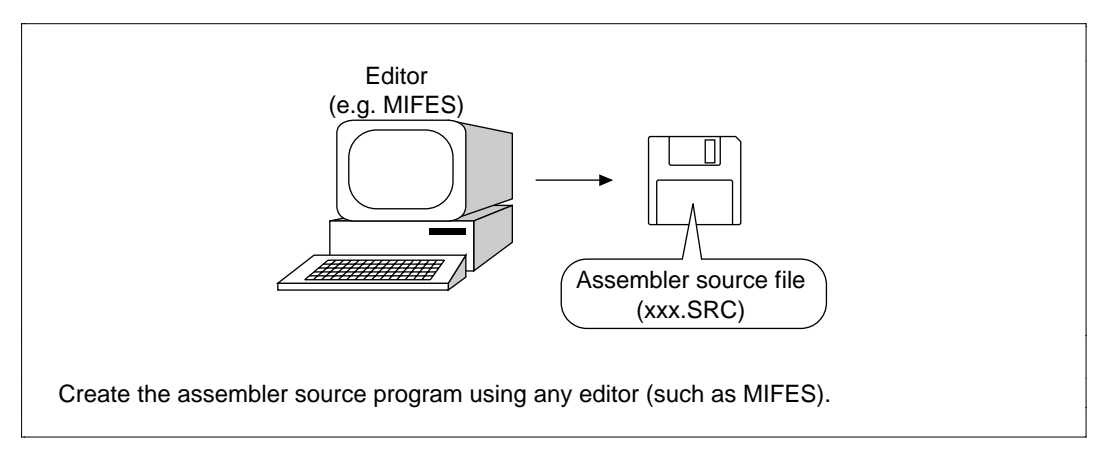

**Figure 3.1 Load Module Conversion Procedures (Step 1)**

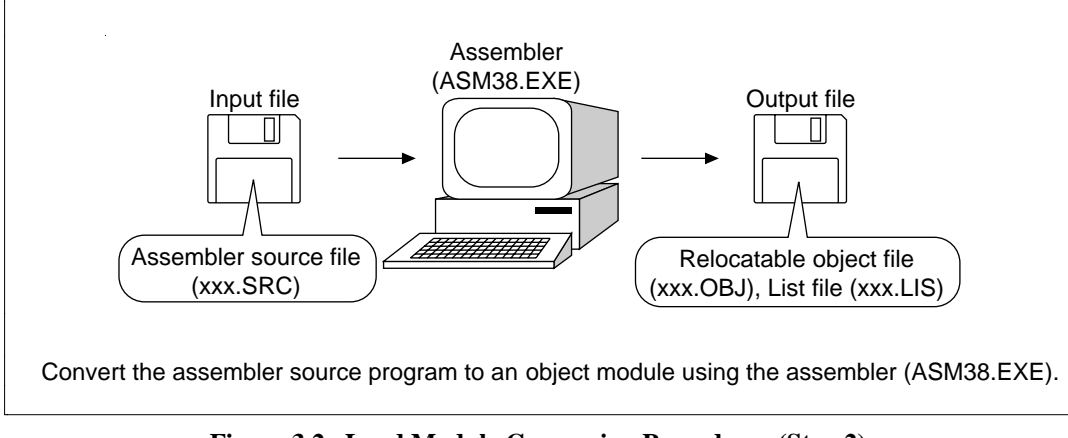

**Figure 3.2 Load Module Conversion Procedures (Step 2)**

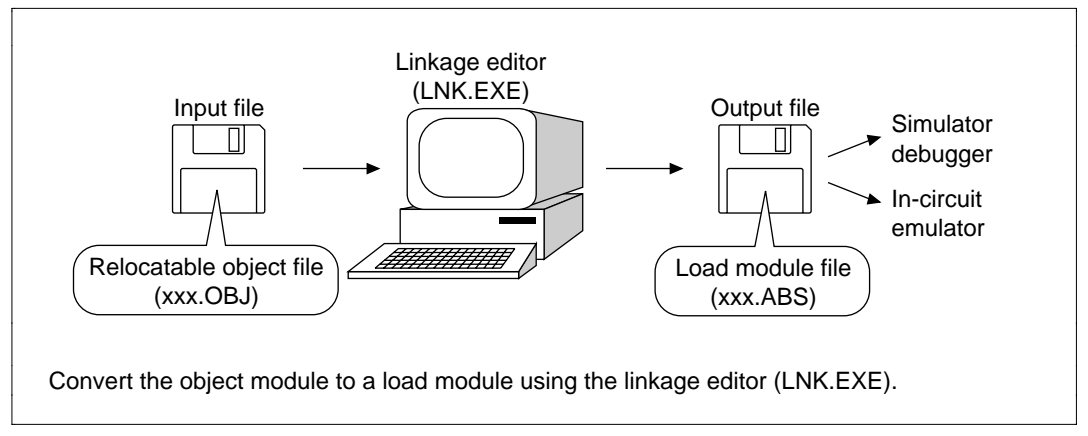

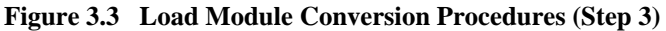

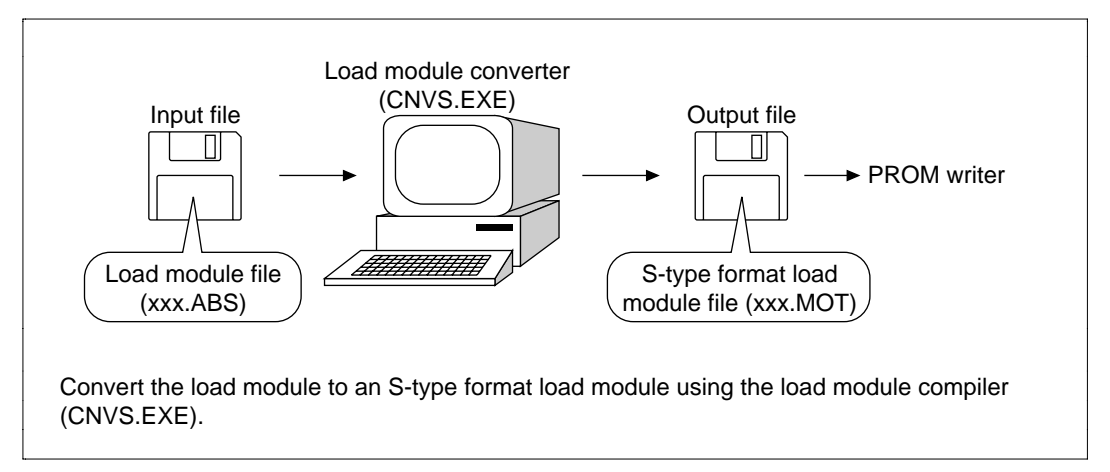

**Figure 3.4 Load Module Conversion Procedures (Step 4)**

# Section 4 Examples of Software Applications

# **4.1 Software Applications Examples**

Table 4.1 lists software application examples.

#### **Table 4.1 List of Software Application Examples**

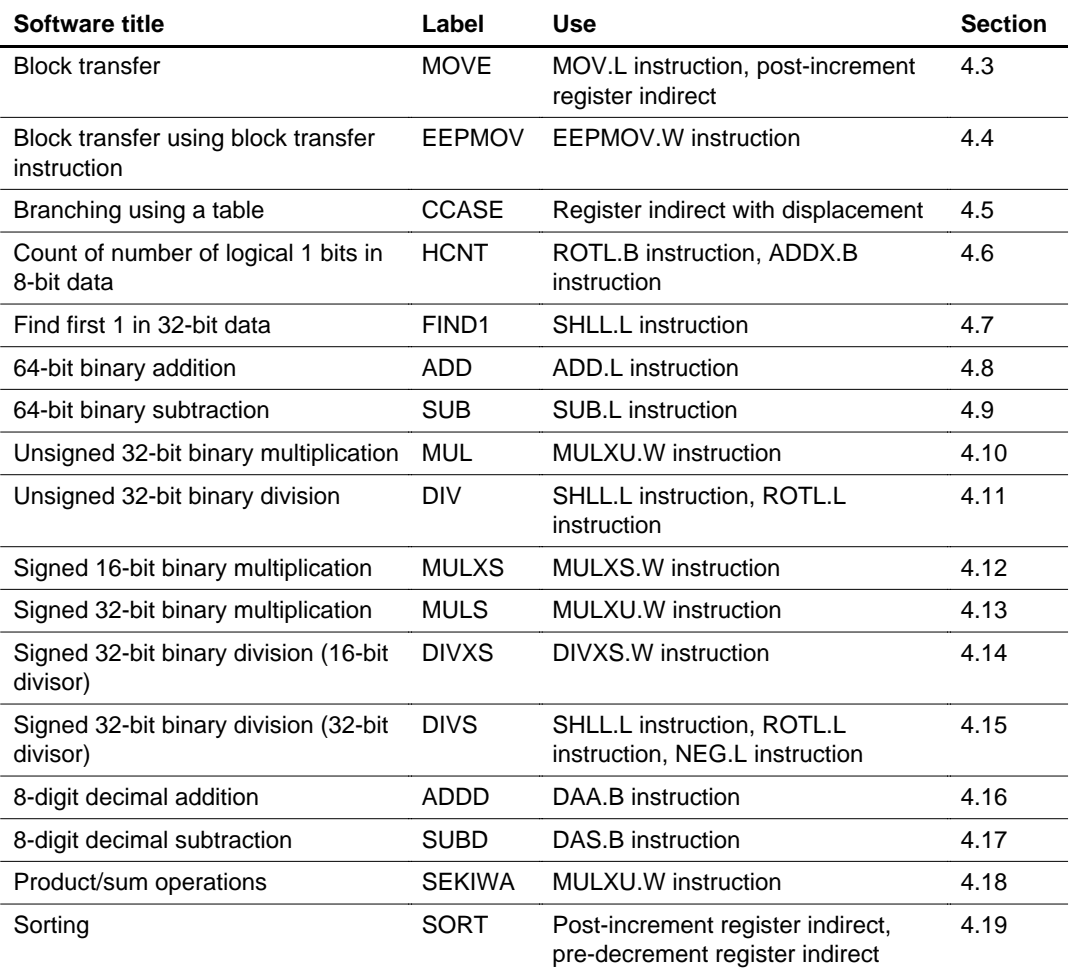

## **4.2 Using Software Examples**

Sections 4.3 through 4.19 provide detailed information about the software applications listed in table 4.1. The following information is consistent throughout sections 4.3 through 4.19.

- Internal registers:
	- ER0–ER7: 32-bit general registers that link En and Rn  $n = 0, 1, 2, \ldots 7$ .
	- E0–E7: 16-bit extended registers
	- R0–R7: 16-bit general registers that link RnH and RnL  $n = 0, 1, 2, \ldots 7$ .
	- R0H–R7H and R0L–R7L: 8-bit general registers
- Condition code register (shown in figures labeled "Changes in Internal Registers and Flag Changes ..."):
	- C: Carry flag
	- V: Overflow flag
	- Z: Zero flag
	- N: Negative flag
	- U: User bit
	- H: Half carry bit
	- U: User bit
	- I: Interrupt mask bit
- Programming Specifications: Describes the specifications of the software.
	- Program memory bytes.: Indicates the amount of ROM used by the software.
	- Data memory bytes.: Indicates the amount of RAM used by the software.
	- Stack bytes.: Indicates the amount of stack used by the software. This does not include the stack used by subroutine calls in the user program. When executing software, the amount of stack in bytes indicated for the stack area is required, so ensure that the stack requirements are available in the data memory before execution.
	- Number of states: Indicates the number of states in which the software is executed. The execution time of the software is calculated as follows:

Execution time (s) = No. of states  $\times$  Cycle time (s),

where

Cycle time  $(s) = 1/s$ ystem clock frequency  $\phi$  (Hz),

and

System clock frequency φ (Hz) = External pulse generator frequency 2 divider circuit version/2,

or

External pulse frequency 1:1 oscillation versions.

- Re-entrant: Indicates whether the structure can be used simultaneously from multiple programs.
- Relocation: Indicates whether the software will run normally no matter where in the memory space it is placed.
- Interrupts during execution: Indicates whether the software will run normally even after an interrupt routine is executed when the software is running. If it won't, inhibit interrupts prior to calling the software.

#### **4.2.1 Program Listing Page Format (Format 4)**

The following list explains the format of the programming list software.

- 1. List line numbers
- 2. Location counter values
- 3. Object code
- 4. Source line numbers
- 5. Source statements
- 6. Comments
- 7–10 Assembler control instructions

Table 4.2 lists the assembler control instructions used by this software. These instructions are described further in Appendix B, Assembler Control Instruction Functions. For control instructions not listed in table 4.2, see the H8/300H Series Cross-Assembler Users Manual.

#### **Table 4.2 Assembler Control Instructions List**

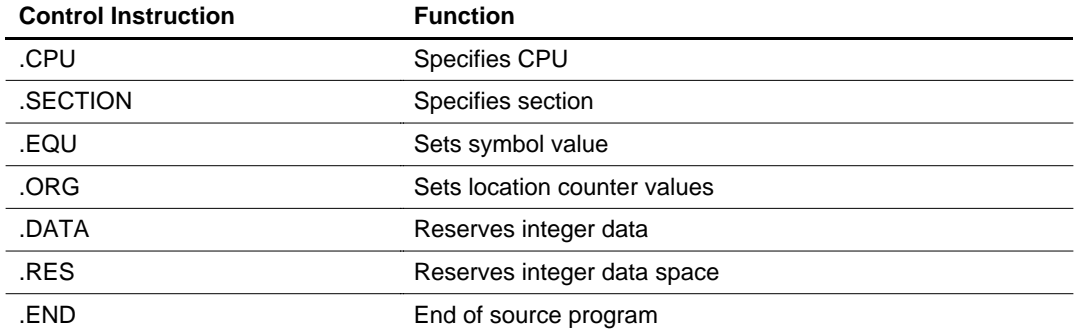

## **4.3 Block Transfer**

**MCU:** H8/300H Series

**Label Name:** MOVE

**Functions Used:** MOV.L Instruction, Post-Increment Register Indirect

Function: Transfers block data (up to 65535 bytes) to any even address.

#### **Table 4.3 MOVE Arguments**

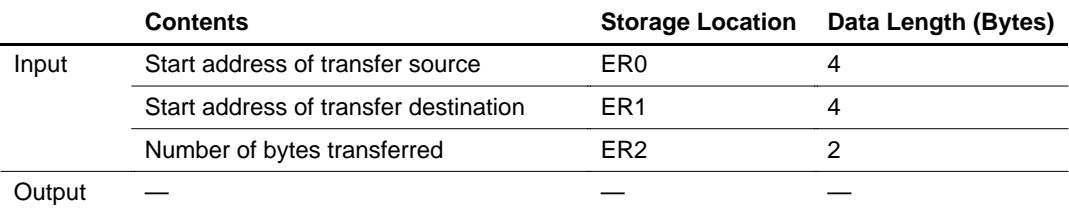

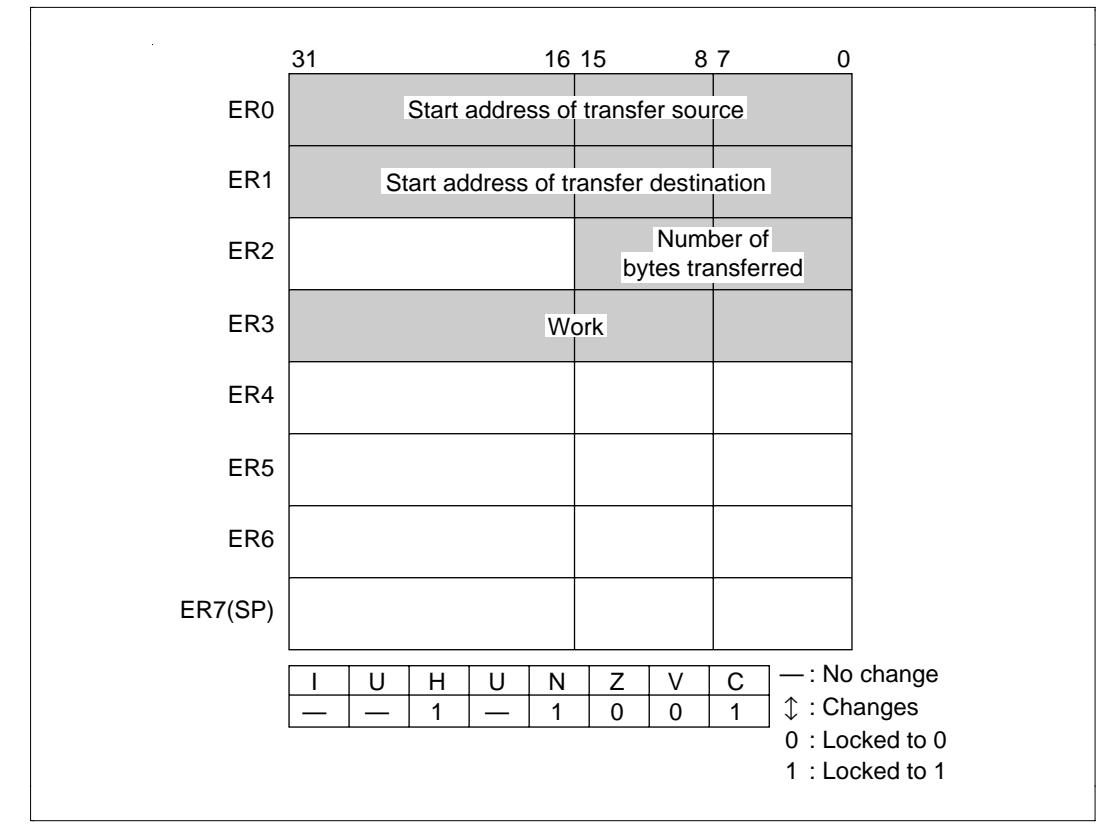

**Figure 4.1 Changes in Internal Registers and Flag Changes for MOVE**

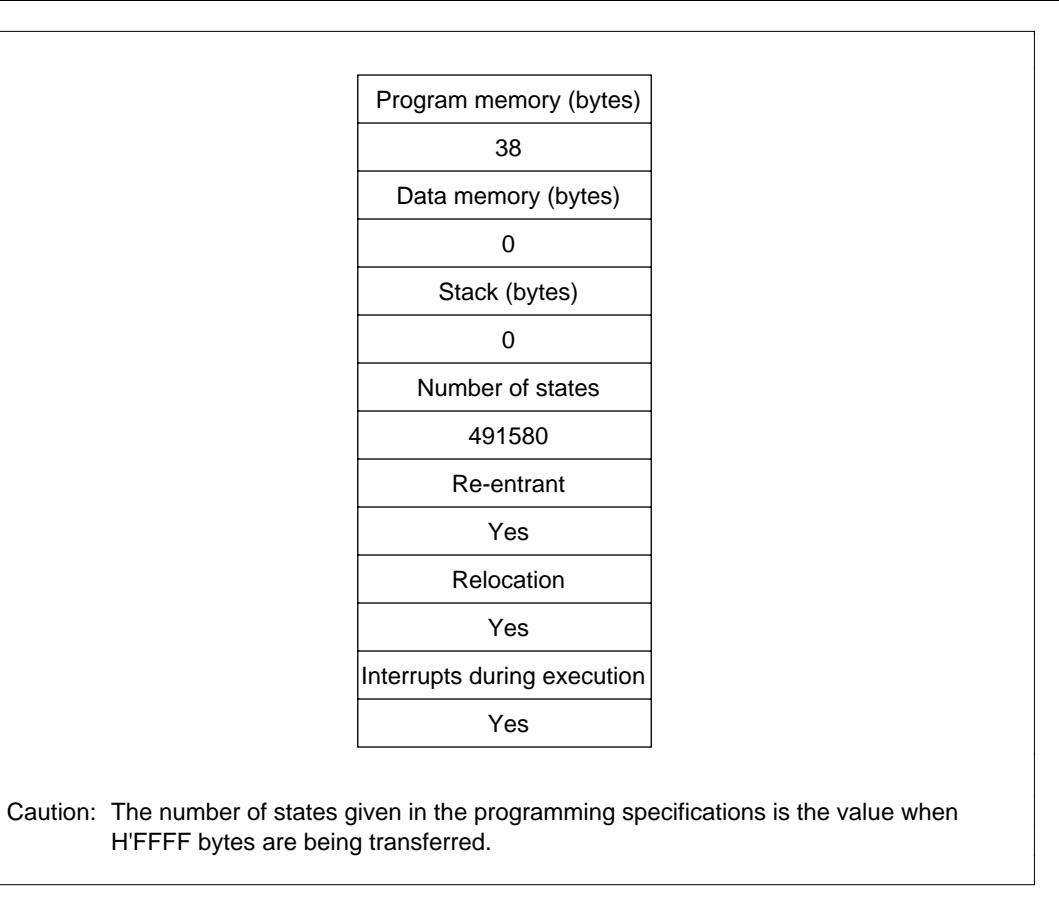

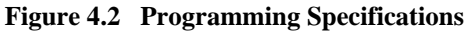

#### **4.3.1 Description of Functions**

Arguments are as follows:

- ER0: Sets the start address of the transfer source as the input argument
- ER1: Sets the start address of the transfer destination as the input argument
- R2: Sets the number of bytes to be transferred as the input argument

Figure 4.3 is an example of execution of the software MOVE. When the input arguments are set as shown, the data at the transfer source is transferred as a block to the transfer destination (results).

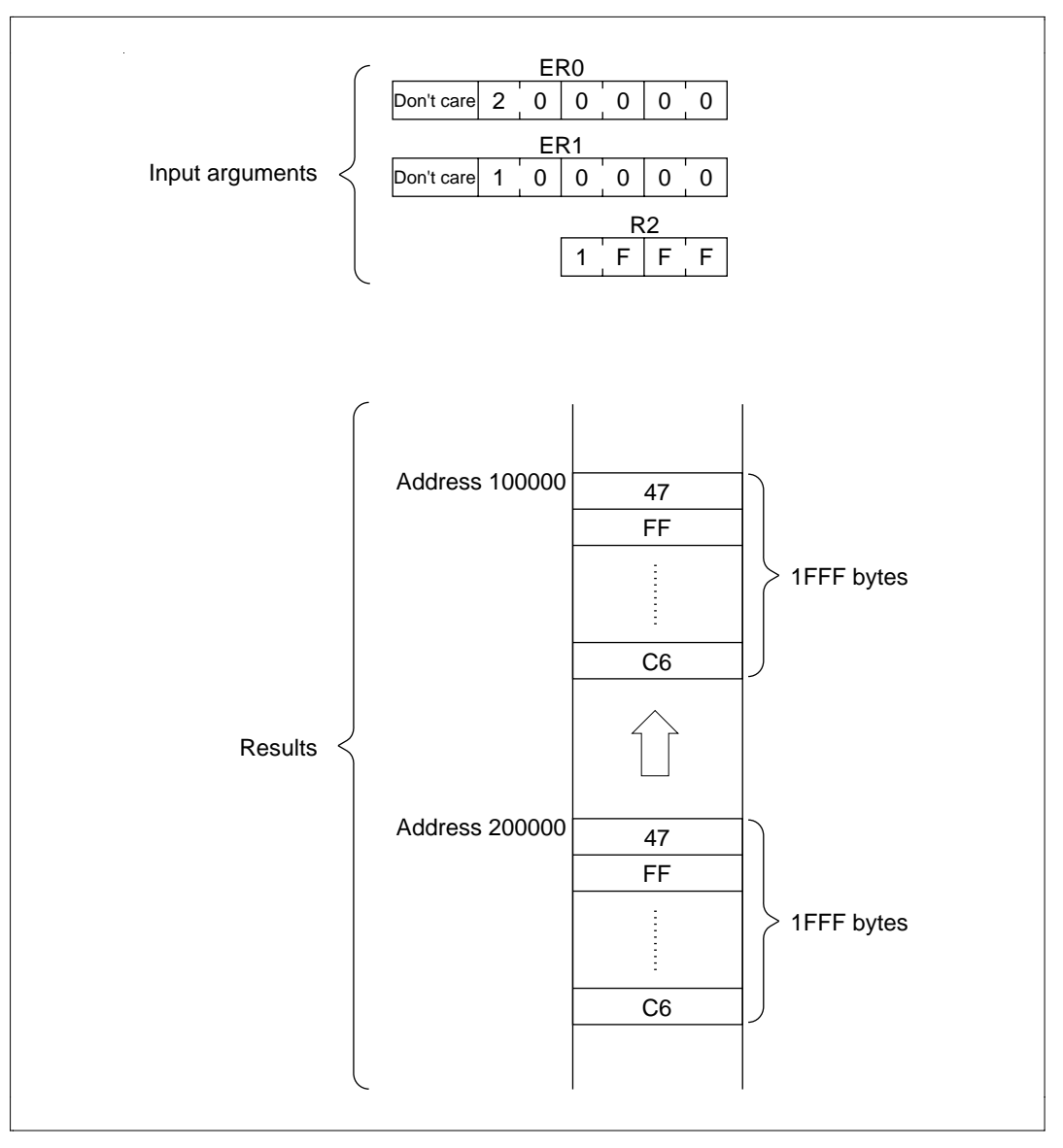

**Figure 4.3 Executing MOVE**

#### **4.3.2 Cautions for Use**

- Since R2 is 2 bytes, set data in the region  $H'0001 \leq R2 \leq H'$  FFFF.
- Set the input arguments so that the block data of the transfer source (area (A) of figure 4.4) and the block data of the transfer destination (area (B) of the figure) do not overlap.
- When the transfer source and transfer destination overlap as shown in figure 4.4, the data of the transfer source that overlaps ( area (C) in the figure) is destroyed.

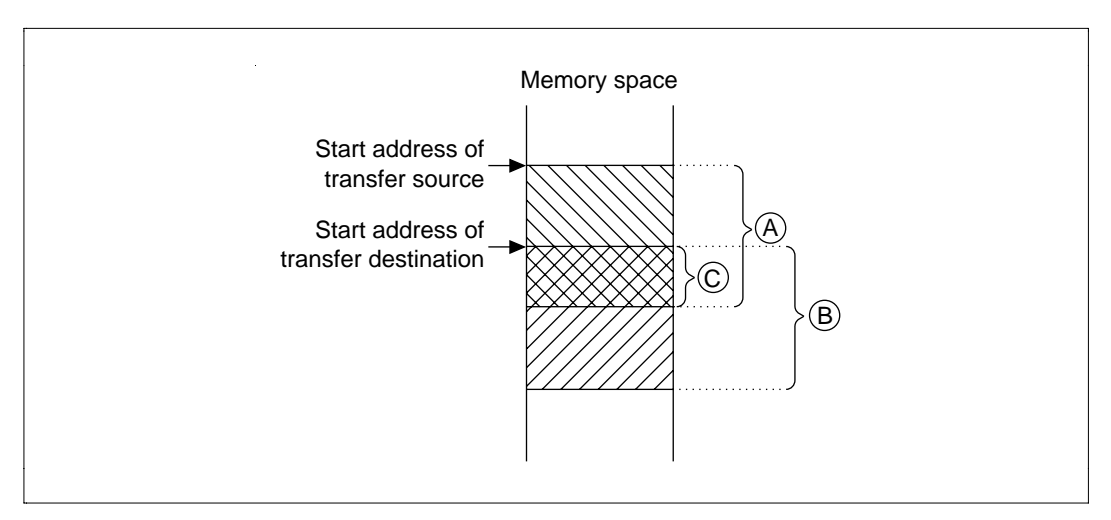

**Figure 4.4 Block Transfer with Overlapping Data**

#### **4.3.3 Description of Data Memory**

No data memory is used by MOVE.

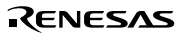

## **4.3.4 Examples of Use**

After setting the start address of the transfer source, the start address of the transfer destination and the number of bytes to be transferred, do a subroutine call to MOVE.

| Label            | <b>Instruction</b>  | <b>Action</b>                                                                                                 |
|------------------|---------------------|----------------------------------------------------------------------------------------------------|
| WORK             | .RES. L 1           | Reserves the data memory area that sets the start<br>address of the transfer source in the user program.      |
| <b>WORK</b><br>2 | RES. L1             | Reserves the data memory area that sets the start<br>address of the transfer destination in the user program. |
| <b>WORK</b><br>3 | .RES. W 1           | Reserves the data memory area that sets the number<br>of bytes to be transferred in the user program.         |
|                  | MOV. L @WORK1,ER0   | Sets the start address of the transfer source as set in<br>the user program as an input argument.             |
|                  | MOV. L @WORK2,ER1   | Sets the start address of the transfer destination as set<br>in the user program as an input argument.        |
|                  | MOV. L @WORK3, R2   | Sets the number of bytes to be transferred as set in the<br>user program as an input argument.                |
|                  |                     | Subroutine call to MOVE.                                                                                      |
|                  | <b>JSR</b><br>@MOVE |                                                                                                    |

**Table 4.4 Block Transfer Example (MOVE)**

#### **4.3.5 Principles of Operation**

- When the data to be transferred is 4 bytes or more, the MOV.L instruction is used to do repeated transfers in 4-byte units.
- When the data to be transferred is less than 4 bytes, the software switches to the MOV.B instruction to do transfers in byte units.

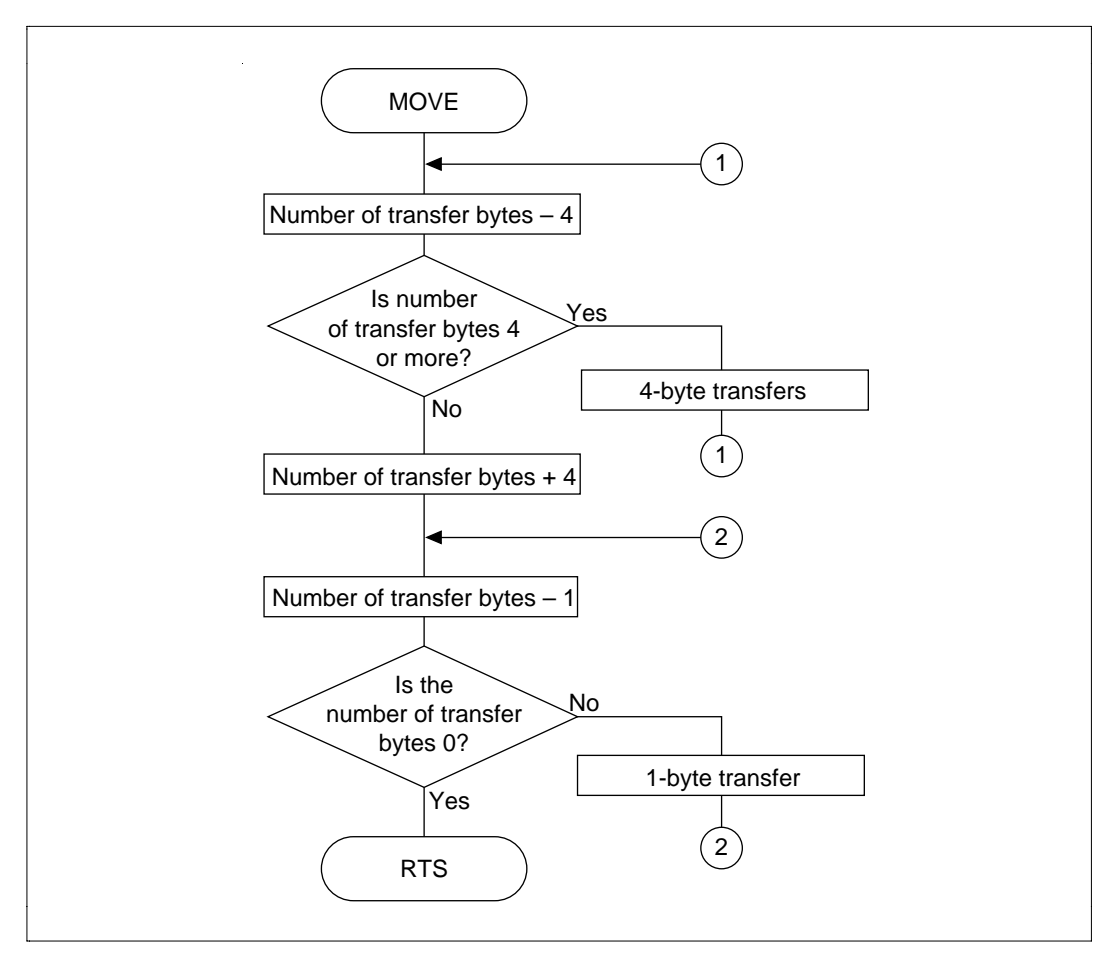

**Figure 4.5 MOVE Flowchart**

## **4.3.6 Program Listing**

# **4.4 Block Transfer Using Block Transfer Instruction**

**MCU:** H8/300H Series

#### **Label Name:** EEPMOV

### **Functions Used:** EEPMOV.W Instruction

Function: Transfers block data (up to 65535 bytes) to any even address using the block transfer instruction (EEPMOV.W).

#### **Table 4.5 EEPMOV Arguments**

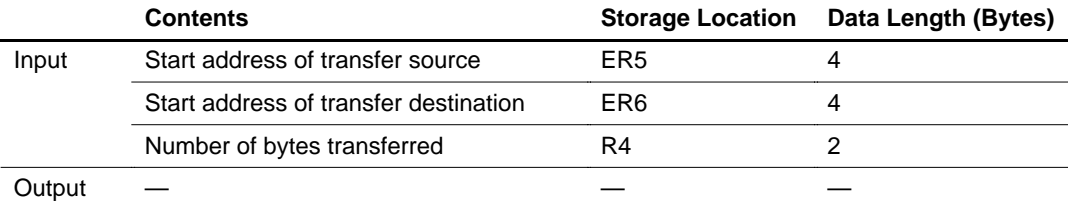

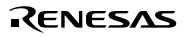

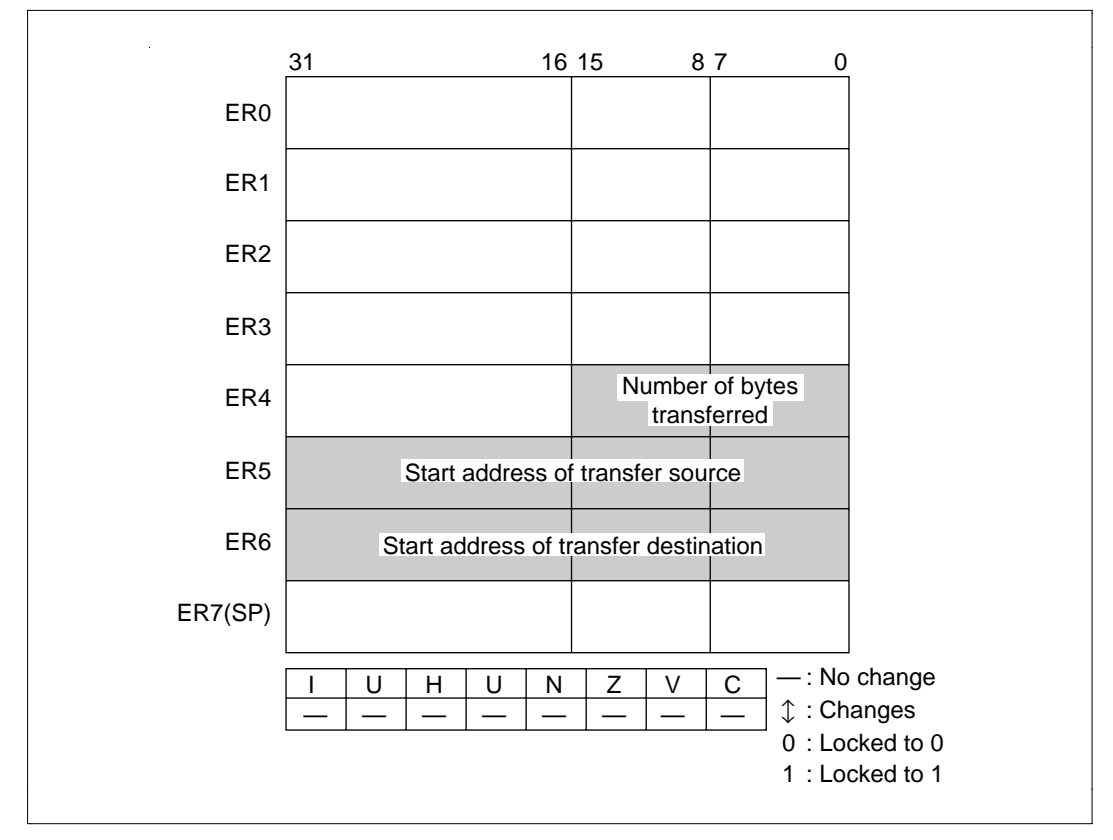

**Figure 4.6 Changes in Internal Registers and Flag Changes for EEPMOV**

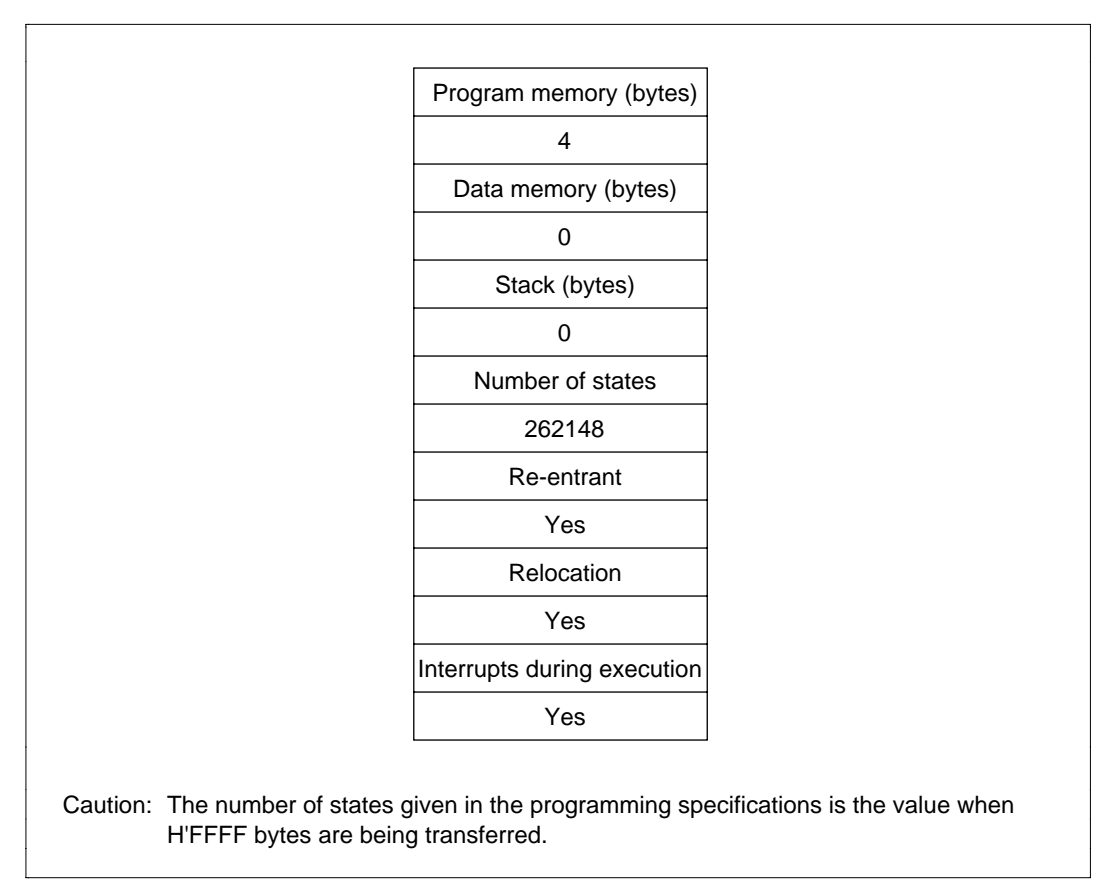

**Figure 4.7 Programming Specifications**

#### **4.4.1 Description of Functions**

Arguments are as follows:

- ER5: Sets the start address (even address) of the transfer source.
- ER6: Sets the start address (even address) of the transfer destination.
- R4: Sets the number of bytes to be transferred.

Figure 4.8 is an example of execution of the software EEPMOVE. When input arguments are set as shown, the data at the transfer source is transferred as a block to the transfer destination (result).

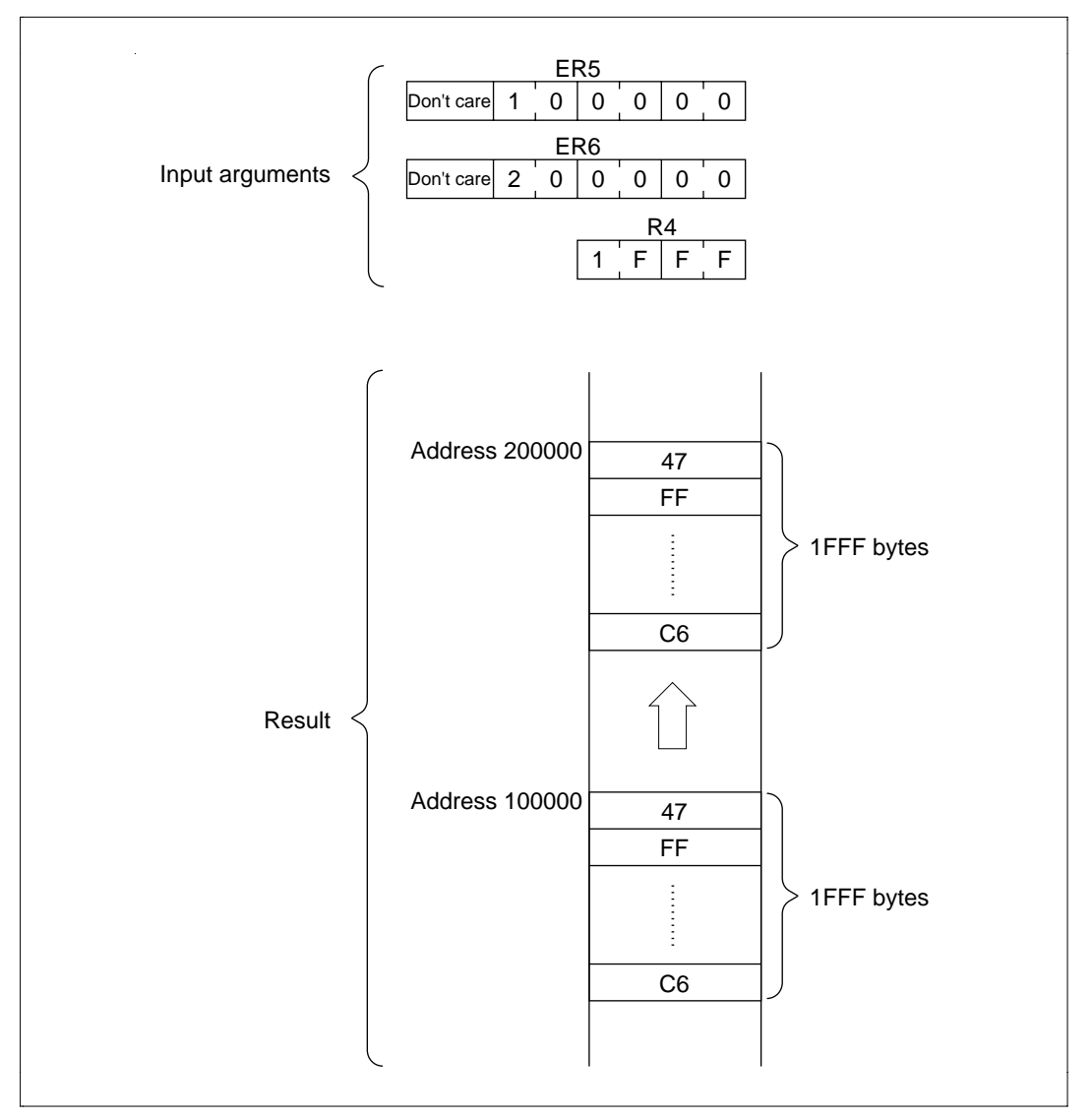

**Figure 4.8 Executing EEPMOVE**
#### **4.4.2 Cautions for Use**

- Since R2 is 2 bytes, set data in the region  $H'0001 \leq R2 \leq H'$  FFFF.
- Interrupts cannot be detected while EEPMOVE is executing.
- Set the input arguments so that the block data of the transfer source (area (A) of figure 4.9) and the block data of the transfer destination (area (B) of the figure) do not overlap. When the transfer source and transfer destination overlap as shown in figure 4.9, the data of the transfer source that overlaps ( area (C) in the figure) is destroyed.

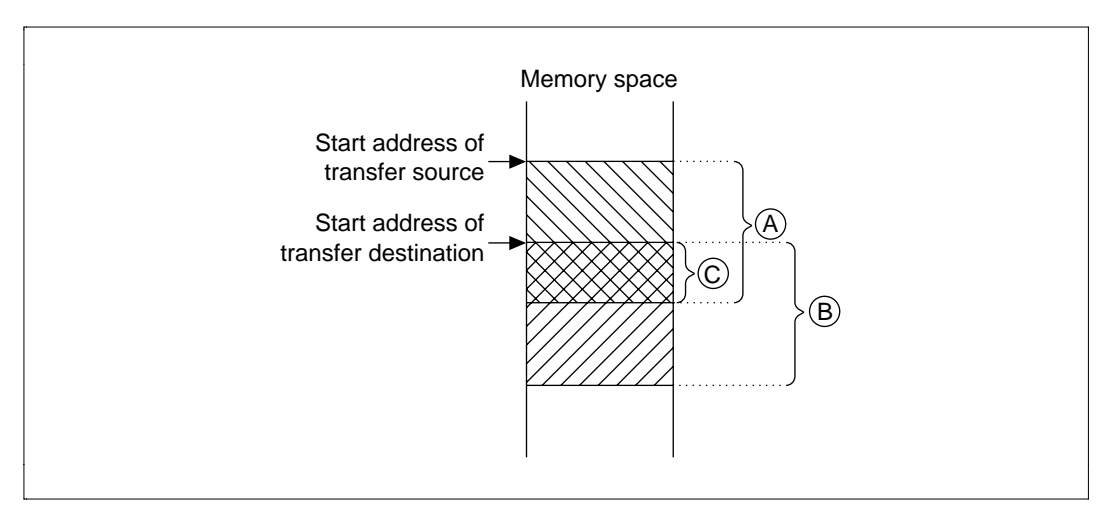

**Figure 4.9 Block Transfer with Overlapping Data**

### **4.4.3 Description of Data Memory**

No data memory is used by EEPMOVE.

### **4.4.4 Examples of Use**

After setting the start address of the transfer source, the start address of the transfer destination and the number of bytes to be transferred, do a subroutine call to EEPMOVE.

| Label            | <b>Instruction</b>    | <b>Action</b>                                                                                                    |
|------------------|-----------------------|----------------------------------------------------------------------------------------------------|
|                  | WORK RES. L1          | Reserves the data memory area that sets the start<br>address of the transfer source in the user program.         |
| WORK<br>2        | RES.L1                | Reserves the data memory area that sets the start<br>address of the transfer destination in the user<br>program. |
| <b>WORK</b><br>3 | RES. W 1              | Reserves the data memory area that sets the number<br>of bytes to be transferred in the user program.            |
|                  | MOV. L @WORK1,ER5     | Sets the start address of the transfer source as set in<br>the user program as an input argument.                |
|                  | MOV. L @WORK2,ER6     | Sets the start address of the transfer destination as set<br>in the user program as an input argument.           |
|                  | MOV. L @WORK3, R4     | Sets the number of bytes to be transferred as set in<br>the user program as an input argument.                   |
|                  |                       | Subroutine call to EEPMOVE.                                                                                      |
|                  | <b>JSR</b><br>@EEPMOV |                                                                                                    |

**Table 4.6 Block Transfer Example (EEPMOVE).**

### **4.4.5 Principles of Operation**

Use the block transfer instruction (EEPMOV.W).

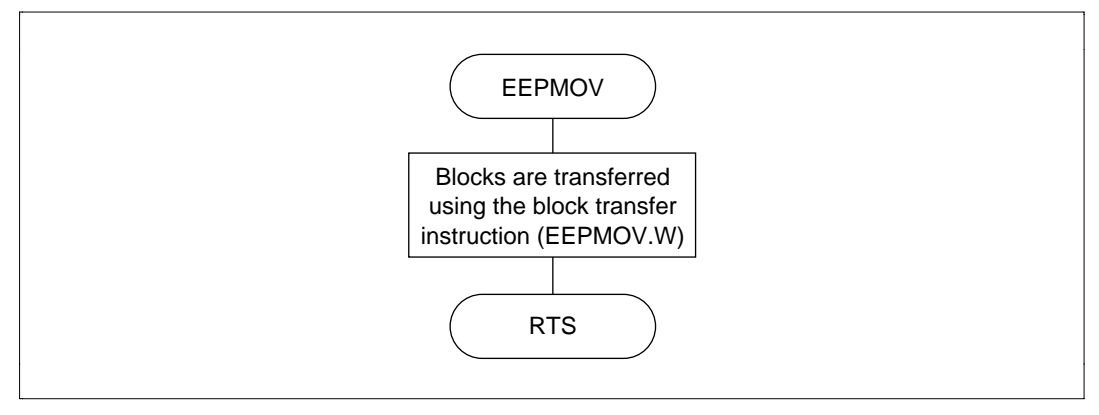

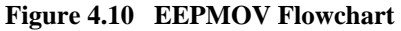

## **4.4.6 Program Listing**

# **4.5 Branching Using a Table**

**MCU:** H8/300H Series

### **Label Name:** CCASE

**Functions Used:** Register Indirect with Displacement

**Description:** Searches for the start address of the processing routine for the input command. This function is useful and convenient for decoding commands input from the keyboard and for processing the input command.

## **Table 4.7 CCASE Arguments**

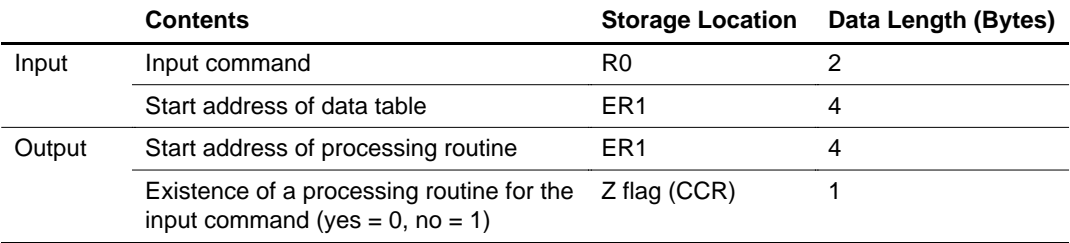

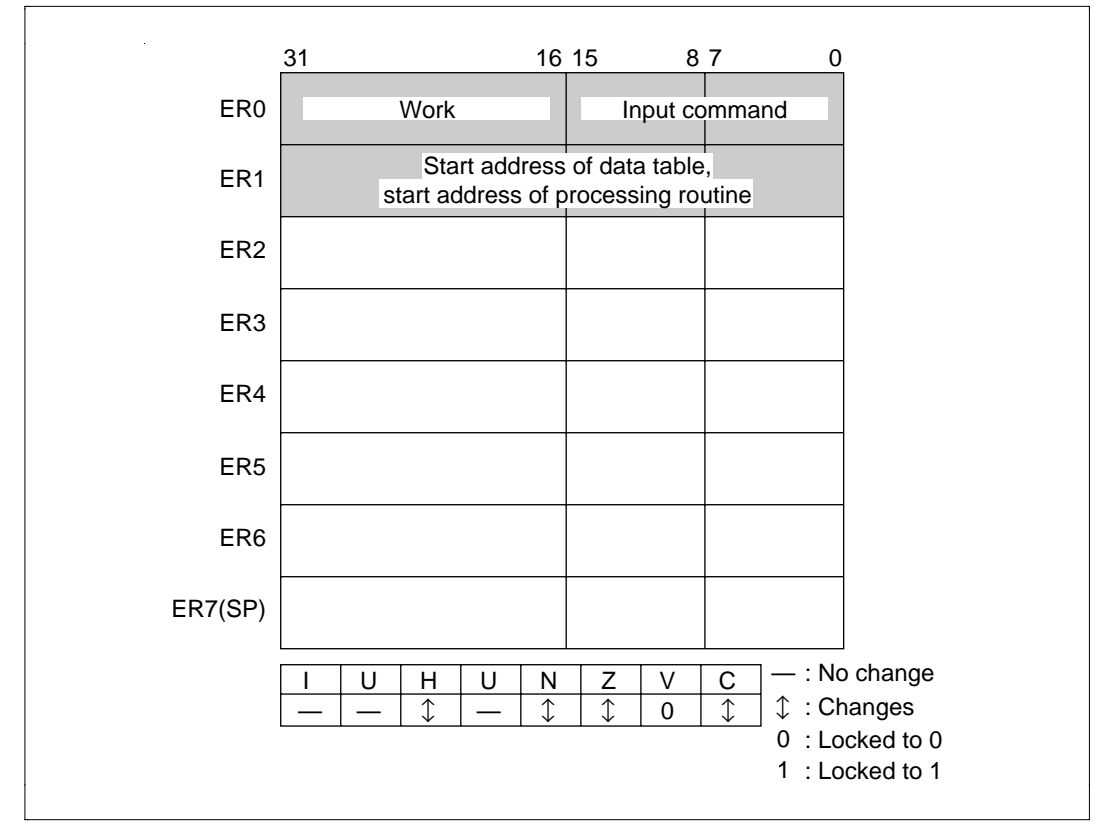

**Figure 4.11 Changes in Internal Registers and Flag Changes for CCASE**

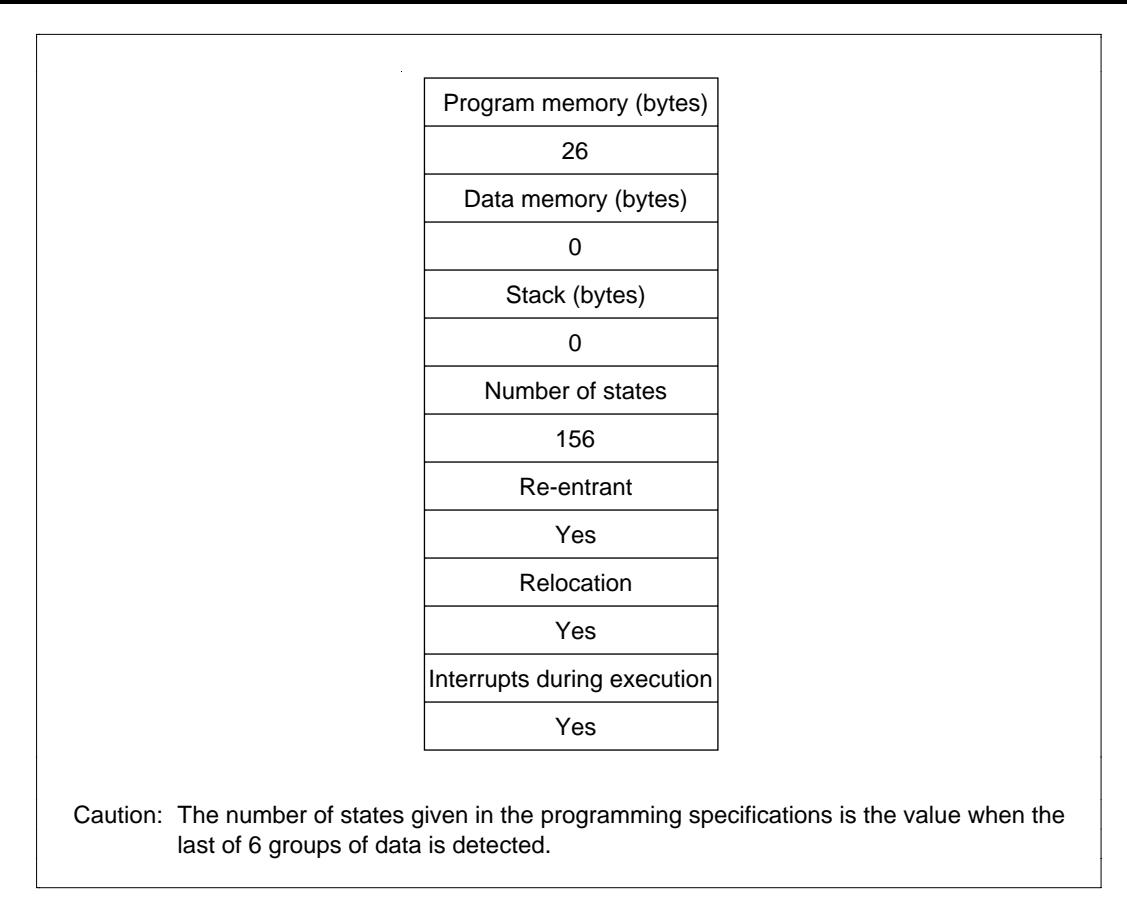

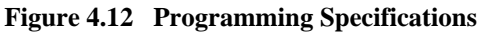

## **4.5.1 Description of Functions**

Arguments are as follows:

- R0: Sets the 16-bit command as an input argument.
- ER1: Sets the start address of the data table as an input argument. Also set the start address of the processing routine for the command as the output argument.
- Z flag (CCR): Indicates whether there are any errors after execution of CCASE.
	- When  $Z$  flag = 0: Indicates that there is a command on the data table that corresponds to the one set in R0.
	- When  $Z$  flag = 1: Indicates that there is no command on the data table that corresponds to the one set in R0.

Figure 4.13 is an example of execution of the software CCASE. When the input arguments are set as shown, the data table is checked and the start address of the processing routine is set in ER1.

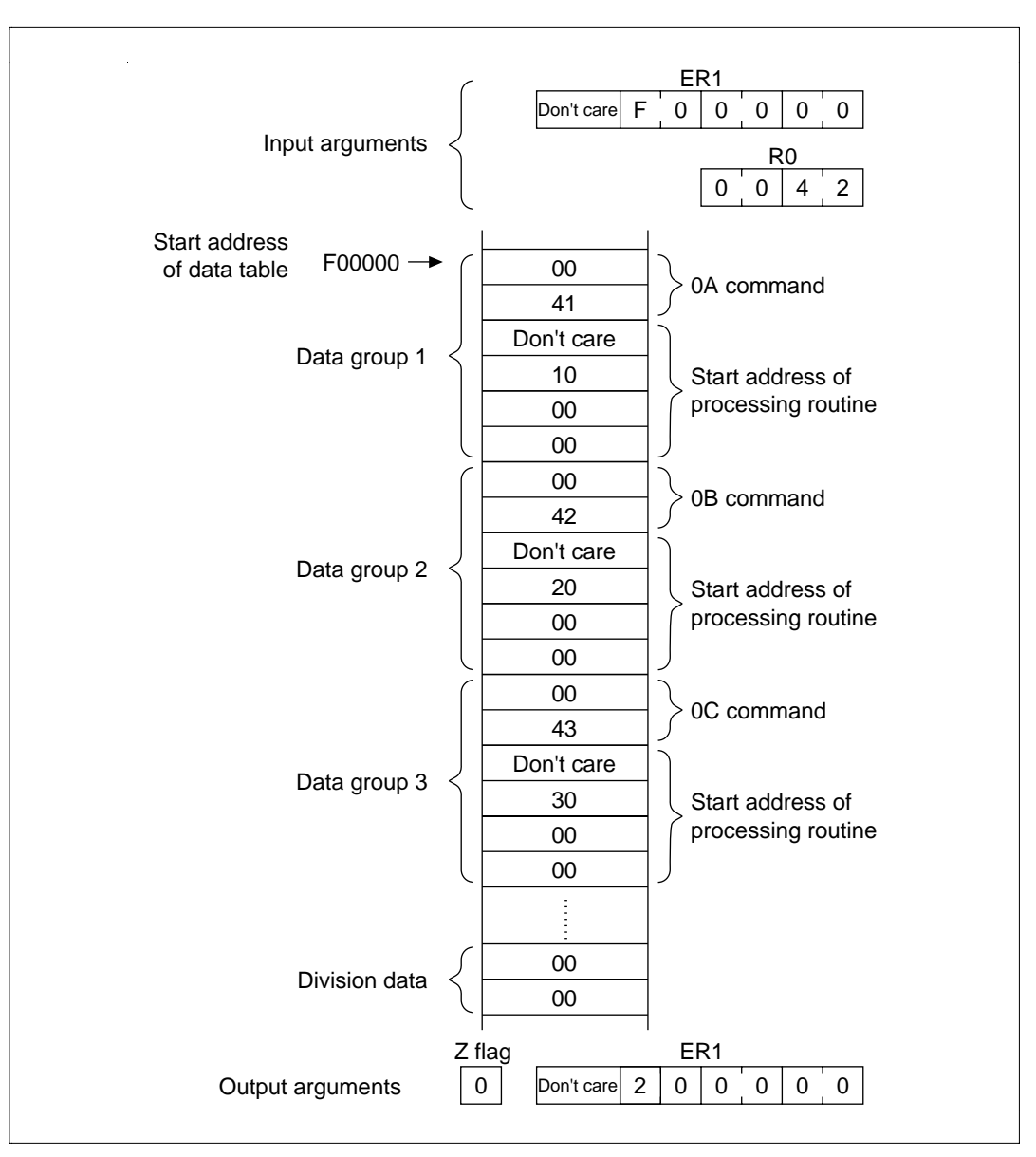

**Figure 4.13 Executing CCASE**

### **4.5.2 Cautions for Use**

Since H'0000 is used as the division data, do not use H'0000 as a command in the data table.

### **4.5.3 Description of Data Memory**

No data memory is used by CCASE.

### **4.5.4 Examples of Use**

After setting the command and the start address of the data table, do a subroutine call to CCASE.

**Table 4.8 Block Transfer Example (CCASE)**

| Label             | <b>Instruction</b>                                  | <b>Action</b>                                                                                                    |
|-------------------|-----------------------------------------------------|----------------------------------------------------------------------------------------------------|
| WORK 1            | .RES. W 1                                           | Reserves the data memory area that sets the<br>command in the user program.                                                       |
| WORK <sub>2</sub> | RES. L1                                             | Reserves the data memory area that sets the start<br>address of the data table in the user program.                               |
|                   | MOV. L @WORK2,ER1                                   | Sets the start address of the data table as set in the<br>user program as an input argument.                                      |
|                   | MOV. W @WORK1,R0                                    | Sets the command set in the user program as an<br>input argument.                                                                 |
|                   |                                                     | Subroutine call of CCASE                                                                                                    |
|                   | <b>JSR</b><br>@CCASE                                |                                                                                                    |
|                   | <b>BEQ ERROR</b>                                    | When there is no command in the data table that<br>corresponds to the command input, the routine<br>branches to an error program. |
|                   | Program that branches to<br>the processing routine* |                                                                                                    |
|                   |                                                     |                                                                                                    |
| <b>ERROR</b>      | Error program                                       |                                                                                                    |
|                   |                                                     |                                                                                                    |

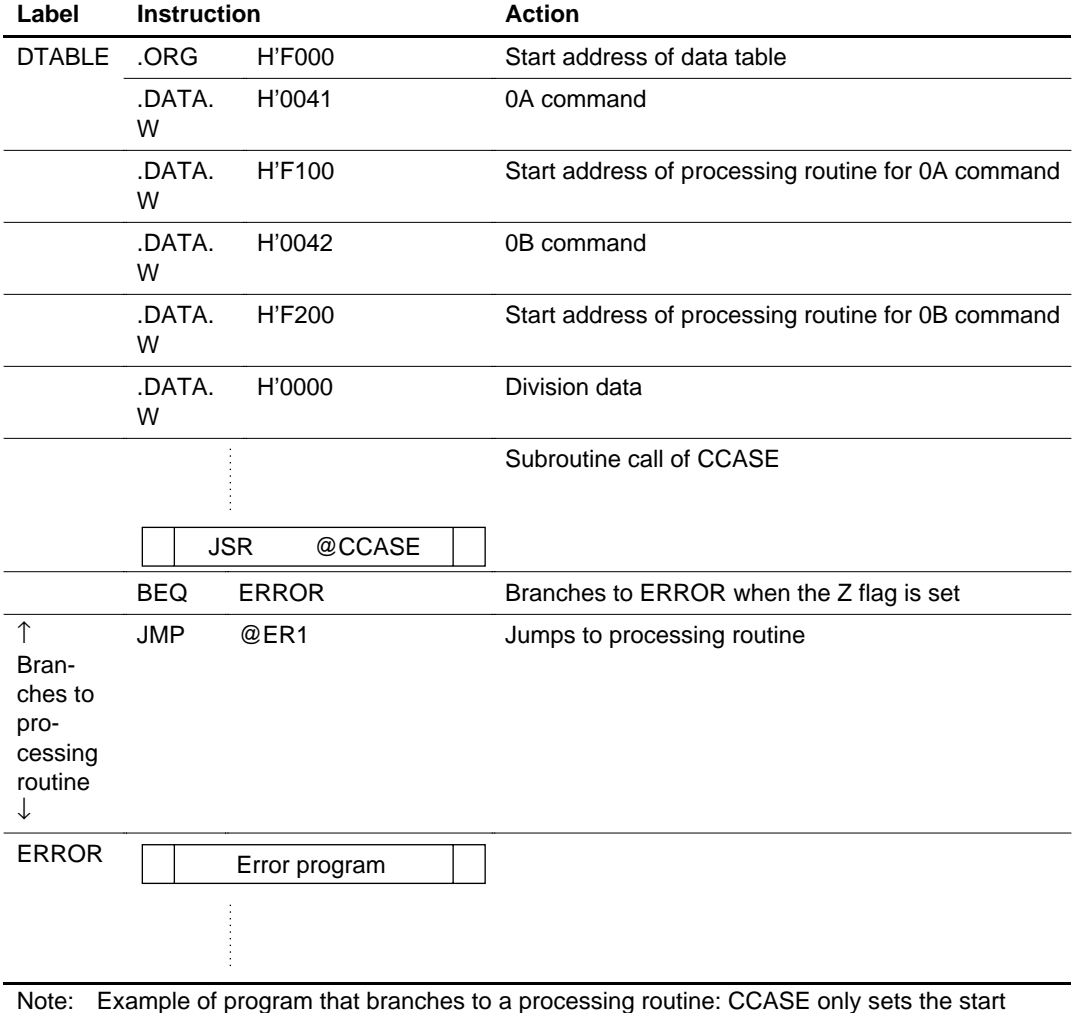

#### **Table 4.8 Block Transfer Example (CCASE) (cont)**

Note: Example of program that branches to a processing routine: CCASE only sets the start address of the processing routine in ER. When actually branching to a processing routine, create a program like that shown below.

### **4.5.5 Principles of Operation**

- ER1 is used as a pointer to the address storing the command on the data table.
- The command at the address indicated in ER1 of the data table is set in E0 and compared to the input command.
- When the input command and the data table command match, the start address of the processing routine located after the command is set, the Z flag is cleared and CCASE ends.

• When H'0000 is detected (indicating the end of the data table), the Z flag is set and CCASE ends.

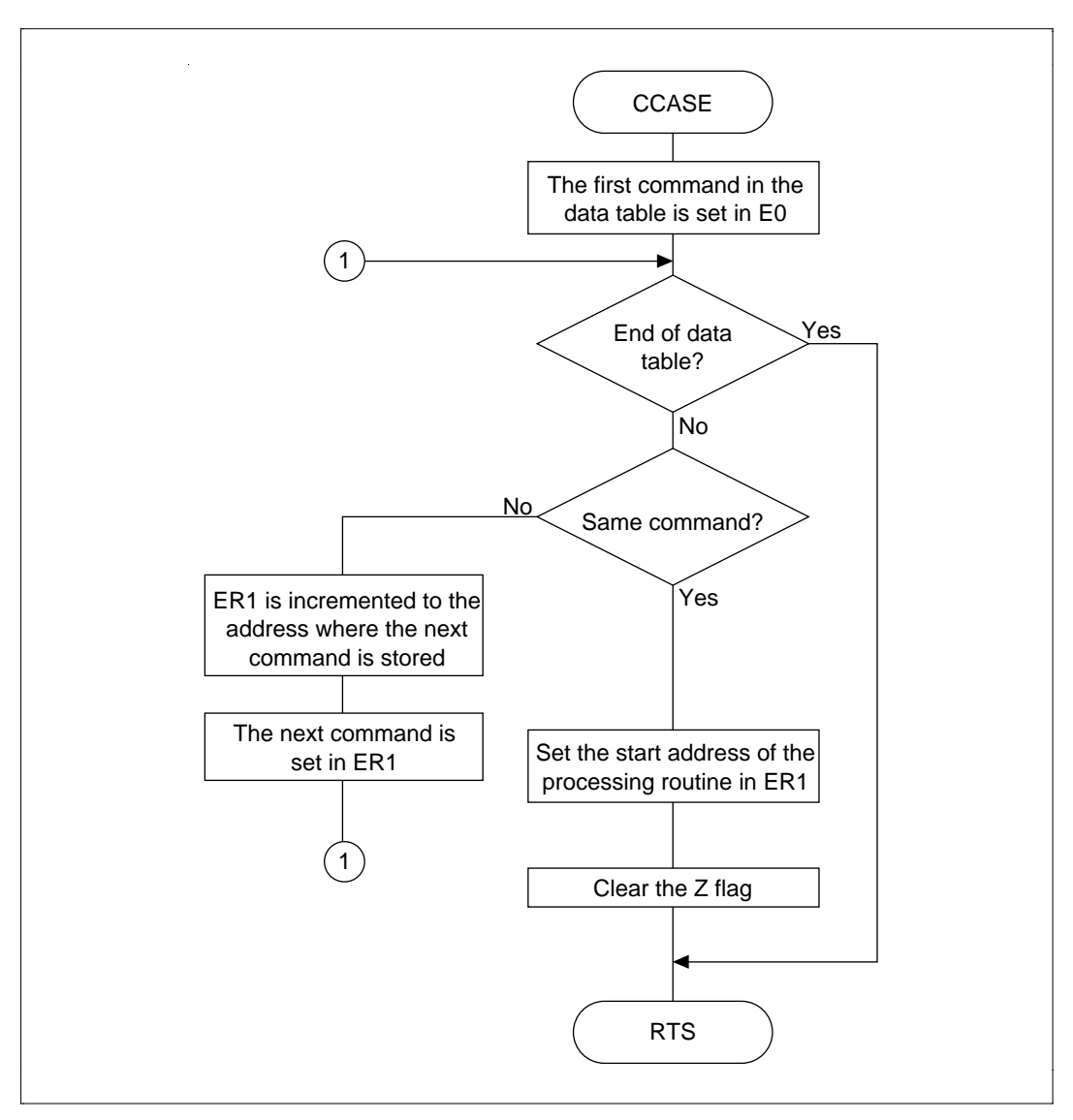

**Figure 4.14 CCASE Flowchart**

## **4.5.6 Program Listing**

# **4.6 Counting the Number of Logical 1s in 8-Bit Data**

**MCU:** H8/300H Series

**Label Name:** HCNT

**Functions Used**: ROTL.B Instruction, ADDX.B Instruction

Function: Counts the number of logical 1s in 8-bit data.

## **Table 4.9 HCNT Arguments**

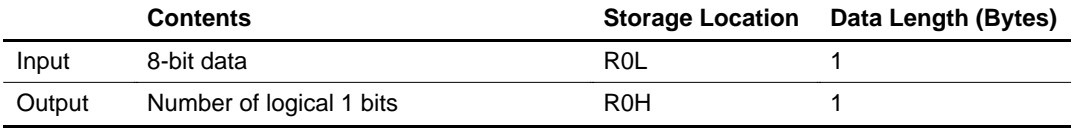

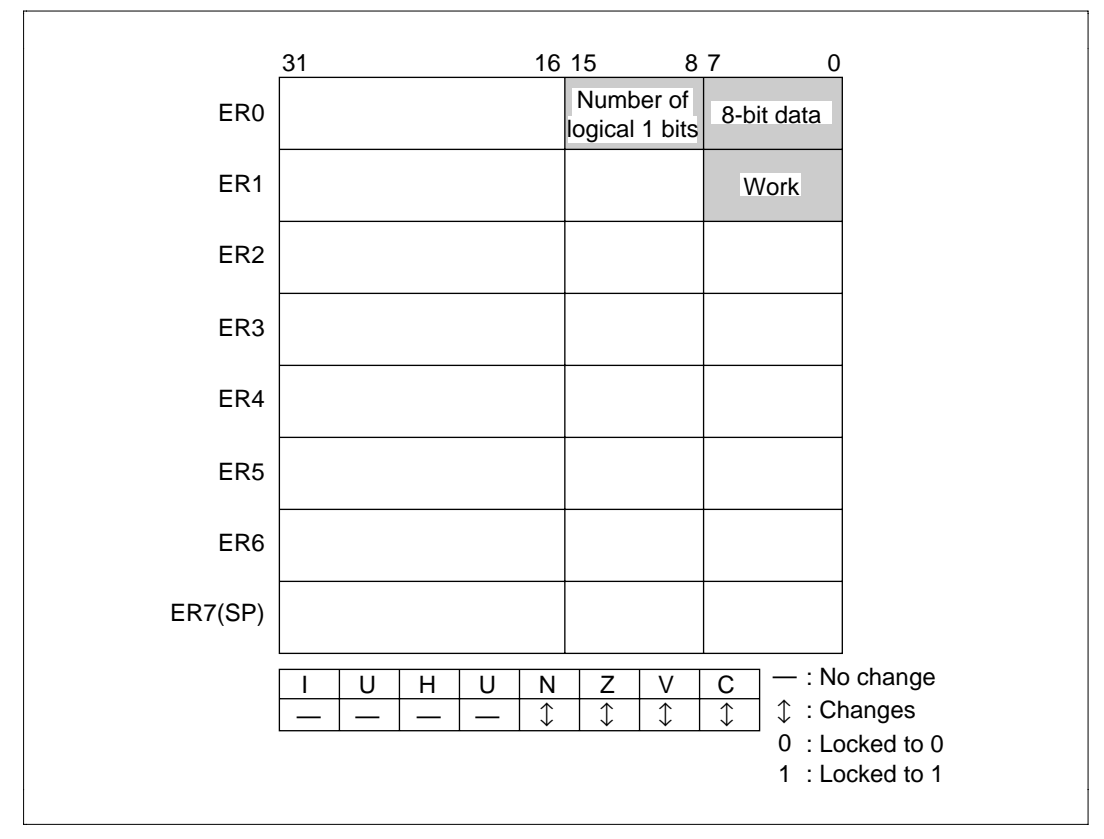

**Figure 4.15 Changes in Internal Registers and Flag Changes for HCNT**

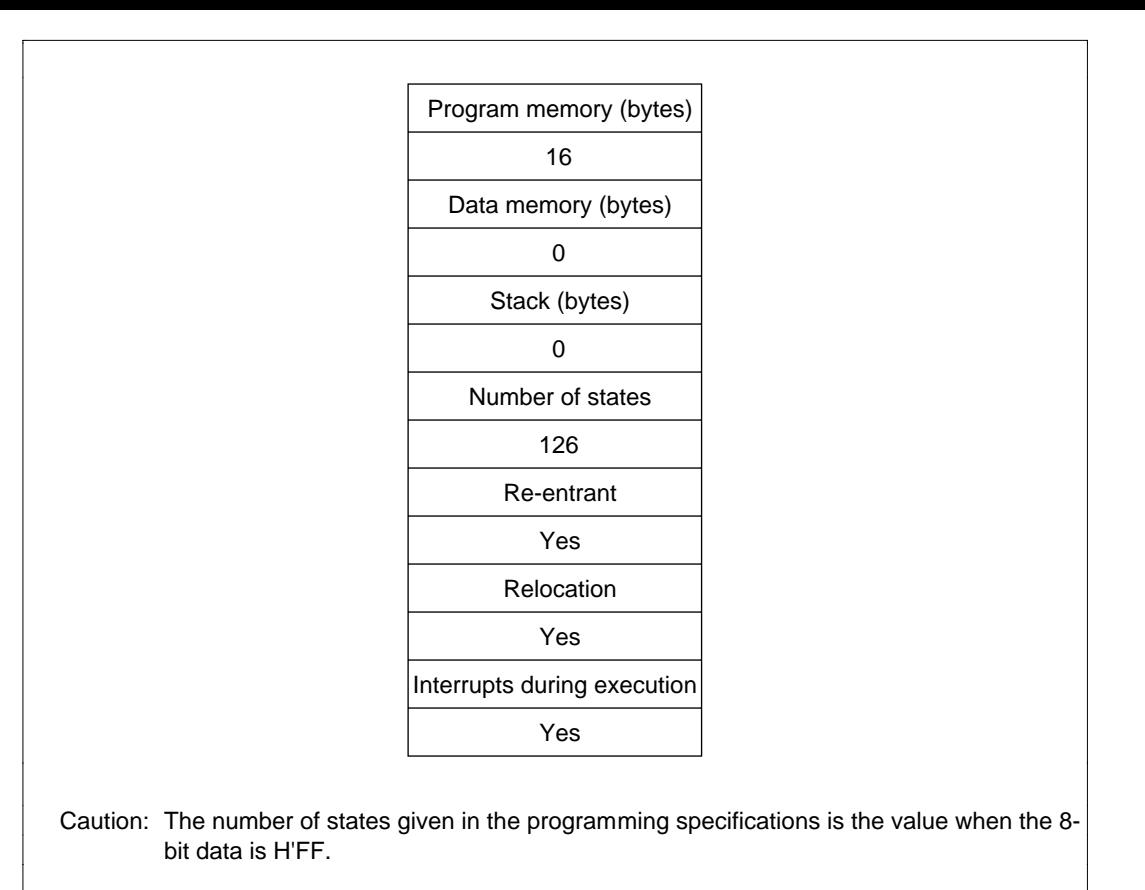

**Figure 4.16 Programming Specifications**

## **4.6.1 Description of Functions**

Arguments are as follows:

- R0L: Sets the 8-bit data.
- R0H: Sets the number of bits of logical 1s in the 8-bit data.

Figure 4.17 is an example of execution of the software HNCT. When the input arguments are set as shown, the number of bits of logical 1s are set in R0H.

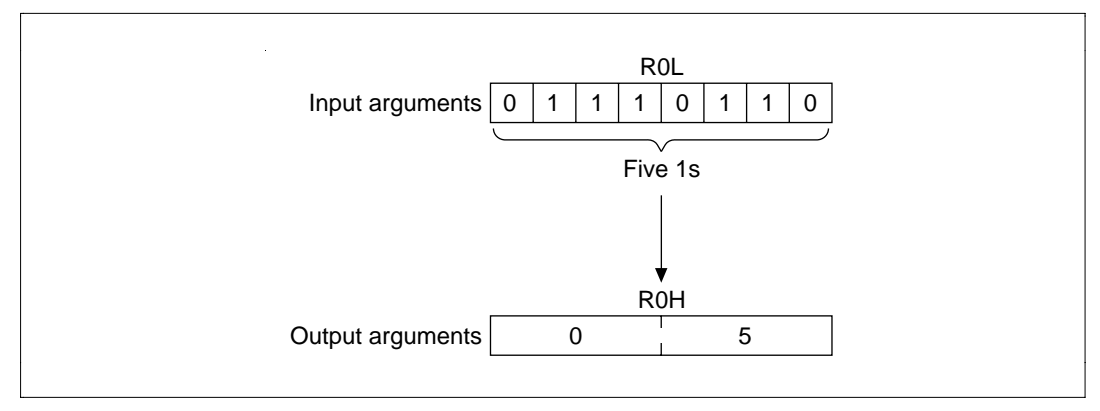

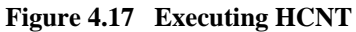

### **4.6.2 Cautions for Use**

When counting the number of logical 0 bits, first take the 1 complement of R0L and then execute HCNT.

#### **4.6.3 Description of Data Memory**

No data memory is used by HNCT.

### **4.6.4 Examples of Use**

After setting the 8-bit data, do a subroutine call to HCNT.

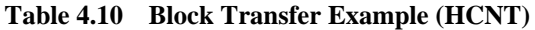

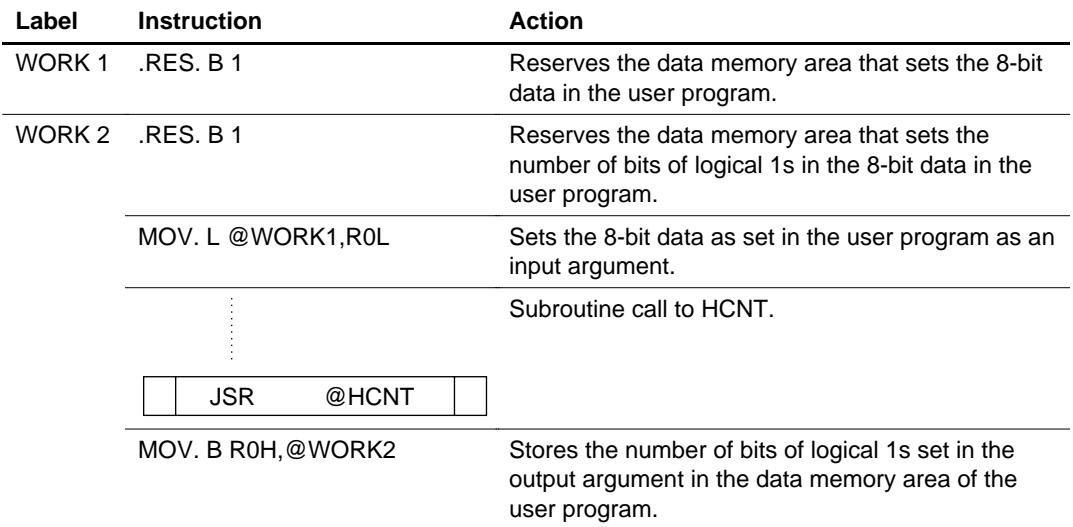

## **4.6.5 Principles of Operation**

- The rotate instruction (ROTL.B) is used and the 8-bit data (R0L) is set 1 bit at a time in the C bit.
- When the logical 1 counter (R0H) is added to 0 using the add instruction with carry (ADDX.B), 1 is added to the logical 1 counter if the C bit is 1 and 0 is added to the logical 1 counter if the C bit is 0.
- The two steps above are repeated until the rotate counter (R1L) becomes 0, which reveals the number of logical 1s in the 8-bit data.

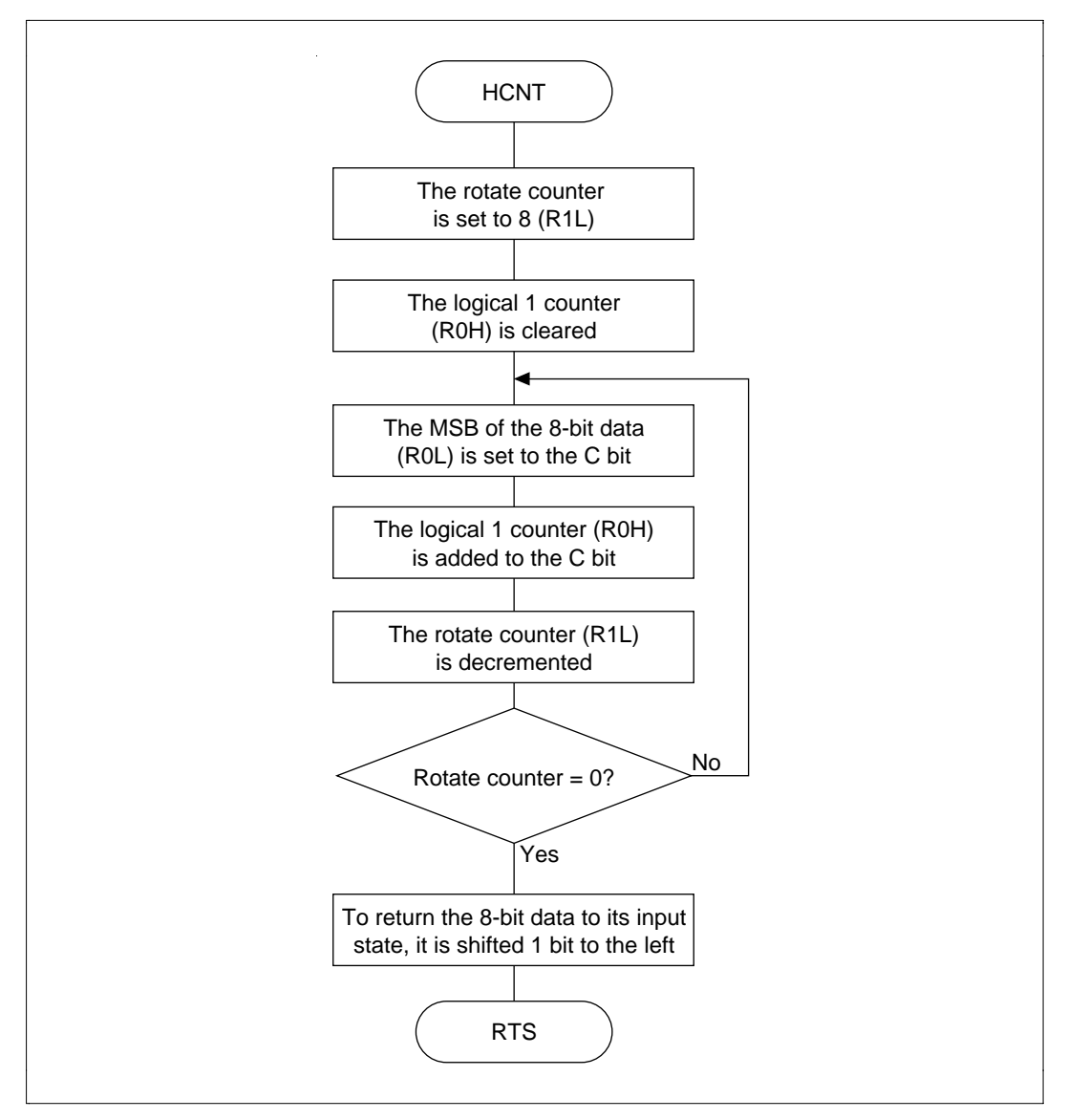

**Figure 4.18 HCNT Flowchart**

## **4.6.6 Program Listing**

# **4.7 Find the First 1 in 32-Bit Data**

**MCU:** H8/300H Series

**Label Name:** FIND1

**Functions Used:** SHLL.L Instruction

**Function:** Identifies the bits of 32-bit data in order from bit 31 and finds the number of the first bit that is a 1.

## **Table 4.11 FIND1 Arguments**

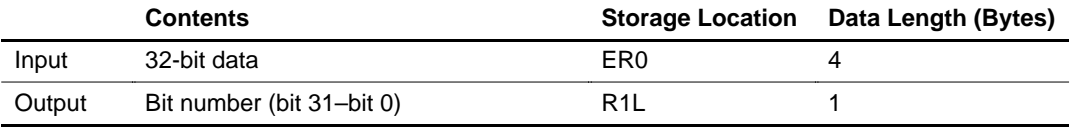

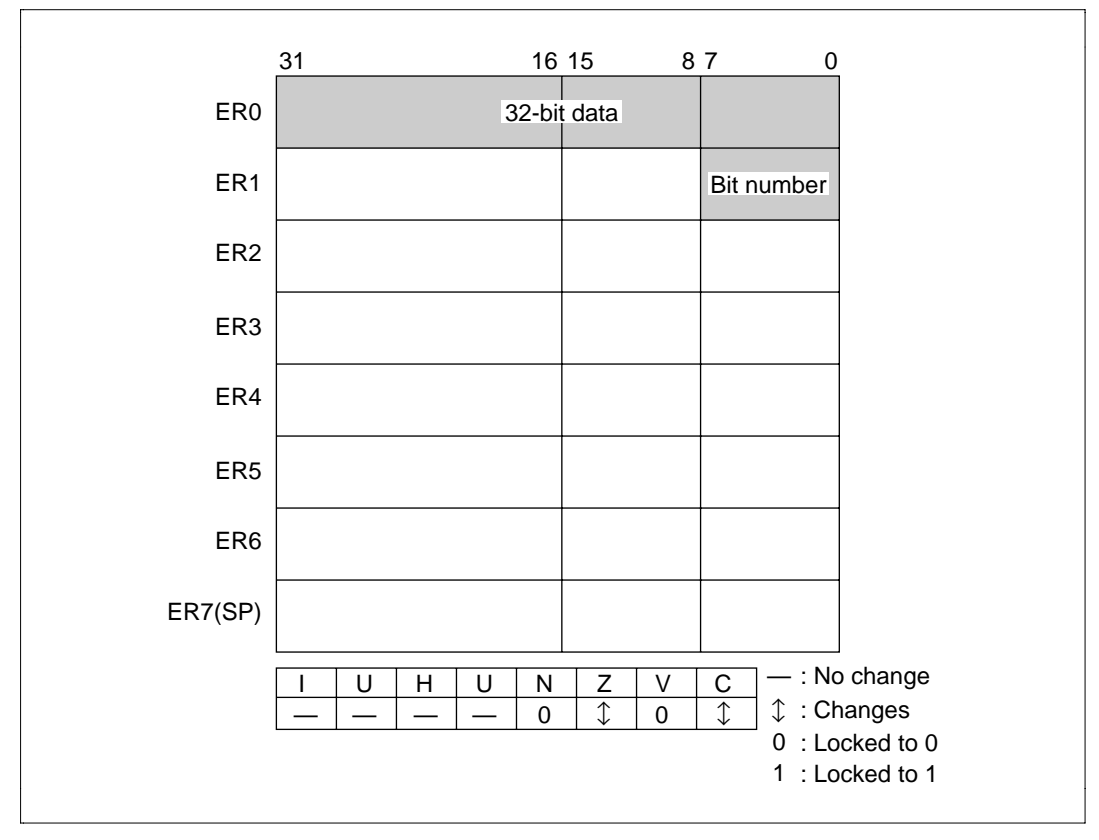

**Figure 4.19 Changes in Internal Registers and Flag Changes for FIND1**

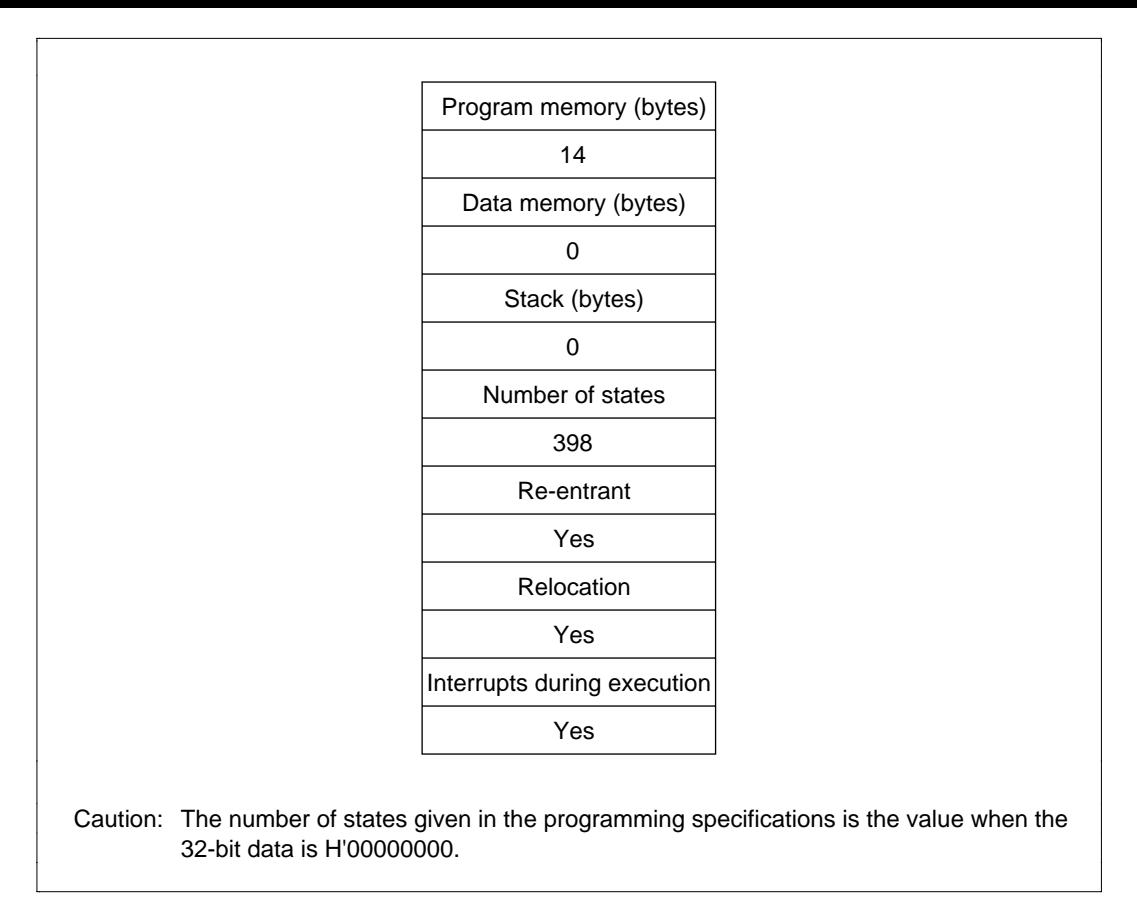

**Figure 4.20 Programming Specifications**

### **4.7.1 Description of Functions**

Arguments are as follows:

- ER0: Sets the 32-bit data.
- R1L: Sets the number of the first bit found to have a 1 (bit 31 to bit 0).

Figure 4.21 s an example of execution of the software FIND1. When the input arguments are set as shown, the number of the first bit with a 1 is set in R1L.

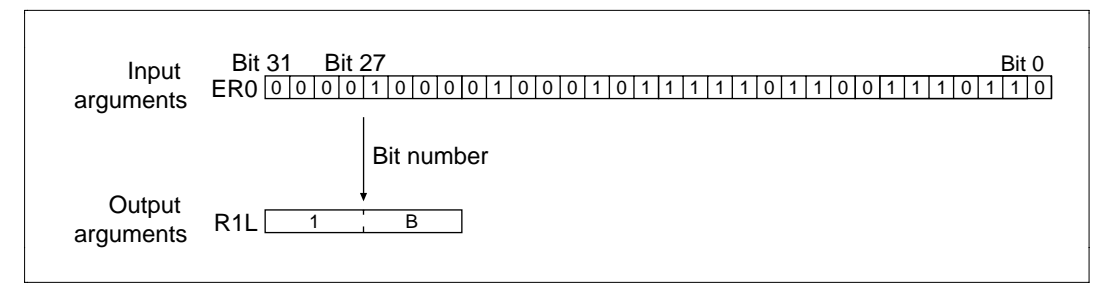

**Figure 4.21 Executing FIND1**

#### **4.7.2 Cautions for Use**

When the 32-bit data is H'00000000, H'FF is set as the bit number (R1L).

### **4.7.3 Description of Data Memory**

No data memory is used by FIND1.

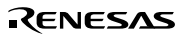

### **4.7.4 Examples of Use**

After setting the 32-bit data, do a subroutine call of FIND1.

### **Table 4.12 Block Transfer Example (FIND1)**

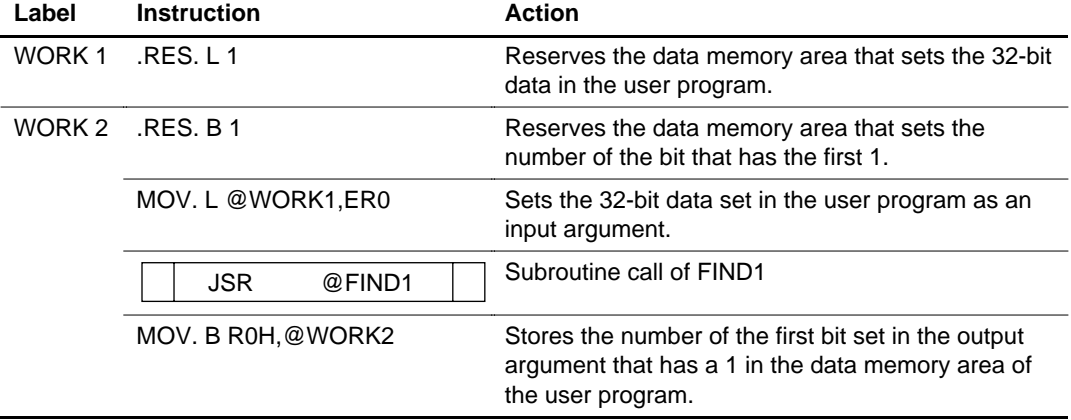

### **4.7.5 Principles of Operation**

- The SHLL.L instruction stores the bits of 32-bit data in the C bit in order from bit 31 in order to identify the bits.
- When the C bit becomes 1, the counter for finding the bit number (R1L) is decremented and FIND1 ends.

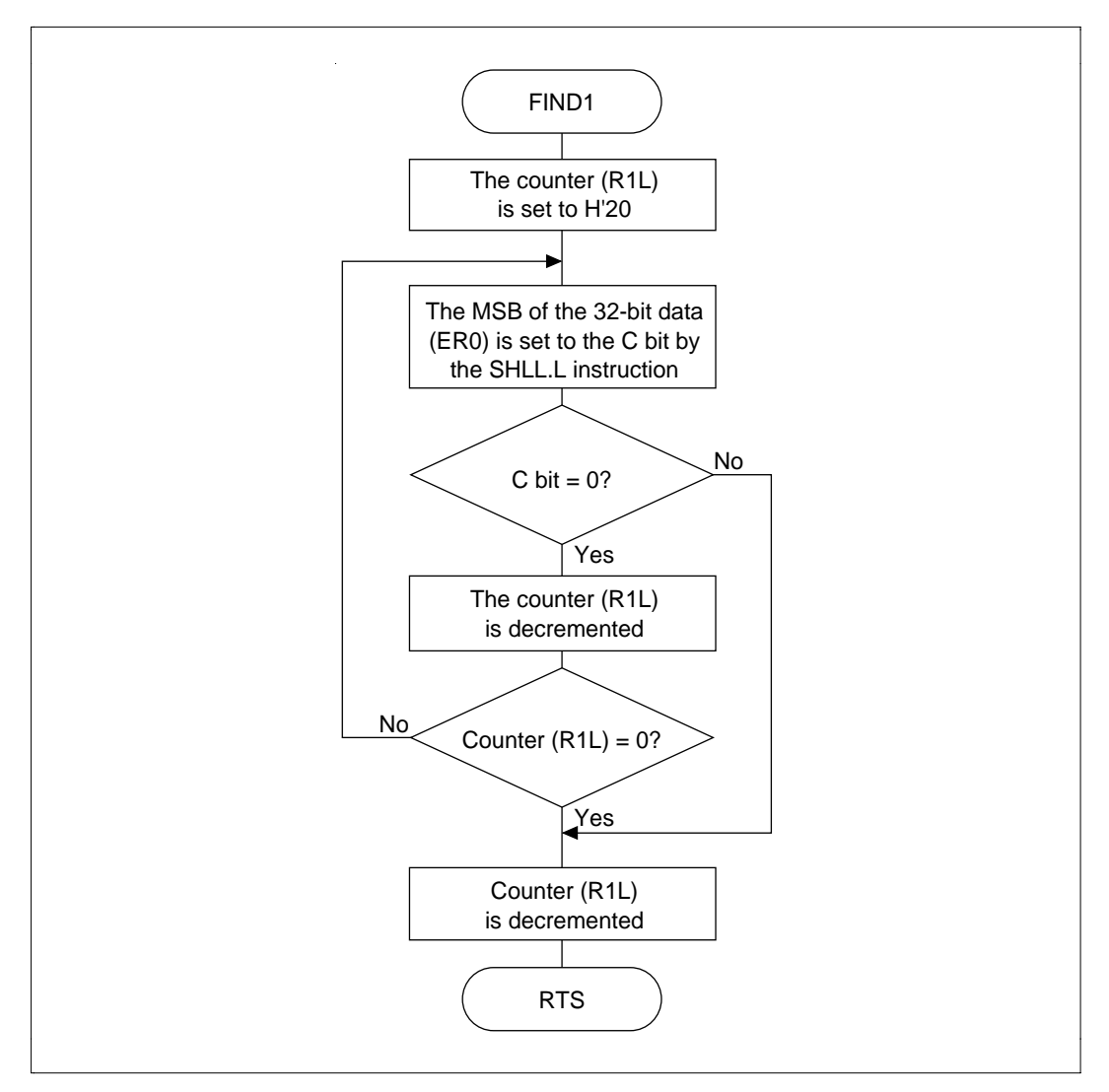

**Figure 4.22 FIND1 Flowchart**

## **4.7.6 Program Listing**

## **4.8 64-Bit Binary Addition**

**MCU:** H8/300H Series

**Label Name:** ADD

**Functions Used:** ADD.L Instruction

Function: Does binary addition in the format: Summand (signed 64 bits) + addend (signed 64  $bits$  = sum (signed 64 bits).

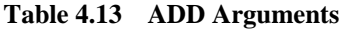

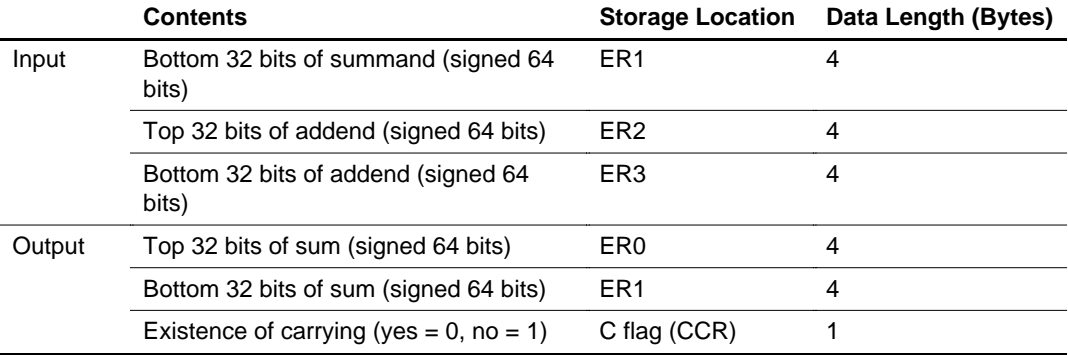

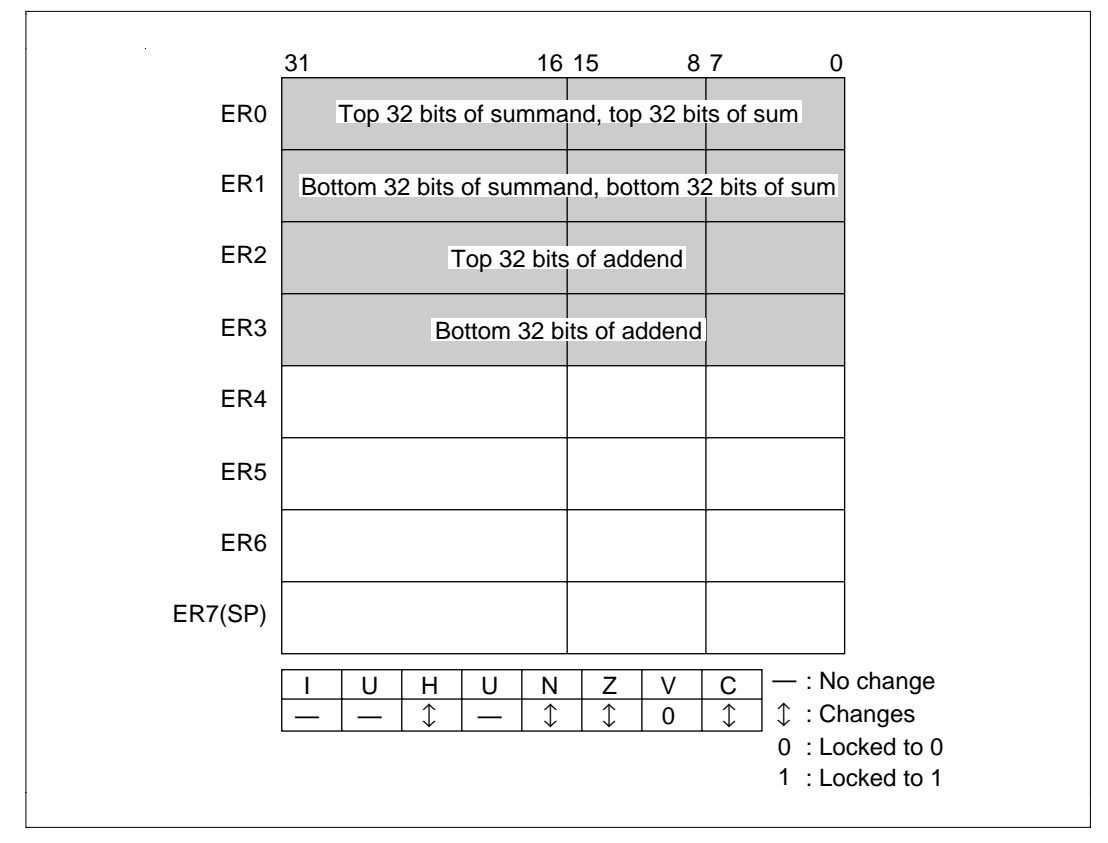

**Figure 4.23 Changes in Internal Registers and Flag Changes for ADD**

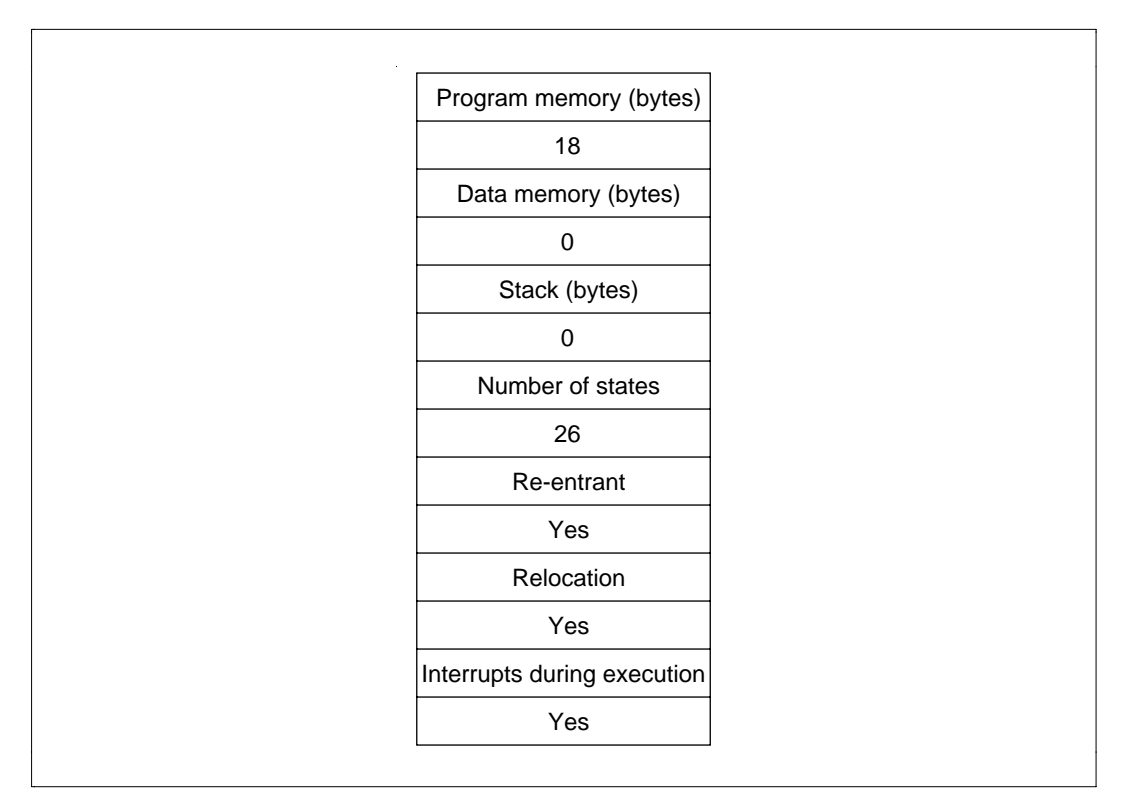

**Figure 4.24 Programming Specifications**

### **4.8.1 Description of Functions**

Arguments are as follows:

- ER0: Sets the top 32-bits of the summand (signed 64 bits) as an input argument. Sets the top 32 bits of the sum (signed 64 bits) as an output argument.
- ER1: Sets the bottom 32-bits of the summand (signed 64 bits) as an input argument. Sets the bottom 32 bits of the sum (signed 64 bits) as an output argument.
- ER2: Sets the top 32-bits of the addend (signed 64 bits) as an input argument.
- ER3: Sets the bottom 32-bits of the addend (signed 64 bits) as an input argument.
- C flag (CCR): Indicates whether a carry has occurred after execution of ADD.
	- When C flag  $= 0$ : Indicates a carry has occurred.
	- When C flag  $= 1$ : Indicates no carry has occurred.

Figure 4.25 is an example of execution of the software ADD. When the input arguments are set as shown, the results of addition are set in ER0 and ER1.

### **4.8.2 Cautions for Use**

Since the results of addition are set in the register used to set the summand, the summand is destroyed when ADD is executed. When you will still require the summand after executing ADD, save the summand elsewhere in memory beforehand.

### **4.8.3 Description of Data Memory**

No data memory is used by ADD.

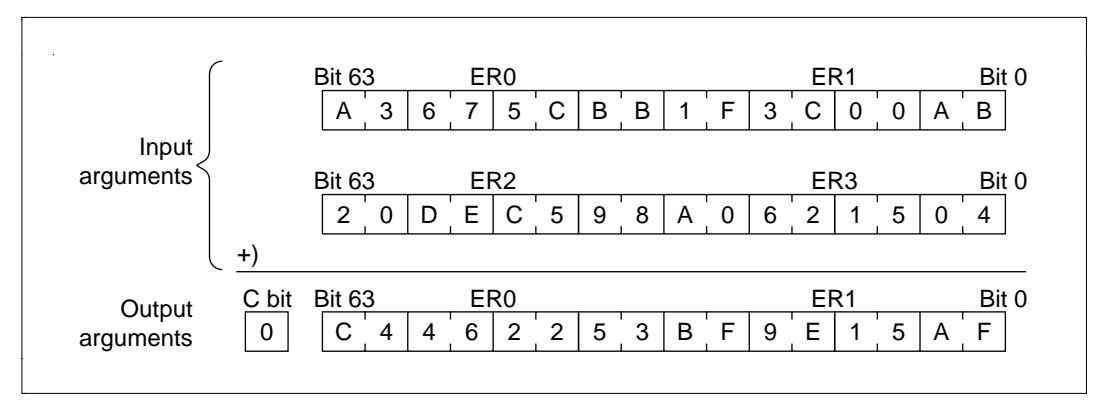

**Figure 4.25 Executing ADD**

## **4.8.4 Examples of Use**

After setting the summand and addend, does a subroutine call to ADD.

## **Table 4.14 Block Transfer Example (ADD)**

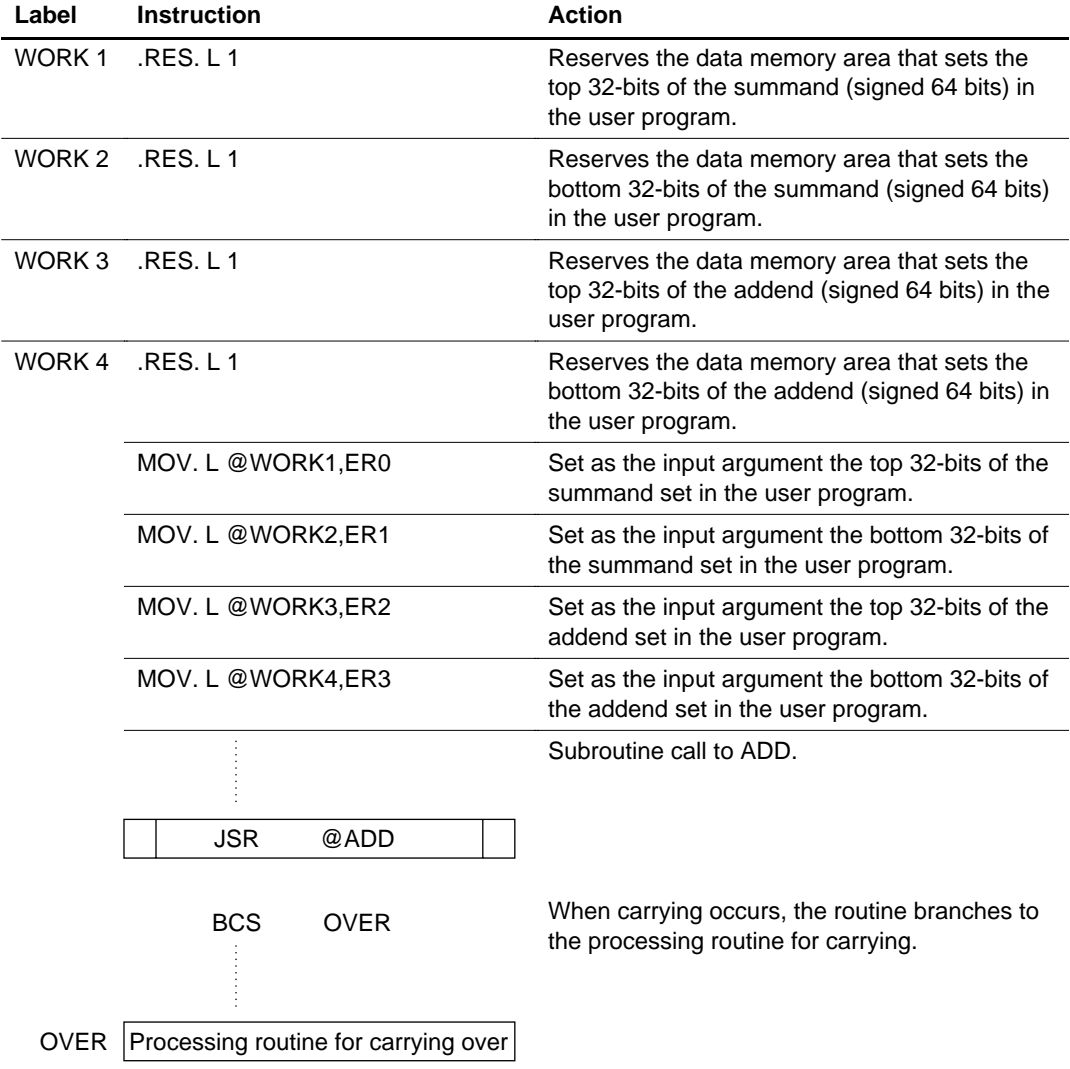

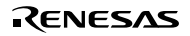

### **4.8.5 Principles of Operation**

- Bits 0–31 are added using the ADD.L instruction.
- Bits 32–63 are added in 1-byte units from the bottom using the addition instruction with carrying (ADDX.B), which can handle carrying. Since bits 48–55 are on the extended register, the addition instruction with carry is transferred into a usable general register and addition is then performed.

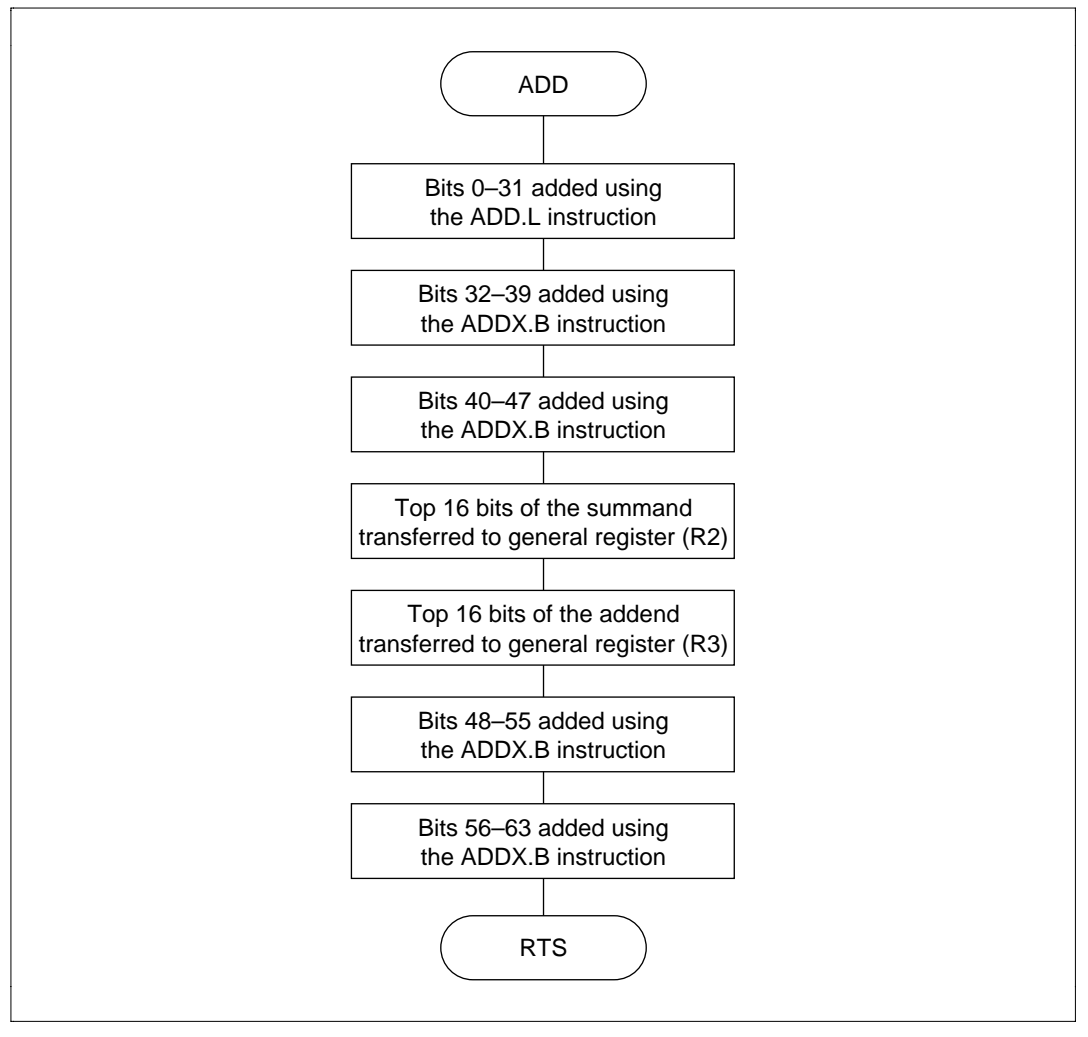

**Figure 4.26 ADD Flowchart**

## **4.8.6 Program Listing**

# **4.9 64-Bit Binary Subtraction**

**MCU:** H8/300H Series

### **Label Name:** SUB

**Functions Used:** SUB.L Instruction

Function: Does binary subtraction in the format: minuend (signed 64 bits) – subtrahend (signed  $64 \text{ bits}$  = difference (signed 64 bits).

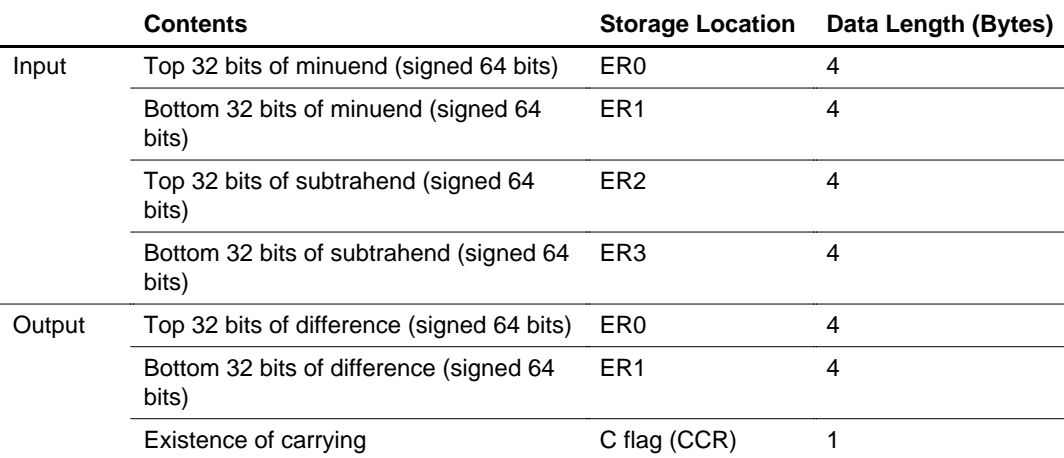

### **Table 4.15 SUB Arguments**

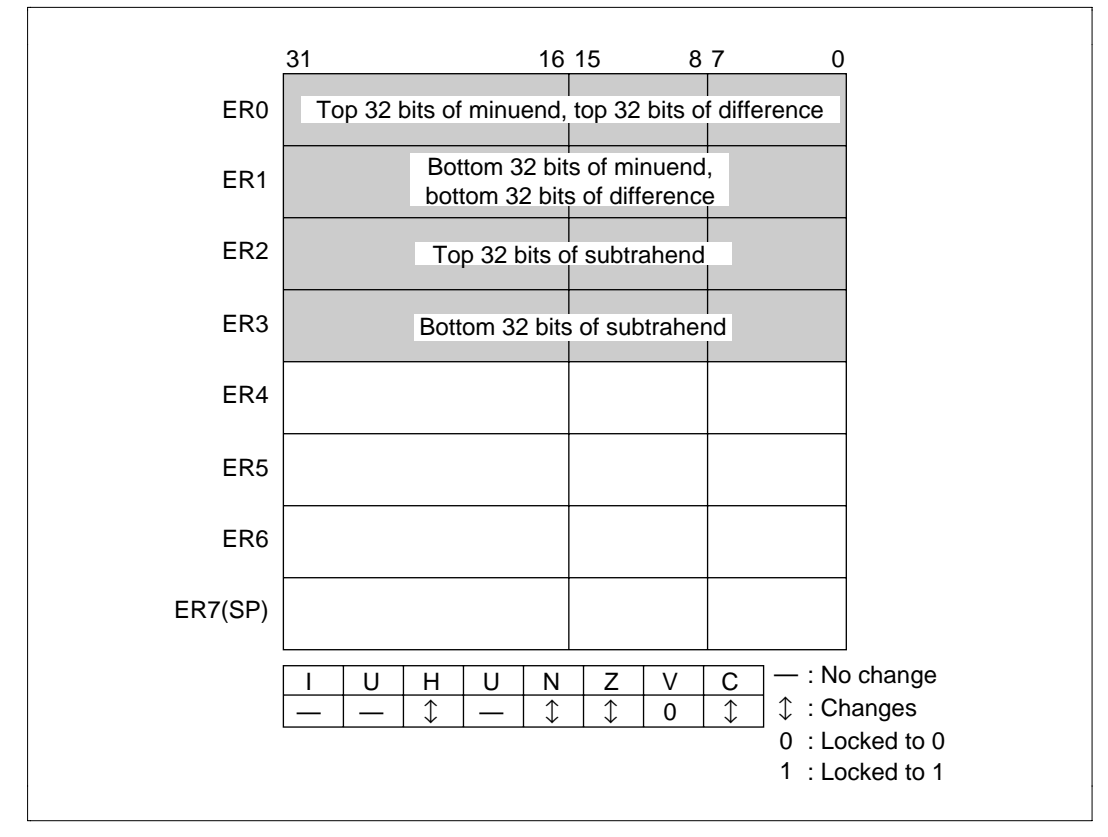

**Figure 4.27 Changes in Internal Registers and Flag Changes for SUB**

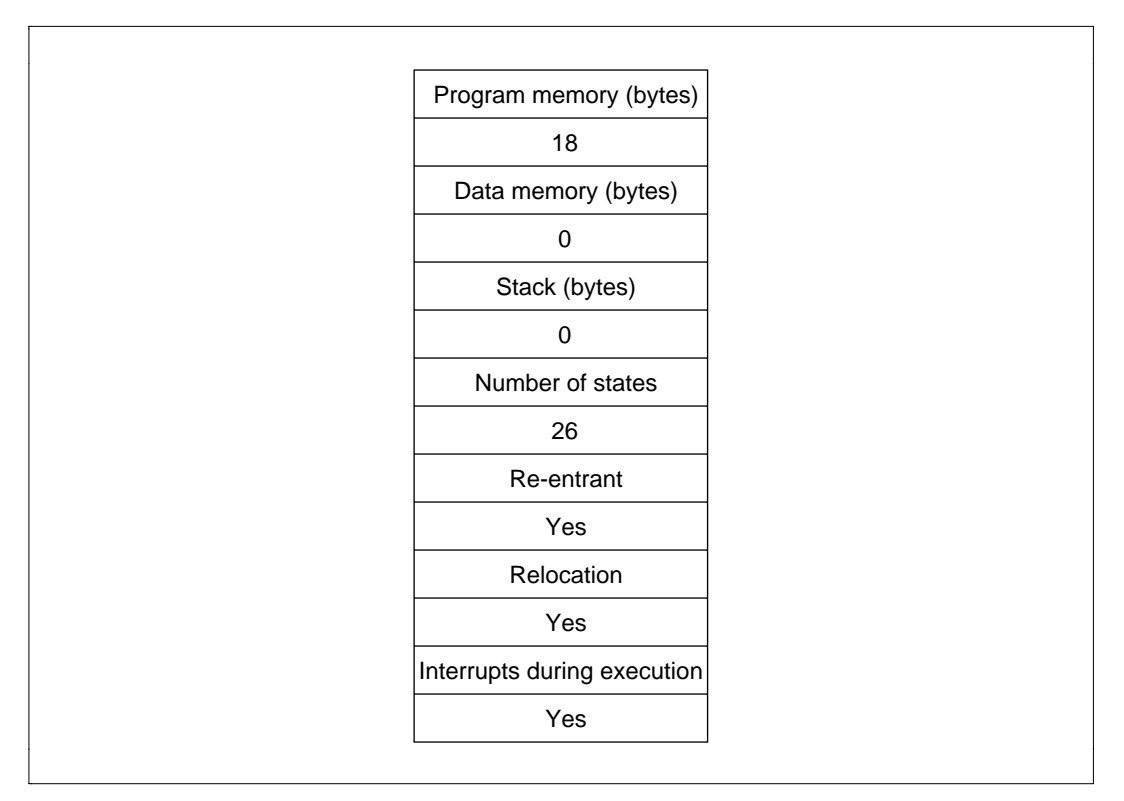

**Figure 4.28 Programming Specifications**

### **4.9.1 Description of Functions**

Arguments are as follows:

- ER0: Sets the top 32-bits of minuend (signed 64 bits) as an input argument. Sets the top 32 bits of the difference (signed 64 bits) as an output argument.
- ER1: Sets the bottom 32-bits of the minuend (signed 64 bits) as an input argument. Sets the bottom 32 bits of the difference (signed 64 bits) as an output argument.
- ER2: Sets the top 32-bits of the subtrahend (signed 64 bits) as an input argument.
- ER3: Sets the bottom 32-bits of the subtrahend (signed 64 bits) as an input argument.
- C flag (CCR): Indicates whether a borrow has occurred after execution of SUB.
	- When C flag  $= 1$ : Indicates a borrow has occurred.
	- When C flag  $= 0$ : Indicates no borrow has occurred.
- Figure 4.29 is an example of execution of the software SUB. When the input arguments are set as shown, the results of subtraction are set in ER0 and ER1.

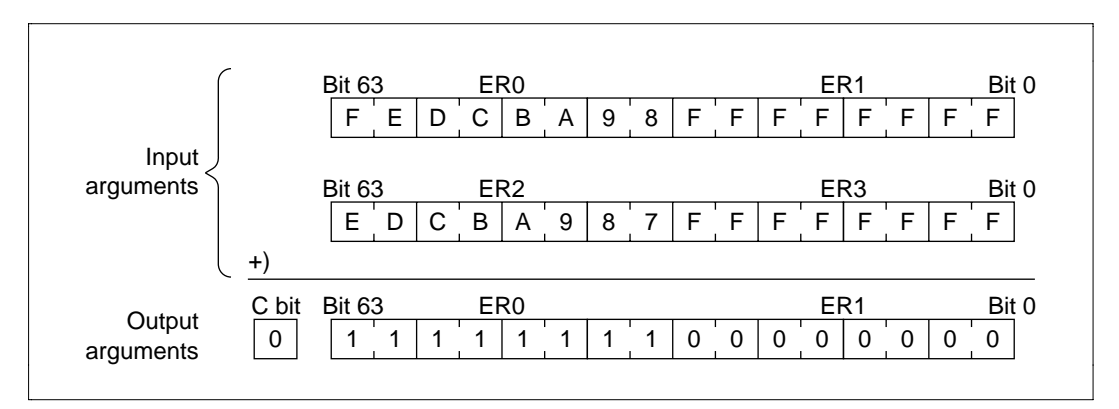

**Figure 4.29 Executing SUB**

## **4.9.2 Cautions for Use**

Since the results of subtraction are set in the register used to set the minuend, the minuend is destroyed after SUB is executed. When you will still require the minuend after executing SUB, save the minuend elsewhere in memory beforehand.

## **4.9.3 Description of Data Memory**

No data memory is used by SUB.

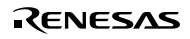

## **4.9.4 Examples of Use**

After setting the subtrahend and minuend, does a subroutine call to SUB.

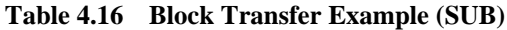

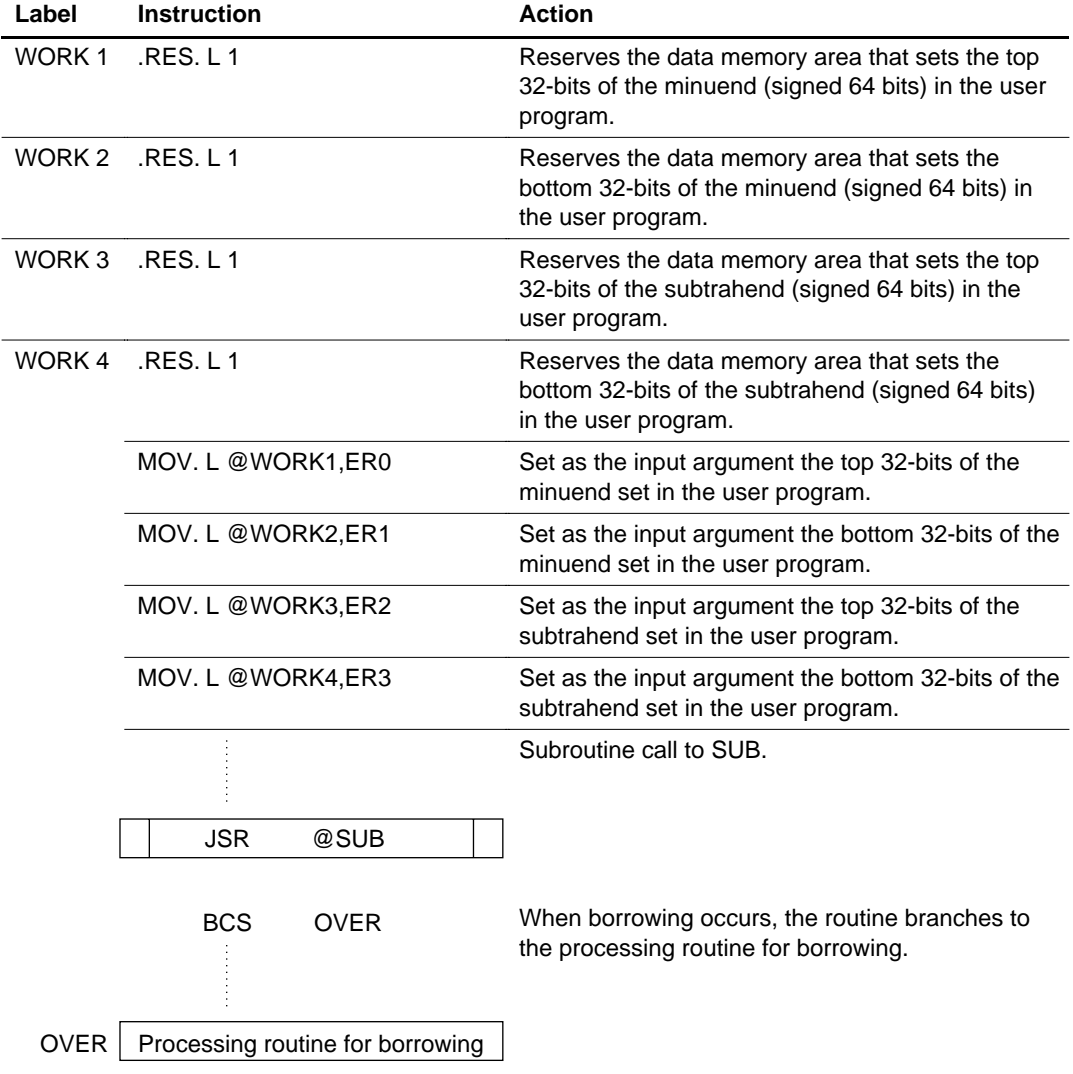

#### **4.9.5 Principles of operation**

- Bits 0–31 are subtracted using the SUB.L instruction.
- Bits 32–63 are subtracted in 1-byte units from the bottom using the subtraction instruction with carrying (SUBX.B), which can handle borrowing. Since bits 48–55 are in the extended register, the subtraction instruction with borrow is transferred into the usable general register and subtraction is then performed.

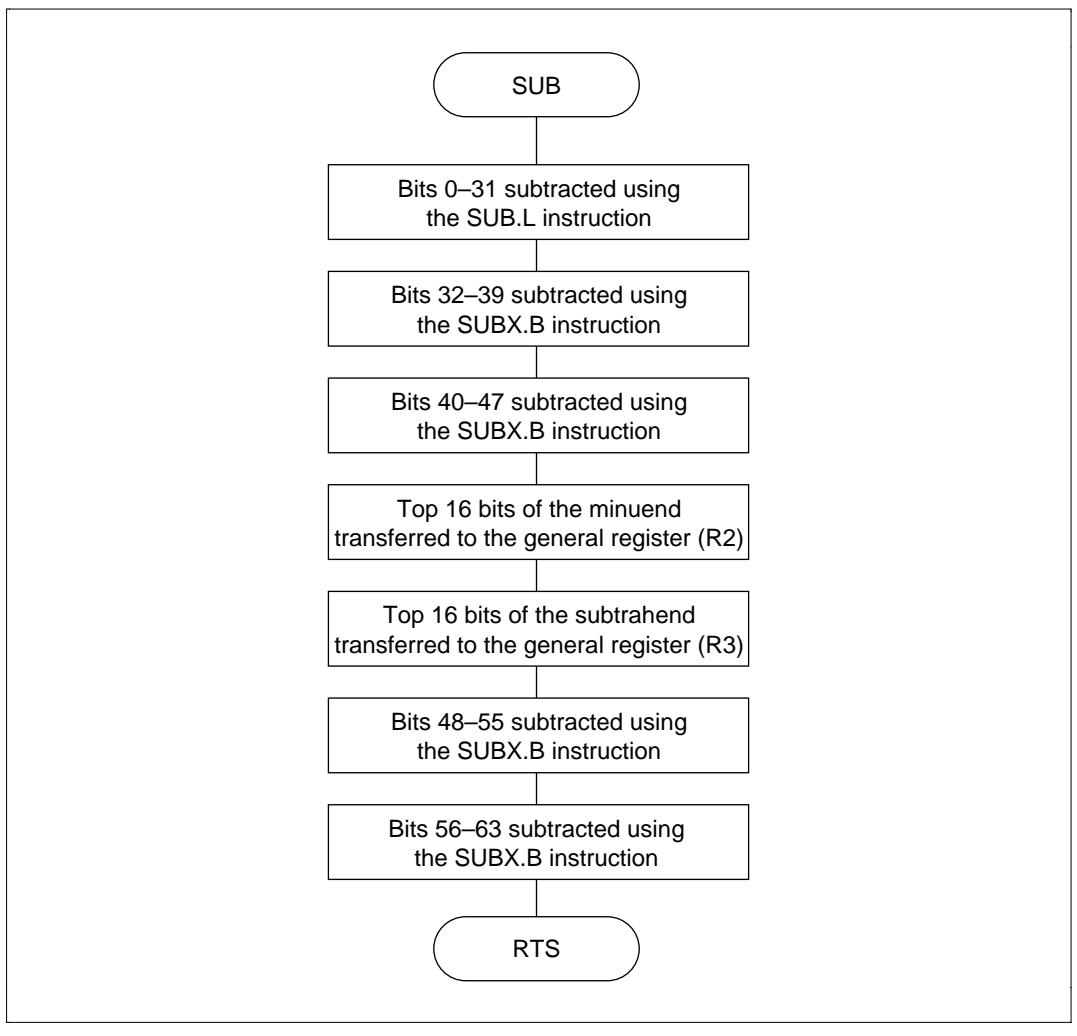

**Figure 4.30 SUB Flowchart**
# **4.9.6 Program Listing**

# **4.10 Unsigned 32-Bit Binary Multiplication**

**MCU:** H8/300H Series

### **Label Name:** MUL

**Functions Used:** MULXU.W Instruction

**Function:** Does multiplication in the format: Multiplicand (unsigned 32 bits)  $\times$  multiplier (unsigned 32 bits) = product (unsigned 64 bits).

## **Table 4.17 MUL Arguments**

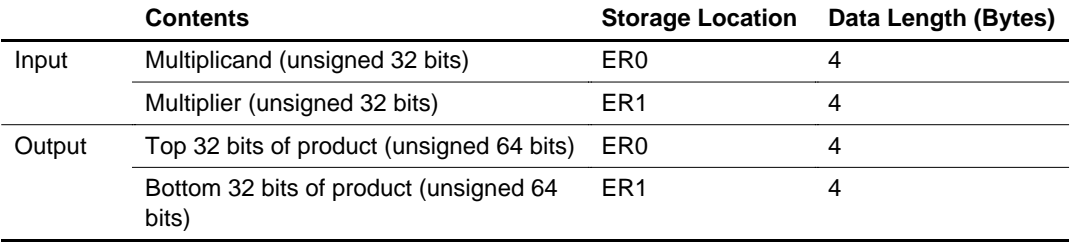

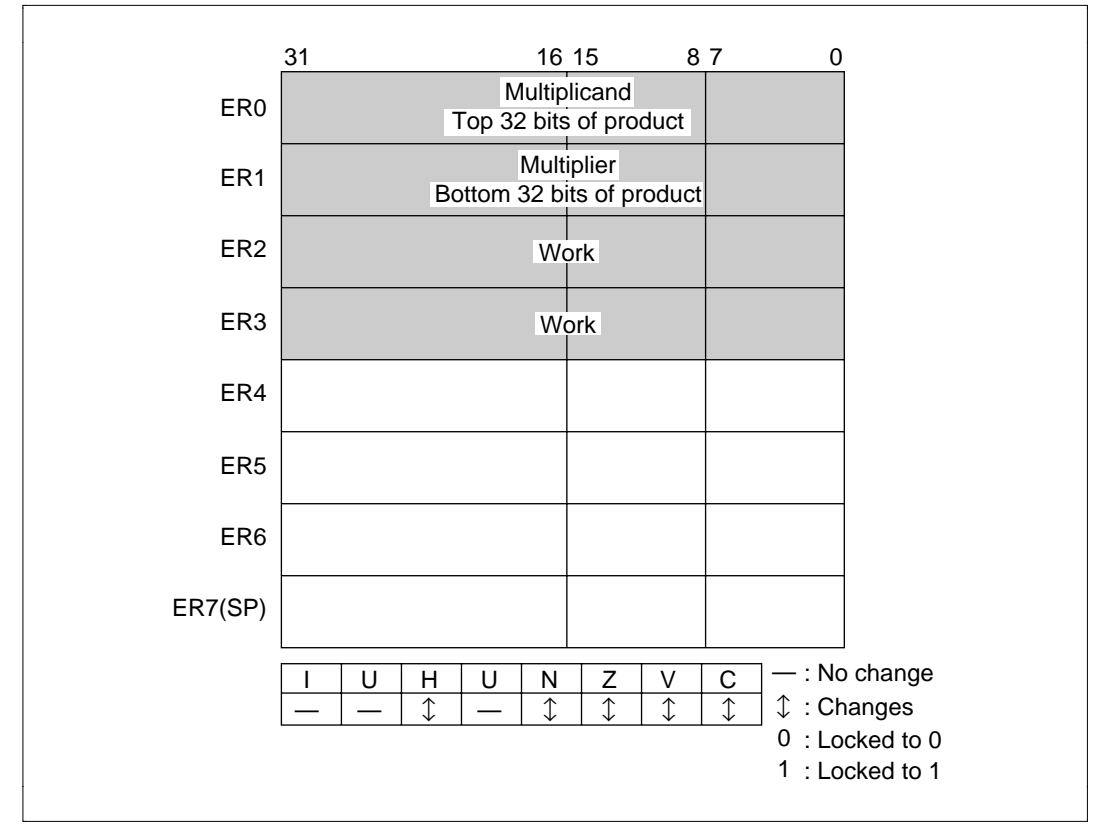

**Figure 4.31 Changes in Internal Registers and Flag Changes for MUL**

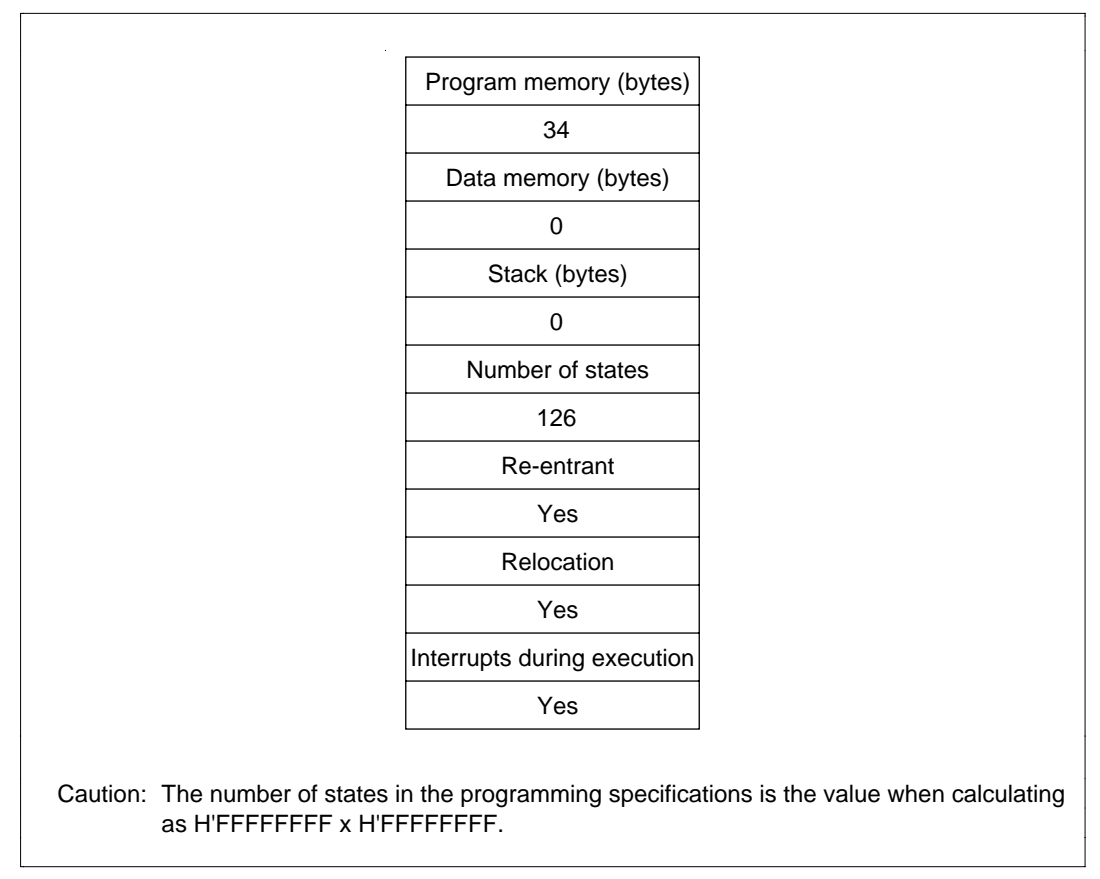

**Figure 4.32 Programming Specifications**

#### **4.10.1 Description of functions**

Arguments are as follows:

- ER0: Sets the multiplicand (unsigned 32 bits) as an input argument. Sets the top 32 bits of the product (unsigned 64 bits) as an output argument.
- ER1: Sets the multiplier (unsigned 32 bits) as an input argument. Sets the bottom 32 bits of the product (unsigned 64 bits) as an output argument.
- Figure 4.33 is an example of execution of the software MUL. When the input arguments are set as shown, the product is set in ER0 and ER1.

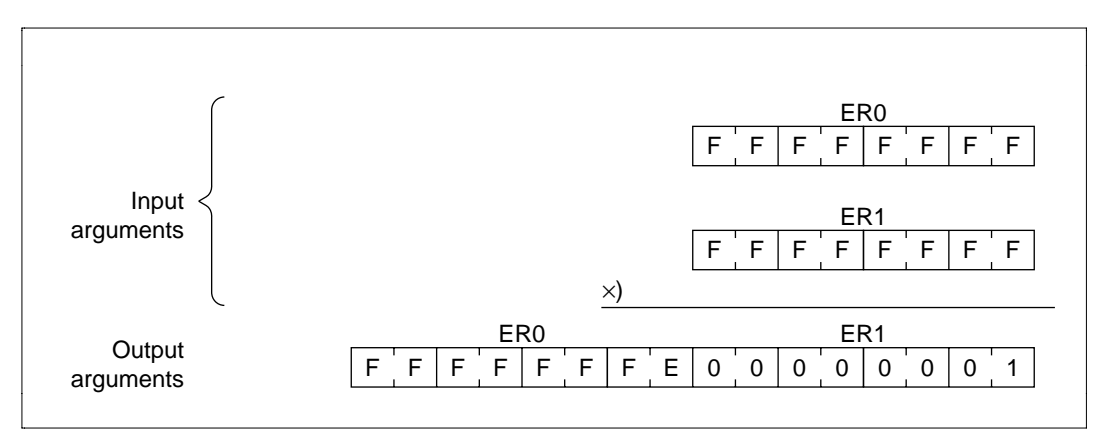

**Figure 4.33 Executing MUL**

#### **4.10.2 Cautions for Use**

Since the product is set in the register used to set the multiplicand and multiplier, the multiplicand and multiplier are destroyed after MUL is executed. When you will still require the multiplicand and multiplier after executing MUL, save them elsewhere in memory beforehand.

## **4.10.3 Description of Data Memory**

No data memory is used by MUL.

### **4.10.4 Examples of Use**

After setting the multiplicand and multiplier, do a subroutine call to MUL.

**Table 4.18 Block Transfer Example (MUL)**

| Label             | <b>Instruction</b> | <b>Action</b>                                                                                       |
|-------------------|--------------------|----------------------------------------------------------------------------------------------------|
| WORK <sub>1</sub> | RES. L1            | Reserves the data memory area that sets the<br>multiplicand (unsigned 32 bits) in the user program. |
| WORK 2            | RES. L1            | Reserves the data memory area that sets the<br>multiplier (unsigned 32 bits) in the user program.   |
|                   | MOV. L @WORK1,ER0  | Sets as the input argument the 32-bit binary<br>multiplicand set in the user program.               |
|                   | MOV. L @WORK2,ER1  | Sets as the input argument the 32-bit binary<br>multiplier set in the user program.                 |
|                   | @MUL<br><b>JSR</b> | Subroutine call to MUL.                                                                             |

#### **4.10.5 Principles of Operation**

• The partial products of two 16-bit binary numbers are found using the multiplication instruction (MULXU.W) and the results of multiplication are then integrated to perform 32-bit binary multiplication, as shown in figure 4.34.

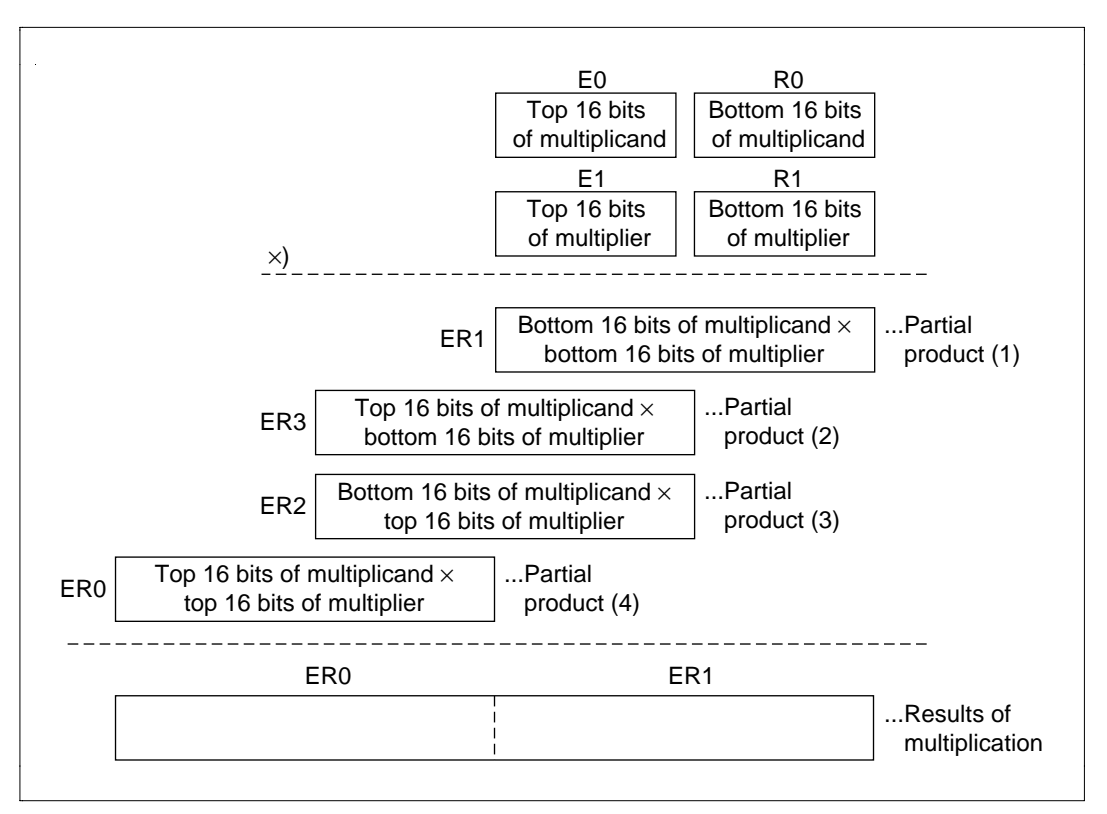

**Figure 4.34 Multiplication**

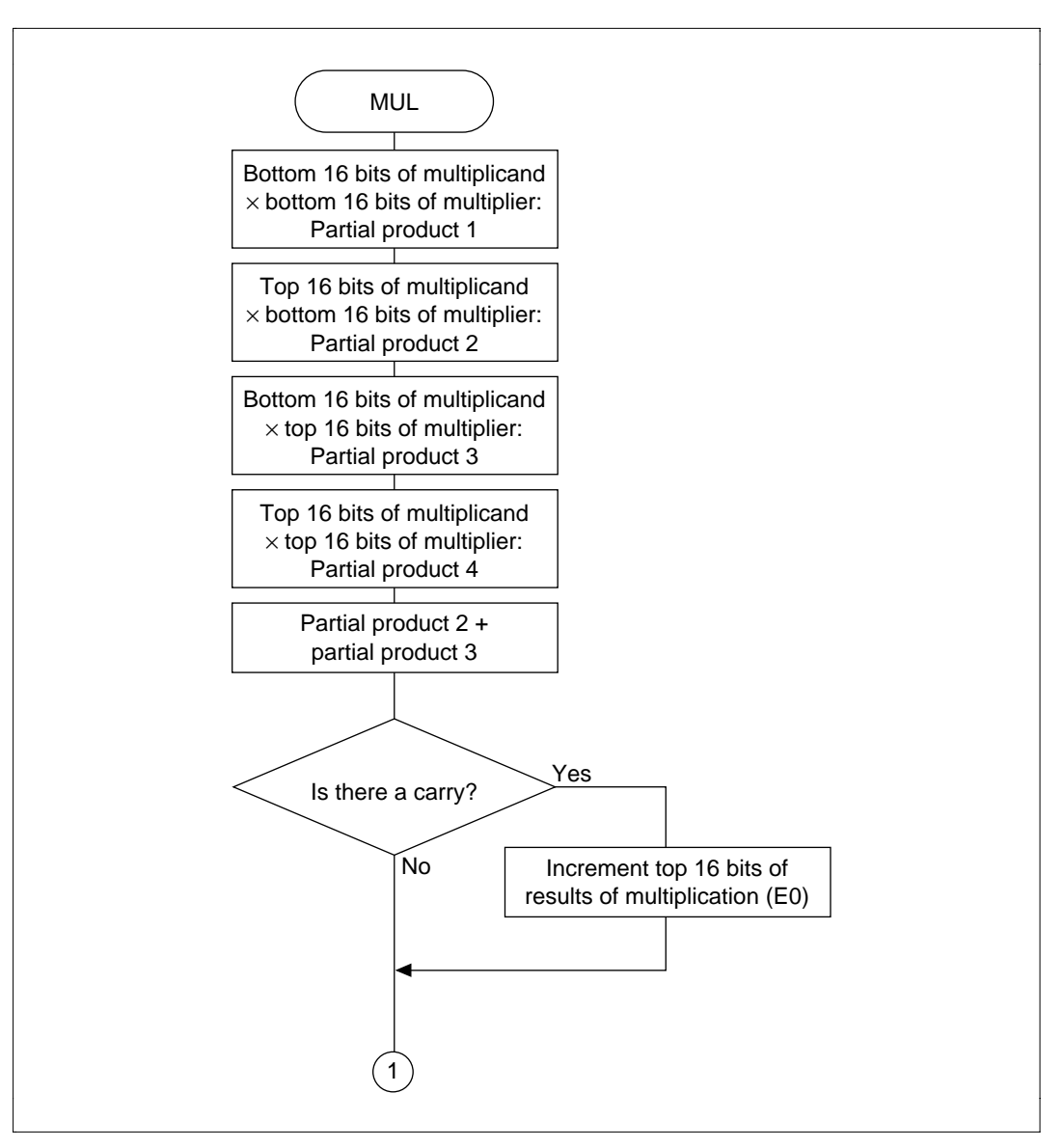

**Figure 4.35 MUL Flowchart**

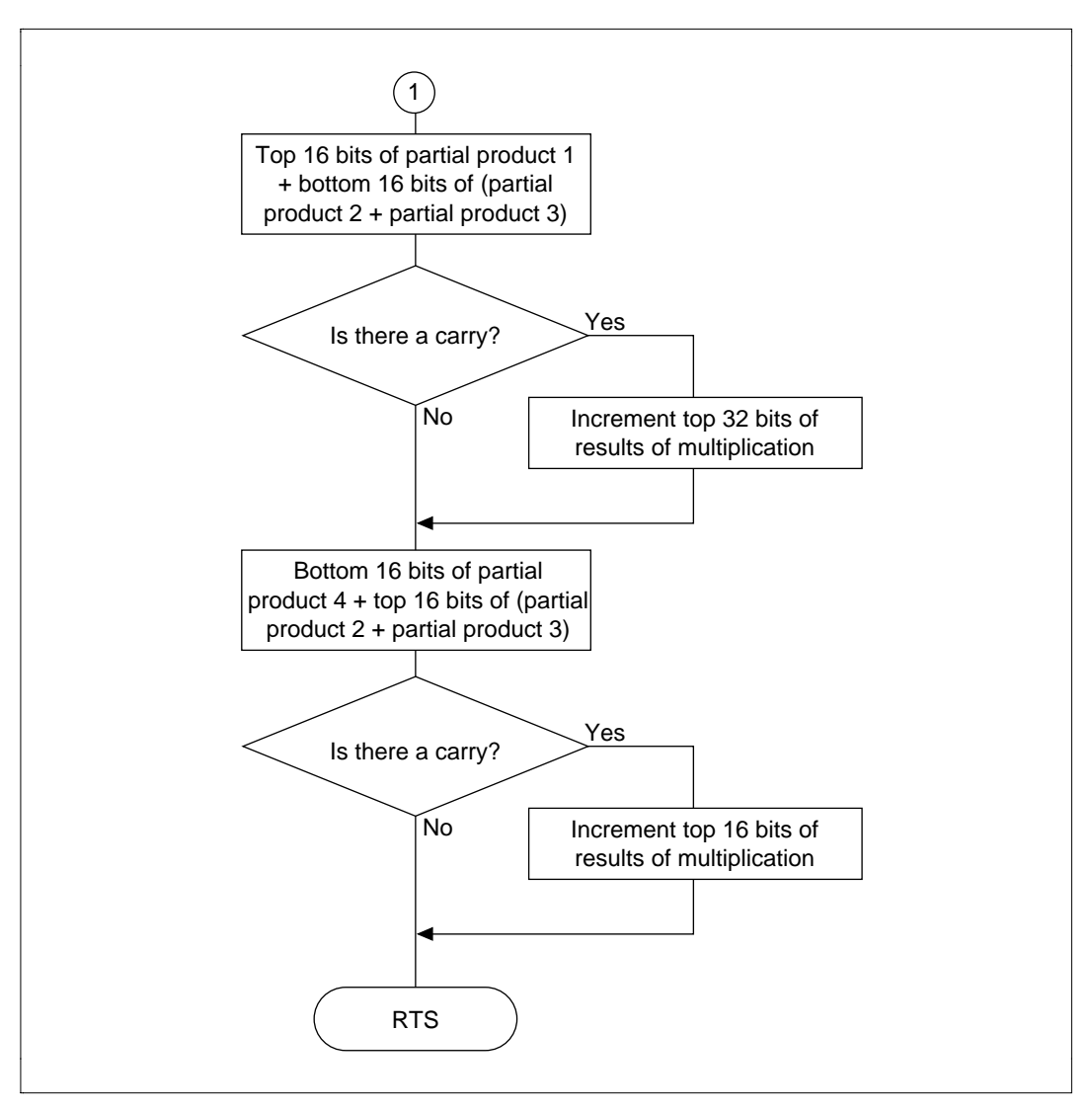

**Figure 4.35 MUL Flowchart (cont)**

# **4.10.6 Program Listing**

# **4.11 Unsigned 32-Bit Binary Division**

**MCU:** H8/300H Series

### **Label Name:** DIV

**Functions Used:** SHLL.L Instruction, ROTXL.L Instruction

**Function:** Does division in the format: Dividend (unsigned 32 bits) / divisor (unsigned 32 bits) = quotient (unsigned 32 bits) … remainder (unsigned 32 bits). Dividing by 0 sets the Z flag.

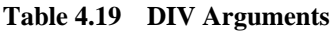

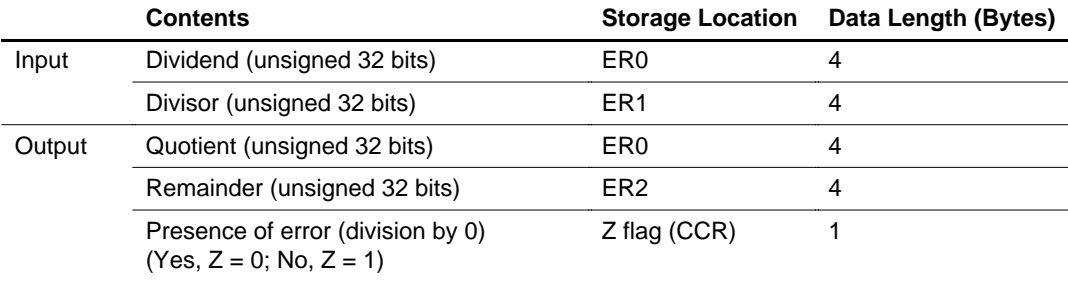

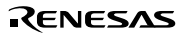

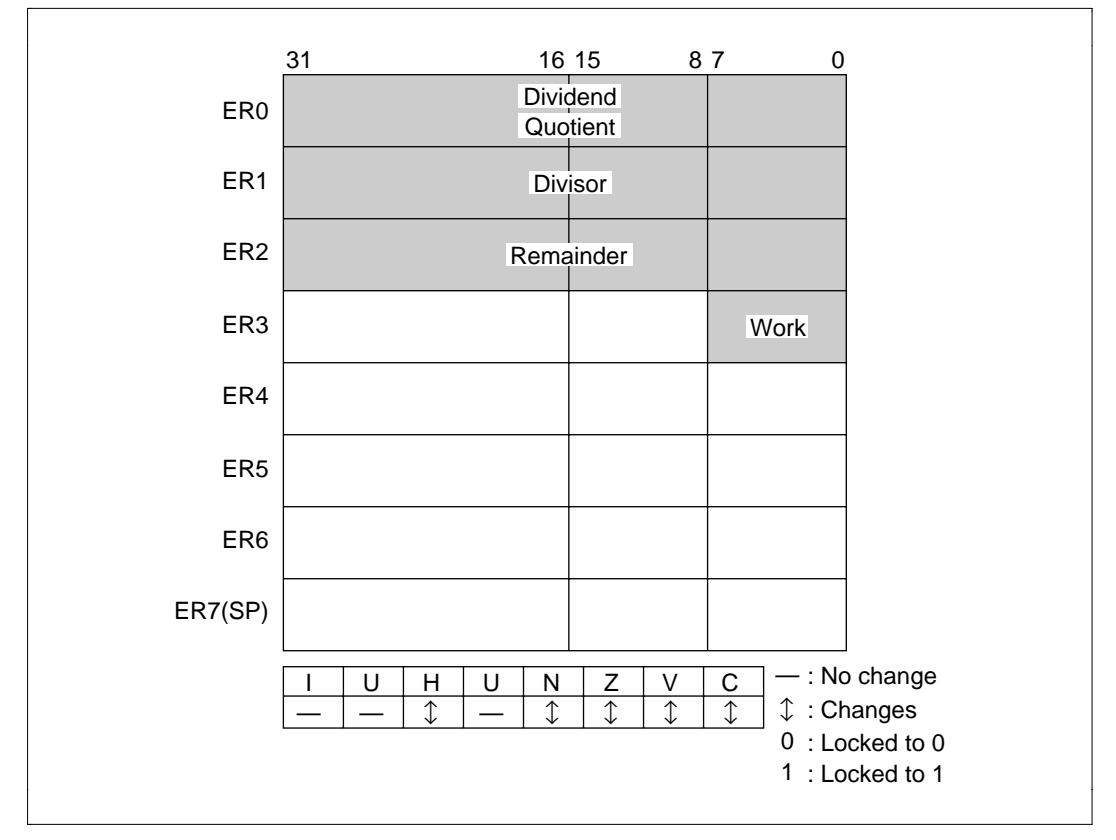

**Figure 4.36 Changes in Internal Registers and Flag Changes for DIV**

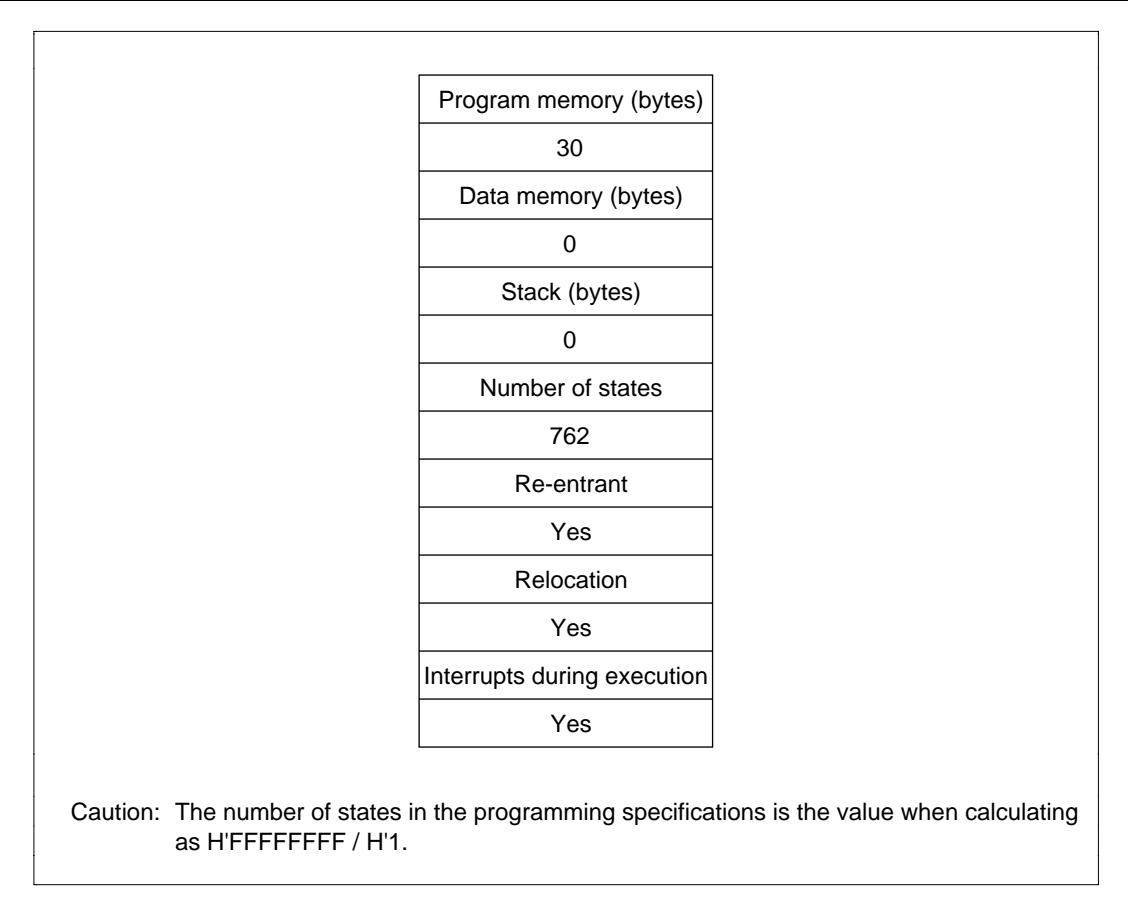

**Figure 4.37 Programming Specifications**

### **4.11.1 Description of Functions**

Arguments are as follows:

- ER0: Sets the dividend (unsigned 32 bits) as an input argument. Sets the quotient (unsigned 32 bits) as an output argument.
- ER1: Sets the divisor (unsigned 32 bits) as an input argument.
- ER2: Sets the remainder (unsigned 32 bits) as an output argument.
- Z Flag (CCR): Indicates whether there are any errors (division by 0) after execution of DIV.
	- When  $Z$  flag = 1: Indicates that there is an error in the division executed.
	- When  $Z$  flag = 0: Indicates that there is no error in the division executed.

Figure 4.38 is an example of execution of the software DIV. When the input arguments are set as shown, the quotient is set in ER0 and the remainder is set in ER1.

With the software DIV, the first thing done is to determine if the divisor is 0 or nonzero; if it is 0, DIV ends.

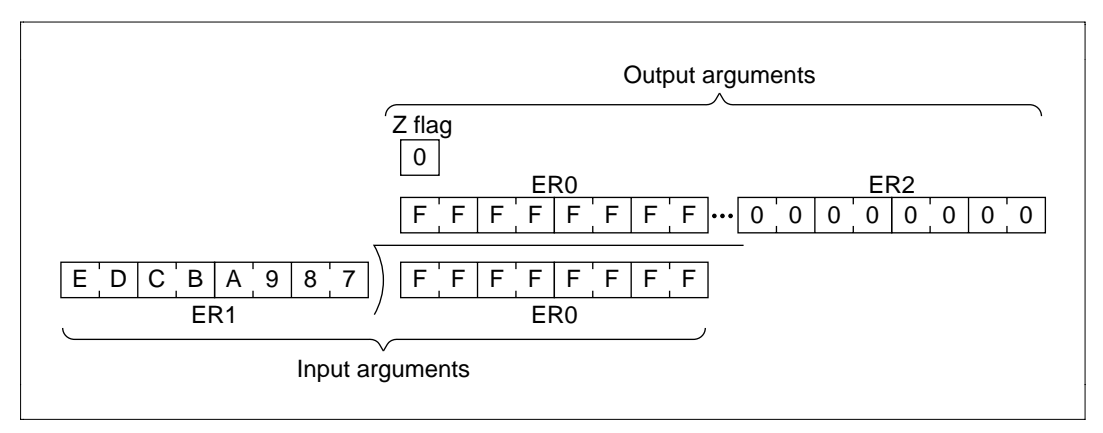

**Figure 4.38 Executing DIV**

#### **4.11.2 Cautions for Use**

Since the quotient is set in ER0, the dividend is destroyed after DIV is executed. When you will still require the dividend after executing DIV, save it elsewhere in memory beforehand.

#### **4.11.3 Description of Data Memory**

No data memory is used by DIV.

# **4.11.4 Examples of Use**

After setting the dividend and divisor, do a subroutine call to DIV.

# **Table 4.20 Block Transfer Example (DIV)**

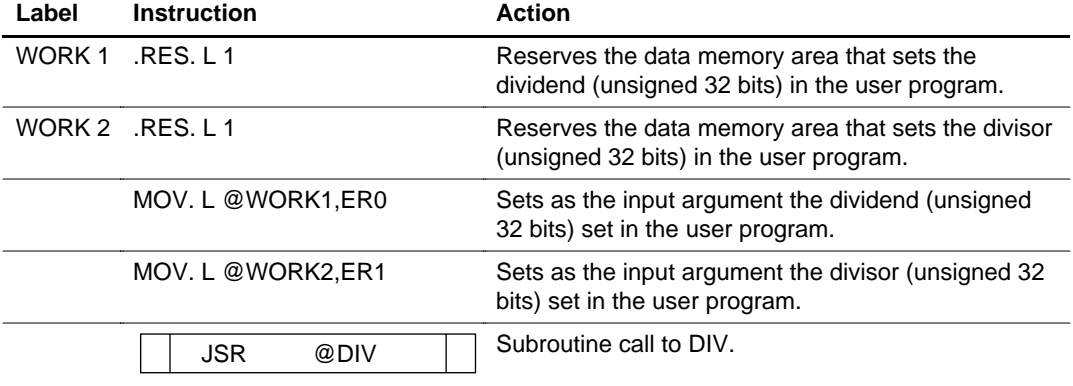

#### **4.11.5 Principles of Operation**

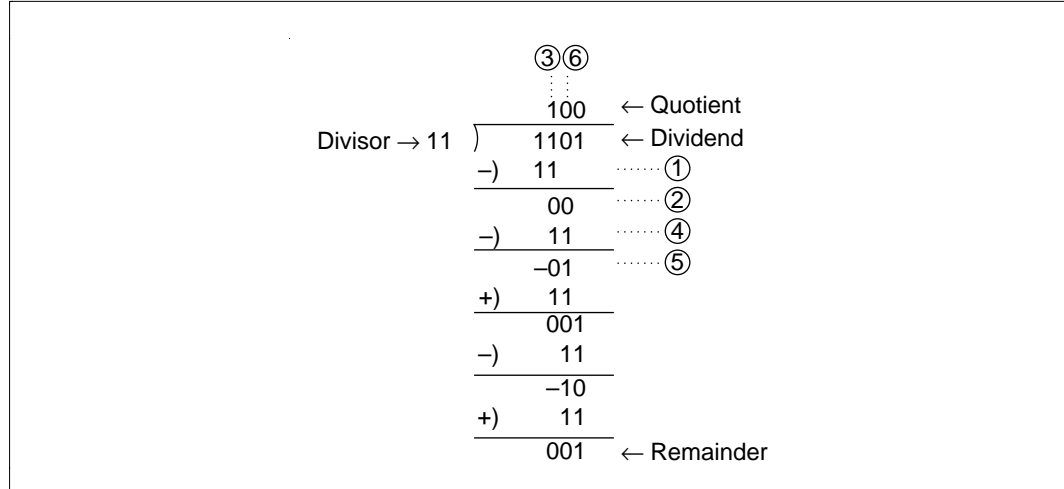

• Binary division finds the quotient and remainder by repeatedly subtracting. In figure 4.39, H'0D is divided by H'03 as an example of the division operation.

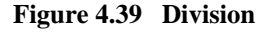

- Detailed description of the program:
	- i. Sets the number of shifts in the counter R3L (which indicates the number of shifts).
	- ii. The dividend is shifted 1 bit to the left and the MSB loaded in the C bit is set in the LSB of ER2 (which stores the remainder).
	- iii. The divisor is subtracted from ER2. When the result of subtraction is positive, the LSB of ER0 is set (1 to 2 to 3 in figure 4.39). When the results of subtraction is negative, the LSB of ER0 is cleared and the divisor is added to the results of subtraction, returning it to the state prior to subtraction.  $((4)$  to  $(5)$  to  $(6)$  in figure 4.39).
	- iv. The shift counter set in step (i) is decremented.
	- v. Steps (ii) through (iv) are repeated until the shift counter reaches  $-1$ .

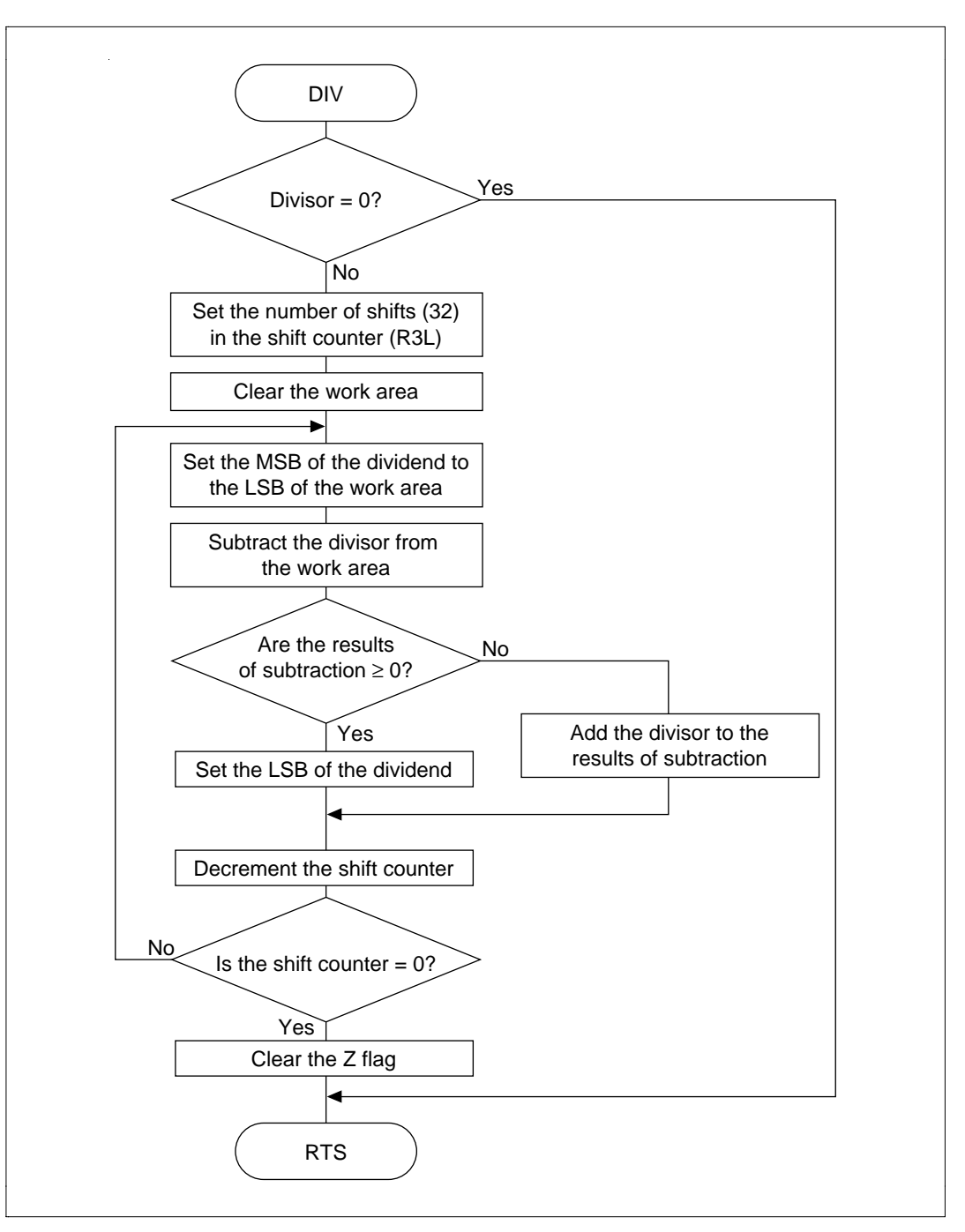

**Figure 4.40 DIV Flowchart**

# **4.11.6 Program Listing**

# **4.12 Signed 16-Bit Binary Multiplication**

**MCU:** H8/300H Series

# **Label Name:** MULXS

# **Functions Used:** MULXS.W Instruction

Function: Does multiplication in the format: Multiplicand (signed 16 bits) × multiplier (signed 16  $bits) = product (signed 32 bits).$ 

## **Table 4.21 MULXS Arguments**

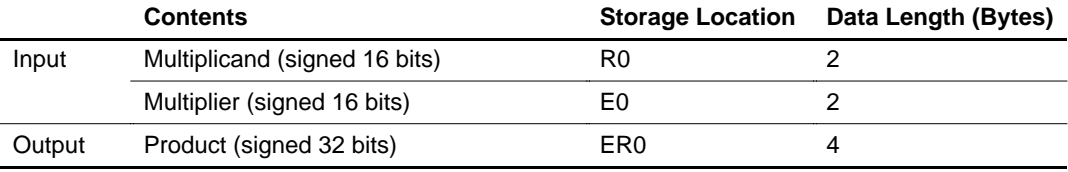

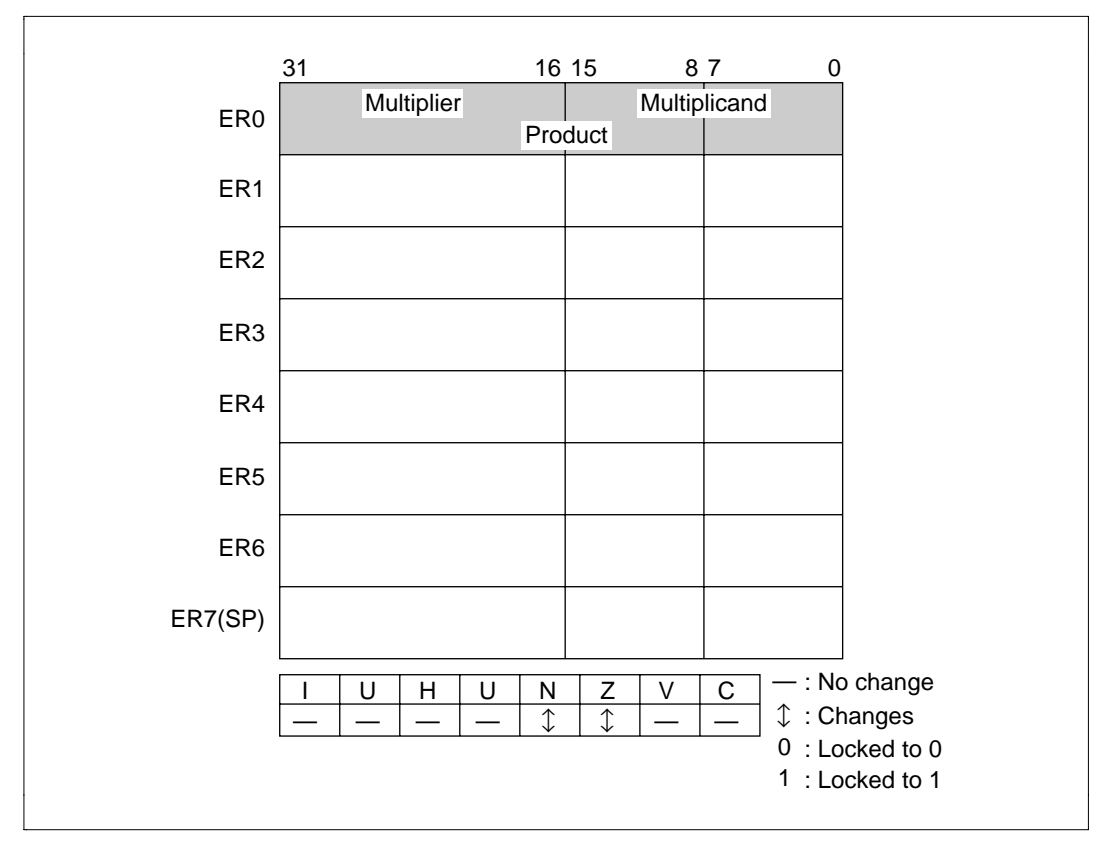

**Figure 4.41 Changes in Internal Registers and Flag Changes for MULXS**

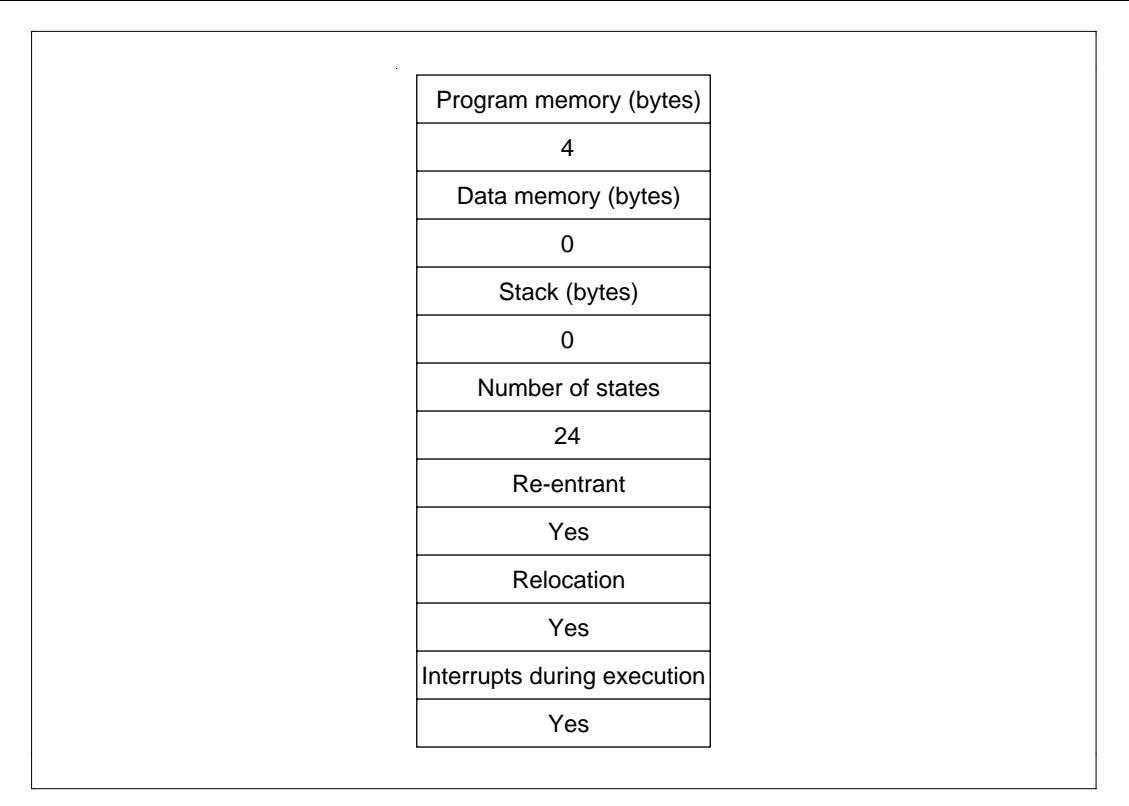

**Figure 4.42 Programming Specifications**

### **4.12.1 Description of Functions**

Arguments are as follows:

- E0: Sets the multiplicand (signed 16 bits) as an input argument.
- R0: Sets the multiplier (signed 16 bits) as an input argument.
- ER0: Sets the product (signed 32 bits) as an output argument.

Figure 4.43 is an example of execution of the software MULXS.B When the input arguments are set as shown, the results of multiplication are set in ER0.

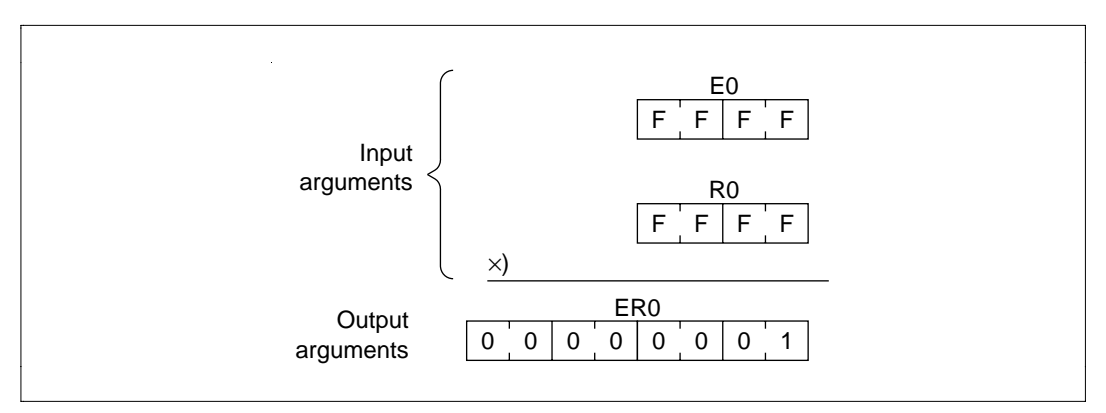

**Figure 4.43 Executing MULXS**

## **4.12.2 Cautions for Use**

Since the results of multiplication are set in the register used to set the multiplicand and multiplier, the multiplicand and multiplier are destroyed after MULXS is executed. When you will still require the multiplicand and multiplier after executing MULXS, save them elsewhere in memory beforehand.

## **4.12.3 Description of Data Memory**

No data memory is used by MULXS.

### **4.12.4 Examples of Use**

After setting the multiplicand and multiplier, do a subroutine call to MULXS.

**Table 4.22 Block Transfer Example (MULXS)**

| Label  | <b>Instruction</b>   | <b>Action</b>                                                                                     |
|--------|----------------------|---------------------------------------------------------------------------------------------------|
| WORK 1 | RES, W1              | Reserves the data memory area that sets the<br>multiplicand (signed 16 bits) in the user program. |
| WORK 2 | RES. W 1             | Reserves the data memory area that sets the<br>multiplier (signed 16 bits) in the user program.   |
|        | MOV. L @WORK1,R0     | Sets as the input argument the 16-bit binary<br>multiplicand set in the user program.             |
|        | MOV. L @WORK2,E0     | Sets as the input argument the 16-bit binary<br>multiplier set in the user program.               |
|        | <b>JSR</b><br>@MULXS | Subroutine call to MULXS.                                                                         |

### **4.12.5 Principles of Operation**

Use the signed 16-bit multiplication instruction MULXS.W.

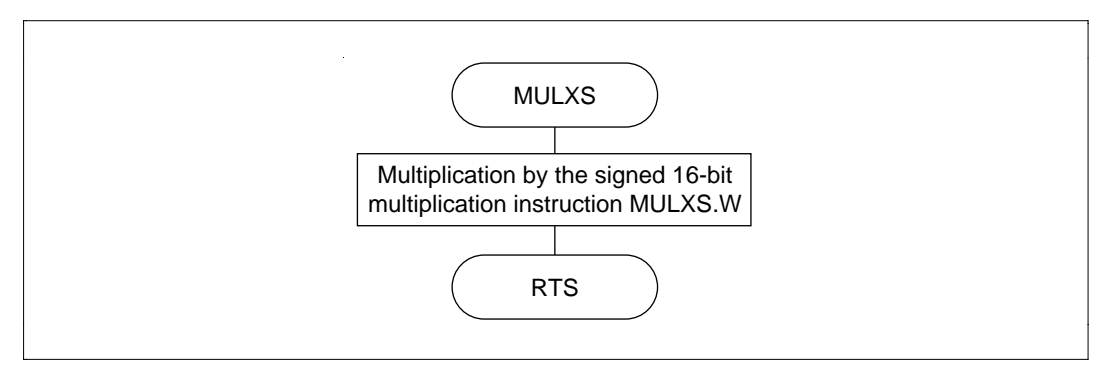

**Figure 4.44 MULXS Flowchart**

# **4.12.6 Program Listing**

# **4.13 Signed 32-Bit Binary Multiplication**

**MCU:** H8/300H Series

### **Label Name:** MULS

## **Functions Used:** MULXU.W Instruction

**Function:** Does binary multiplication in the format: Multiplicand (signed 32 bits) x multiplier  $(signed 32 bits) = product (signed 64 bits).$ 

## **Table 4.23 MULS Arguments**

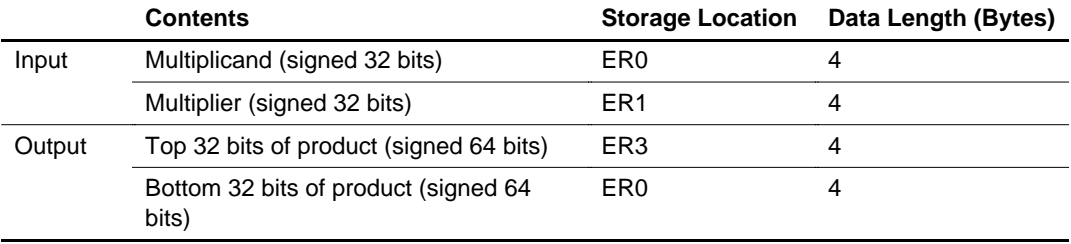

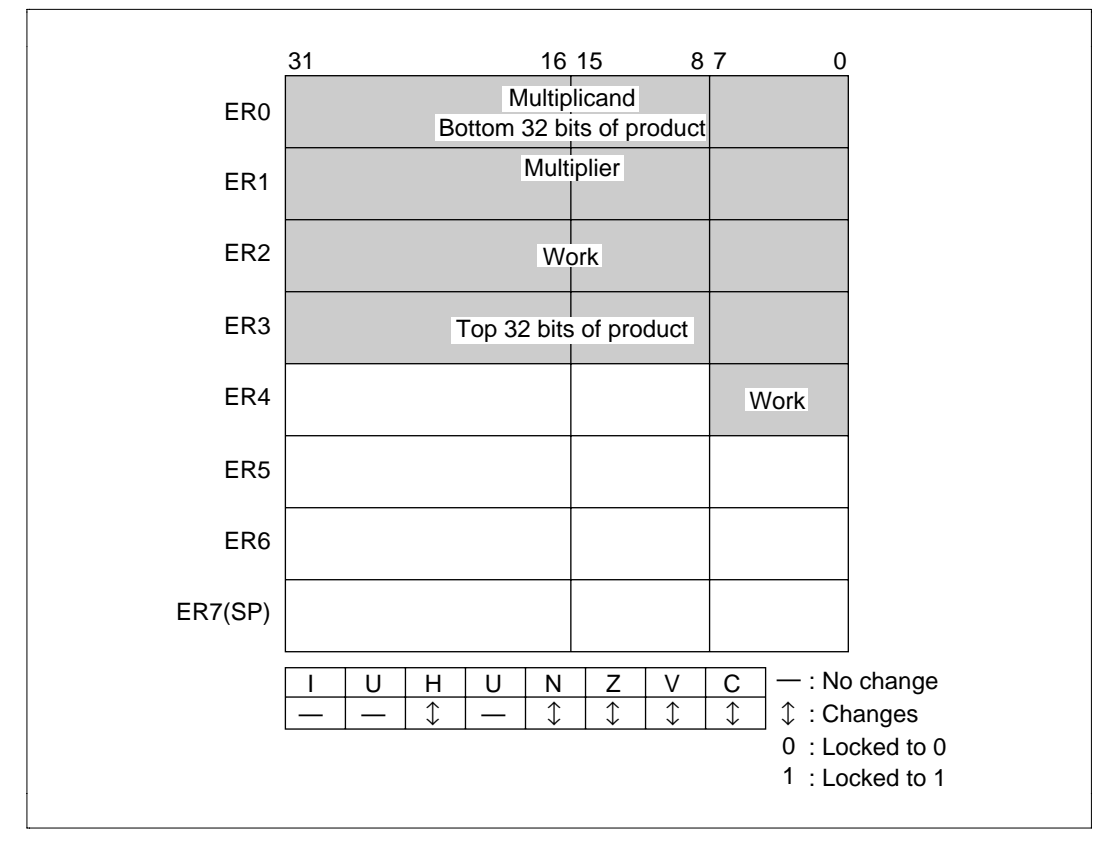

**Figure 4.45 Changes in Internal Registers and Flag Changes for MULS**

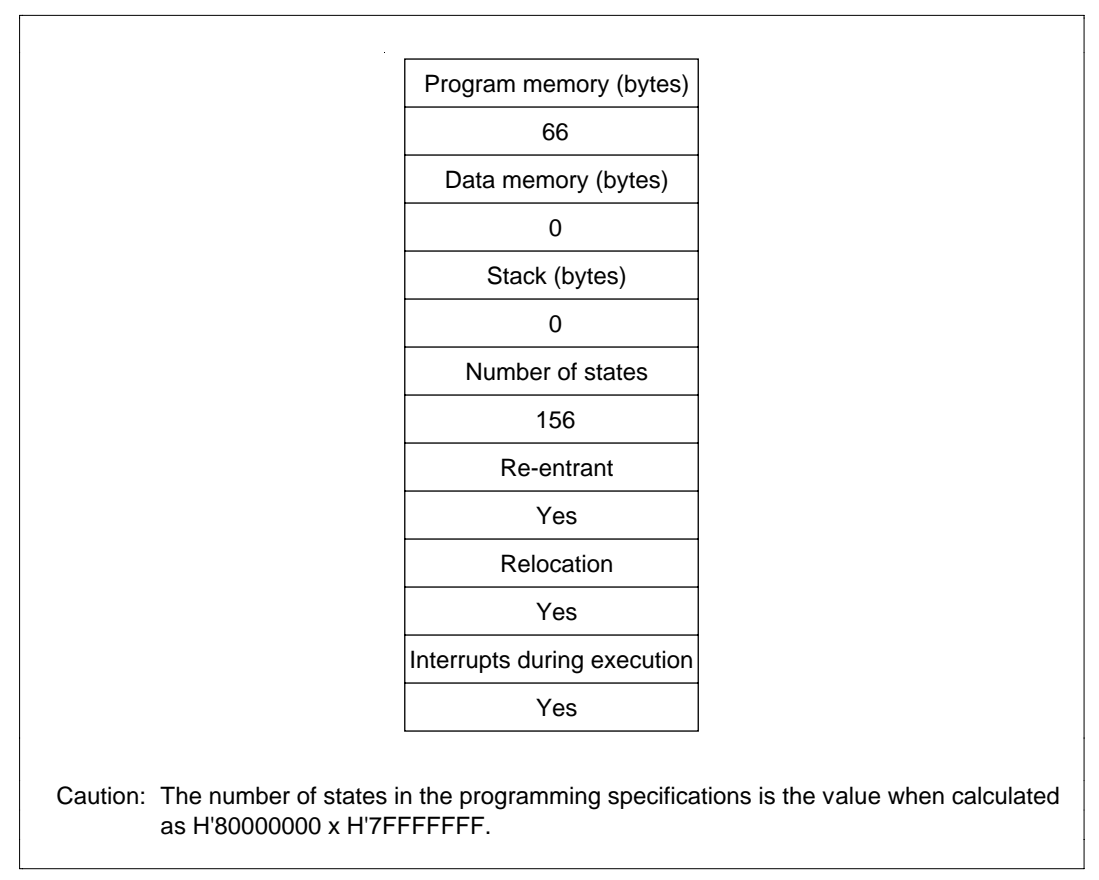

**Figure 4.46 Programming Specifications**

#### **4.13.1 Description of Functions**

Arguments are as follows:

- ER0: Sets the multiplicand (signed 32 bits) as an input argument. Sets the bottom 32 bits of the product (signed 64 bits) as an output argument.
- ER1: Sets the multiplier (signed 32 bits) as an input argument. Sets the bottom 32 bits of the product (signed 64 bits) as an output argument.
- Sets the top 32 bits of the product (signed 64 bits) as an output argument.

Figure 4.47 is an example of execution of the software MULS. When the input arguments are set as shown, the product is set in ER3 and ER0.

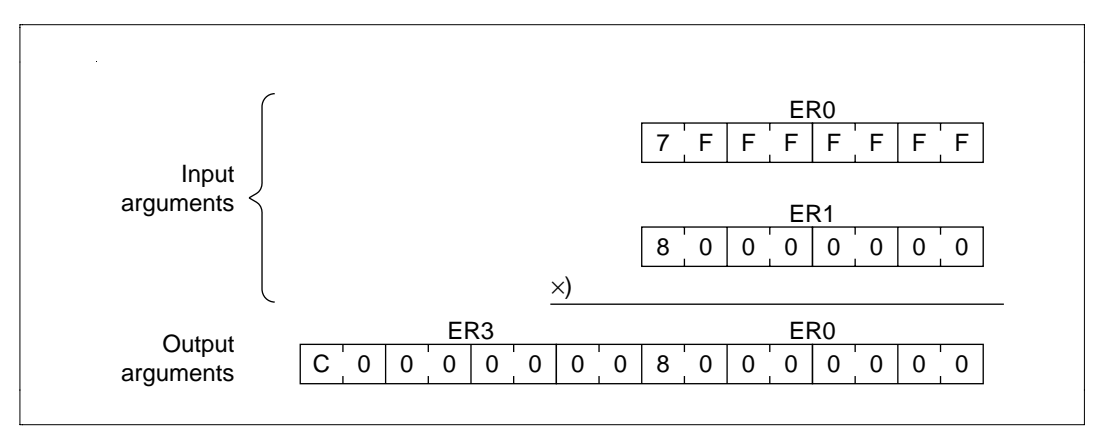

**Figure 4.47 Executing MULS**

#### **4.13.2 Cautions for Use**

Since the results of multiplication are set in the register used to set the multiplicand and multiplier, the multiplicand and multiplier are destroyed after MULS is executed. When you will still require the multiplicand and multiplier after executing MULS, save them elsewhere in memory beforehand.

#### **4.13.3 Description of Data Memory**

No data memory is used by MULS.

### **4.13.4 Examples of Use**

After setting the multiplicand and multiplier, do a subroutine call to MULS.

**Table 4.24 Block Transfer Example (MULS)**

| Label  | <b>Instruction</b>  | <b>Action</b>                                                                                     |
|--------|---------------------|---------------------------------------------------------------------------------------------------|
| WORK 1 | RFSL1               | Reserves the data memory area that sets the<br>multiplicand (signed 32 bits) in the user program. |
| WORK 2 | RES. L1             | Reserves the data memory area that sets the<br>multiplier (signed 32 bits) in the user program.   |
|        | MOV. L @WORK1,ER0   | Sets as the input argument the multiplicand<br>(signed 32 bits) set in the user program.          |
|        | MOV. L @WORK2,ER1   | Sets as the input argument the multiplier (signed<br>32 bits) set in the user program.            |
|        | <b>JSR</b><br>@MULS | Subroutine call to MULS.                                                                          |

### **4.13.5 Principles of Operation**

- Negative multiplicands and multipliers are converted to positive.
- The product is found by taking the partial products  $((1), (2), (3)$  and  $(4)$  in figure 4.48) and then accumulating the results of multiplication (figure 4.48 (5)). The partial products are found by using the signed multiplication instruction (MULXU.W) on two 16-bit binary numbers.
- The product is then converted to negative if the sign flag is 1, as shown in table 4.25.

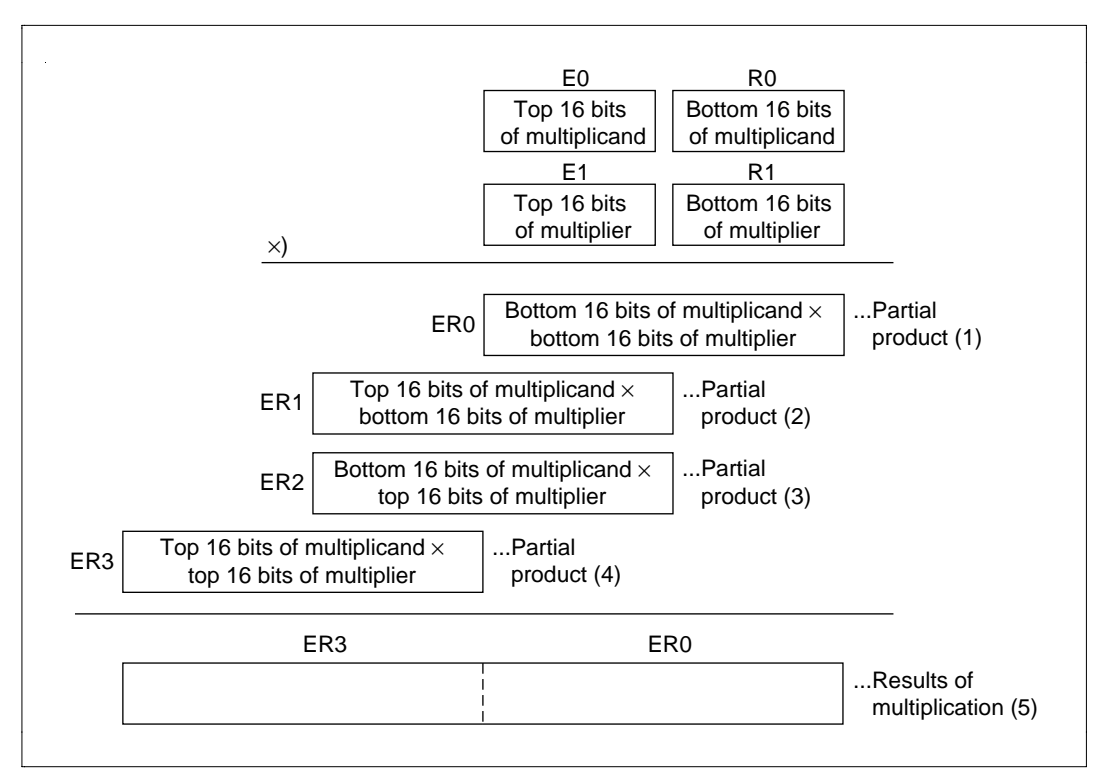

**Figure 4.48 Multiplication**

#### **Table 4.25 Sign of Results of Multiplication and Sign Flag**

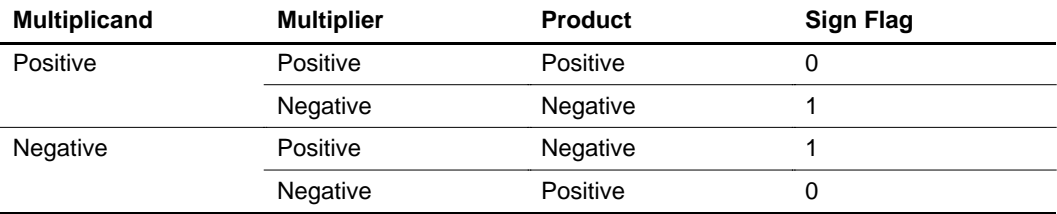

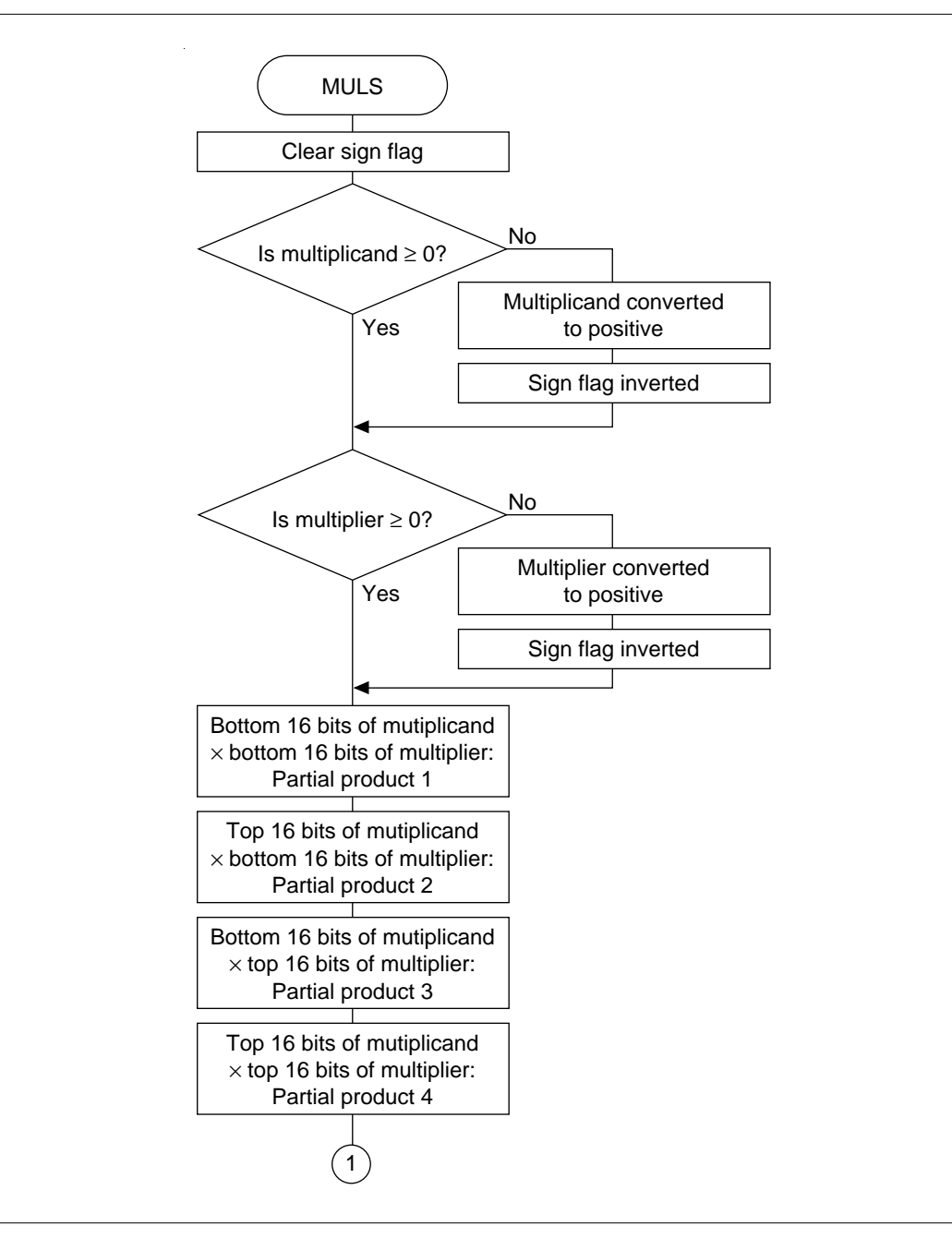

**Figure 4.49 MULS Flowchart**

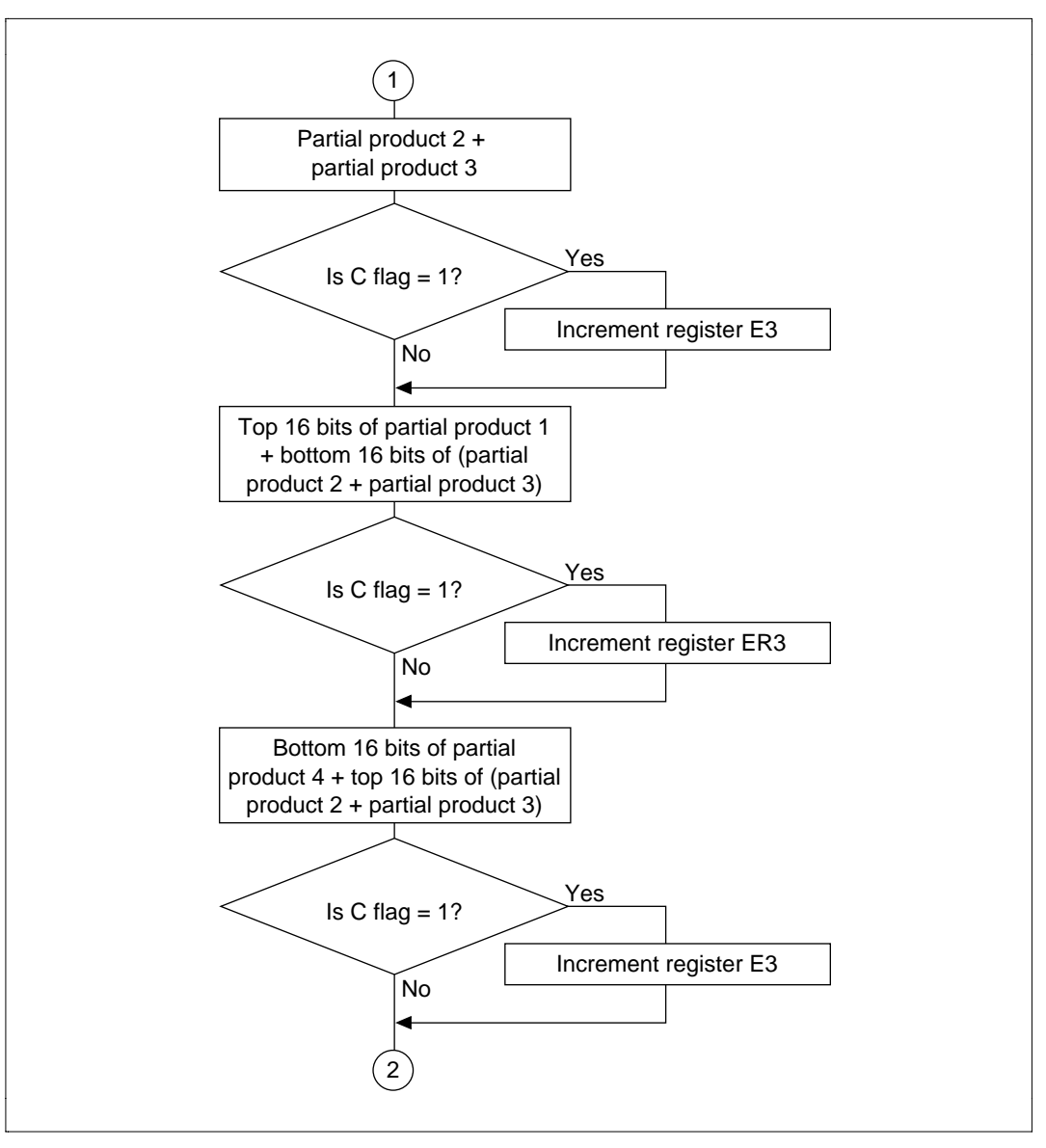

**Figure 4.49 MULS Flowchart (cont)**

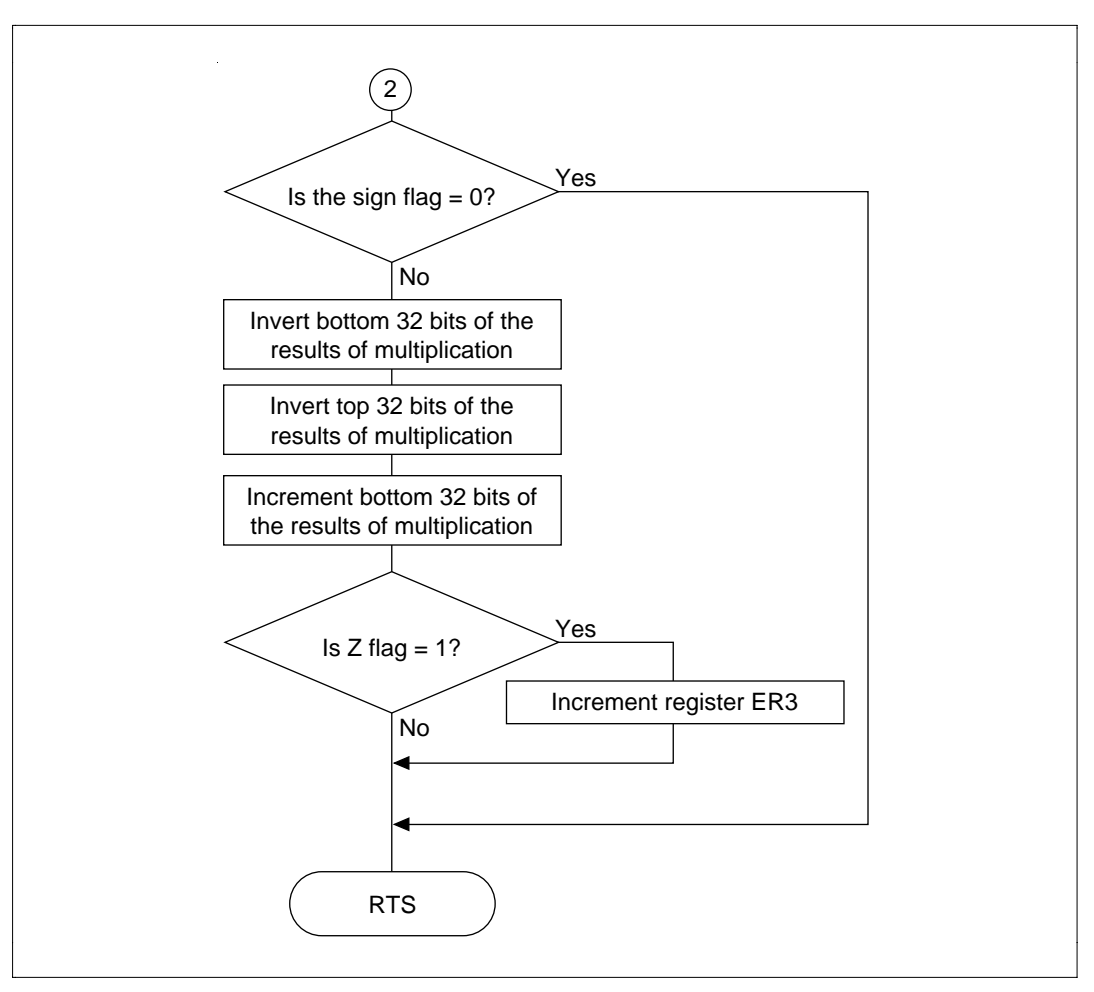

**Figure 4.49 MULS Flowchart (cont)**

# **4.13.6 Program Listing**

# **4.14 Signed 32-Bit Binary Division (16-Bit Divisor)**

**MCU:** H8/300H Series

### **Label Name:** DIVXS

### **Functions Used:** DIVXS.W Instruction

**Function:** Does division in the format: Dividend (signed 32 bits) / divisor (signed 16 bits) = quotient (signed 32 bits) … remainder (signed 16 bits).

## **Table 4.26 DIVXS Arguments**

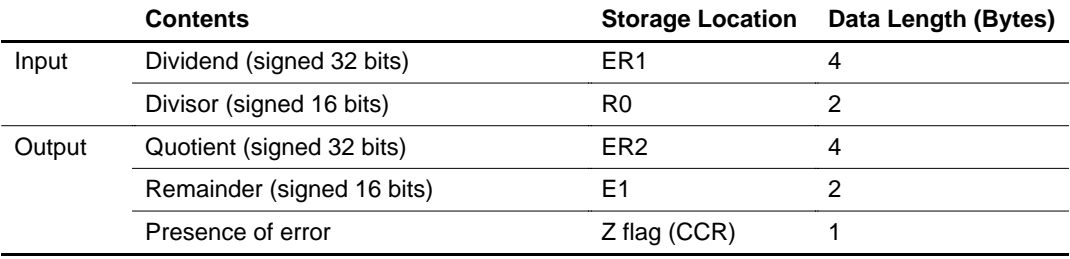

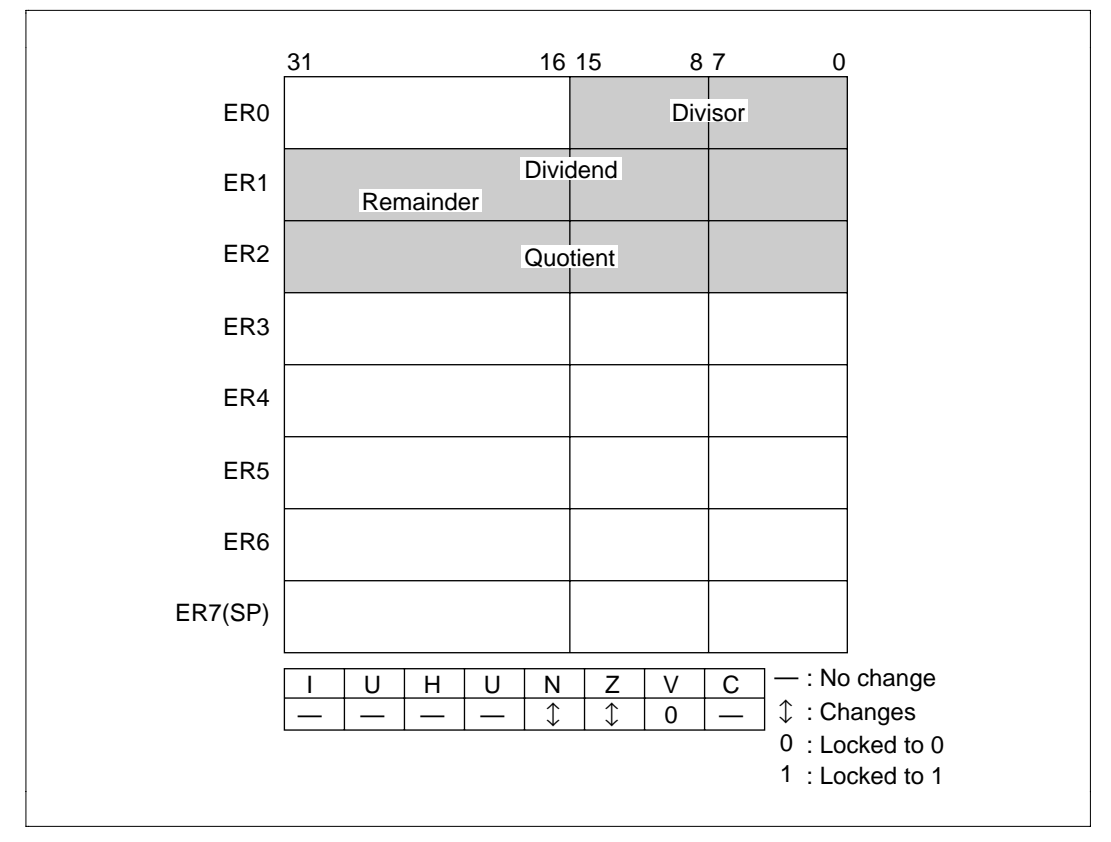

**Figure 4.50 Changes in Internal Registers and Flag Changes for DIVXS**

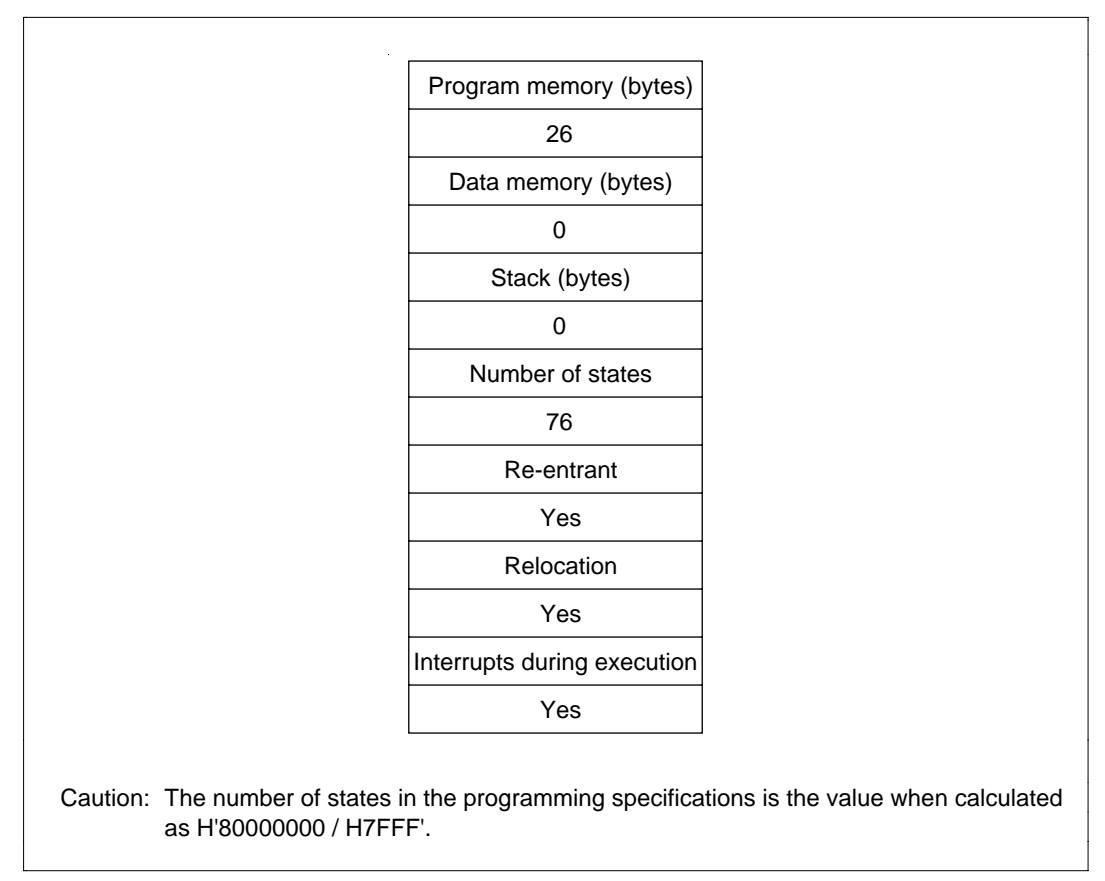

**Figure 4.51 Programming Specifications**
### **4.14.1 Description of Functions**

Arguments are as follows

- R0: Sets the divisor (signed 16 bits) as an input argument.
- ER1: Sets the dividend (signed 32 bits) as an input argument.
- ER2: Sets the quotient (signed 32 bits) as an output argument.
- E1: Sets the remainder (signed 16 bits) as an output argument.
- Z Flag (CCR): Indicates whether there are any errors (division by 0) after execution of DIVXS.
	- When  $Z$  flag = 1: Indicates that there is an error in the division.
	- When  $Z$  flag = 0: Indicates that there is no error in the division.

Figure 4.52 is an example of execution of the software DIVXS. When the input arguments are set as shown, the quotient is set in ER2 and the remainder is set in ER1.

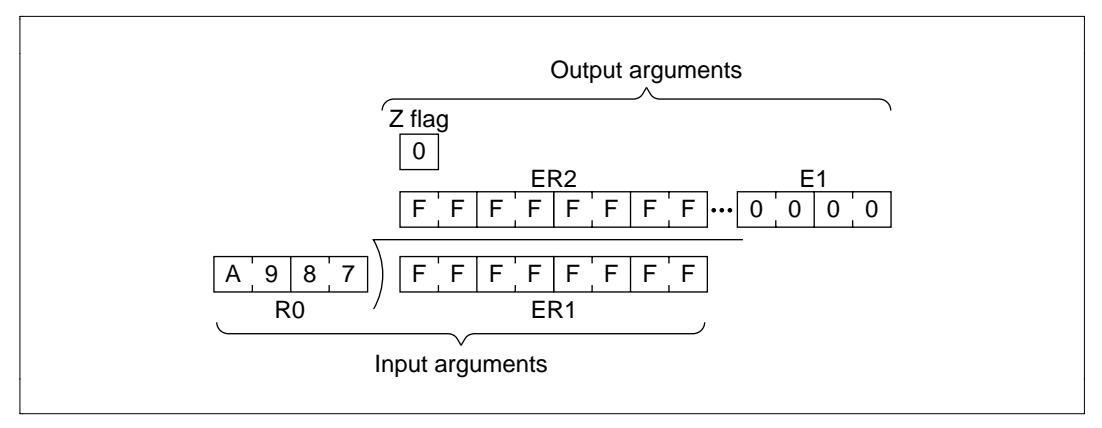

**Figure 4.52 Executing DIVXS**

• With the software DIVXS, the first thing done is to determine if the divisor is 0 or nonzero; if it is 0, DIVXS ends.

## **4.14.2 Cautions for Use**

Since the remainder is set in E1 and the bottom 16 bits of the quotient are set in R1, the dividend is destroyed after DIVXS is executed. When you will still require the dividend after executing DIVXS, save it elsewhere in memory beforehand.

## **4.14.3 Description of Data Memory**

No data memory is used by DIVXS.

#### **4.14.4 Examples of Use**

After setting the dividend and divisor as input arguments, do a subroutine call to DIVXS.

| Label        | <b>Instruction</b>            | <b>Action</b>                                                                                  |
|--------------|-------------------------------|------------------------------------------------------------------------------------------------|
| WORK 1       | RES. L1                       | Reserves the data memory area that sets the<br>dividend (signed 32 bits) in the user program.  |
| WORK 2       | .RES. W 1                     | Reserves the data memory area that sets the<br>divisor (signed 16 bits) in the user program.   |
|              | MOV. L @WORK1,ER1             | Sets as the input argument the dividend set in the<br>user program.                            |
|              | MOV. L @WORK2,R0              | Sets as the input argument the divisor set in the<br>user program.                             |
|              | <b>JSR</b><br>@DIVXS          | Subroutine call to DIVXS.                                                                      |
|              | <b>BEQ</b><br><b>ERROR</b>    | When division by 0 is attempted, the program<br>branches to the processing routine for errors. |
| <b>ERROR</b> | Processing routine for errors |                                                                                                |

**Table 4.27 Block Transfer Example (DIVXS)**

#### **4.14.5 Principles of Operation**

- First, the program searches for zero-division errors. If there is such an error, the divisor is transferred to the register in which it is itself stored so that the resulting Z bit can be used to determine if the divisor is 0. If the Z bit is 1 (divisor  $= 0$ ), DIVXS ends.
- When 32 bits is being divided by 16 bits using the signed division instruction (DIVXS.W), a quotient of 16 bits is found. The quotient will thus overflow when division such as H'FFFFF/H'1 is performed. For that reason, a quotient of 32 bits is found using the following procedure.
	- The top 16 bits of the dividend are sent to R2 and sign-extended into 32 bits (figure 4.53) (1)).
	- The top 16 bits of the dividend are divided to obtain the top 16 bits of the quotient (ii) (figure 4.53 (2)).
	- The remainder of (ii) (remainder 1) is sent to R1 (figure 4.53 (3)).
	- Division is performed on the bottom 16 bits of the dividend to find the bottom 16 bits of the quotient and the remainder (remainder 2) (figure 4.53 (4)).

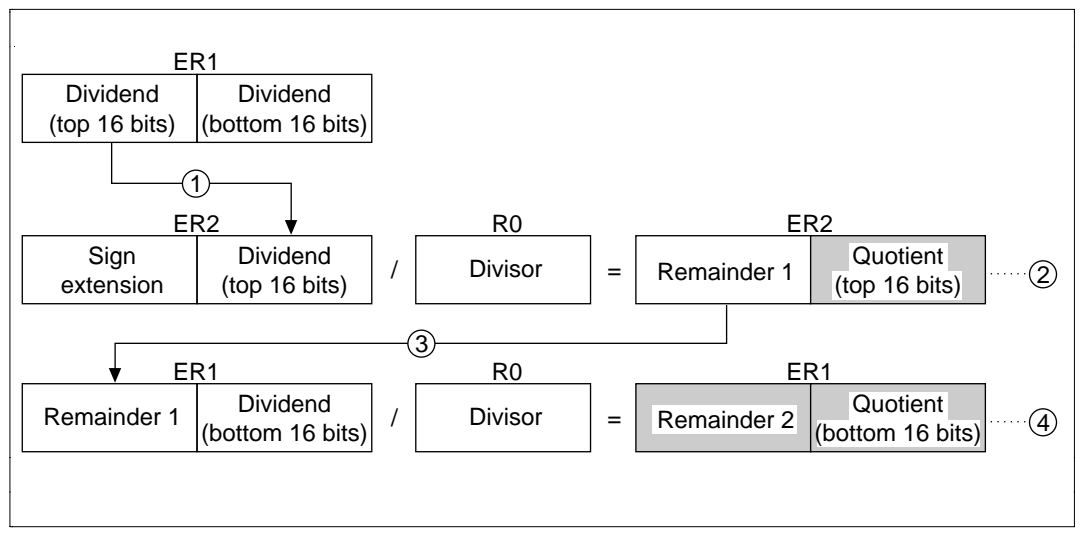

**Figure 4.53 Overflow Processing**

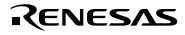

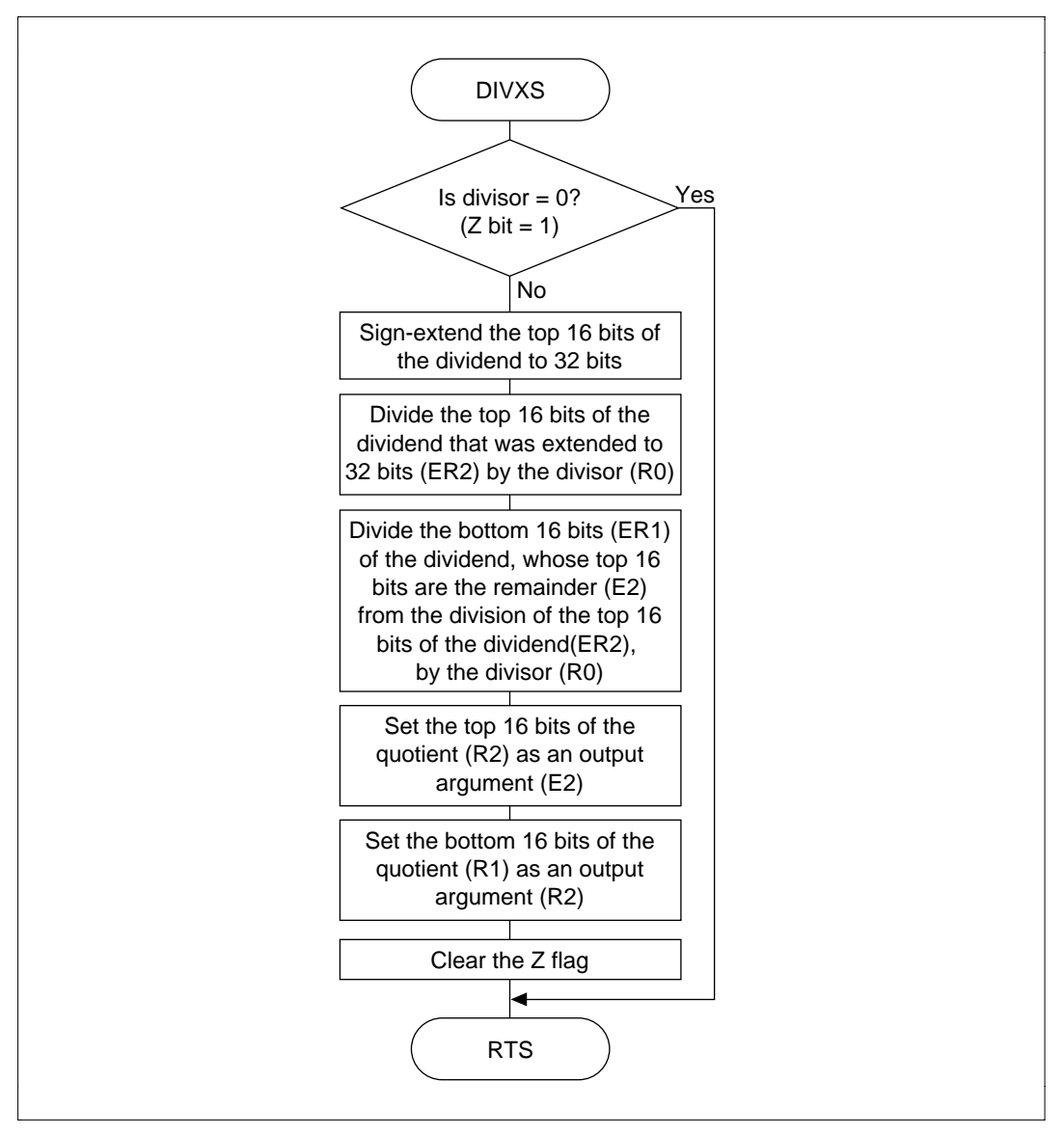

**Figure 4.54 DIVXS Flowchart**

## **4.14.6 Program Listing**

# **4.15 Signed 32-Bit Binary Division (32-Bit Divisor)**

**MCU:** H8/300H Series

### **Label Name:** DIVS

**Functions Used:** SHLL.L Instruction, ROTL.L Instruction, NEG.L Instruction

**Function:** Does division in the format: Dividend (signed 32 bits) / divisor (signed 32 bits) = quotient (signed 32 bits) … remainder (signed 32 bits).

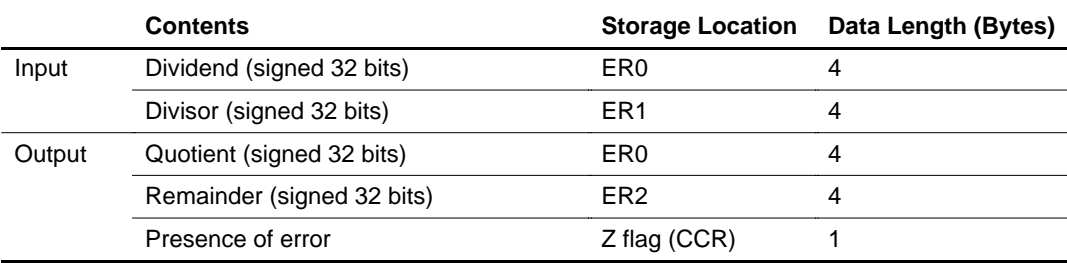

### **Table 4.28 DIVS Arguments**

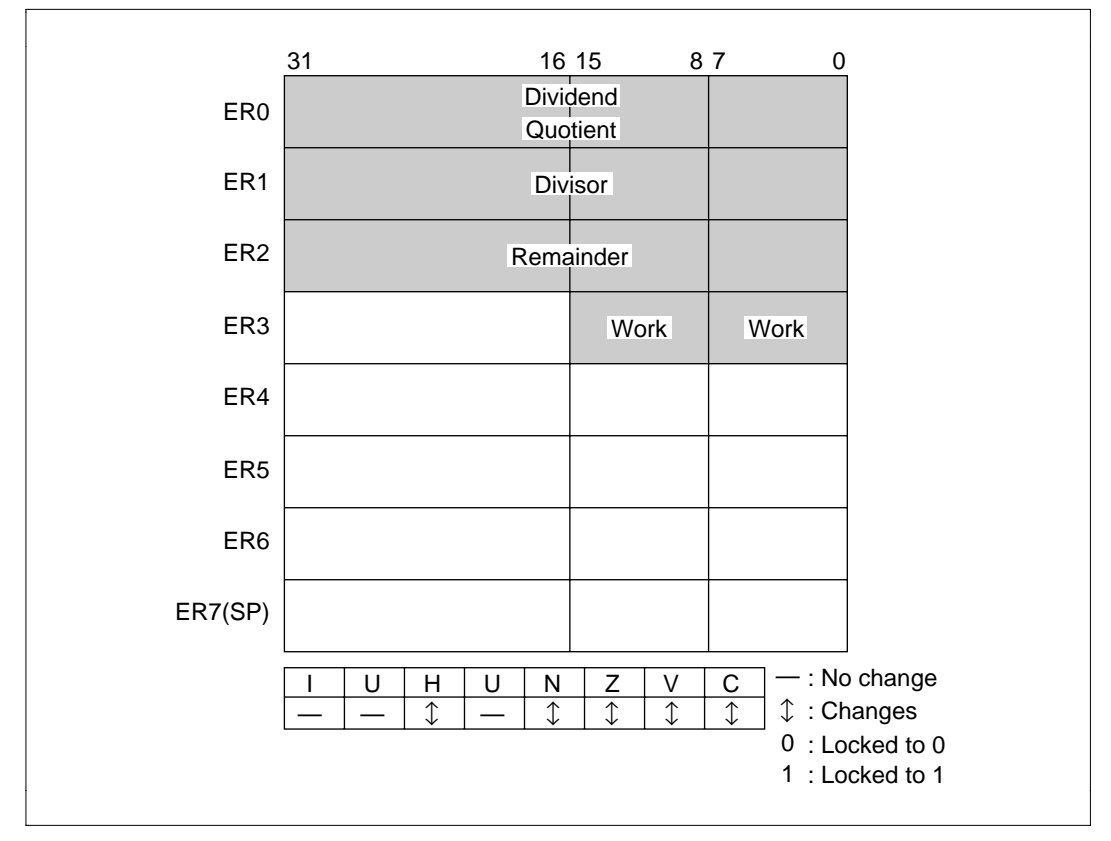

**Figure 4.55 Changes in Internal Registers and Flag Changes for DIVS**

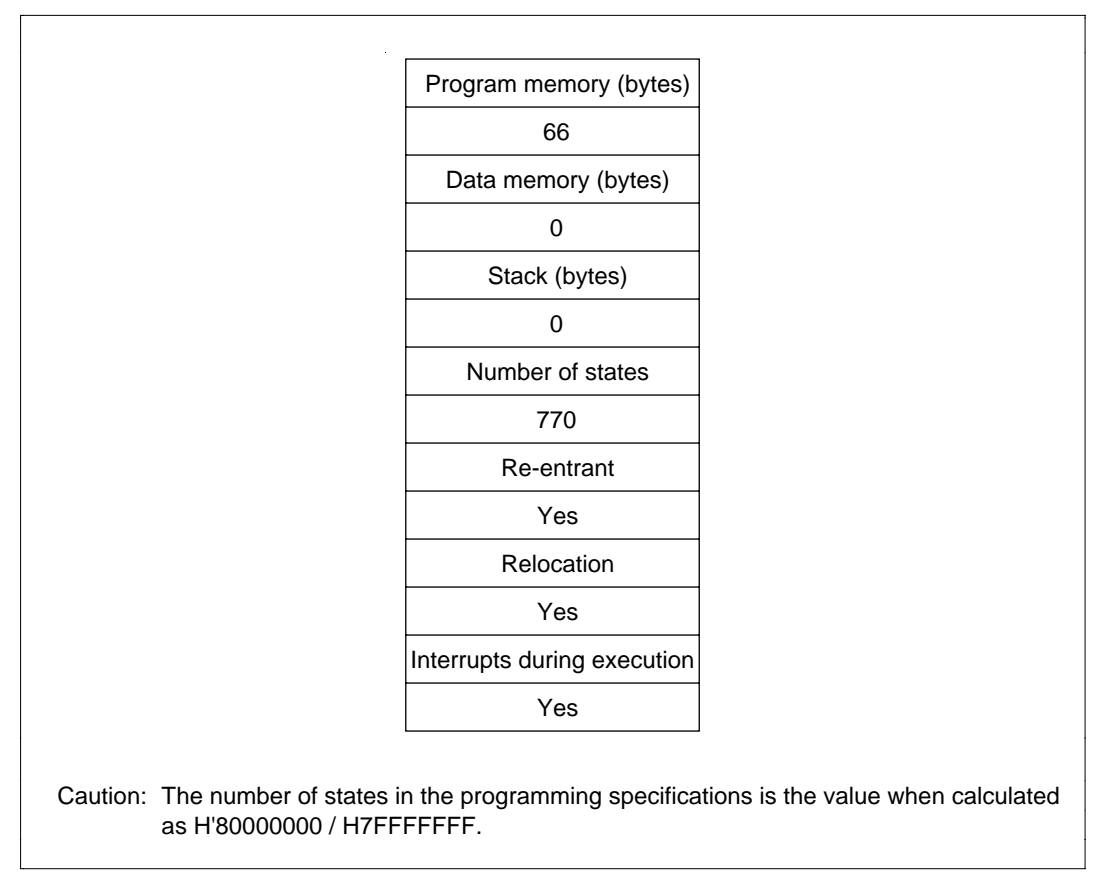

**Figure 4.56 Programming Specifications**

### **4.15.1 Description of Functions**

Arguments are as follows:

- ER0: Sets the dividend (unsigned 32 bits) as an input argument. Sets the quotient (unsigned 32 bits) as an output argument.
- ER1: Sets the divisor (unsigned 32 bits) as an input argument.
- ER2: Sets the remainder (unsigned 32 bits) as an output argument.
- Z Flag (CCR): Indicates whether there are any errors (division by 0) after execution of DIVS.
	- When  $Z$  flag = 1: Indicates that there is an error in the division.
	- When  $Z$  flag = 0: Indicates that there is no error in the division.
- Figure 4.57 is an example of execution of the software DIVS. When the input arguments are set as shown, the quotient is set in ER0 and the remainder is set in ER2.
- When the divisor is 0, DIVS ends immediately.

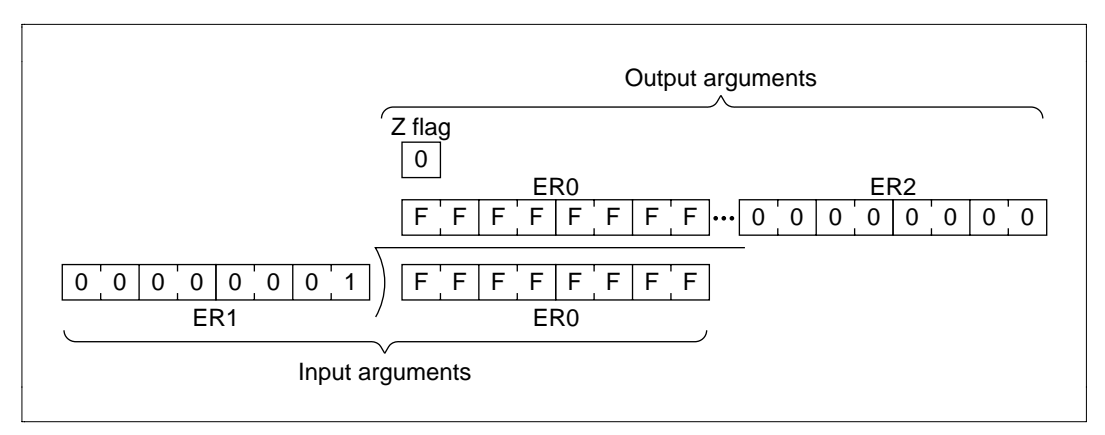

**Figure 4.57 Executing DIVS**

### **4.15.2 Cautions for Use**

Since the quotient is set in ER0, the dividend is destroyed after DIVS is executed. When you will still require the dividend after executing DIVS, save it elsewhere in memory beforehand.

## **4.15.3 Description of Data Memory**

No data memory is used by DIVS.

## **4.15.4 Examples of Use**

After setting the dividend and divisor, do a subroutine call to DIVS.

## **Table 4.29 Block Transfer Example (DIVS)**

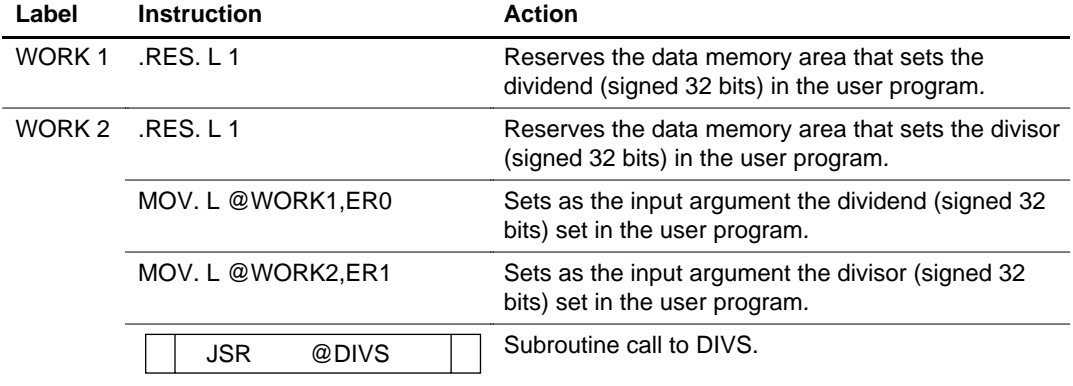

### **4.15.5 Principles of Operation**

- Negative dividends and divisors are converted to positive.
- Division finds the quotient and remainder by repeatedly subtracting. In figure 4.58, H'0D is divided by H'03 as an example of the division operation.
	- i. Sets the number of shifts in the counter R3L (which indicates the number of shifts).
	- ii. The dividend is shifted 1 bit to the left and the MSB loaded in the C bit is set in the LSB of ER2 (which stores the remainder).
	- iii. The divisor is subtracted from ER2. When the result of subtraction is positive, the LSB of ER0 is set.  $((1)$  to  $(2)$  to  $(3)$  in figure 4.58). When the results of subtraction is negative, the LSB of ER0 is cleared and the divisor is added to the results of subtraction, returning it to the state prior to subtraction.  $((4)$  to  $(5)$  to  $(6)$  in figure 4.58).
	- iv. The shift counter set in step (i) is decremented.
	- v. Steps (ii) through (iv) are repeated until the shift counter reaches -1.
- The quotient and/or remainder is then converted to negative if the sign flag is 1, as shown in table 4.30.

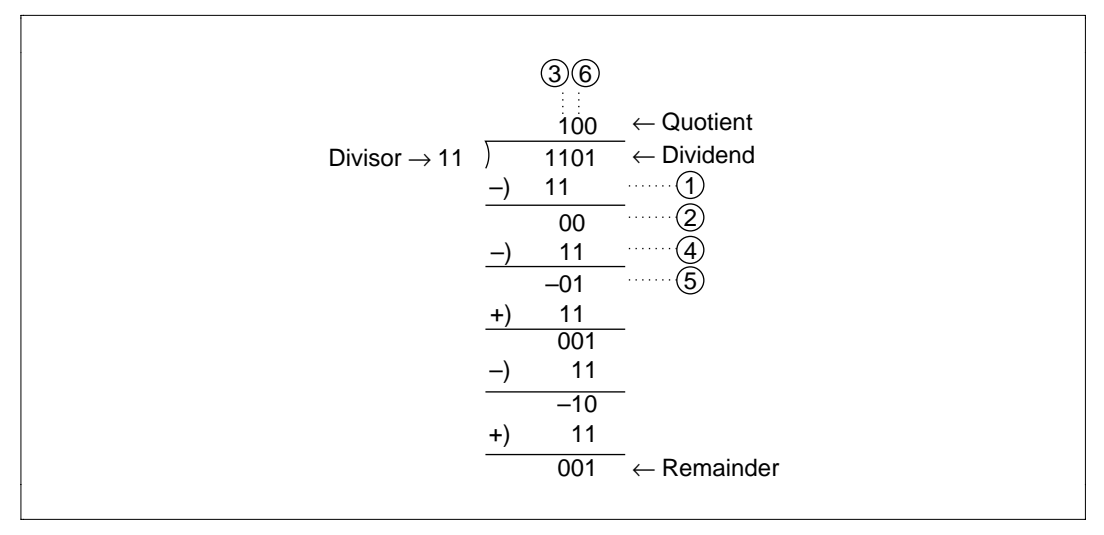

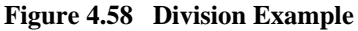

### **Table 4.30 Sign of Results of Division and the Sign Flag**

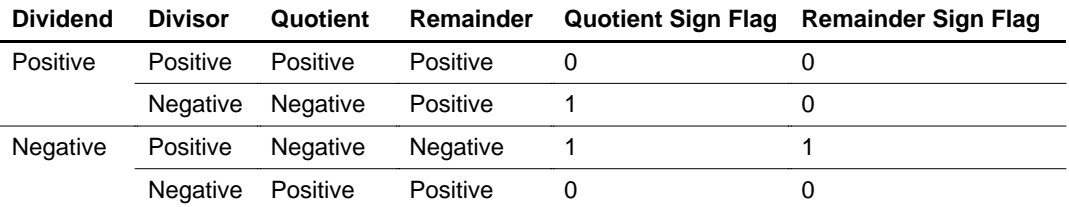

## **4.15.6 Program Listing**

# **4.16 8-Digit Decimal Addition**

**MCU:** H8/300H Series

## **Label Name:** ADDD

### **Functions Used:** DAA.B Instruction

Function: Does addition in the format: Summand (8-digit 4-bit BCD)  $\times$  addend (8-digit 4-bit  $BCD$ ) = sum (8-digit 4-bit BCD).

## **Table 4.31 ADDD Arguments**

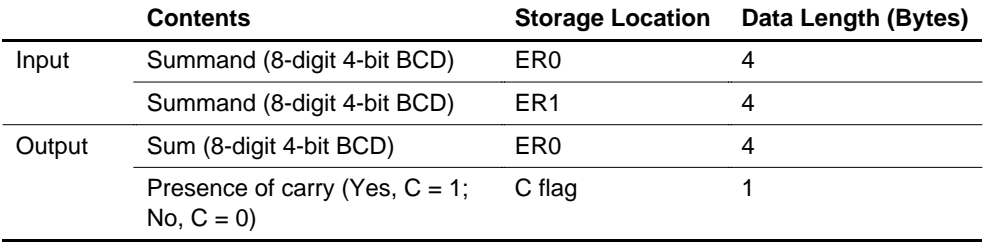

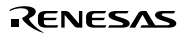

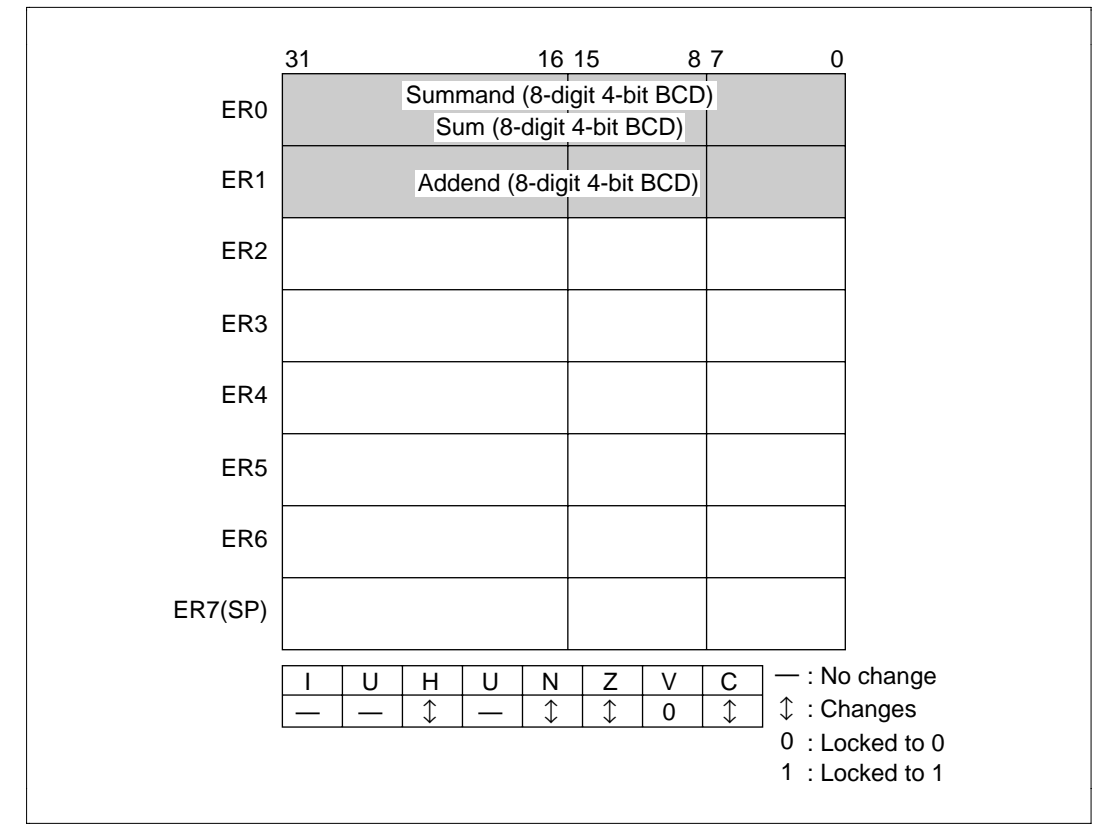

**Figure 4.59 Changes in Internal Registers and Flag Changes for DIVS**

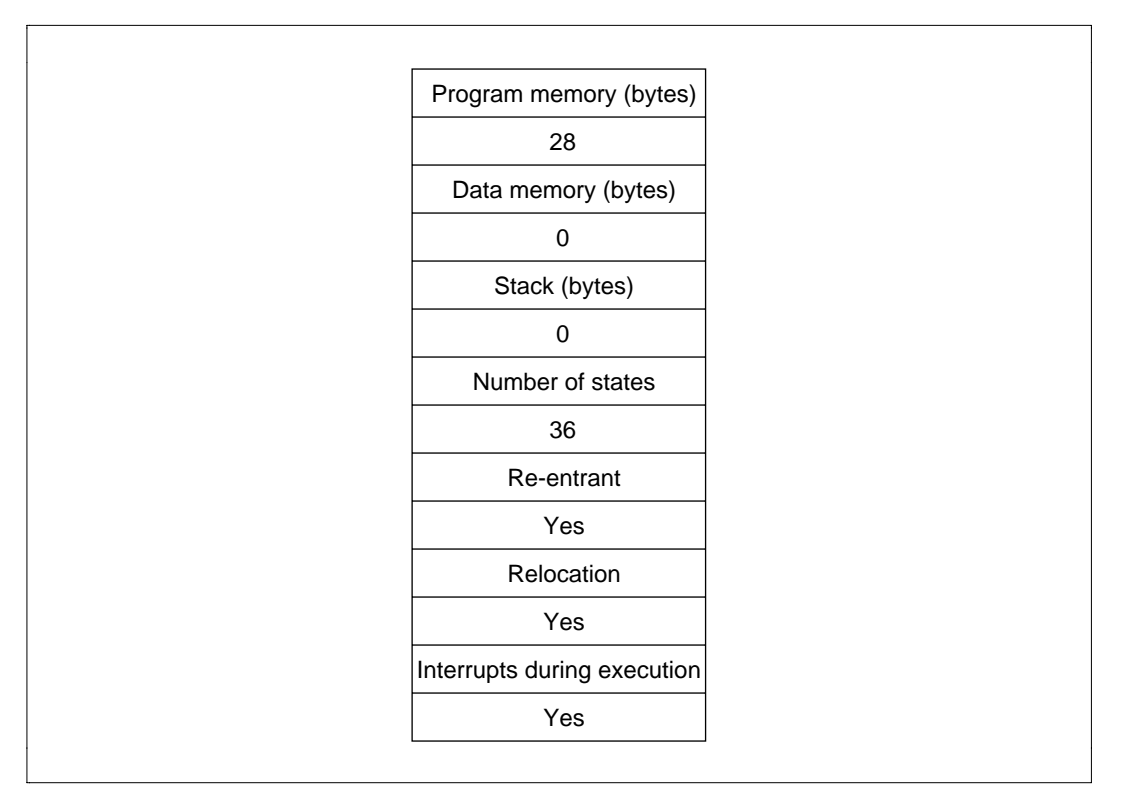

**Figure 4.60 Programming Specifications**

### **4.16.1 Description of Functions**

Arguments are as follows:

- ER0: Sets the summand (8-digit 4-bit BCD) as an input argument. Sets the sum (8-digit 4-bit BCD) as an output argument.
- ER1: Sets the addend (8-digit 4-bit BCD) as an input argument.
- C flag (CCR): Indicates whether there is carrying after ADDD is executed.
	- C flag = 1: Indicates there is a carry.
	- C flag = 0: Indicates there is no carry.

Figure 4.61 is an example of execution of the software ADDD. When the input arguments are set as shown, the sum is set in ER0.

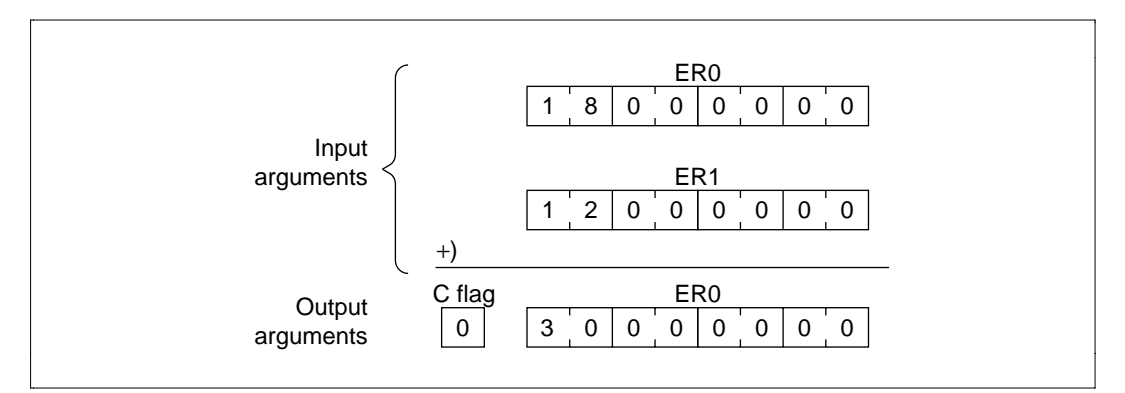

**Figure 4.61 Executing ADDD**

### **4.16.2 Cautions for Use**

Since the results of addition are set in the register used to set the summand, the summand is destroyed after ADDD is executed. When you will still require the summand after executing ADDD, save it elsewhere in memory beforehand.

### **4.16.3 Description of Data Memory**

No data memory is used by ADDD

#### **4.16.4 Examples of Use**

After setting the summand and addend, do a subroutine call to ADDD.

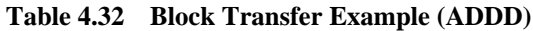

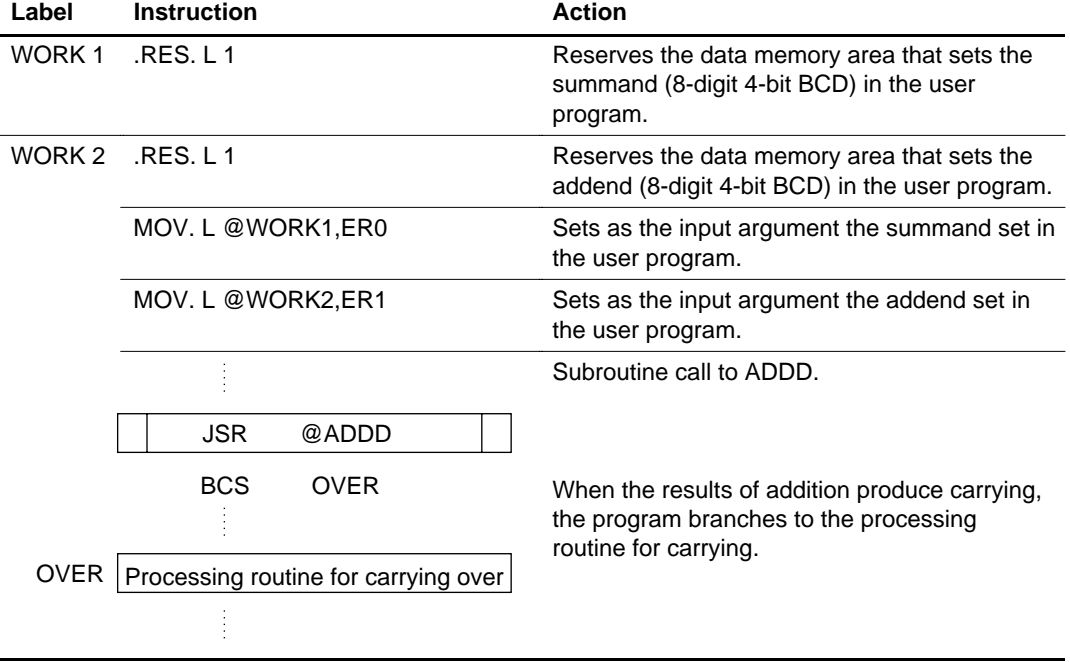

### **4.16.5 Principles of Operation**

- Binary addition occurs in 2-digit increments from the bottom and the results of addition are corrected into 2 digits of 4-bit BCD by the DAA.B instruction. This process is repeated four times.
- Addition of everything after the initial bottom 2 digits is performed by ADDX.B (addition with carrying instruction), since carrying occurs.
- In the extended register in which the upper four digits of the summand and addend are stored, the DAA.B and ADDX.B instructions cannot be used, so the upper 4 digits of the summand and addend are added after transfer to the general registers.

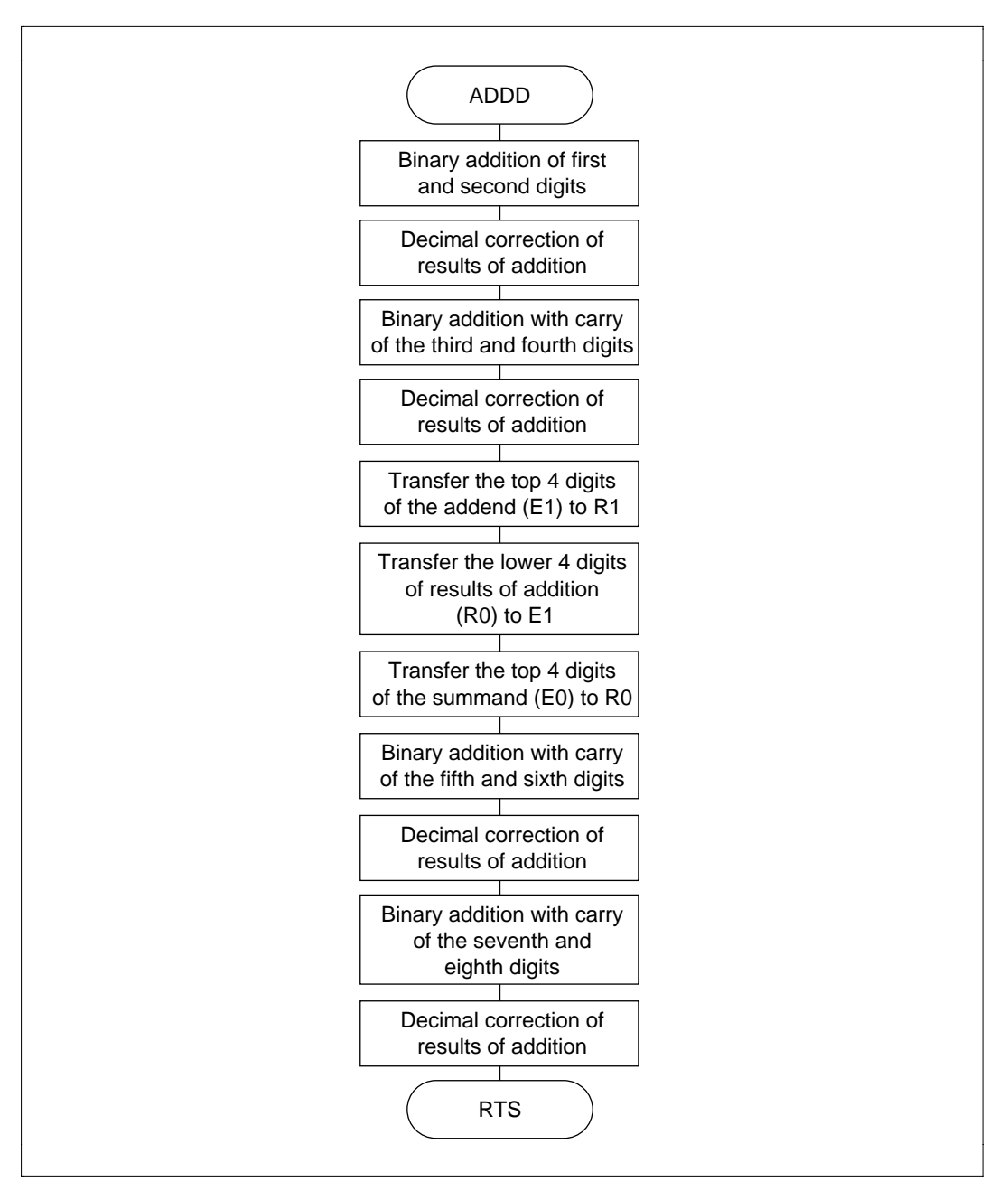

**Figure 4.62 ADDD Flowchart**

## **4.16.6 Program Listing**

# **4.17 8-Digit Decimal Subtraction**

**MCU:** H8/300H Series

## **Label Name:** SUBD

### **Functions Used:** DAS.B Instruction

**Function:** Does subtraction in the format: Minuend (8-digit 4-bit BCD) – subtrahend (8-digit 4-bit BCD) = difference (8-digit 4-bit BCD).

## **Table 4.33 SUBD Arguments**

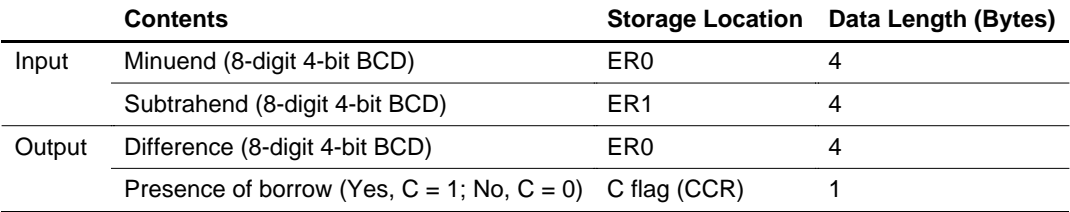

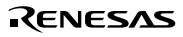

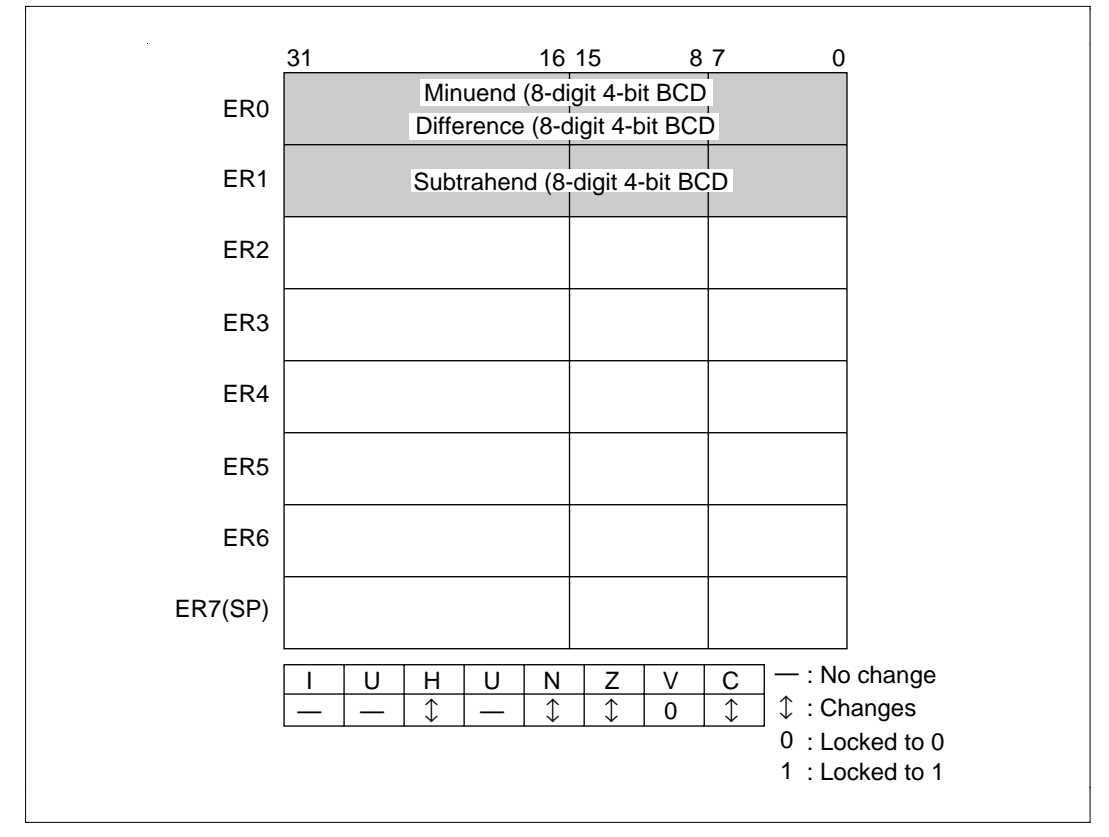

**Figure 4.63 Changes in Internal Registers and Flag Changes for SUBD**

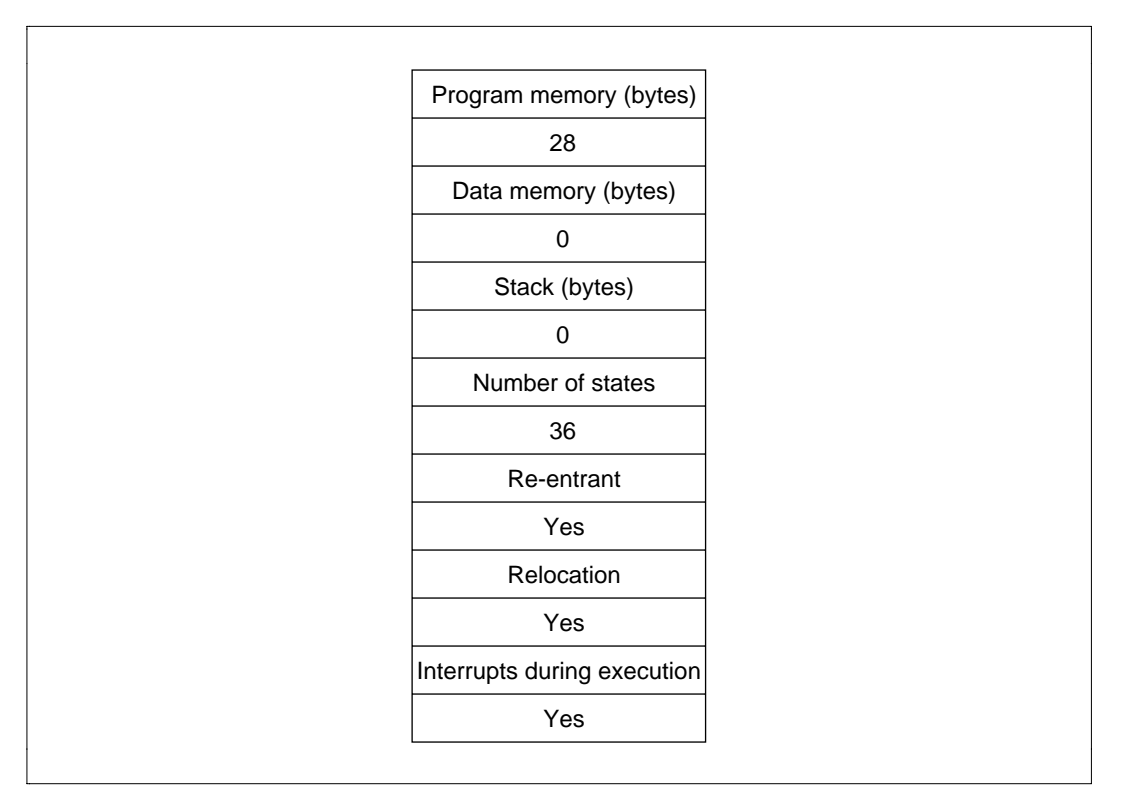

**Figure 4.64 Programming Specifications**

### **4.17.1 Description of Functions**

Arguments are as follows:

- ER0: Sets the minuend (8-digit 4-bit BCD) as an input argument. Sets the difference (8-digit, 4-bit BCD) as an output argument.
- ER1: Sets the subtrahend (8-digit 4-bit BCD) as an input argument.
- C flag (CCR): Indicates whether there is borrowing after SUBD is executed.
	- C flag = 1: Indicates there is a borrow.
	- C flag = 0: Indicates there is no borrow.

Figure 4.65 is an example of execution of the software SUBD. When the input arguments are set as shown, the difference is set in ER0.

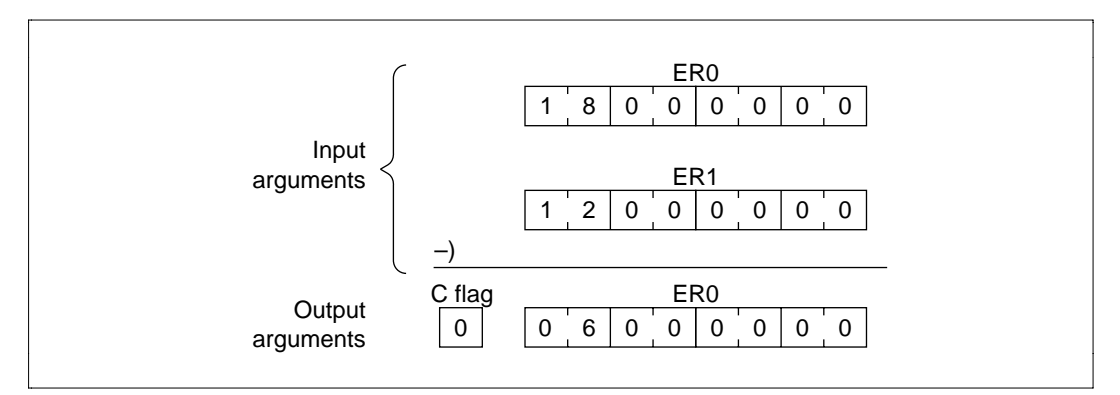

**Figure 4.65 Executing SUBD**

## **4.17.2 Cautions for Use**

Since the results of subtraction are set in the register used to set the minuend, the minuend is destroyed after SUBD is executed. When you will still require the minuend after executing SUBD, save it elsewhere in memory beforehand.

## **4.17.3 Description of Data Memory**

No data memory is used by SUBD.

#### **4.17.4 Examples of Use**

After setting the minuend and subtrahend, do a subroutine call to SUBD.

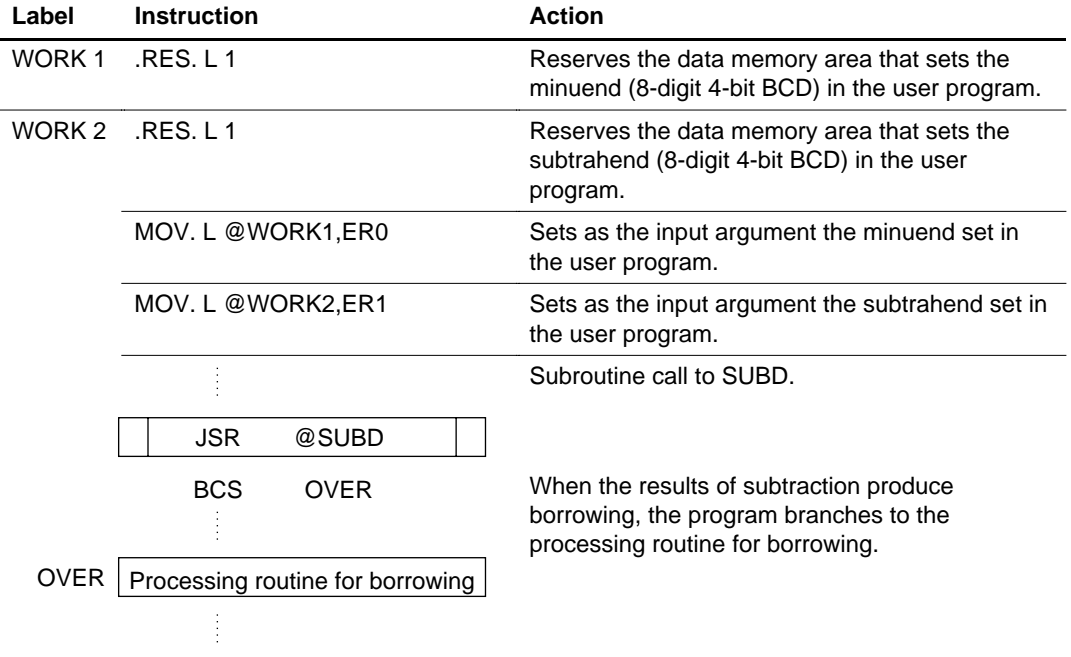

### **Table 4.34 Block Transfer Example (SUBD)**

### **4.17.5 Principles of Operation**

- Binary subtraction occurs in 2-digit increments from the bottom and the results of subtraction are corrected into 2 digits of 4-bit BCD by the DAS.B instruction. This process is repeated four times.
- Subtraction of everything after the initial bottom 2 digits is performed by SUBX.B (subtraction with borrowing instruction), since borrowing occurs.
- In the extended register in which the upper four digits of the minuend and subtrahend are stored, the DAS.B and SUBX.B instructions cannot be used, so the upper 4 digits of the minuend and subtrahend are subtracted after transfer to the general registers.

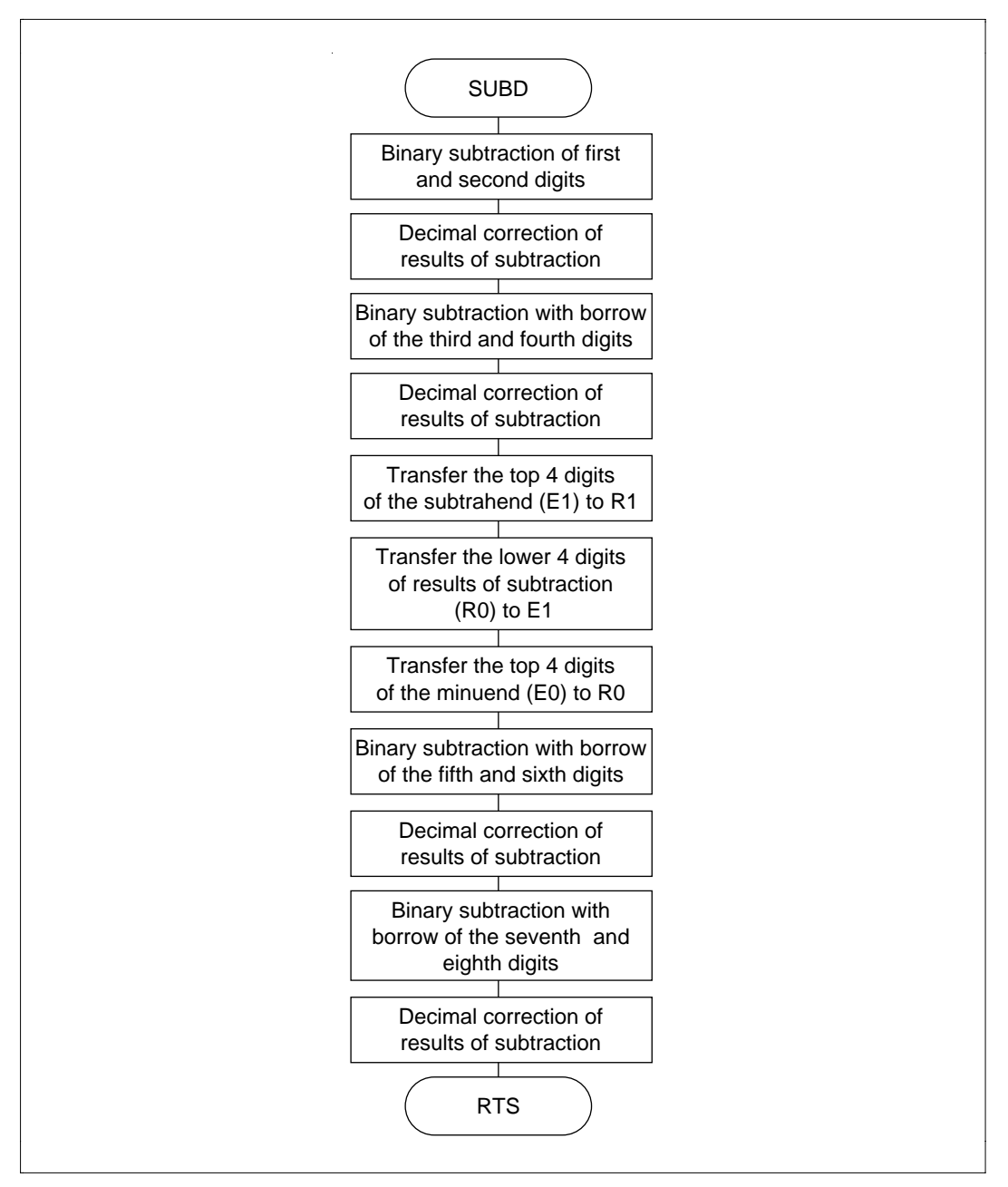

**Figure 4.66 SUBD Flowchart**

## **4.17.6 Program Listing**

## **4.18 Sum of Products**

**MCU:** H8/300H Series

### **Label Name:** SEKIWA

#### **Functions Used:** MULXU.W Instruction

**Function:** Does the following sum of products on unsigned 16-bit data  $a_n$ ,  $b_n$  ( $n = 1, 2, ..., n$ ) from data tables a and b. The maximum number of data n is 255.

$$
\sum_{n=1}^{n} a_n b_n = a1b1 + a2b2 + ... + a_nb_n
$$

## **Table 4.35 SEKIWA Arguments**

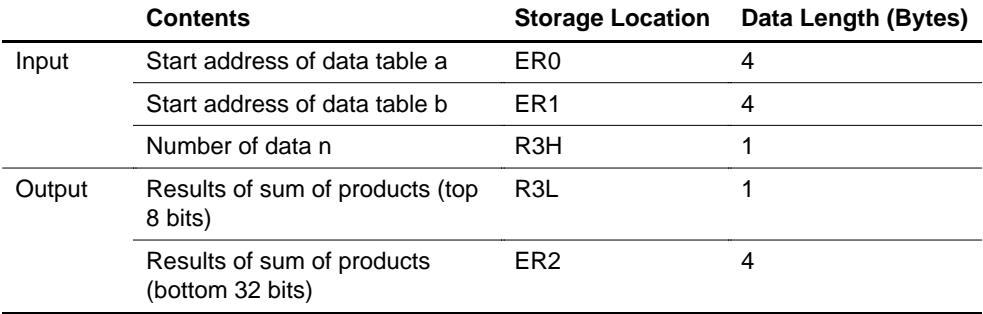

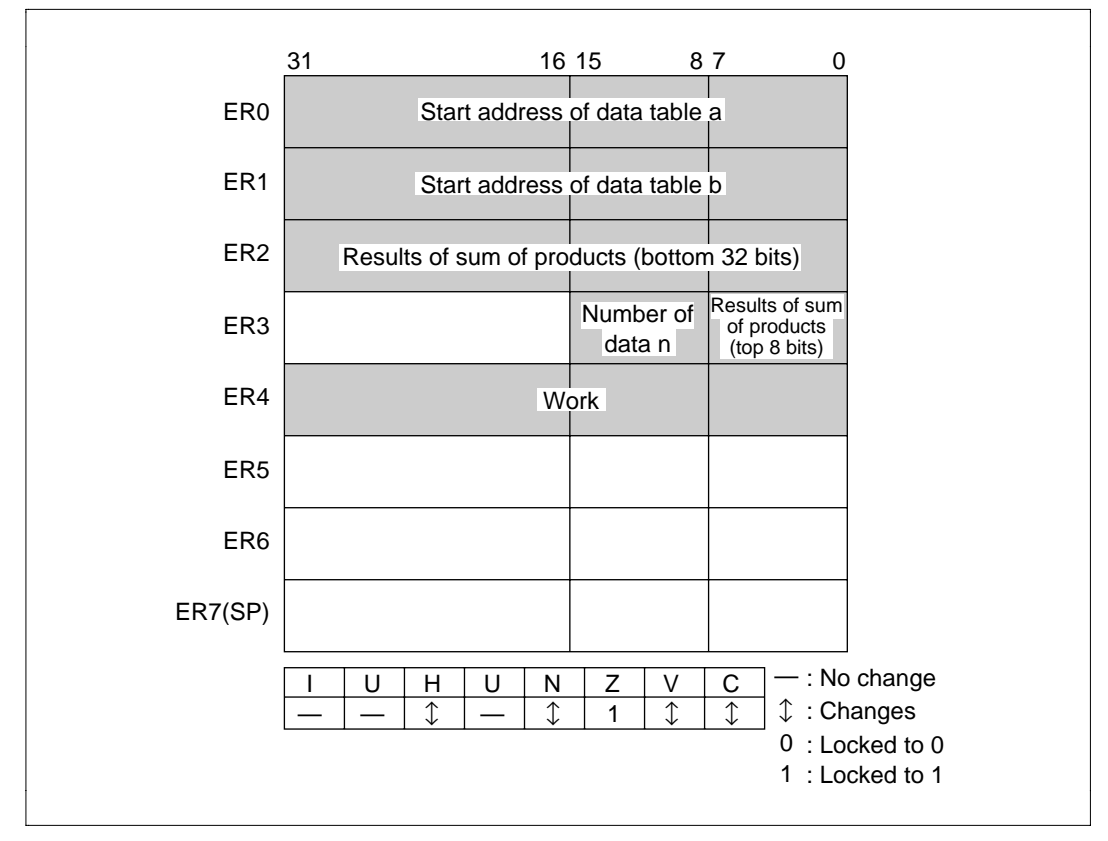

**Figure 4.67 Changes in Internal Registers and Flag Changes for SUBD**

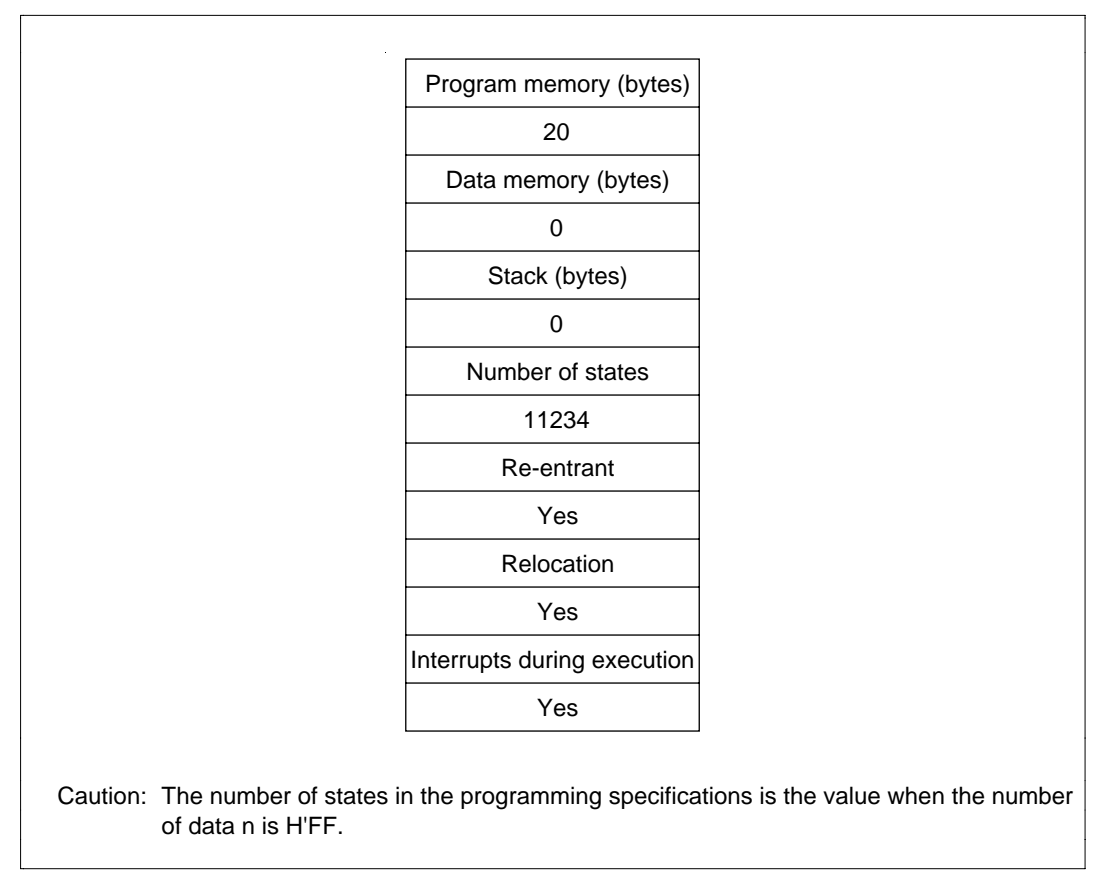

**Figure 4.68 Programming Specifications**

#### **4.18.1 Description of Functions**

Arguments are as follows:

- ER0: Sets the start address of data table a (multiplicands) as an input argument.
- ER1: Sets the start address of data table b (multipliers) as an input argument.
- R3H: Sets the number as an input argument.
- R3L: Sets the top 8 bits of the result of the sum of products operation as an output argument.
- ER2: Sets the bottom 32 bits of the result of the sum of products operation as an output argument.

Figure 4.69 is an example of execution of the software. When the start address of data table a, start address of data table b, and number are set as shown, the top 8 bits of the result of the sum of products operation are set in R3L and bottom 32 bits of the result of the sum of products operation are set in ER2.

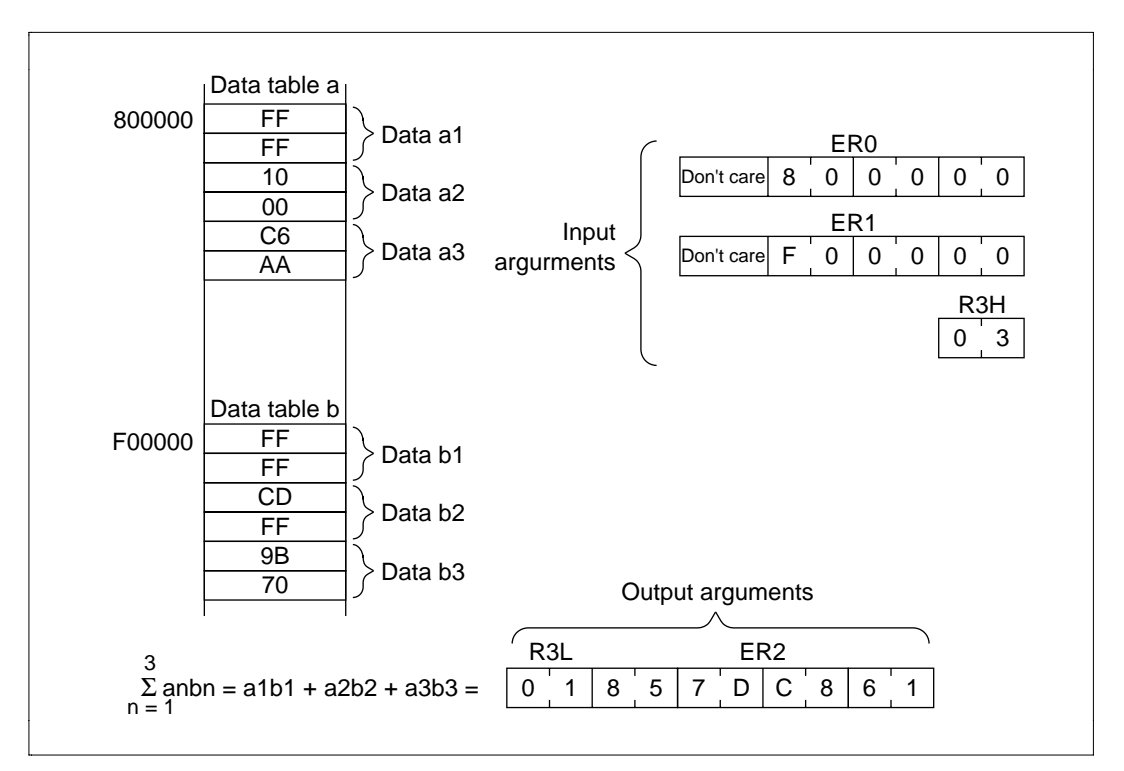

**Figure 4.69 Executing SEKIWA**

### **4.18.2 Cautions for Use**

Since R0H is 1 byte, set data in the range  $H'01 \leq R3H \leq H'FF$ .

### **4.18.3 Description of Data Memory**

No data memory is used by SEKIWA.

## **4.18.4 Examples of Use**

After setting the start address of data table a, start address of data table b and number, do a subroutine call to SEKIWA.

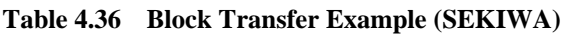

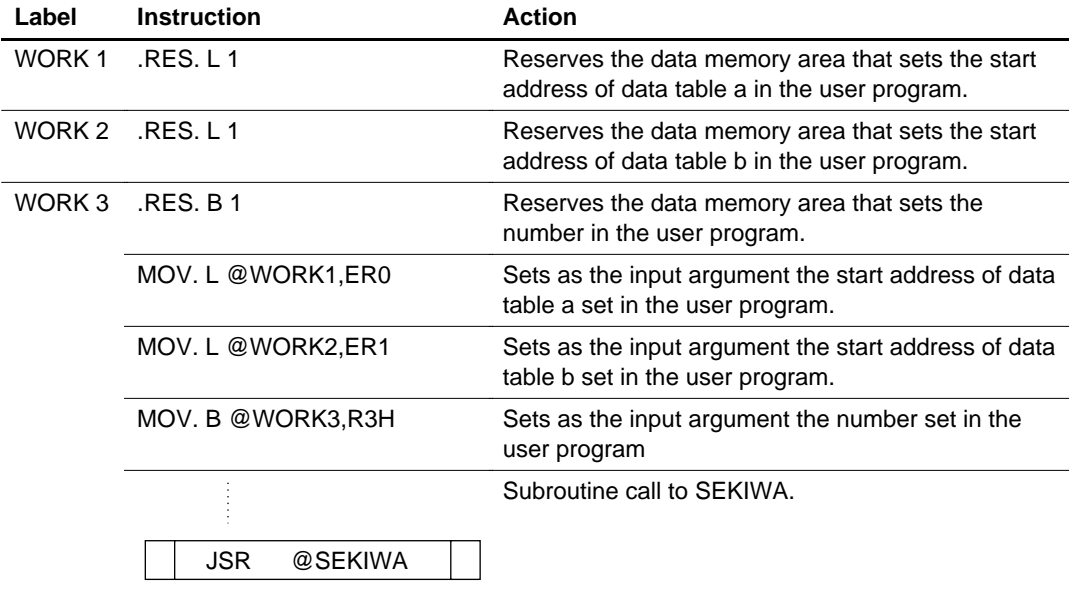

## **4.18.5 Principles of Operation**

- 1. ER0 and ER1 are used as pointers to the addresses of the multiplicand (data table a) and multiplier (data table b) data. After the multiplicands and multipliers are set in E4 and R4 respectively, the program increments to the next data address by post-increment register indirect.
- 2. E4 and R4 are de-signed and multiplied.
- 3. The results of multiplication stored in ER4 are added to ER2, where the bottom 32 bits of the results of the sum of products are stored.
- 4. Because of carrying, addition of R3L, where the top 8 bits of the result of the sum of products is stored, uses addition with carrying.
- 5. R3H is decremented and the processes of steps 1 through 4 repeat until  $R3H = -1$ .

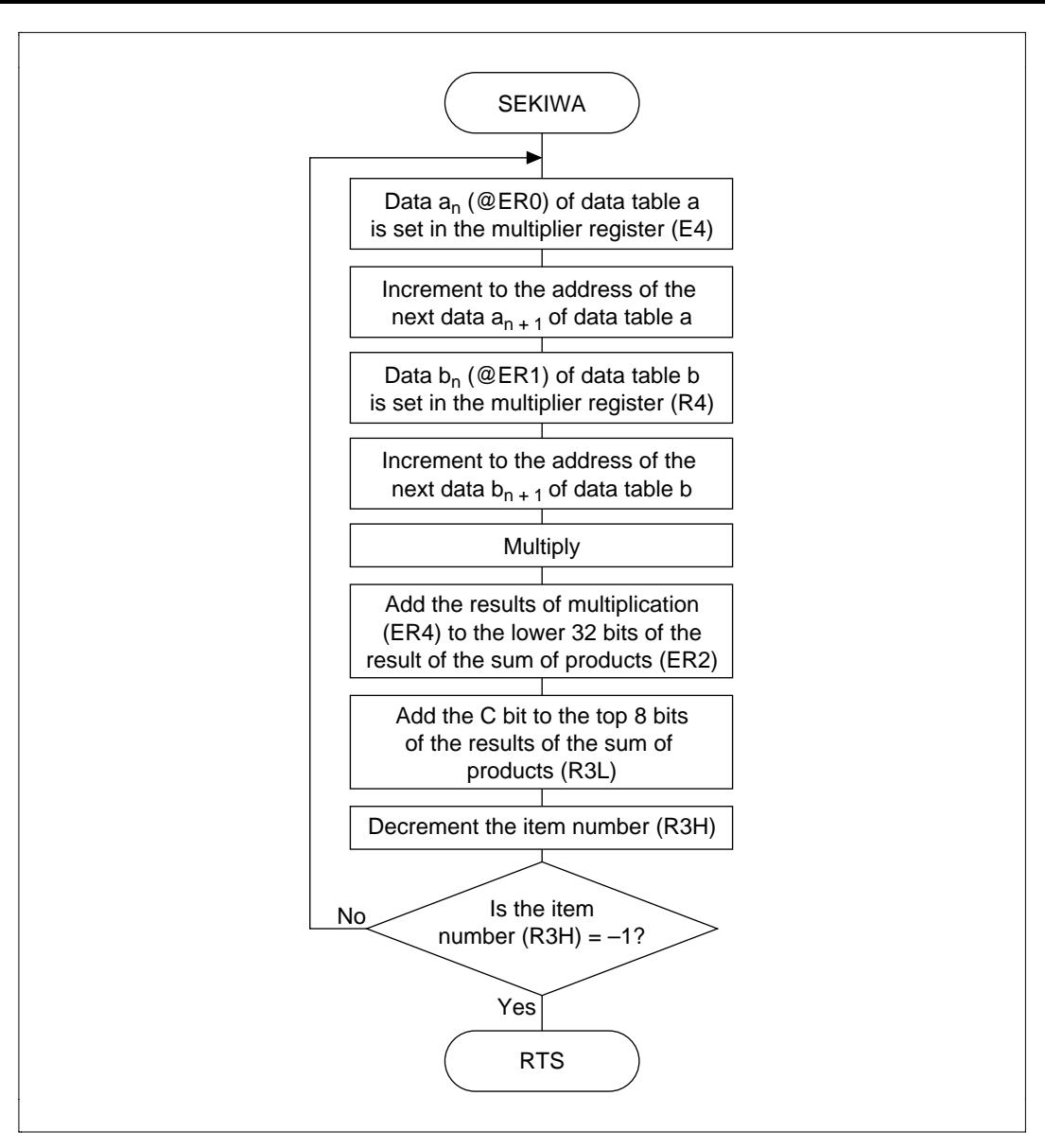

**Figure 4.70 SEKIWA Flowchart**

## **4.18.6 Program Listing**

# **4.19 Sorting**

**MCU:** H8/300H Series

## **Label Name:** SORT

**Functions Used:** Post-Increment Register Indirect, Pre-Decrement Register Indirect

**Function:** Sorts data (unsigned 16 bits) of the data table from largest to smallest. The maximum number of data is 65535.

## **Table 4.37 SORT Arguments**

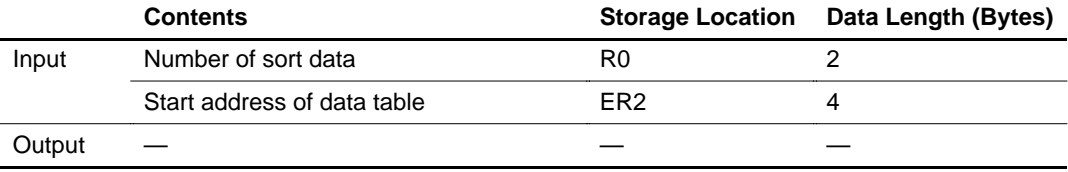

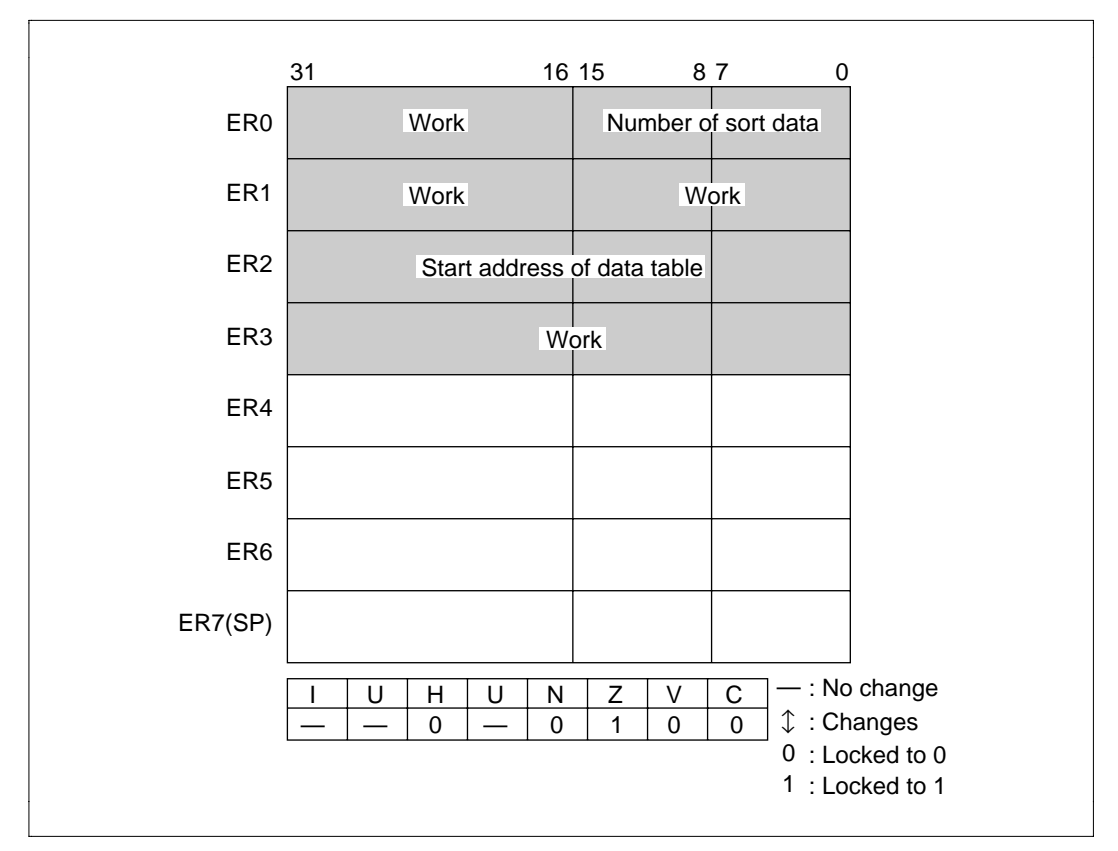

**Figure 4.71 Changes in Internal Registers and Flag Changes for SORT**

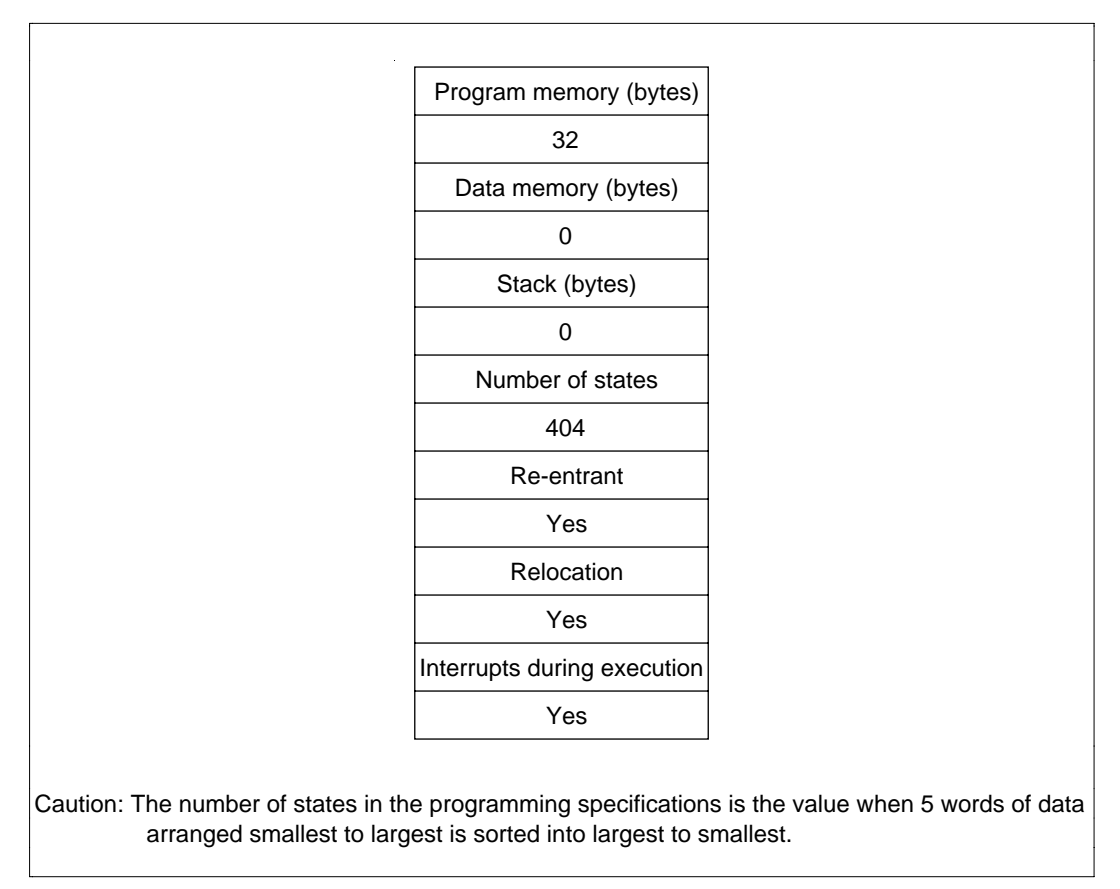

**Figure 4.72 Programming Specifications**

### **4.19.1 Description of Functions**

Arguments are as follows:

- R0: Sets the number of sort data.
- ER1: Sets the start address of the data table.

Figure 4.73 is an example of execution of the SORT software. When the input arguments are set as shown, the data table data is sorted largest to smallest.

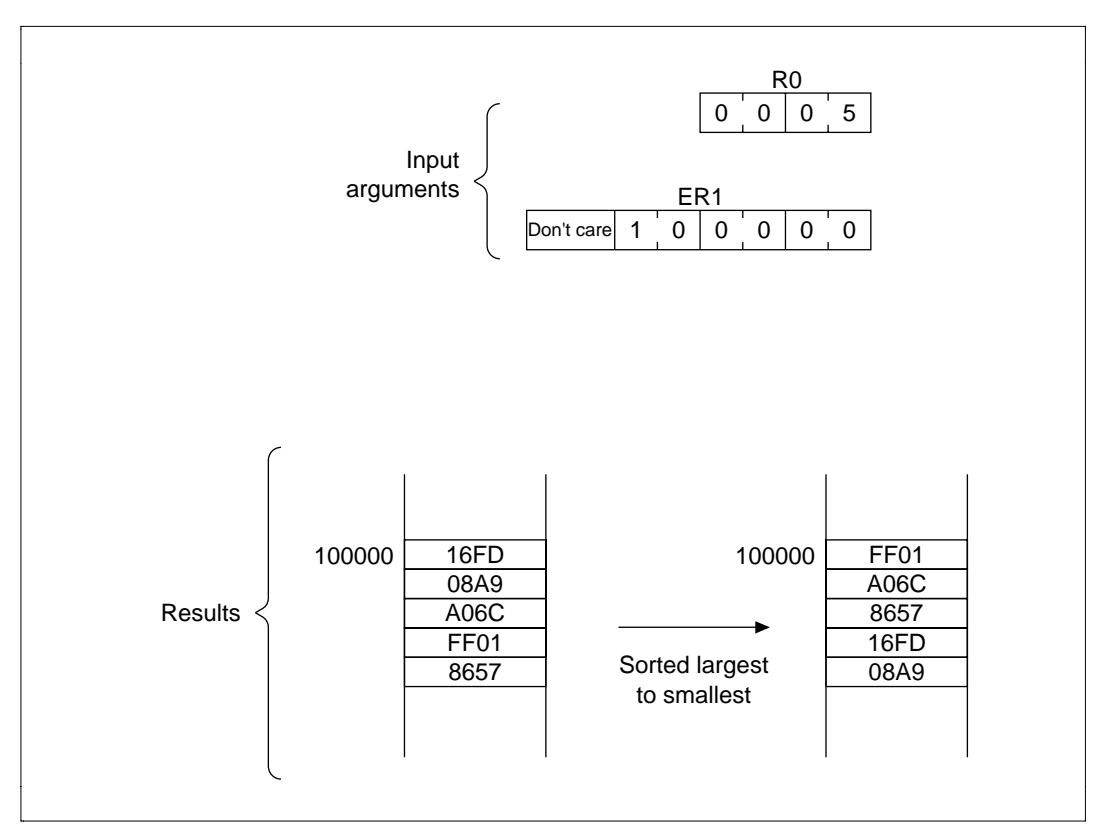

**Figure 4.73 Executing SORT**

## **4.19.2 Description of Data Memory**

No data memory is used by SORT.
### **4.19.3 Examples of Use**

After setting the start address of the data table and the number of sort data, do a subroutine call to SORT.

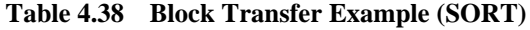

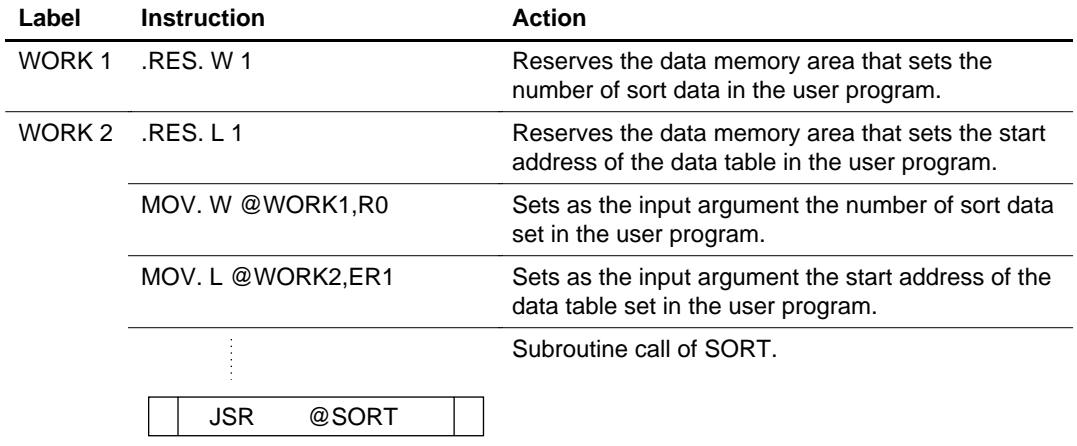

#### **4.19.4 Principles of Operation**

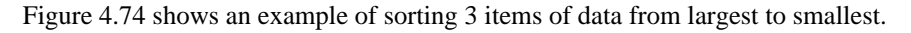

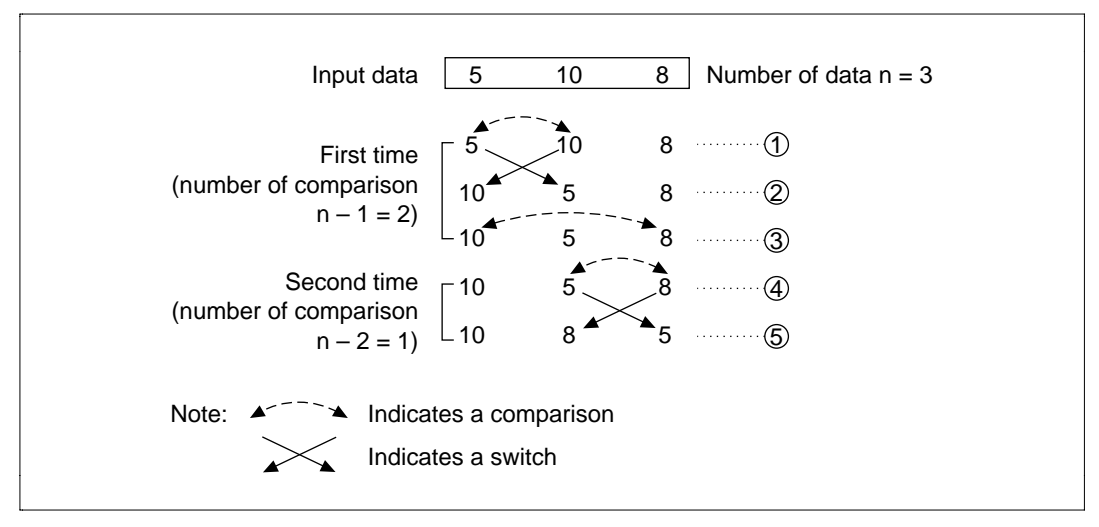

**Figure 4.74 Sorting Example**

- 1. Selects the largest of the 3 input data and places it at the far left  $((1), (2)$  and  $(3)$  in figure 4.74).
- 2. Selects the largest data from second to left to the end and places it at the second place from left ((4) and (5) in figure 4.74).

### **4.19.5 Processing Method in Program**

- 1. The number being compared (reference data) is set to E1 and the comparison number is set to R1; the comparison is then done. Since the data being compared is supposed to be the larger of the two numbers, the data are switched whenever the comparison number is larger.
- 2. ER3 is used as a pointer to the address of the comparison number. Using the post-increment register indirect method, the pointer is incremented to the address where the next comparison number is stored.
- 3. E0 is used as the counter that counts the number of comparisons done between data to find the largest item in the group of data. Each time a comparison is completed, E0 is decremented and the process repeats until E0 becomes 0.
- 4. ER2 is used as the pointer that indicates the address of the memory that stores the next largest value. Using the post-increment register indirect method, ER2 is incremented to the address that stores the next maximum value.
- 5. R0 is used as the counter that counts the number of determinations of the maximum value. Each time a maximum value is determined, R0 is decremented and the process repeats until R0 becomes 0.

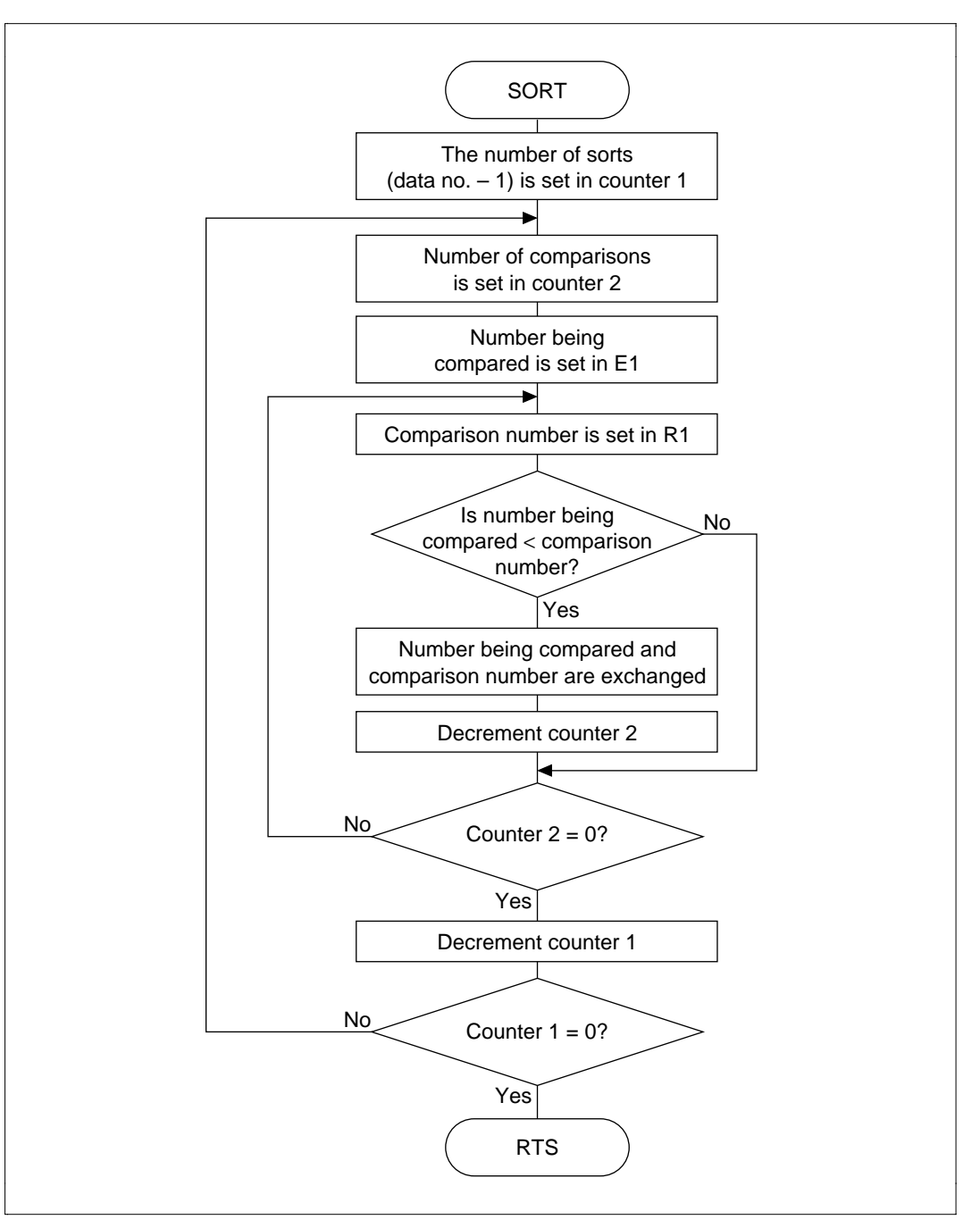

**Figure 4.75 SORT Flowchart**

### **4.19.6 Program Listing**

# Appendix A Instruction Set

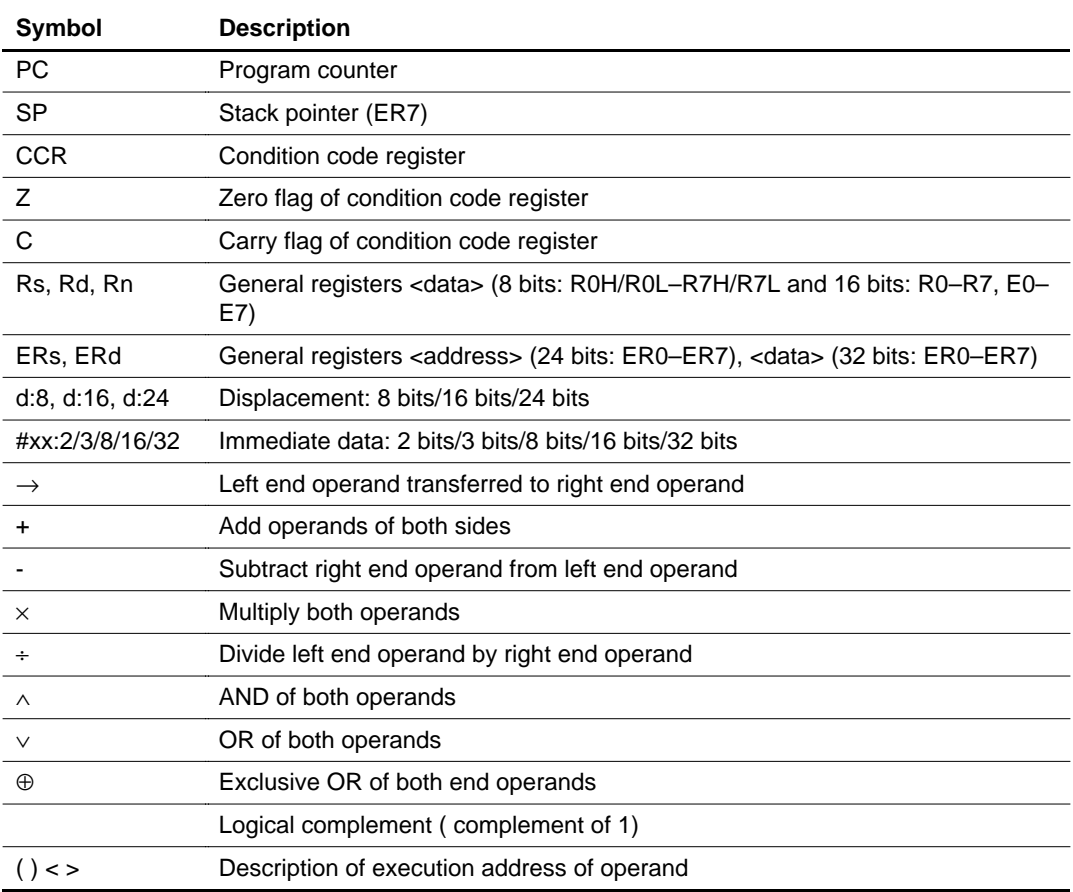

## **Table A.1 Operation Symbols**

## **Table A.2 Condition Code Symbols**

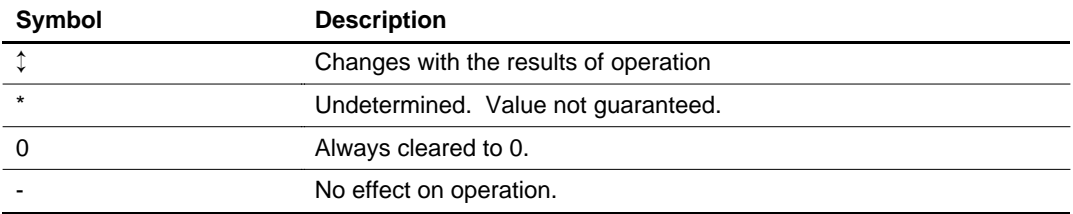

- Notes: 1. (The number of execution states is the value when the operation code and operand data is in the 2-cycle area that is word accessible, such as on-chip RAM.)
	- 2. For a word-size operation: When there is a carry or borrow to or from bit 11, this bit is set to 1; otherwise, it is cleared to 0.
	- 3. For a longword size operation: When there is a carry or borrow to or from bit 27, this bit is set to 1; otherwise, it is cleared to 0.
	- 4. When the operation result is 0, the value prior to the operation is held; otherwise, it is cleared to 0.
	- 5. Set to 1 when the results of correction causes a carry; otherwise, the value prior to the operation is held.
	- 6. The number of execution states is 4n+8 when the value set for R4L (for EEPMOV.B) or R4 (for EEPMOV.W) is n.
	- 7. Do not use the E clock synchronous transfer instruction with the H8/3003.

## **A1 Number of Execution States**

The number of execution states for the instruction set is the value when the operation code and operand data is in the 2-cycle area that is word accessible, such as on-chip RAM. Operation code resides in external memory, but its attributes (byte/word access, 2/3 state access, wait/not wait, number of waits) can be set with the bus controller and wait state controller. The attributes of the on-chip peripheral modules are fixed and come in two types: 3-state word access modules and 3 state byte access modules. These combinations increase the number of execution states by the number of states indicated in the following table.

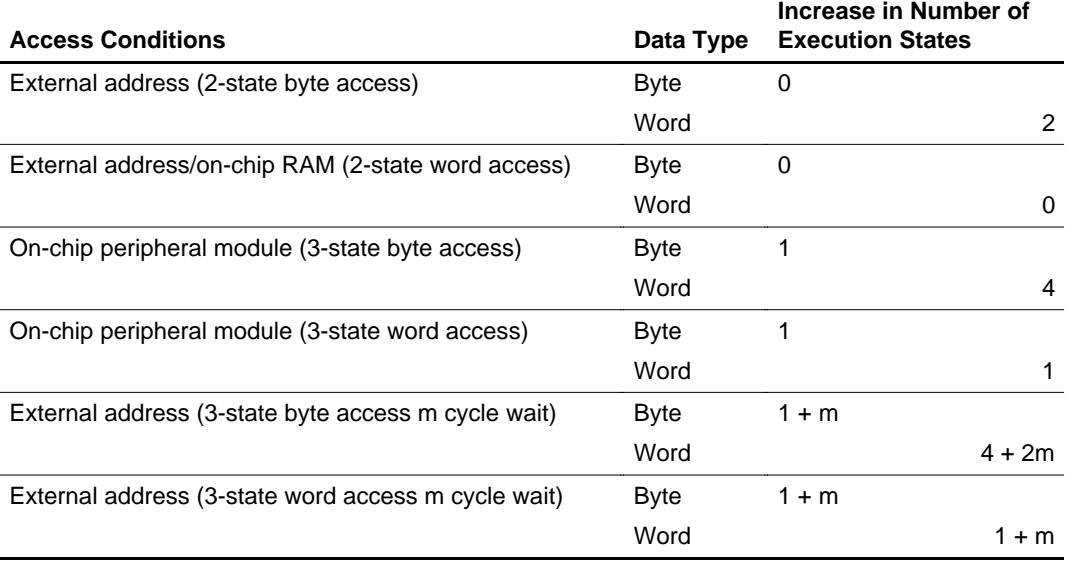

### **Table A.3 Increase in Number of Execution States by Operand Data**

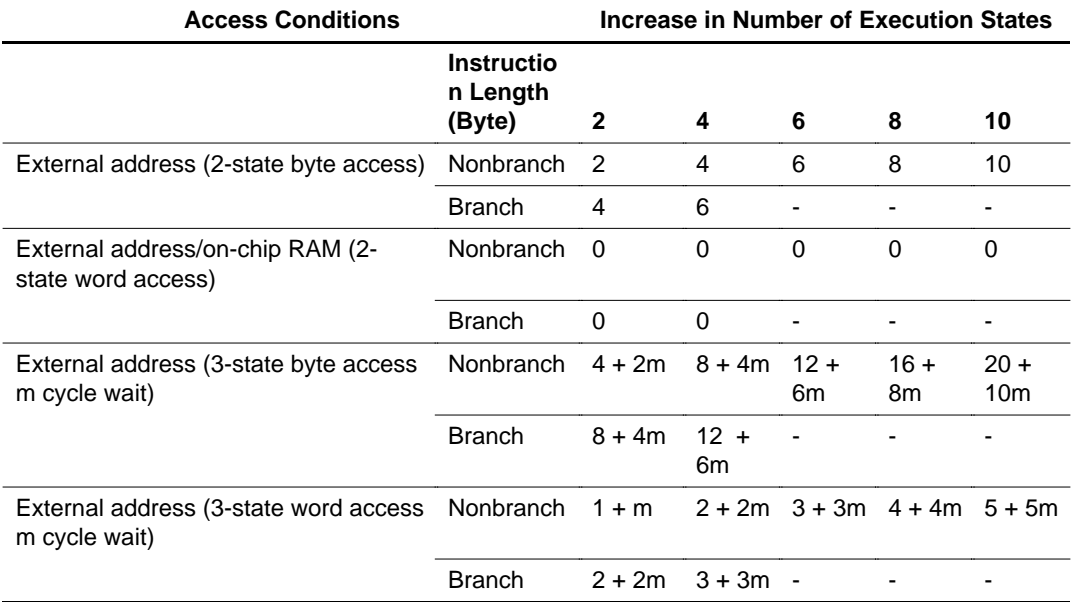

### **Table A.4 Increase in Number of Execution States by Operand Code**

### **Table A.5 Instruction List**

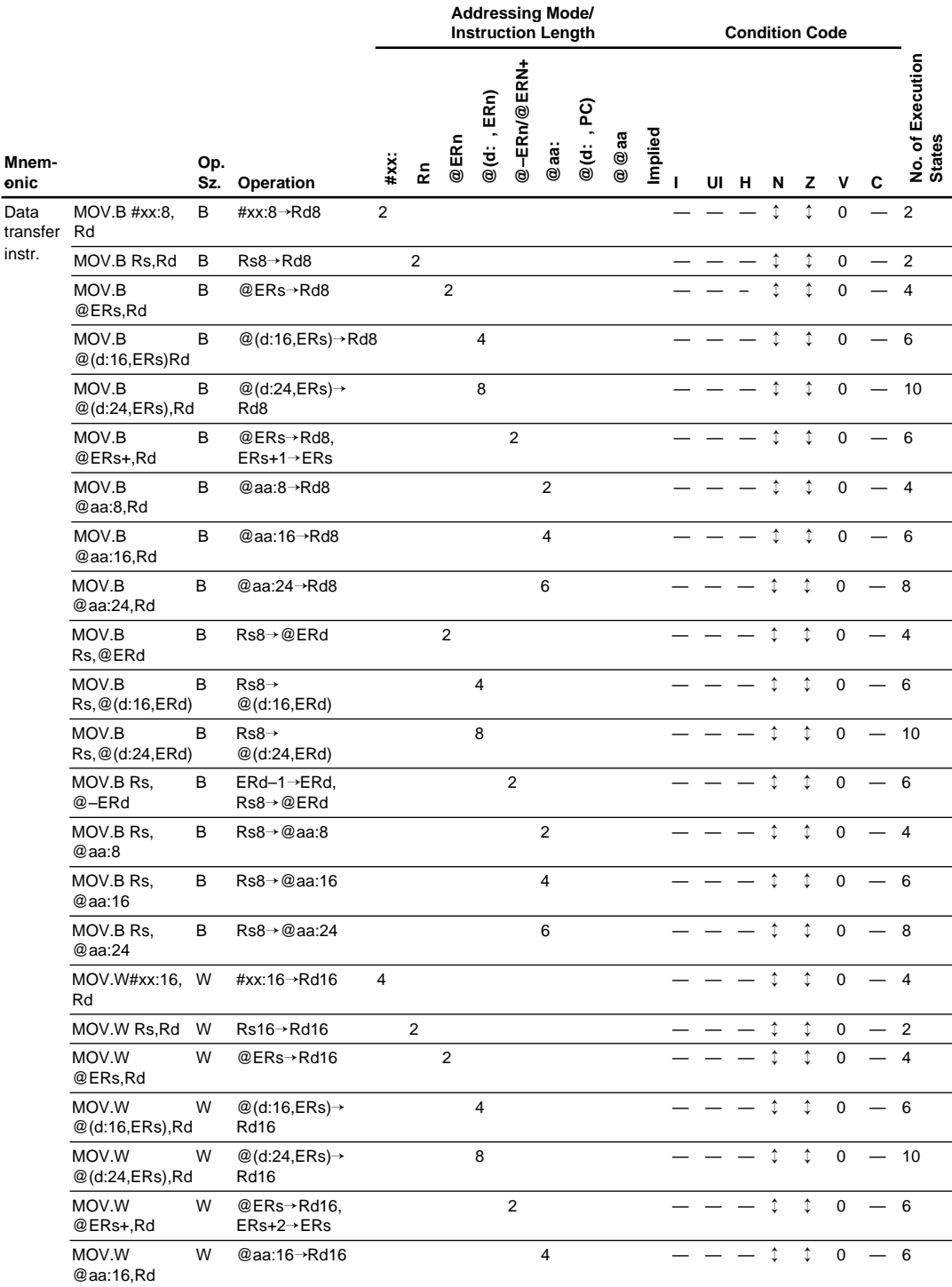

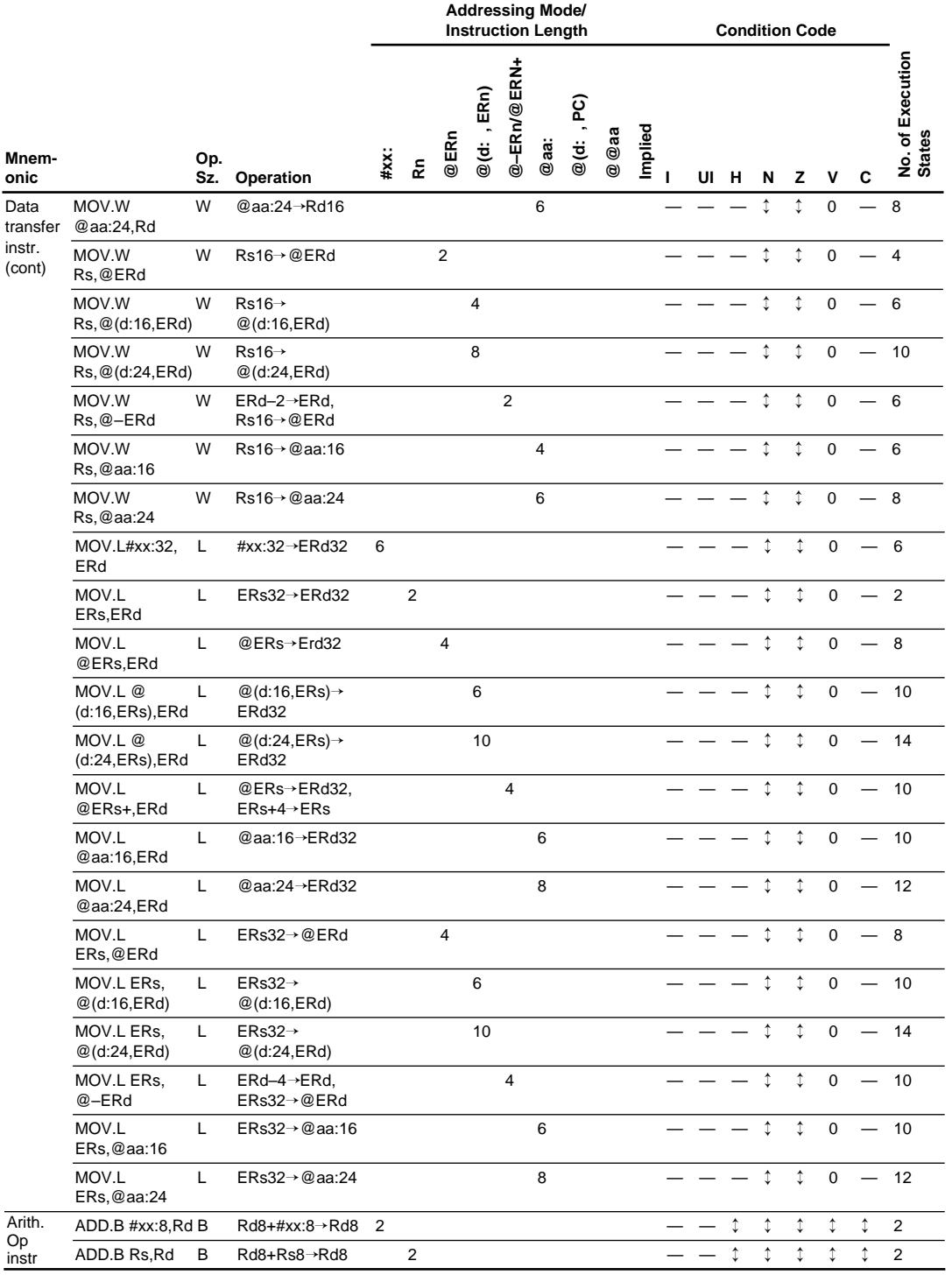

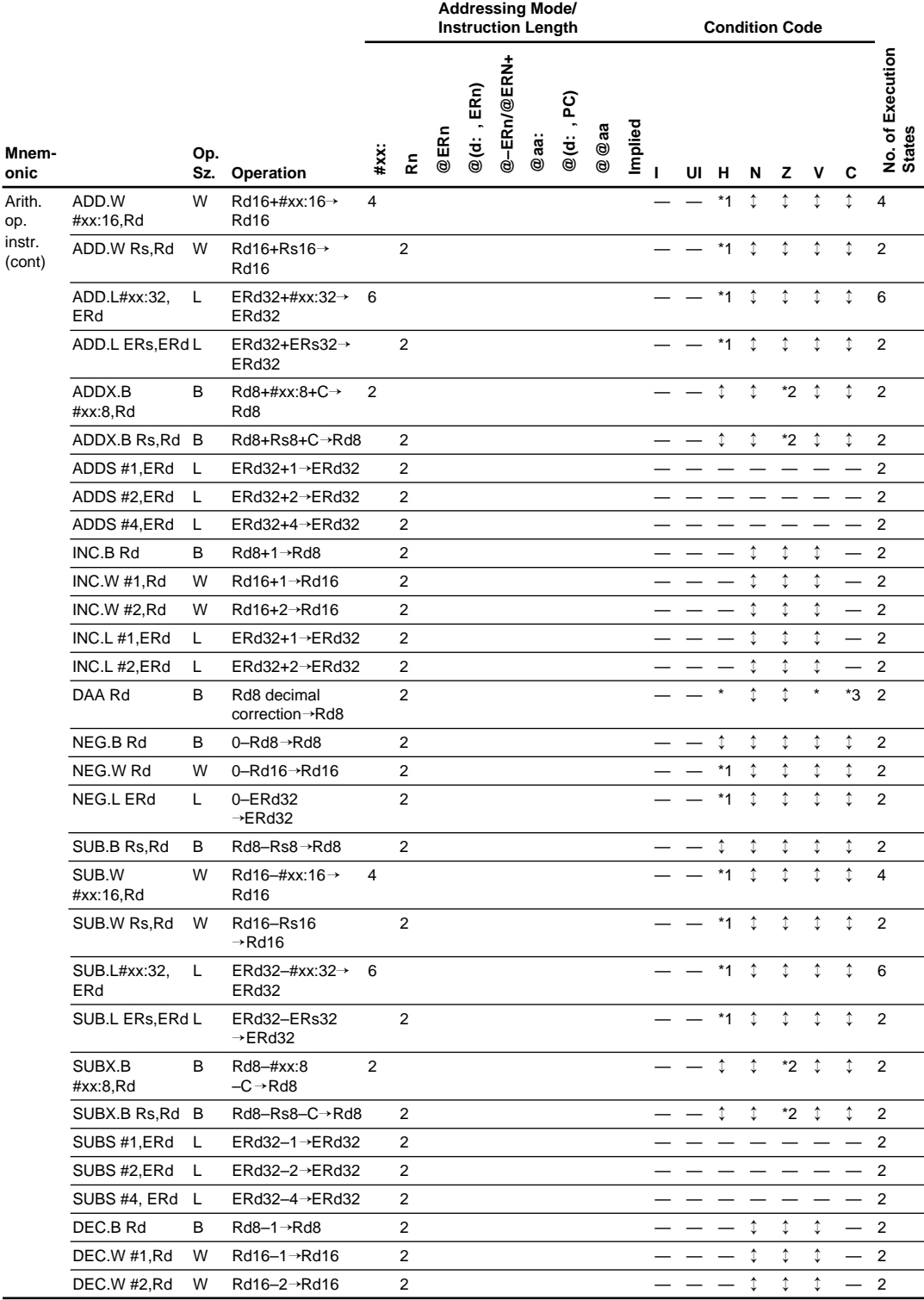

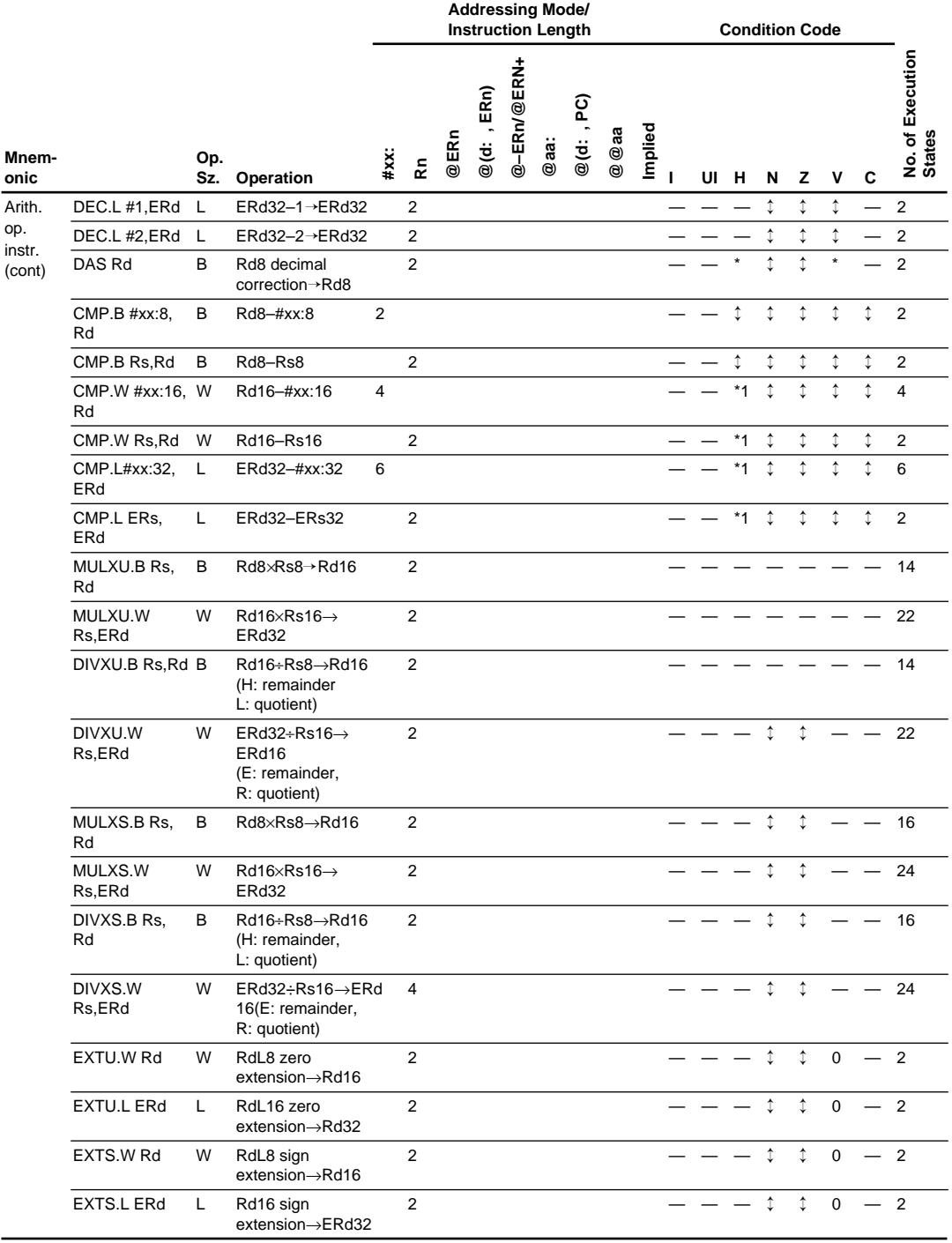

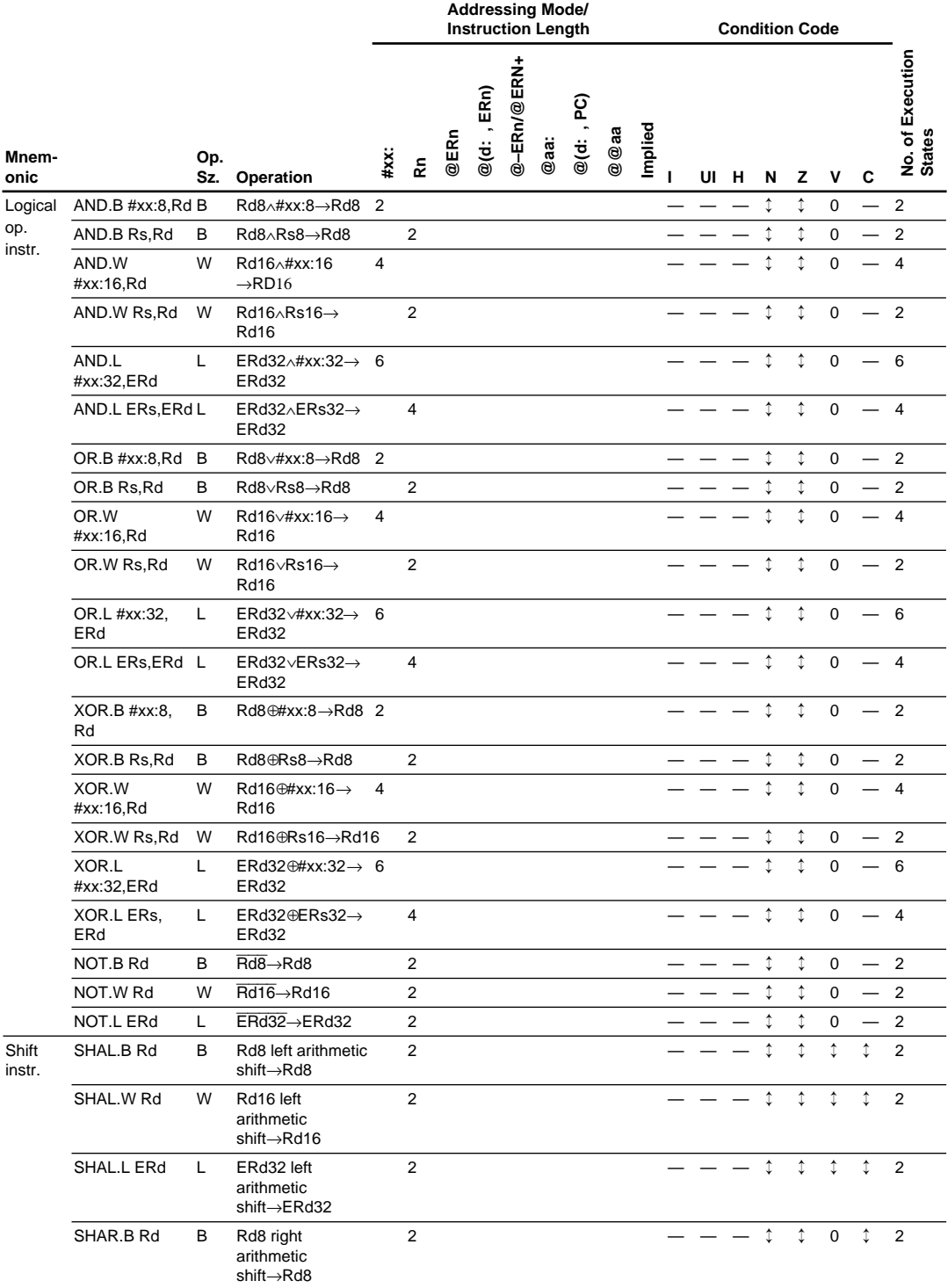

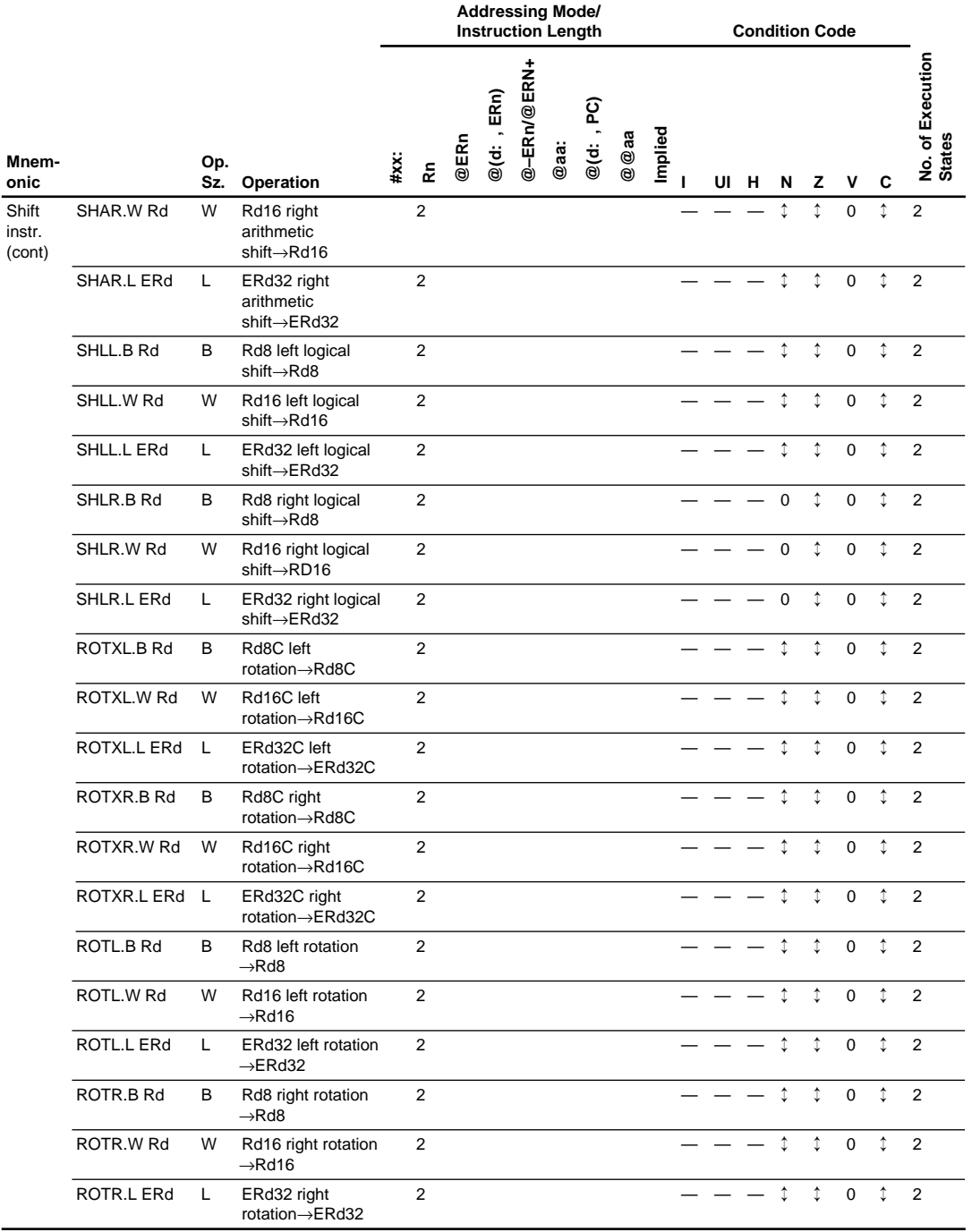

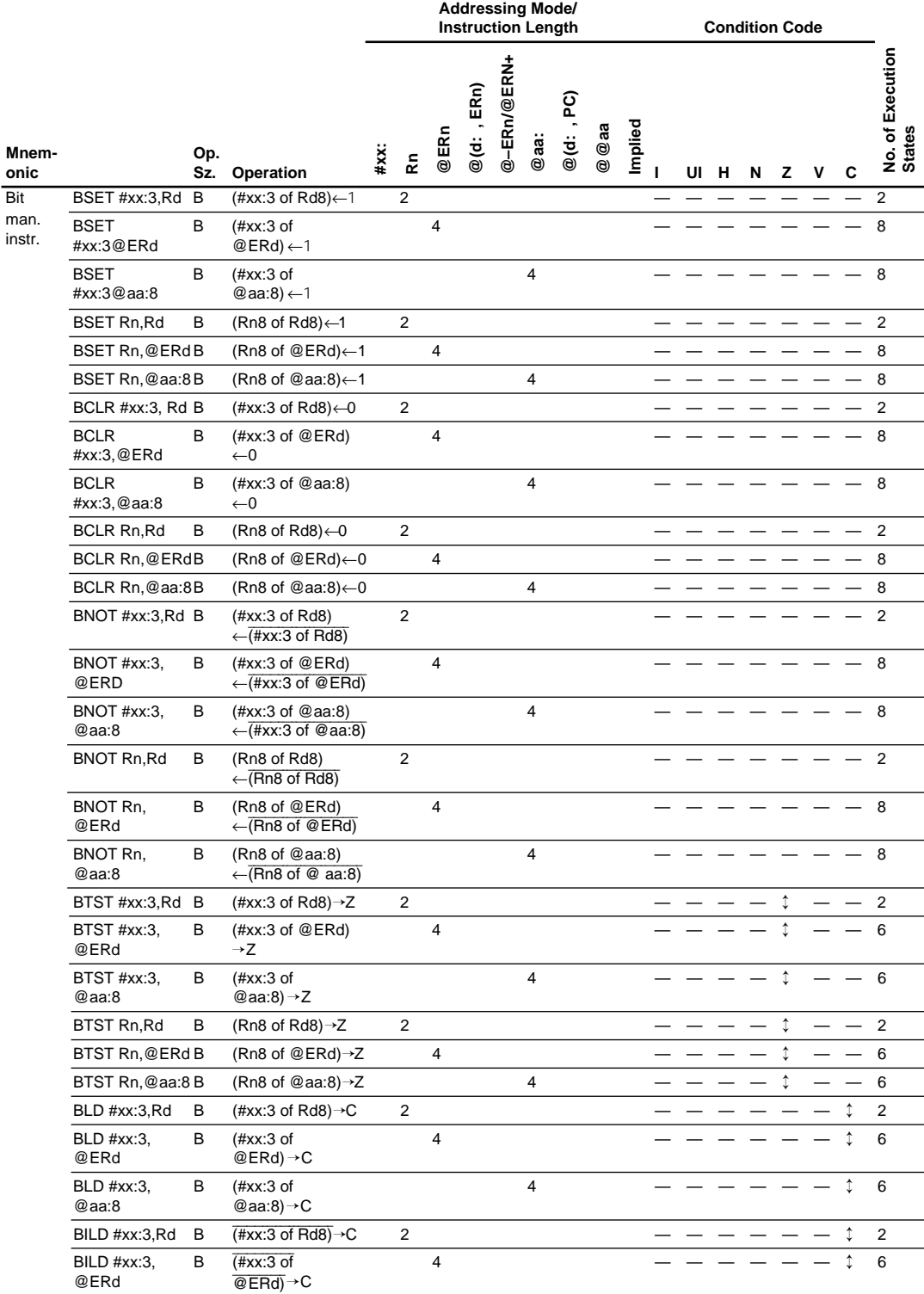

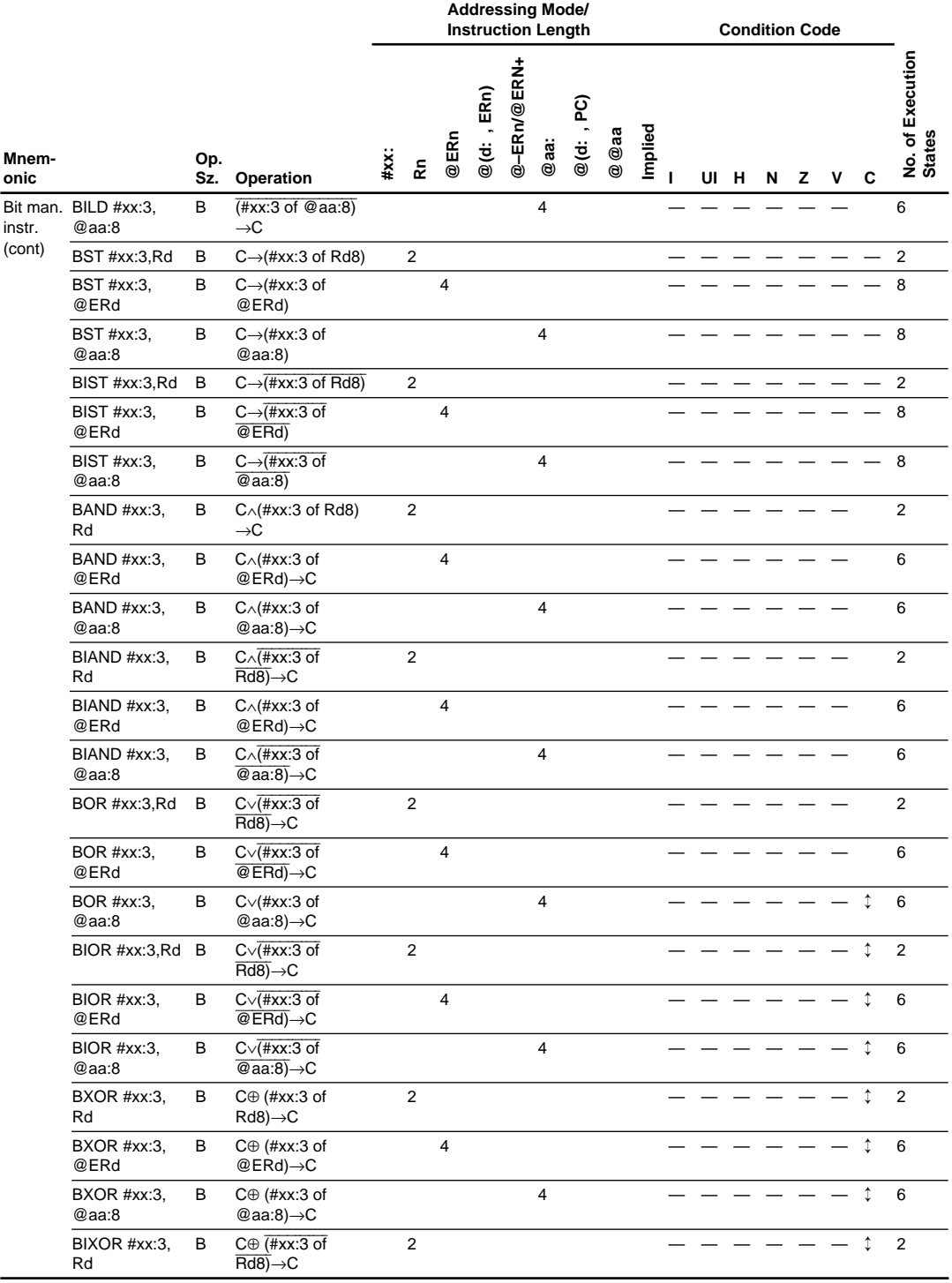

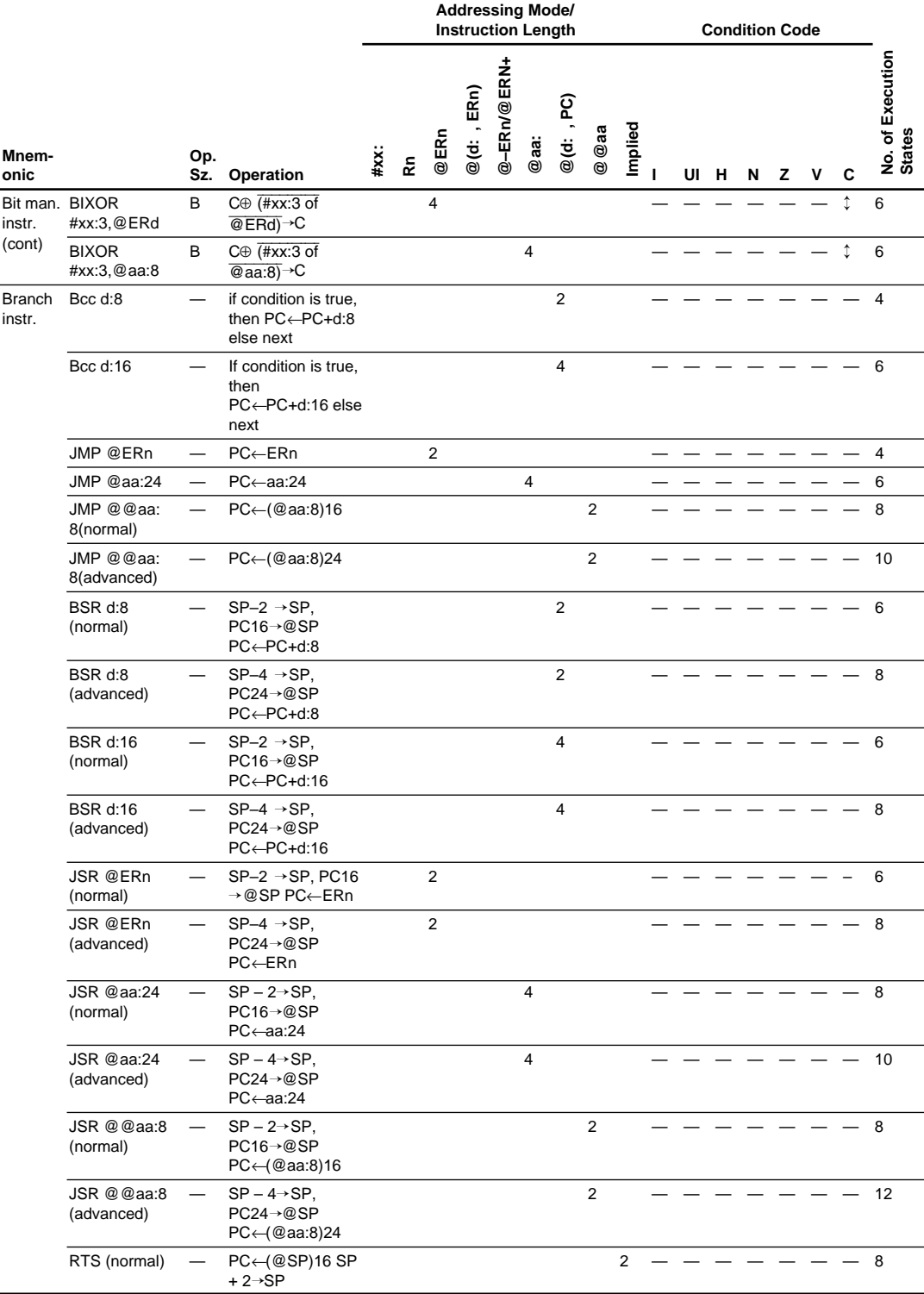

### **Table A.5 Instruction List**

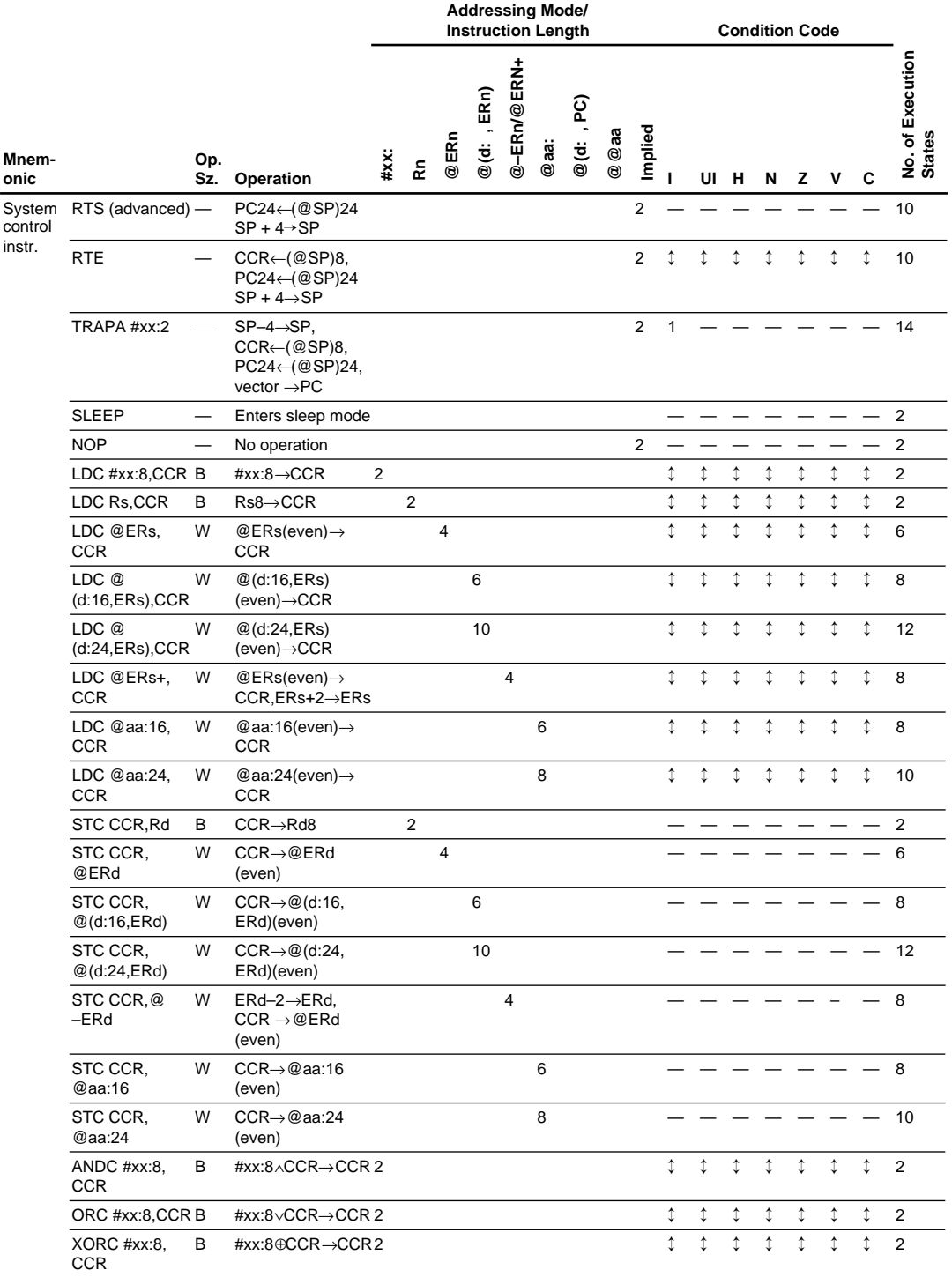

## Appendix B Assembler Control Instruction Functions

## **B.1 .CPU**

Specifies the CPU.

### **Format:**

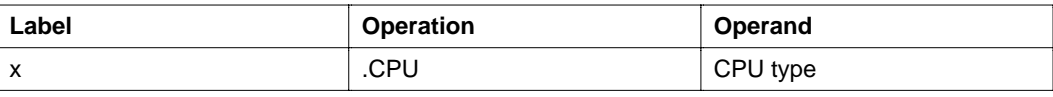

Note: CPU type: {300HA | 300HN | 300 | 300L}

**Description:** Specifies the CPU that the source program to be assembled is for. The assembler assembles it for the specified CPU.

CPU types are as follows:

- 300HA H8/300H advanced mode
- 300HN H8/300H normal mode
- 300 H8/300
- 300L H8/300L

When this control instruction is omitted, 300HA is set.

This control instruction should be stated at the start of the source program. If there is nothing at the start of the source program except the control instruction for the assembler list, an error will result.

This control instruction is valid only once. It is valid when there is no /CPU command line option specified.

### **Example:**

.CPU: 300HA .SECTION A, CODE, ALIGN = 2 MOV.W R0, R1 MOV.W R0, R2 Assembles for H8/300H, advanced mode.

## **B.2 .SECTION**

Declares the section.

#### **Format:**

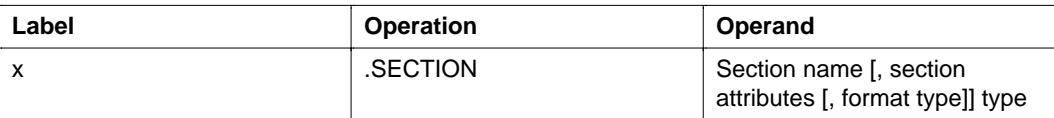

Note: Section attributes: {CODE | DATA | STACK | COMMON | DUMMY}

Format type:  ${LOCATE = start \, address|ALIGN = boundary \, adjust \, number}$ 

**Description:** Declares the start and restart of the section.

- Section start: Starts the section and sets the section name, section attributes and type of format.
	- Section name: Specifies the section name. Section names are written the same as symbol names. Case is not distinguished.
	- Section attributes: Sets the section attributes. Section attributes are as follows:

CODE: Code section DATA: Data section STACK: Stack section COMMON: Common section DUMMY: Dummy section

When no attribute is specified, CODE is set.

— Format type: Sets the format type:

 $\text{LOCATE} = \text{start address}$  Absolute addressing ALIGN = boundary adjust number Relative addressing

When no format is specified,  $ALIGN = 2$  is set.

With absolute addressing, the start address of the section is set. The start address is specified as a rear-referenced absolute value. The maximum start address values are as follows:

- H8/300H advanced mode: H'00FFFFFF
- H8/300H normal mode: H'0000FFFF
- H8/300: H'0000FFFF
- H8/300L: H'0000FFFF

Relative addressing sets the boundary adjust number of the section. With the linkage editor, the start address of the relative address section when linked to an object module is corrected to a multiple of the boundary adjust number. The boundary adjust number is specified as a rearreferenced absolute value. The boundary adjust number can be specified as a 2<sup>n</sup> value.

If no section is declared with this control instruction, the following is set as the default section.

.SECTION P, CODE, ALIGN=2

• Section restart: Restarts the section already existing in the source program. At section restart, the section name of the existing section is specified. The previously declared section attributes and formats are used.

Example:

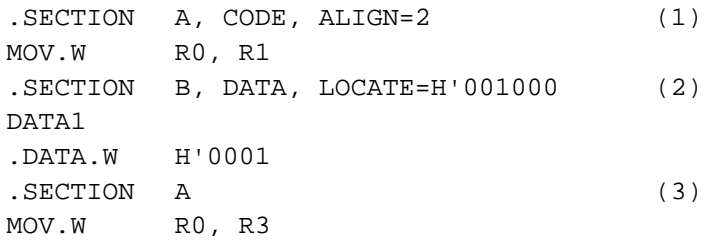

- Starts section A. The section name is A, the section attribute is code section, the format type is relative address format, and the boundary adjust number is 2.
- Starts section B. The section name is B, the section attribute is data section, the format type is absolute address format, and the start address is H'001000.
- Restarts section A.

## **B.3 .EQU**

Sets the symbol value.

#### **Format:**

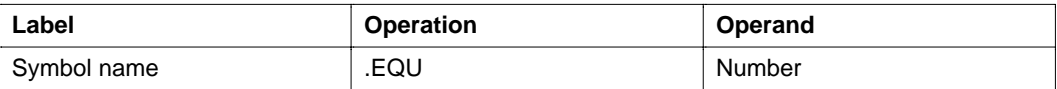

**Description:** Sets a value for the symbol. The value is set as a rear-referenced absolute value or a rear-referenced address value. The symbol value defined by this control instruction cannot be changed.

#### **Example:**

SYM1 .EQU 1 SYM2 .EQU 2 .SECTION A, CODE, ALIGN = 2 MOV.B #SYM1:8, R0L… Same as MOV.B #1:8, R0L MOV.B #SYM2:8, R1L… Same as MOV.B #2:8, R1L

Sets 1 for SYM1 and 2 for SYM2.

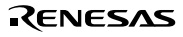

## **B.4 .ORG**

Sets the location counter value.

### **Format:**

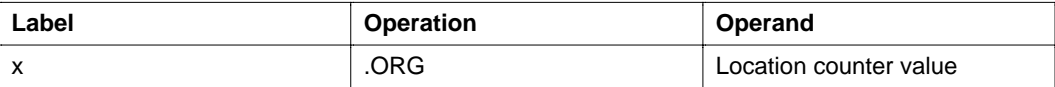

**Description:** Changes the location counter value in the section to the specified value.

The location counter value is specified as a rear-referenced absolute value or as a rear-referenced address value of the section itself. The maximum location counter values are as follows.

H8/300H advanced mode: H'00FFFFFF H8/300H normal mode: H'0000FFFF H8/300: H'0000FFFF H8/300L: H'0000FFFF

When specified in the absolute address section, the location counter value specified must be a value after the start address of the section. When this control instruction is specified in the absolute address section, the set location counter value becomes an absolute address; when specified in the relative address section, it becomes a relative address.

### **Example:**

```
.SECTION A, DATA, ALIGN = 2
DATA1
.DATA.W H'0001
.DATA.W H'0002
.ORG H'000100 (1)
DATA2
.DATA.W H'0003
.DATA.W H'0004
```
(1) The location counter value is changed to the relative H'000100 address for A.

## **B.5 .DATA**

Reserves integer data.

#### **Format:**

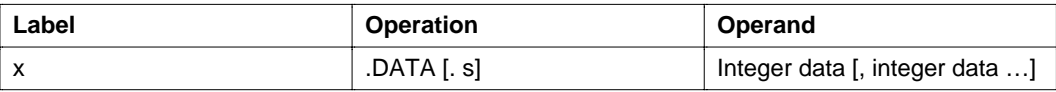

Note: s (size): {B|W|L}

**Description:** Reserves integer data according to the size specified.

The sizes are as follows.

- B: Byte (1 byte)
- W: Word (2 byte)
- L: Longword (4 bytes)

When not specified, B is set.

The following integer data values can be specified according to size.

- B:  $-128$  to 255
- W:  $-32,768$  to 65,535
- L:  $-2,147,483,648$  to  $4,294,967,295$

Example:

.SECTION A, DATA, ALIGN = 2 .DATA.W H'0102, H'0304 .DATA.B H'05, H'06, H'07, H'08

Data is reserved as follows:

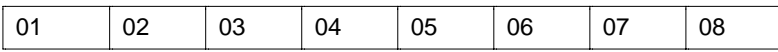

## **B.6 .RES**

Reserves the integer data region.

### **Format:**

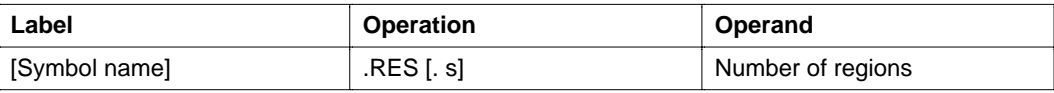

Note: s (size): {B|W|L}

**Description:** Reserves integer data regions. A region of exactly the size specified for the integer data region is ensured.

The sizes are as follows:

- B: Byte (1 byte)
- W: Word (2 byte)
- L: Longword (4 bytes)

When not specified, B is set.

The number of regions is specified as a rear-referenced absolute value. Any number higher than 1 can be specified.

### **Example:**

.SECTION A, DATA, ALIGN = 2 .RES.W 10 .RES.B 255

A 20 byte region and a 255 byte region are kept.

## **B.7 .END**

End of source program.

### **Format:**

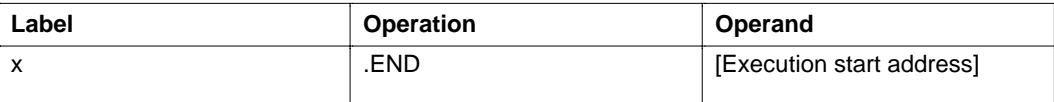

**Description:** Indicates the end of the source program. When this control instruction appears, the assembler quits assembling. The execution start address allows you to specify the address used when the simulation is started on a simulation debugger. The code section address is set for the execution start address. The execution start address is specified as an absolute value or address value.

### **Example:**

```
.CPU 300HA
.OUTPUT DBG
:
.SECTION A, CODE, ALIGN = 2
START
MOV.L #0:32, ER0
MOV.L #1:32, ER1
MOV.L #2:32, ER2
BRA START:8
;
.END START
```
In the simulation debugger, the simulation starts from the START address.